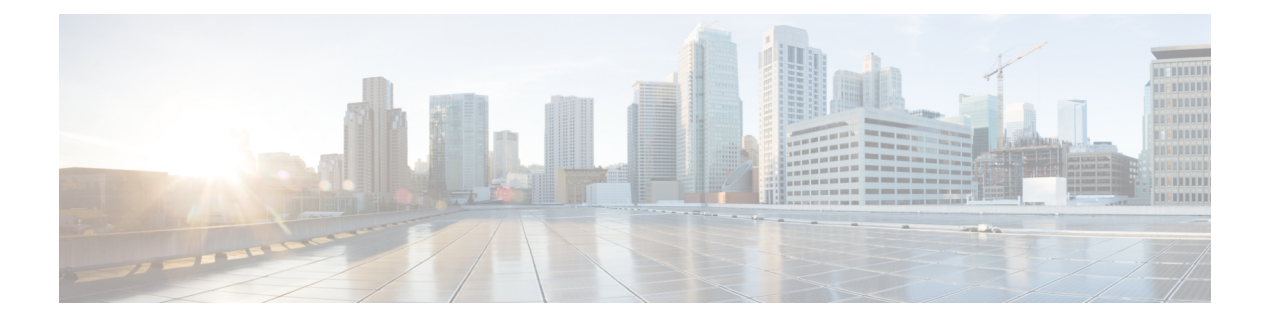

# **Interface and Hardware Commands**

- [bluetooth](#page-2-0) pin, on page 3
- debug [ilpower,](#page-3-0) on page 4
- debug [interface,](#page-4-0) on page 5
- debug lldp [packets,](#page-5-0) on page 6
- debug [platform](#page-6-0) poe, on page 7
- debug platform software fed switch active punt [packet-capture](#page-7-0) start, on page 8
- [duplex,](#page-8-0) on page 9
- enable (interface [configuration\),](#page-10-0) on page 11
- [errdisable](#page-11-0) detect cause, on page 12
- [errdisable](#page-13-0) recovery cause, on page 14
- [errdisable](#page-15-0) recovery cause, on page 16
- [hw-module](#page-17-0) beacon, on page 18
- [hw-module](#page-19-0) beacon, on page 20
- [interface,](#page-20-0) on page 21
- [interface](#page-22-0) range, on page 23
- ip mtu, on [page](#page-24-0) 25
- ipv6 mtu, on [page](#page-25-0) 26
- lldp (interface [configuration\),](#page-26-0) on page 27
- mode (power-stack [configuration\),](#page-28-0) on page 29
- [monitoring,](#page-30-0) on page 31
- [network-policy,](#page-31-0) on page 32
- [network-policy](#page-32-0) profile (global configuration), on page 33
- [platform](#page-33-0) usb disable, on page 34
- [power-priority](#page-34-0) , on page 35
- power [supply,](#page-36-0) on page 37
- power supply autoLC [shutdown,](#page-38-0) on page 39
- shell [trigger,](#page-39-0) on page 40
- show [beacon](#page-40-0) all, on page 41
- show [environment,](#page-41-0) on page 42
- show [errdisable](#page-43-0) detect, on page 44
- show [errdisable](#page-45-0) recovery, on page 46
- show ip [interface,](#page-46-0) on page 47
- show [interfaces,](#page-51-0) on page 52
- show [interfaces](#page-56-0) counters, on page 57
- show interfaces [switchport,](#page-58-0) on page 59
- show interfaces [transceiver,](#page-60-0) on page 61
- show [inventory,](#page-64-0) on page 65
- show memory [platform,](#page-70-0) on page 71
- show [module,](#page-73-0) on page 74
- show [mgmt-infra](#page-74-0) trace messages ilpower, on page 75
- show mgmt-infra trace messages [ilpower-ha,](#page-76-0) on page 77
- show mgmt-infra trace messages [platform-mgr-poe,](#page-77-0) on page 78
- show [network-policy](#page-78-0) profile, on page 79
- show platform hardware [bluetooth,](#page-79-0) on page 80
- show platform [hardware](#page-80-0) fed switch forward, on page 81
- show platform hardware fed switch forward [interface,](#page-83-0) on page 84
- show platform hardware fed switch forward last [summary,](#page-86-0) on page 87
- show platform [hardware](#page-89-0) fed switch fwd-asic counters tla, on page 90
- show platform hardware fed active fwd-asic resource tcam [utilization,](#page-93-0) on page 94
- show platform [resources,](#page-95-0) on page 96
- show [platform](#page-96-0) software audit, on page 97
- show [platform](#page-100-0) software fed switch punt cpuq rates, on page 101
- show platform software fed switch punt [packet-capture](#page-102-0) display, on page 103
- show platform software fed switch punt packet-capture [cpu-top-talker,](#page-104-0) on page 105
- show platform software fed switch punt rates [interfaces,](#page-107-0) on page 108
- show [platform](#page-110-0) software ilpower, on page 111
- show platform software [memory,](#page-112-0) on page 113
- show [platform](#page-117-0) software process list, on page 118
- show platform software process [memory,](#page-121-0) on page 122
- show [platform](#page-124-0) software process slot switch, on page 125
- show platform software status [control-processor,](#page-126-0) on page 127
- show [platform](#page-129-0) software thread list, on page 130
- show [platform](#page-131-0) usb status, on page 132
- show [processes](#page-132-0) cpu platform, on page 133
- show [processes](#page-135-0) cpu platform history, on page 136
- show [processes](#page-138-0) cpu platform monitor, on page 139
- show [processes](#page-140-0) memory, on page 141
- show [processes](#page-143-0) memory platform, on page 144
- show [processes](#page-147-0) platform, on page 148
- show [system](#page-150-0) mtu, on page 151
- show [tech-support](#page-151-0), on page 152
- show [tech-support](#page-153-0) bgp, on page 154
- show [tech-support](#page-156-0) diagnostic, on page 157
- show [tech-support](#page-158-0) poe, on page 159
- [speed,](#page-173-0) on page 174
- [switchport](#page-175-0) block, on page 176
- [system](#page-176-0) mtu, on page 177
- voice-signaling vlan [\(network-policy](#page-177-0) configuration), on page 178
- voice vlan [\(network-policy](#page-179-0) configuration), on page 180

# <span id="page-2-0"></span>**bluetooth pin**

To configure a new Bluetooth pin, use the **bluetooth pin** command in interface configuration or global configuration mode.

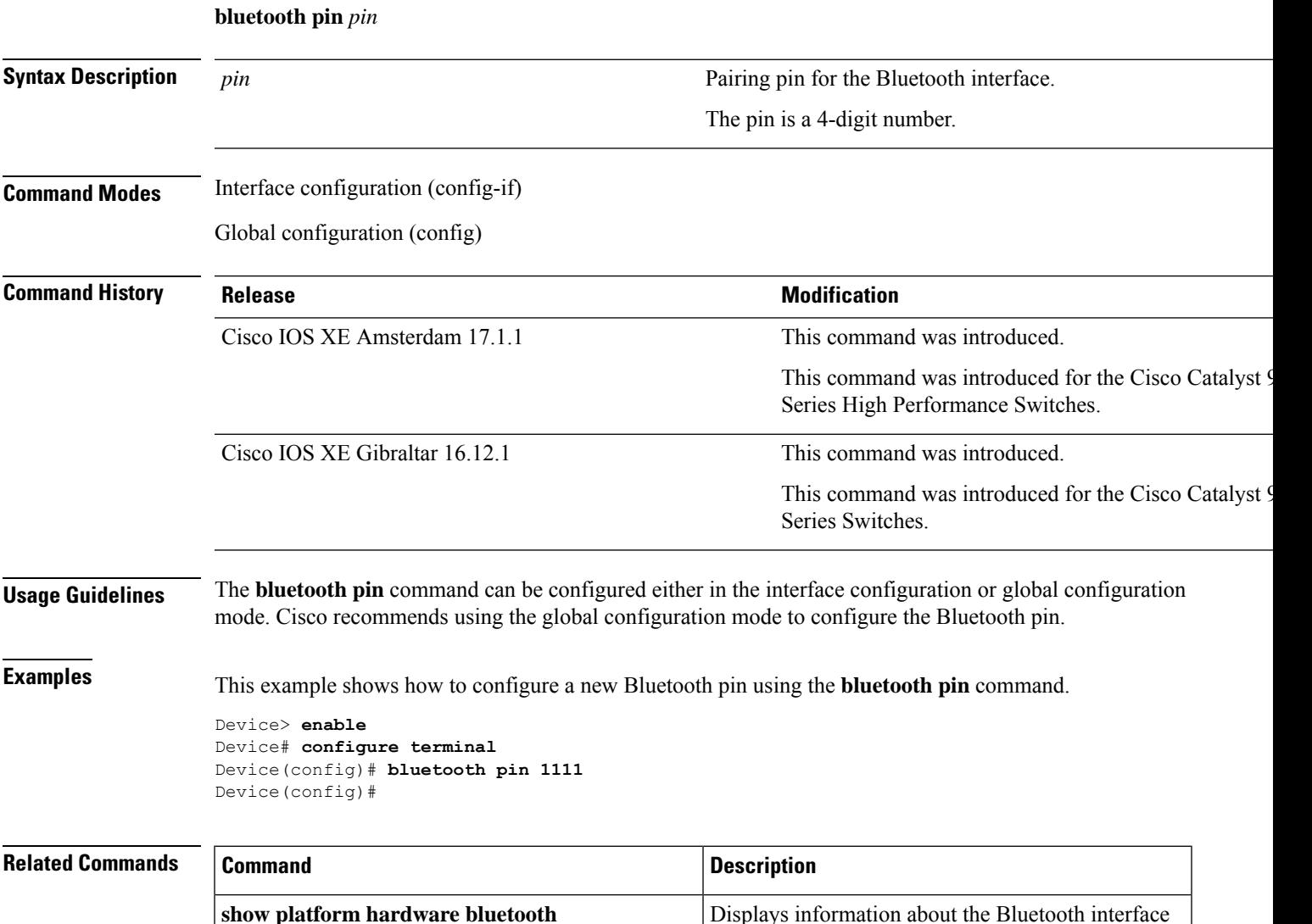

# <span id="page-3-0"></span>**debug ilpower**

To enable debugging of the power controller and Power over Ethernet (PoE) system, use the **debug ilpower** command in privileged EXEC mode. To disable debugging, use the **no** form of this command.

**debug ilpower** {**cdp** | **event** | **ha** | **ipc** | **police** | **port** | **powerman** | **registries** | **scp** | **sense**} **no debug ilpower** {**cdp** | **event** | **ha** | **ipc** | **police** | **port** | **powerman** | **registries** | **scp** | **sense**}

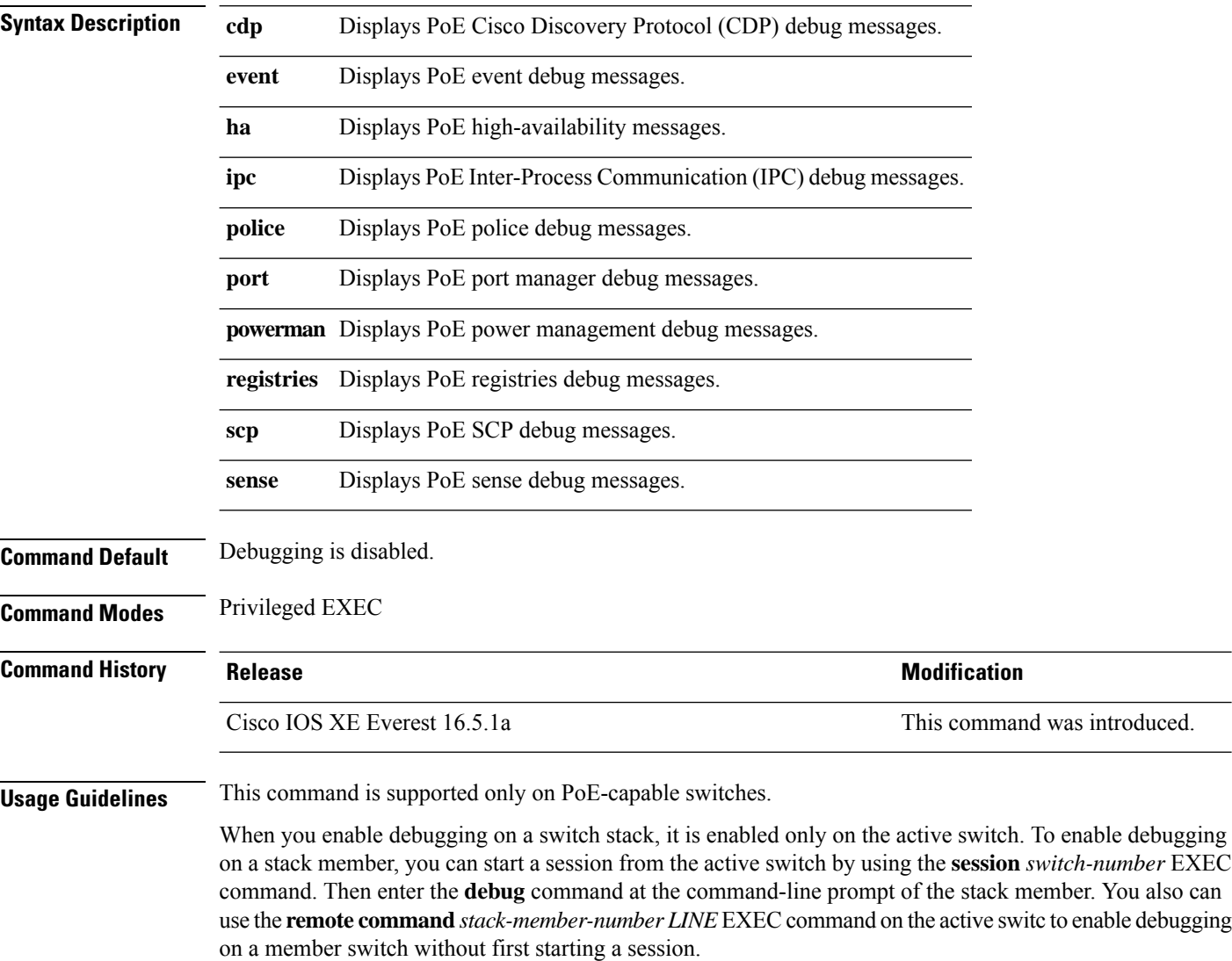

## <span id="page-4-0"></span>**debug interface**

To enable debugging of interface-related activities, use the **debug interface** command in privileged EXEC mode. To disable debugging, use the **no** form of this command.

**debug interface** {*interface-id* | **counters** {**exceptions** | **protocol memory**} | **null** *interface-number* | **port-channel** *port-channel-number* | **states**|**vlan** *vlan-id*}

**no debug interface** {*interface-id* | **counters** {**exceptions** | **protocol memory**} | **null** *interface-number* | **port-channel** *port-channel-number* | **states**|**vlan** *vlan-id*}

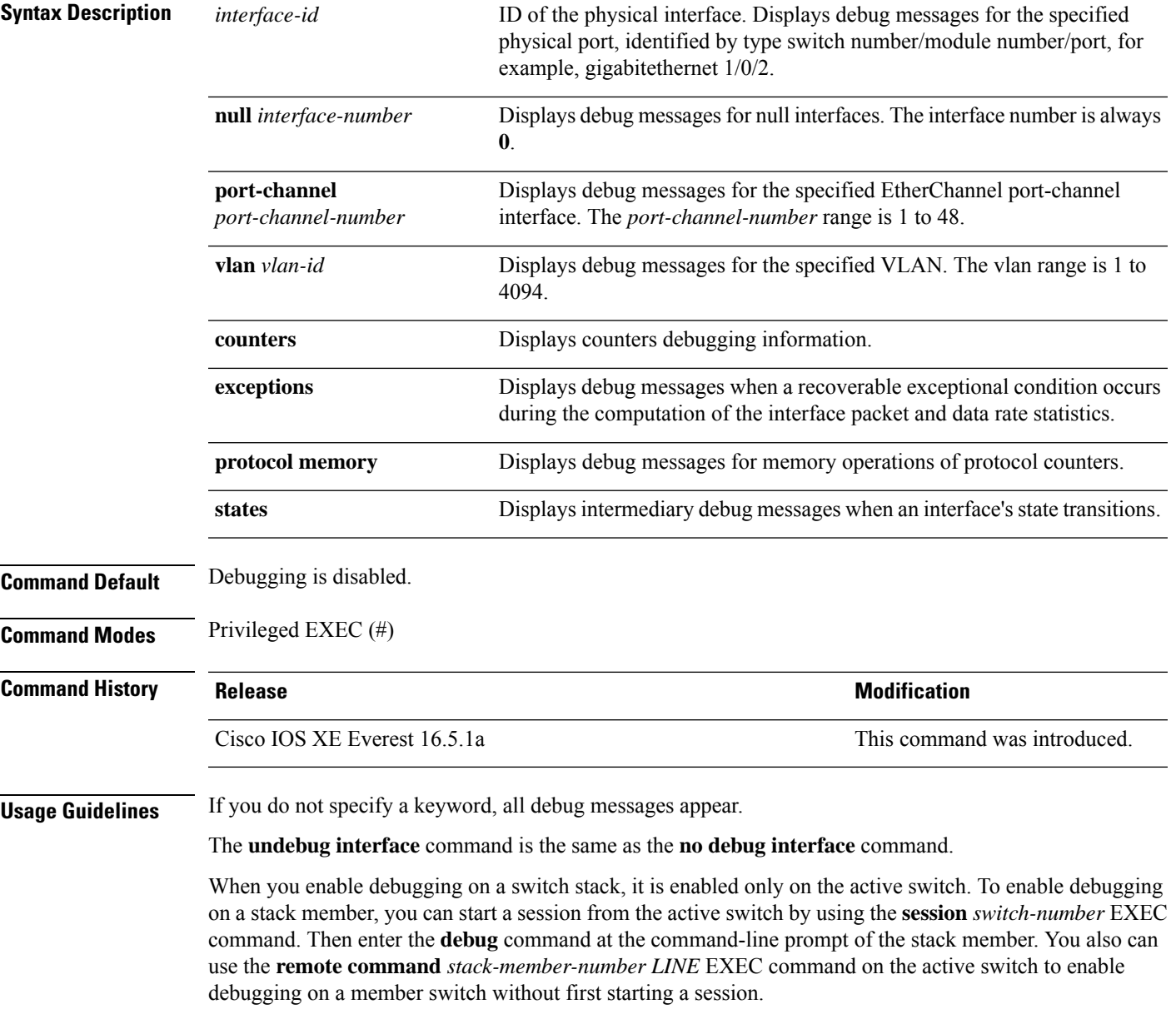

# <span id="page-5-0"></span>**debug lldp packets**

To enable debugging of Link Layer DiscoveryProtocol (LLDP) packets, use the**debug lldppackets** command in privileged EXEC mode. To disable debugging, use the **no** form of this command.

**debug lldp packets no debug lldp packets**

**Syntax Description** This commnd has no arguments or keywords.

**Command Default** Debugging is disabled.

**Command Modes** Privileged EXEC (#)

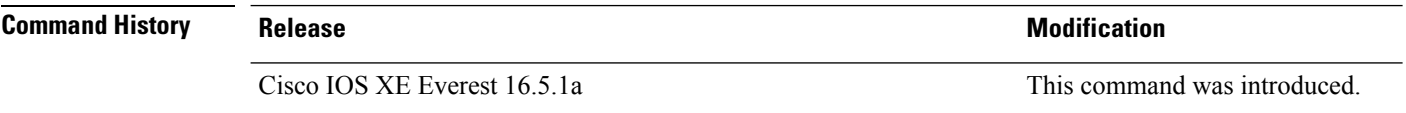

**Usage Guidelines** The **undebug lldp packets** command is the same as the **no debug lldp packets** command.

When you enable debugging on a switch stack, it is enabled only on the active switch. To enable debugging on a stack member, you can start a session from the active switch by using the **session** *switch-number* EXEC command.

# <span id="page-6-0"></span>**debug platform poe**

To enable debugging of aPower over Ethernet (PoE) port, use the**debugplatform poe** command in privileged EXEC mode. To disable debugging, use the **no** form of this command.

**debug platform poe** [{**error** | **info**}] [**switch** *switch-number*] **no debug platform poe** [{**error** | **info**}] [**switch** *switch-number*]

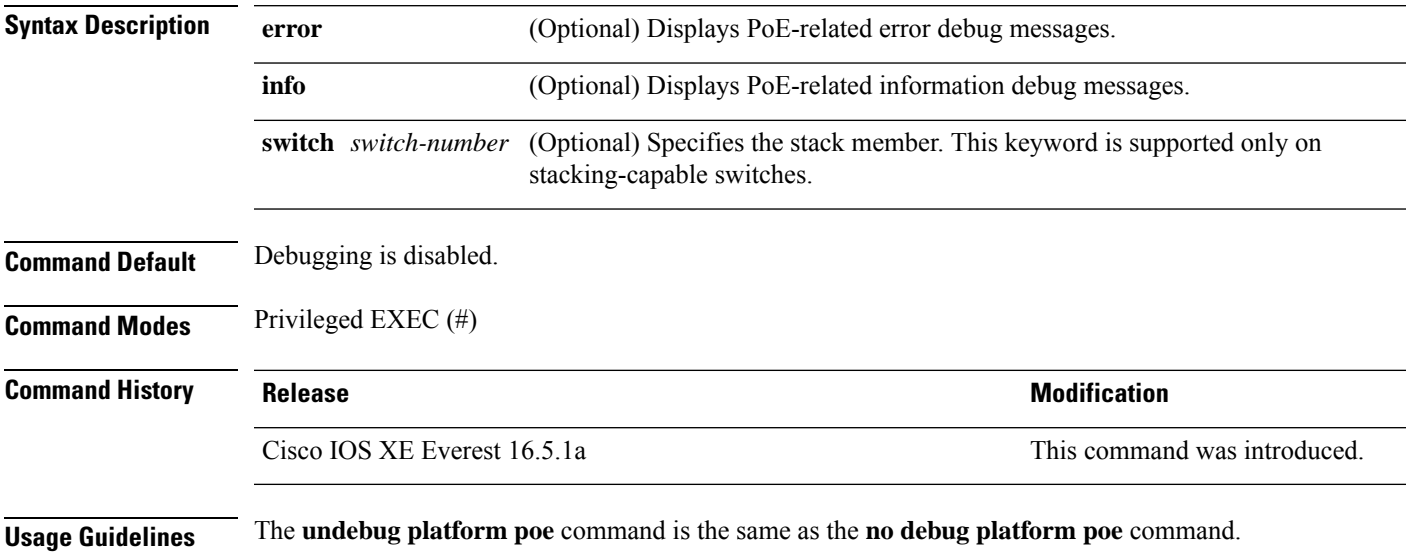

# <span id="page-7-0"></span>**debug platform software fed switch active punt packet-capture start**

To enable debugging of packets during high CPU utilization, for an active switch, use the **debug platform software fed switch active punt packet-capture start** command in privileged EXEC mode. To disable debugging of packets during high CPU utilization, for an active switch, use the **debug platform software fed switch active punt packet-capture stop** command in privileged EXEC mode.

**debug platform software fed switch active punt packet-capture start debug platform software fed switch active punt packet-capture stop**

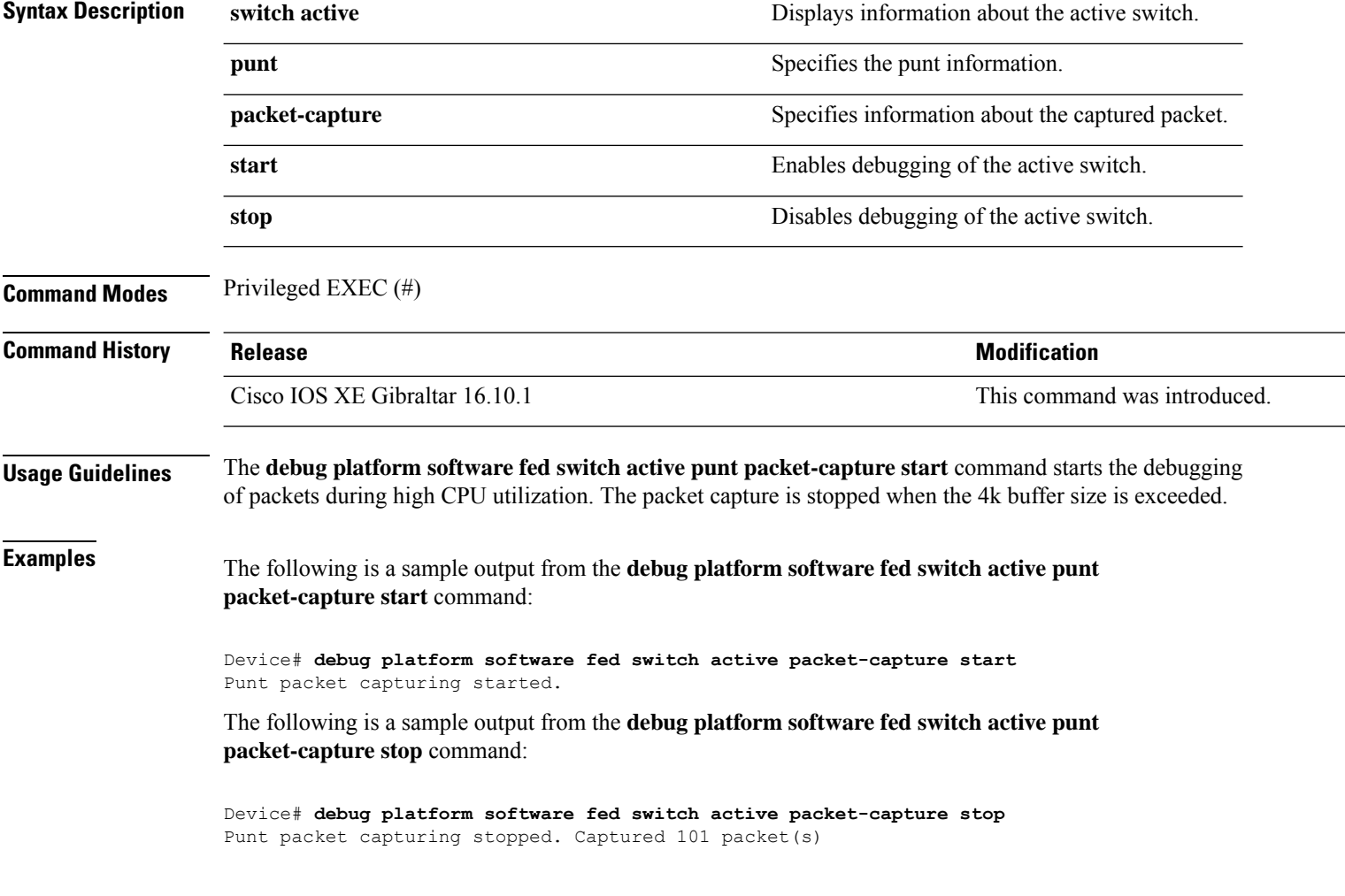

# <span id="page-8-0"></span>**duplex**

To specify the duplex mode of operation for a port, use the**duplex** command in interface configuration mode. To return to the default value, use the **no** form of this command.

**duplex** {**auto** | **full** | **half**} **no duplex** {**auto** | **full** | **half**}

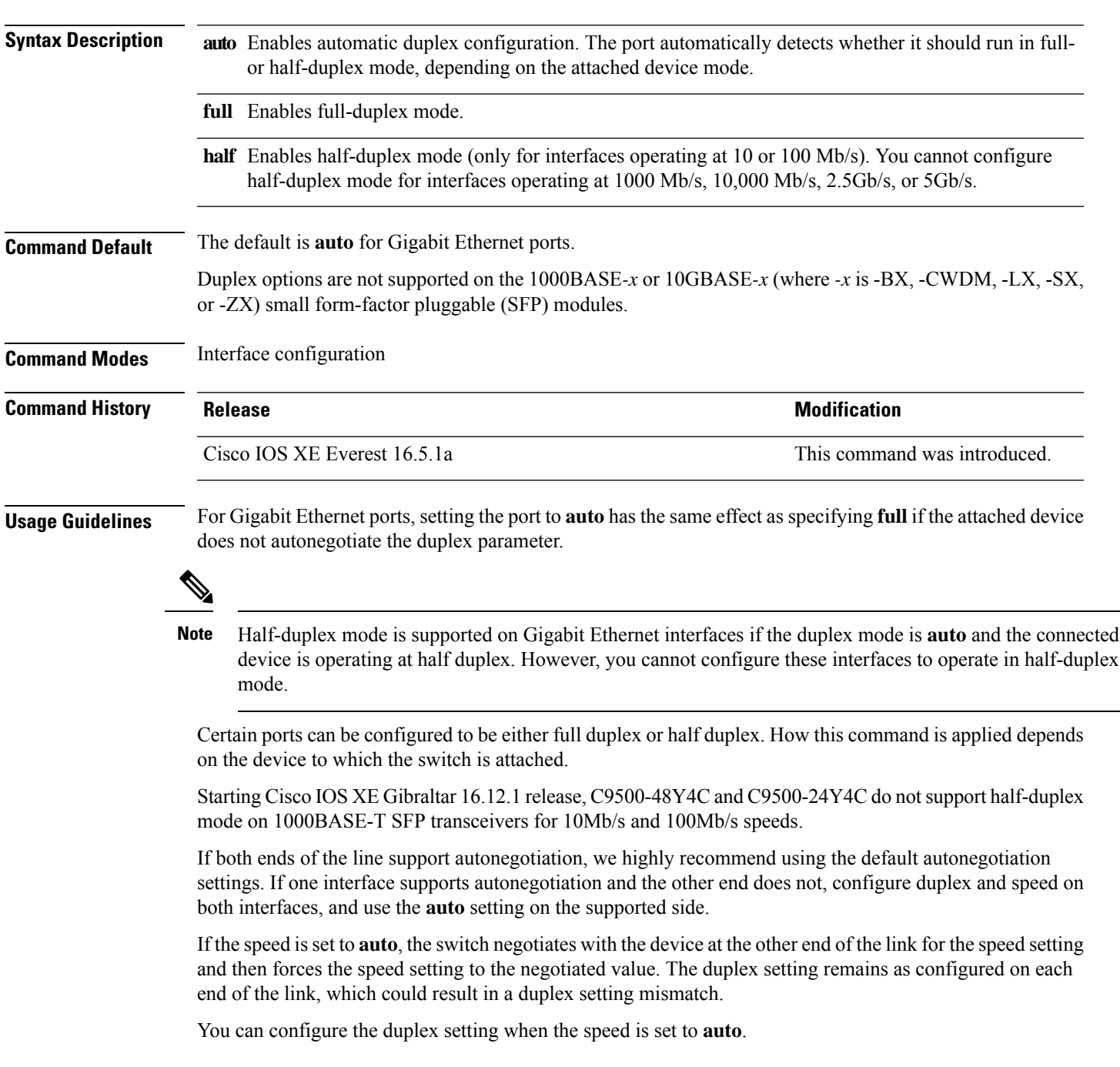

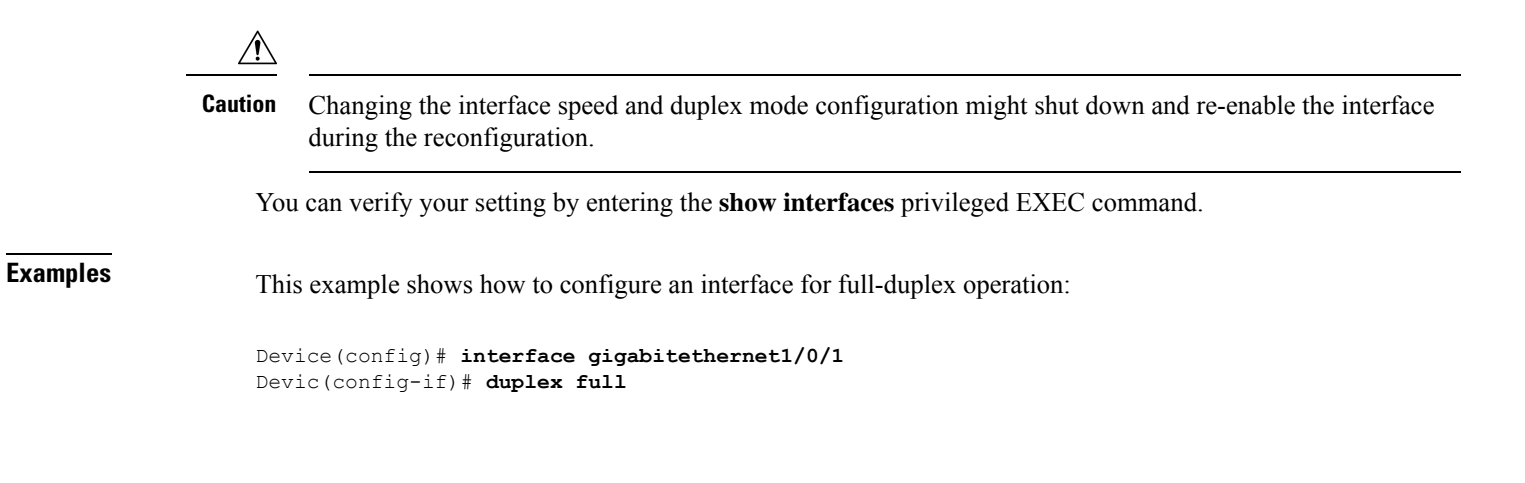

### <span id="page-10-0"></span>**enable (interface configuration)**

To enable the 100 GigabitEthernet interface, use the **enable** command in interface configuration mode. Use the **no** form of the command to disable a 100 GigabitEthernet interface.

#### **enable no enable Command Default** The 100 GigabitEthernet interface is enabled on physical port numbers 25 through 32. The 100 GigabitEthernet interface is disabled on physical port numbers 1 through 24. **Command Modes** Interface configuration **Command History Release Modification** The command was introduced on the Cisco Catalyst 9500 Series Switches - High Performance. Cisco IOS XE Fuji 16.8.1a **Usage Guidelines** Use the **enable** command in the interface configuration mode, to enable the 100 GigabitEthernet interface. Use the **no** version of the command to disable the 100 GigabitEthernet interface. To display the current state of an interface, enter the **show interface** *interface-id* command in privileged EXEC mode. The following example shows how to enable interface HundredGigabitEthernet 1/0/40. When you enable the interface HundredGigabitEthernet 1/0/40, the corresponding 40 GigabitEthernet interfaces, FortyGigabitEthernet 1/0/15 and FortyGigabitEthernet 1/0/16 become inactive. Device> **enable** Device# **configure terminal** Enter configuration commands, one per line. End with CNTL/Z. Device(config)# **interface hundredgigabitethernet 1/0/40** Device(config-if)# **enable** The following example shows how to disable interface HundredGigabitEthernet 1/0/40 to use interface 40 GigabitEthernet 1/0/16. When you disable a HundredGigabitEthernet interface, both the corresponding 40 GigabitEthernet interfaces, FortyGigabitEthernet1/015 and FortyGigabitEthernet1/0/16 become active. Device> **enable** Device# **configure terminal** Enter configuration commands, one per line. End with CNTL/Z. Device(config)# **interface hundredgigabitethernet 1/0/40** Device(config-if)# **no enable** Device(config-if)# **exit**

#### <span id="page-11-0"></span>**errdisable detect cause**

To enable error-disable detection for a specific cause or for all causes, use the **errdisable detect cause** command in global configuration mode. To disable the error-disable detection feature, use the **no** form of this command.

**errdisable detect cause** {**all** | **arp-inspection** | **bpduguard shutdown vlan** | **dhcp-rate-limit** | **dtp-flap** | **gbic-invalid** | **inline-power** | **link-flap** | **loopback** | **pagp-flap** | **pppoe-ia-rate-limit** | **psp shutdown vlan** | **security-violation shutdown vlan** | **sfp-config-mismatch**}

**no errdisable detect cause** {**all**| **arp-inspection**|**bpduguard shutdown vlan**|**dhcp-rate-limit** |**dtp-flap** | **gbic-invalid** | **inline-power** | **link-flap** | **loopback** | **pagp-flap** | **pppoe-ia-rate-limit** | **psp shutdown vlan** | **security-violation shutdown vlan** | **sfp-config-mismatch**}

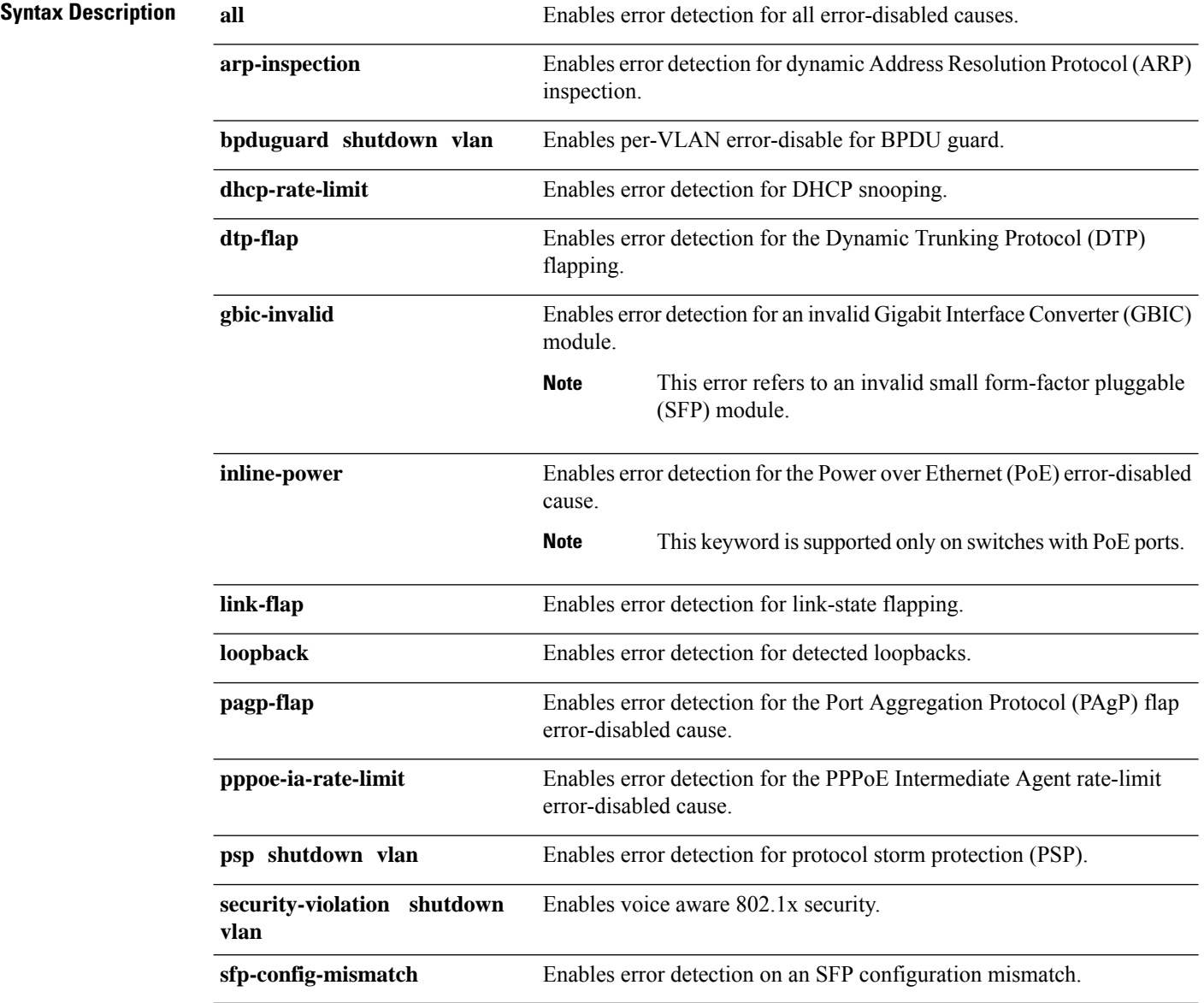

 $\mathbf I$ 

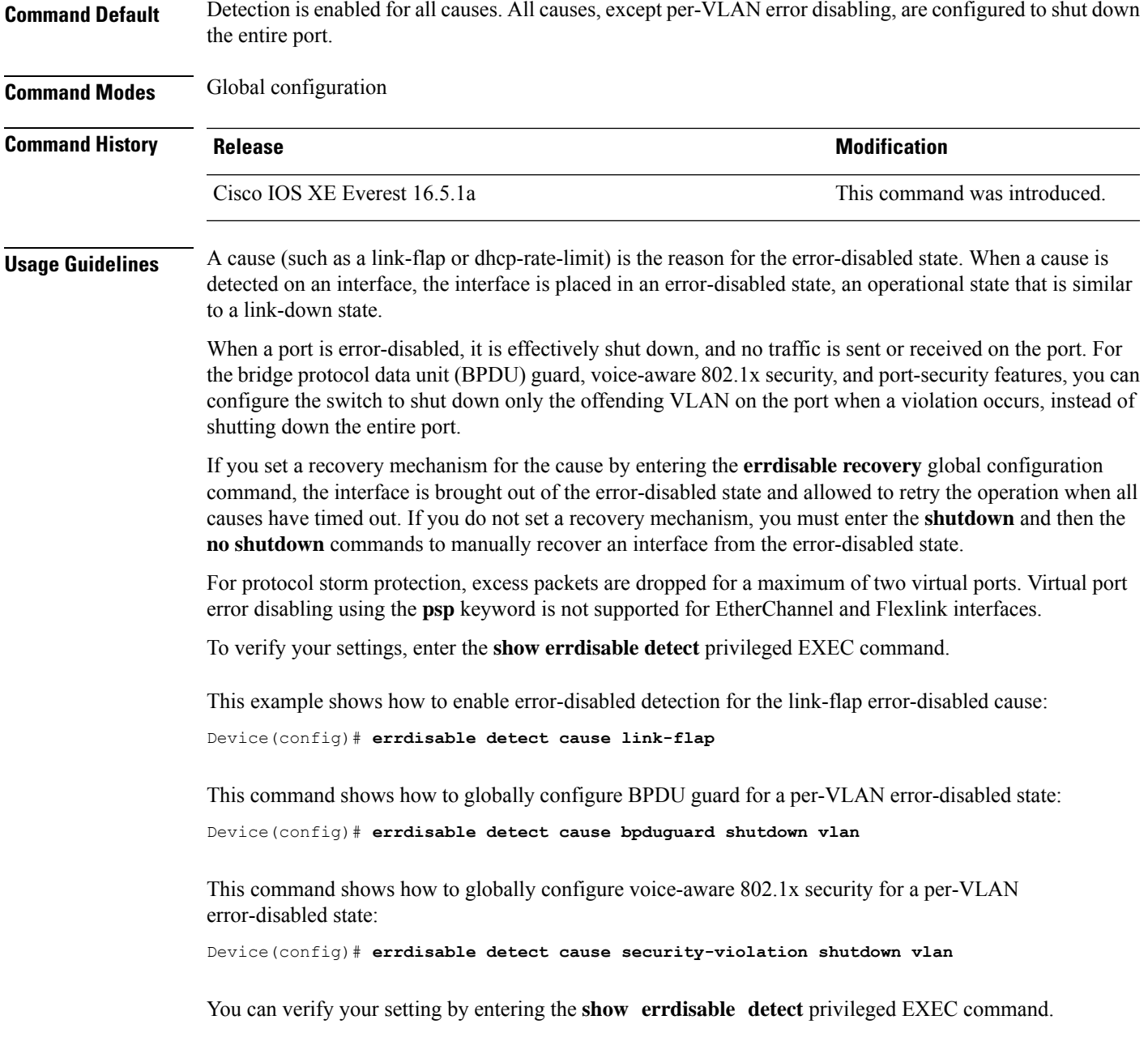

#### <span id="page-13-0"></span>**errdisable recovery cause**

To enable the error-disabled mechanism to recover from a specific cause, use the **errdisable recovery cause** command in global configuration mode. To return to the default setting, use the **no** form of this command.

**errdisable recovery cause** {**all** | **arp-inspection** | **bpduguard** | **channel-misconfig** | **dhcp-rate-limit** | **dtp-flap** | **gbic-invalid** | **inline-power** | **link-flap** | **loopback** | **mac-limit** | **pagp-flap** | **port-mode-failure** | **pppoe-ia-rate-limit** | **psecure-violation** | **psp** | **security-violation** | **sfp-config-mismatch** | **storm-control** | **udld**}

**no errdisable recovery cause** {**all** | **arp-inspection** | **bpduguard** | **channel-misconfig** | **dhcp-rate-limit** | **dtp-flap** | **gbic-invalid** | **inline-power** | **link-flap** | **loopback** | **mac-limit** | **pagp-flap** | **port-mode-failure** | **pppoe-ia-rate-limit** | **psecure-violation** | **psp** | **security-violation** | **sfp-config-mismatch** | **storm-control** | **udld**}

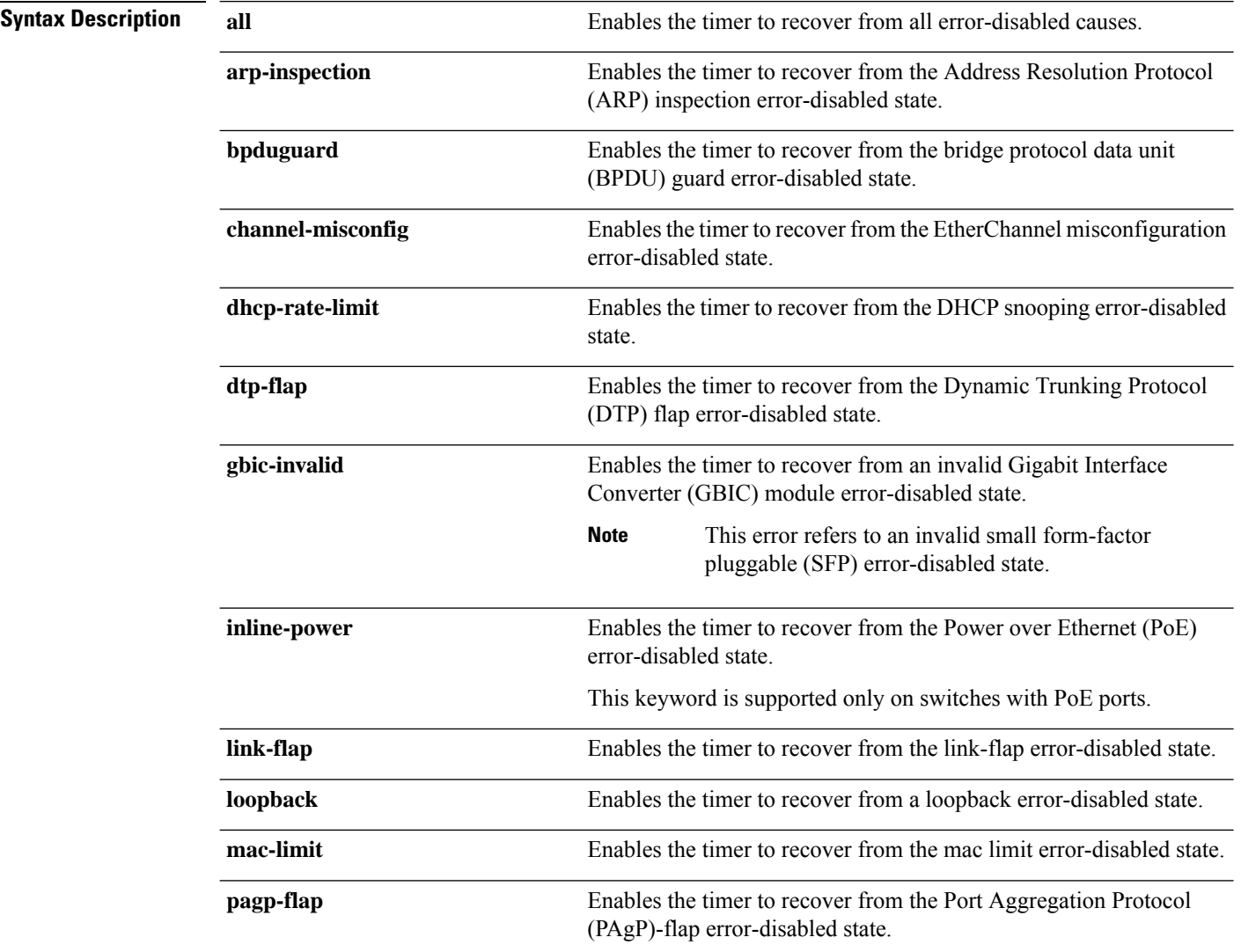

 $\mathbf I$ 

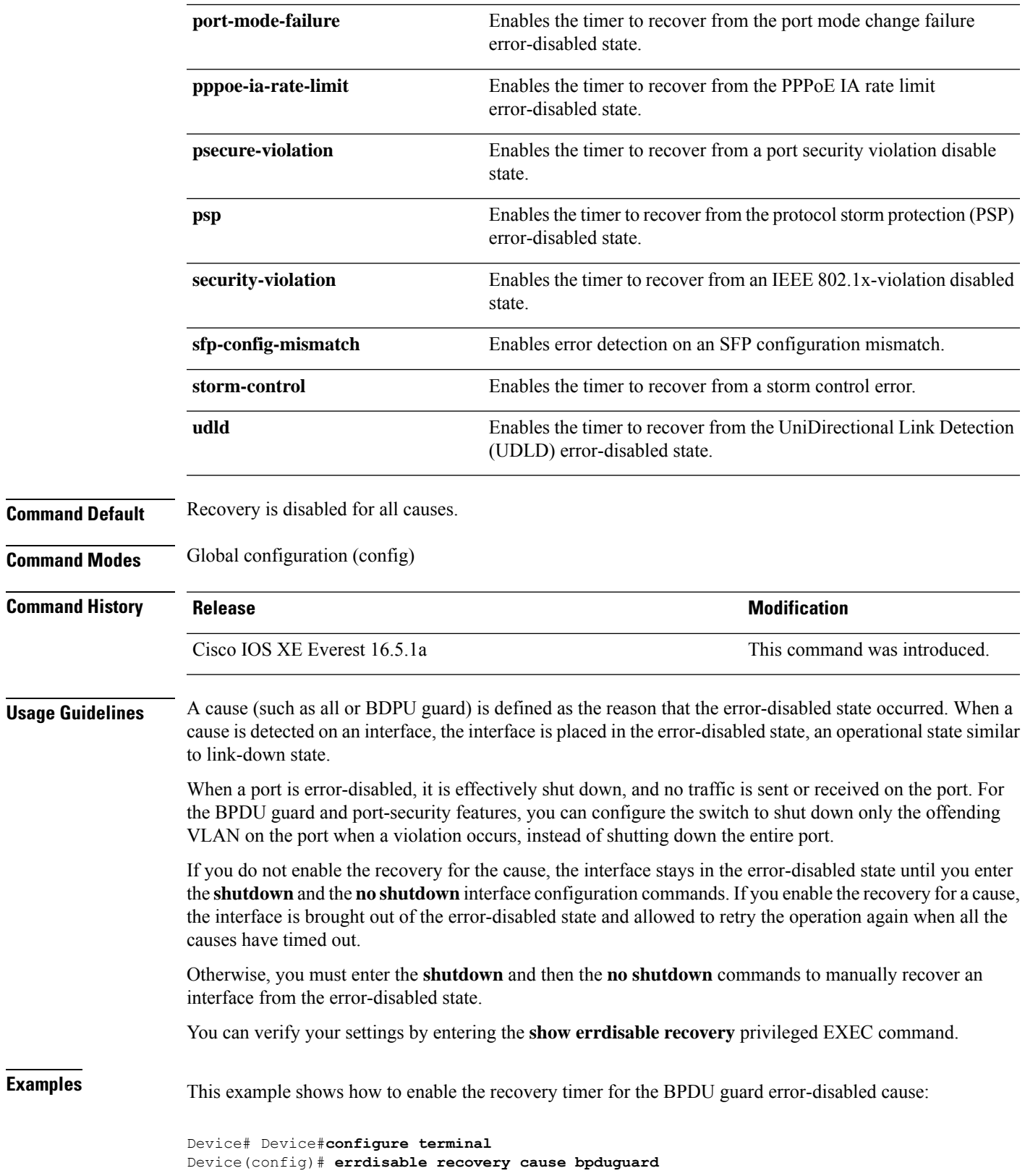

#### <span id="page-15-0"></span>**errdisable recovery cause**

To enable the error-disabled mechanism to recover from a specific cause, use the **errdisable recovery cause** command in global configuration mode. To return to the default setting, use the **no** form of this command.

**errdisable recovery cause** {**all** | **arp-inspection** | **bpduguard** | **channel-misconfig** | **dhcp-rate-limit** | **dtp-flap** | **gbic-invalid** | **inline-power** | **link-flap** | **loopback** | **mac-limit** | **pagp-flap** | **port-mode-failure** | **pppoe-ia-rate-limit** | **psecure-violation** | **psp** | **security-violation** | **sfp-config-mismatch** | **storm-control** | **udld**}

**no errdisable recovery cause** {**all** | **arp-inspection** | **bpduguard** | **channel-misconfig** | **dhcp-rate-limit** | **dtp-flap** | **gbic-invalid** | **inline-power** | **link-flap** | **loopback** | **mac-limit** | **pagp-flap** | **port-mode-failure** | **pppoe-ia-rate-limit** | **psecure-violation** | **psp** | **security-violation** | **sfp-config-mismatch** | **storm-control** | **udld**}

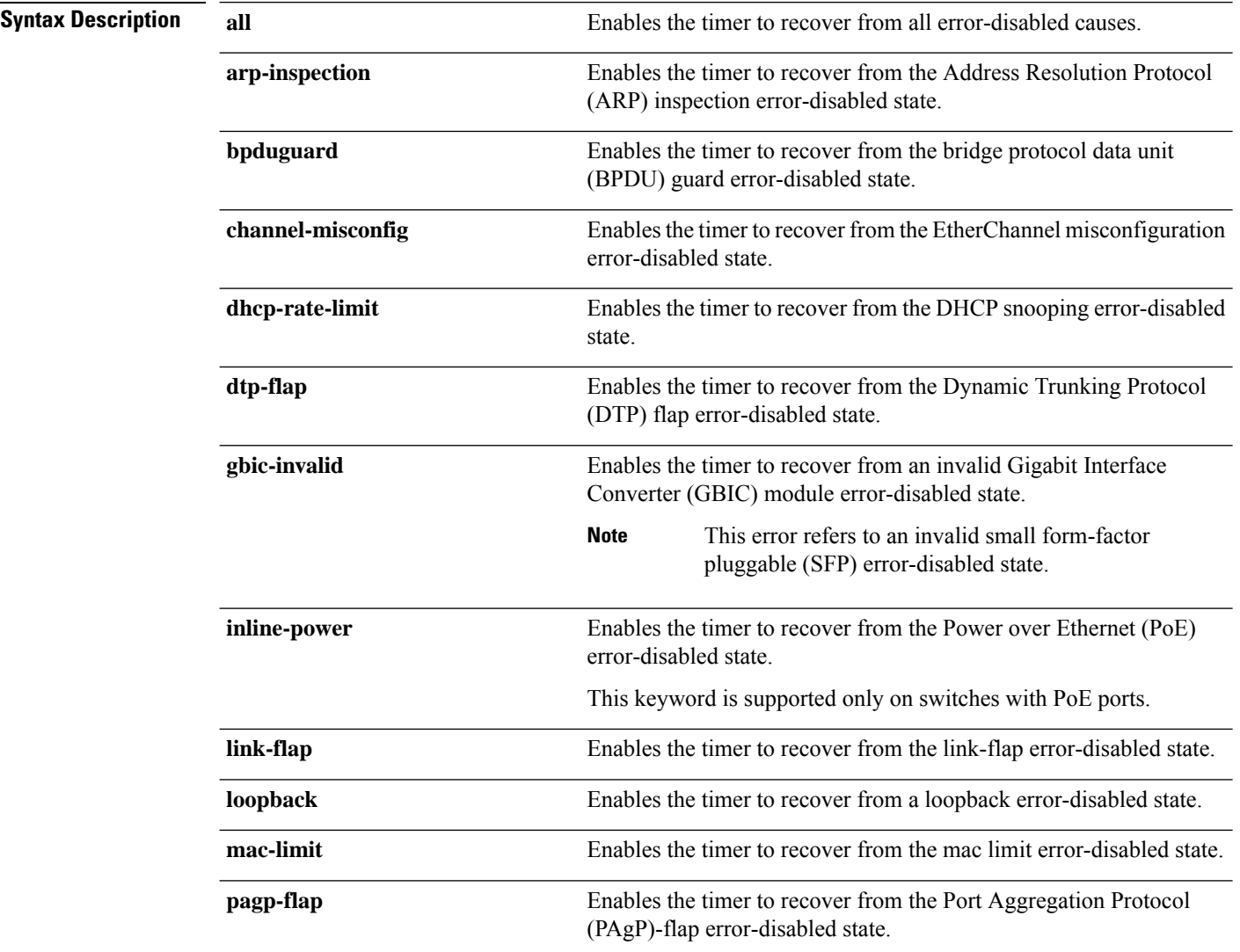

 $\mathbf I$ 

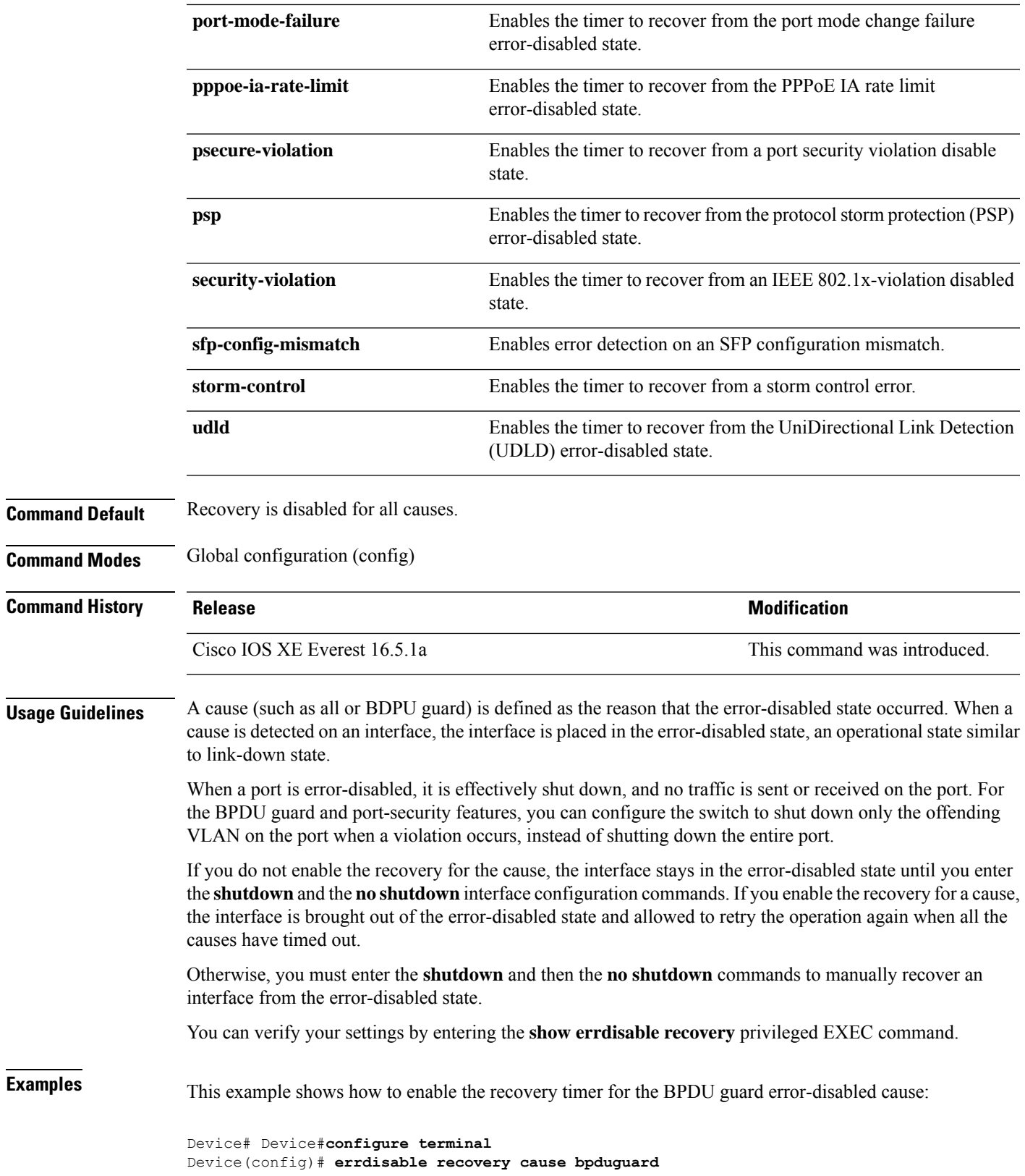

### <span id="page-17-0"></span>**hw-module beacon**

To control the beacon LED on a device, use the **hw-module beacon** command in the privileged EXEC mode or global configuration mode.

**Note**

This command description is *not* applicable to the C9500-32C, C9500-32QC, C9500-48Y4C, and C9500-24Y4C models of the Cisco Catalyst 9500 Series Switches.

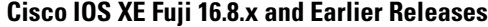

**hw-module beacon** { **off** | **on** } **switch** *switch-number*

#### **Cisco IOS XE Fuji 16.9.1 and Later Releases**

**hw-module beacon slot** { *switch-number* | **active** | **standby** } { **off** | **on** }

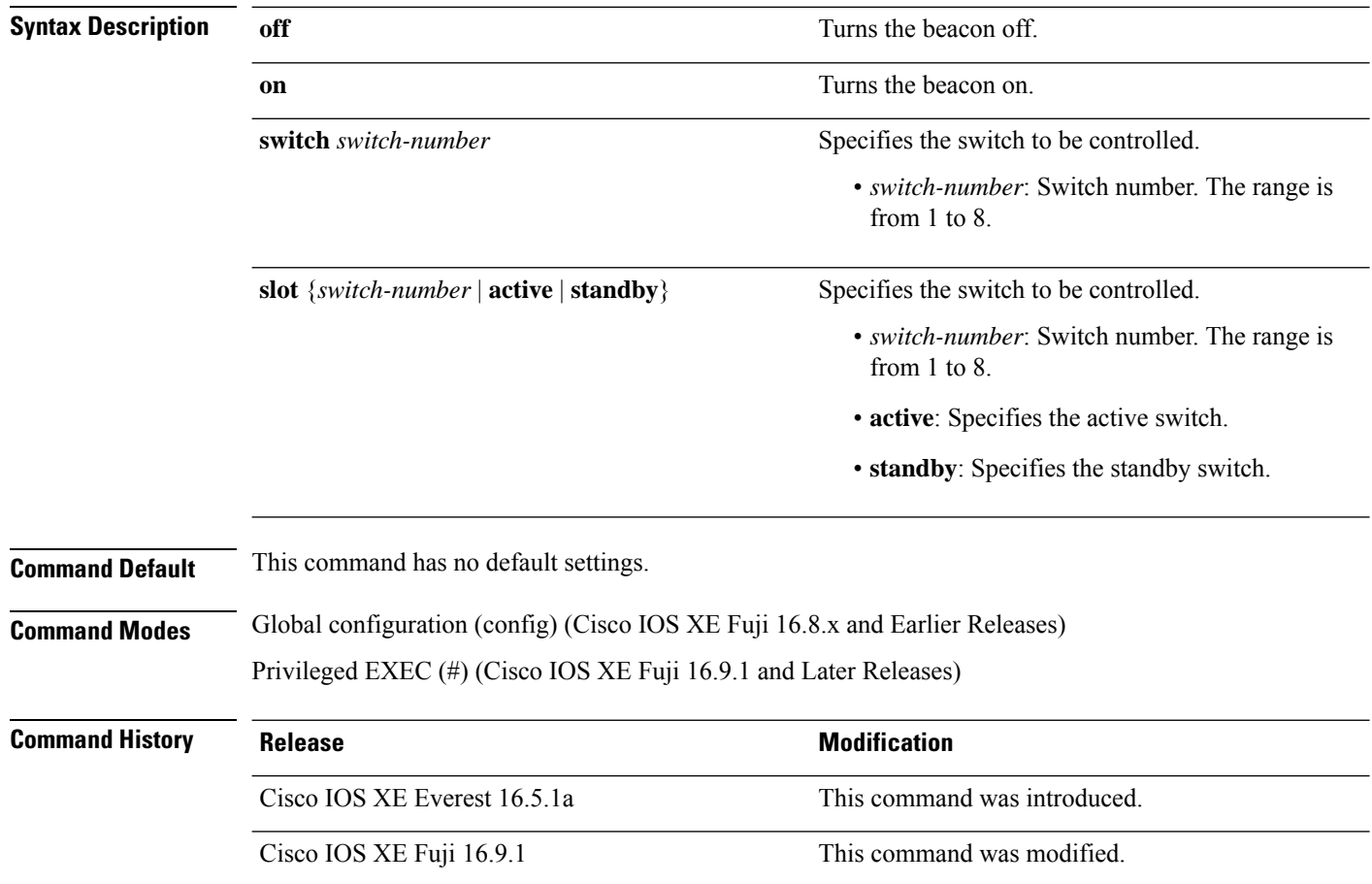

**Usage Guidelines** Use this command to enable or disable the switch LED. Blue indicates the switch LED is on and black indicates that it is off.

The following example shows how to switch on the LED beacon of the active switch:

Device> **enable** Device# **hw-module beacon slot active on**

## <span id="page-19-0"></span>**hw-module beacon**

To control the beacon LED on a device, use the **hw-module beacon** command in the privileged EXEC mode.

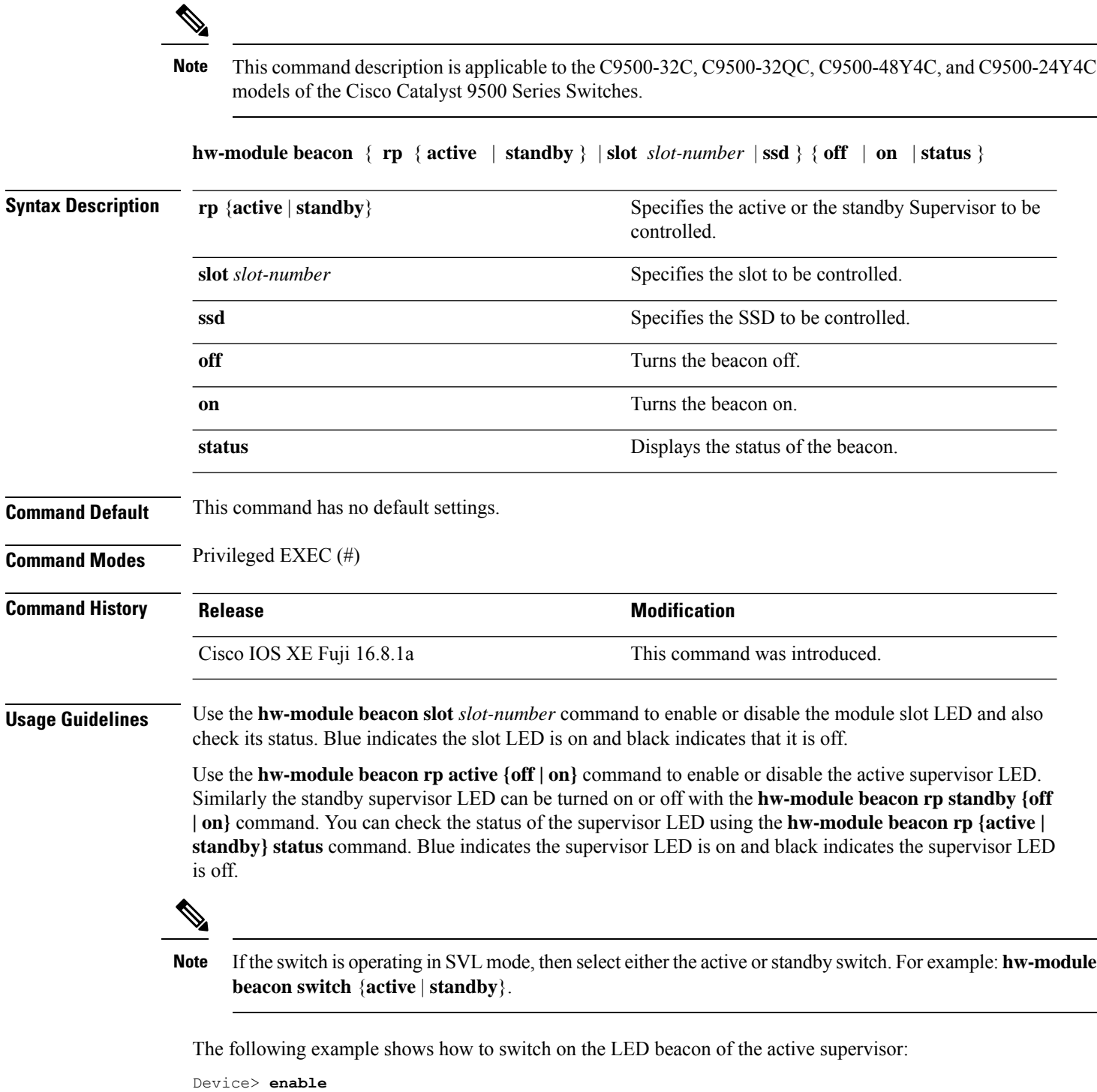

```
Device# hw-module beacon rp active on
```
## <span id="page-20-0"></span>**interface**

To configure an interface, use the **interface** command.

#### **interface** {**Auto-Template** *interface-number* | **FortyGigabitEthernet**

*switch-number/slot-number/port-number* | **GigabitEthernet** *switch-number/slot-number/port-number* | **Group VI** *Group VI interface number* | **Internal Interface** *Internal Interface number* | **Loopback** *interface-number* **Null** *interface-number* **Port-channel** *interface-number* **TenGigabitEthernet** *switch-number/slot-number/port-number* **Tunnel** *interface-number* **Vlan** *interface-number* }

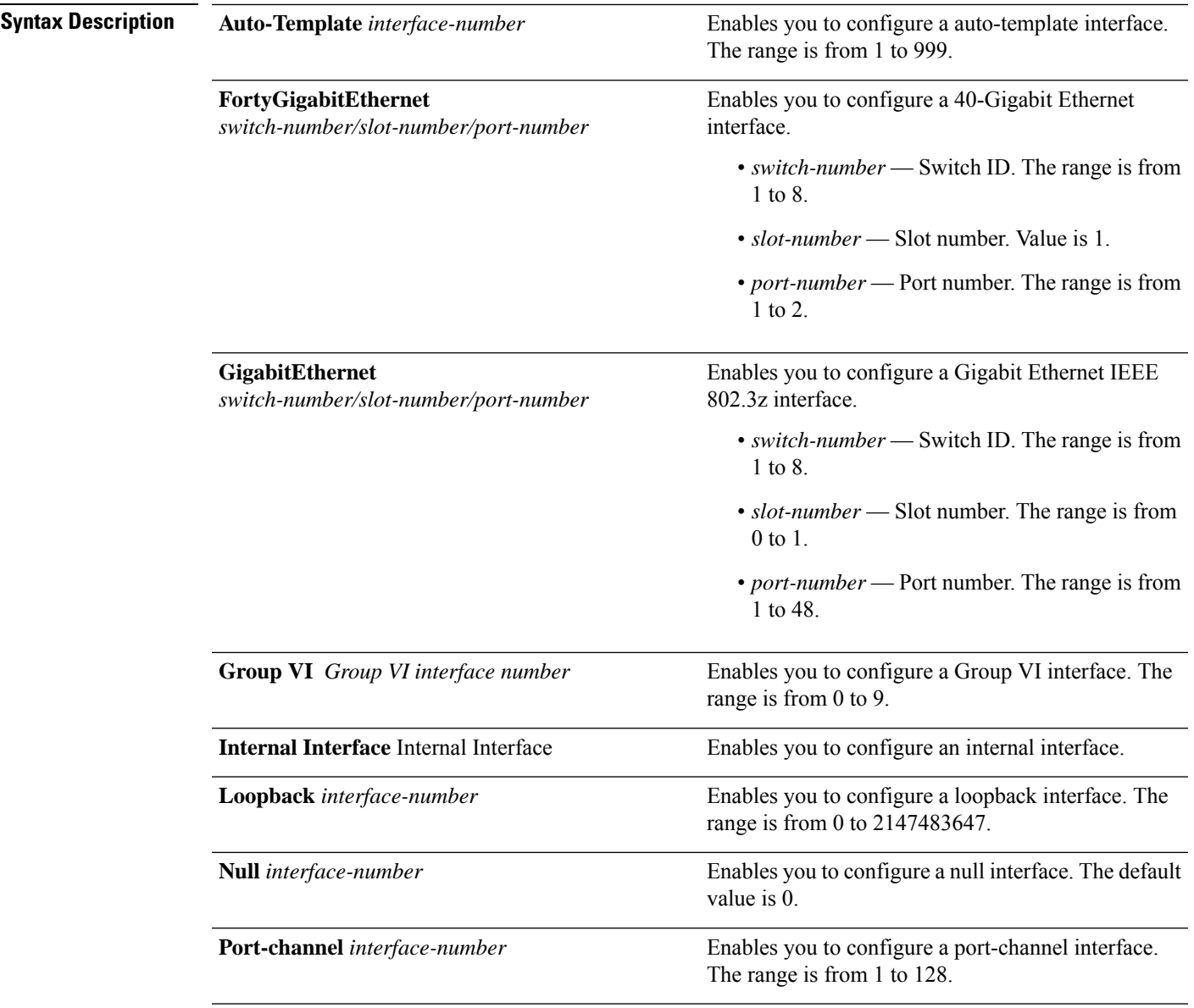

 $\mathbf I$ 

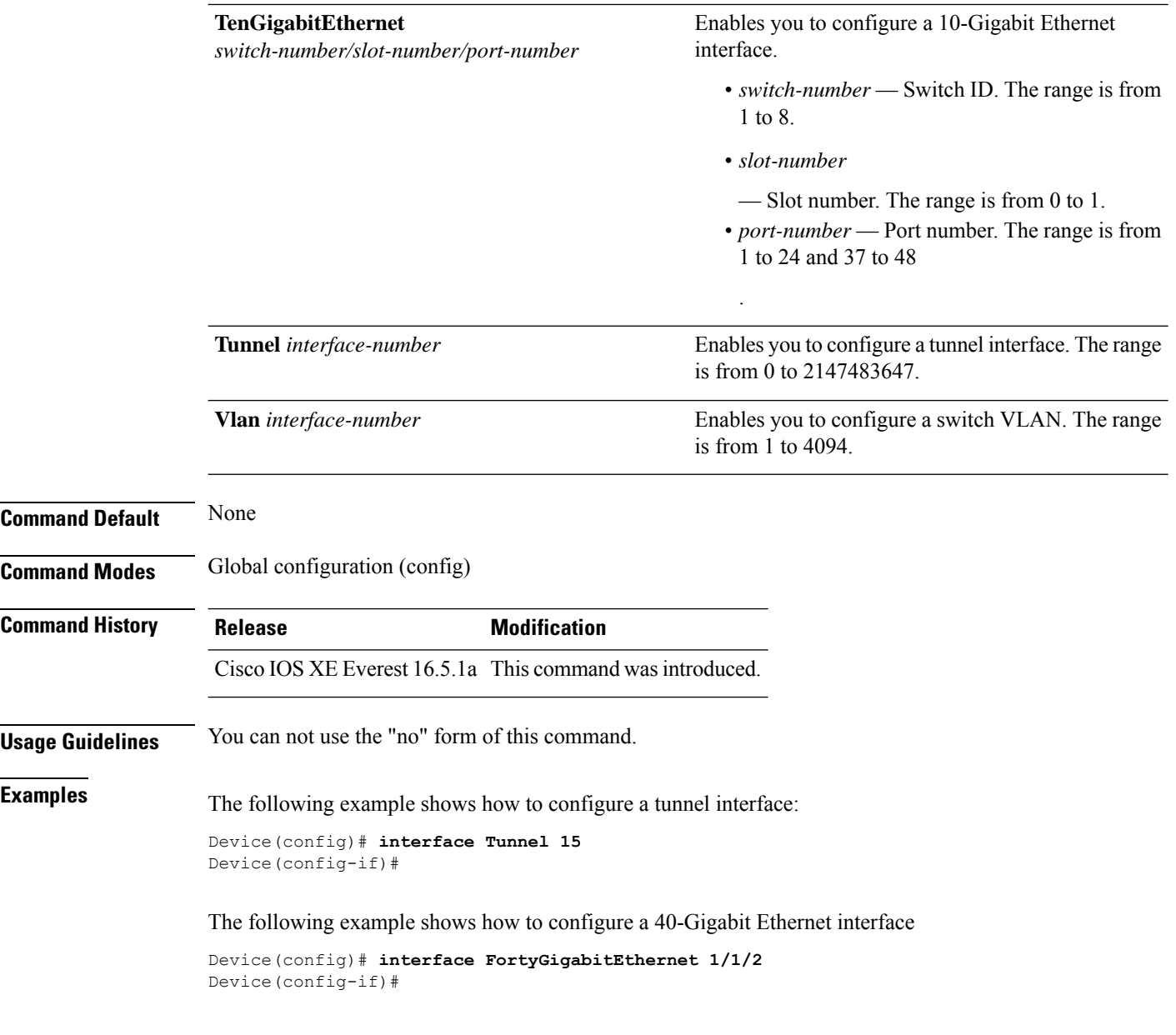

## <span id="page-22-0"></span>**interface range**

To configure an interface range, use the **interface range** command.

#### **interface range** {**Auto-Template** *interface-number* | **FortyGigabitEthernet**

*switch-number/slot-number/port-number* | **GigabitEthernet** *switch-number/slot-number/port-number* | **Group VI** *Group VI interface number* | **Internal Interface** *Internal Interface number* | **Loopback** *interface-number* **Null** *interface-number* **Port-channel** *interface-number* **TenGigabitEthernet** *switch-number/slot-number/port-number* **Tunnel** *interface-number* **Vlan** *interface-number* }

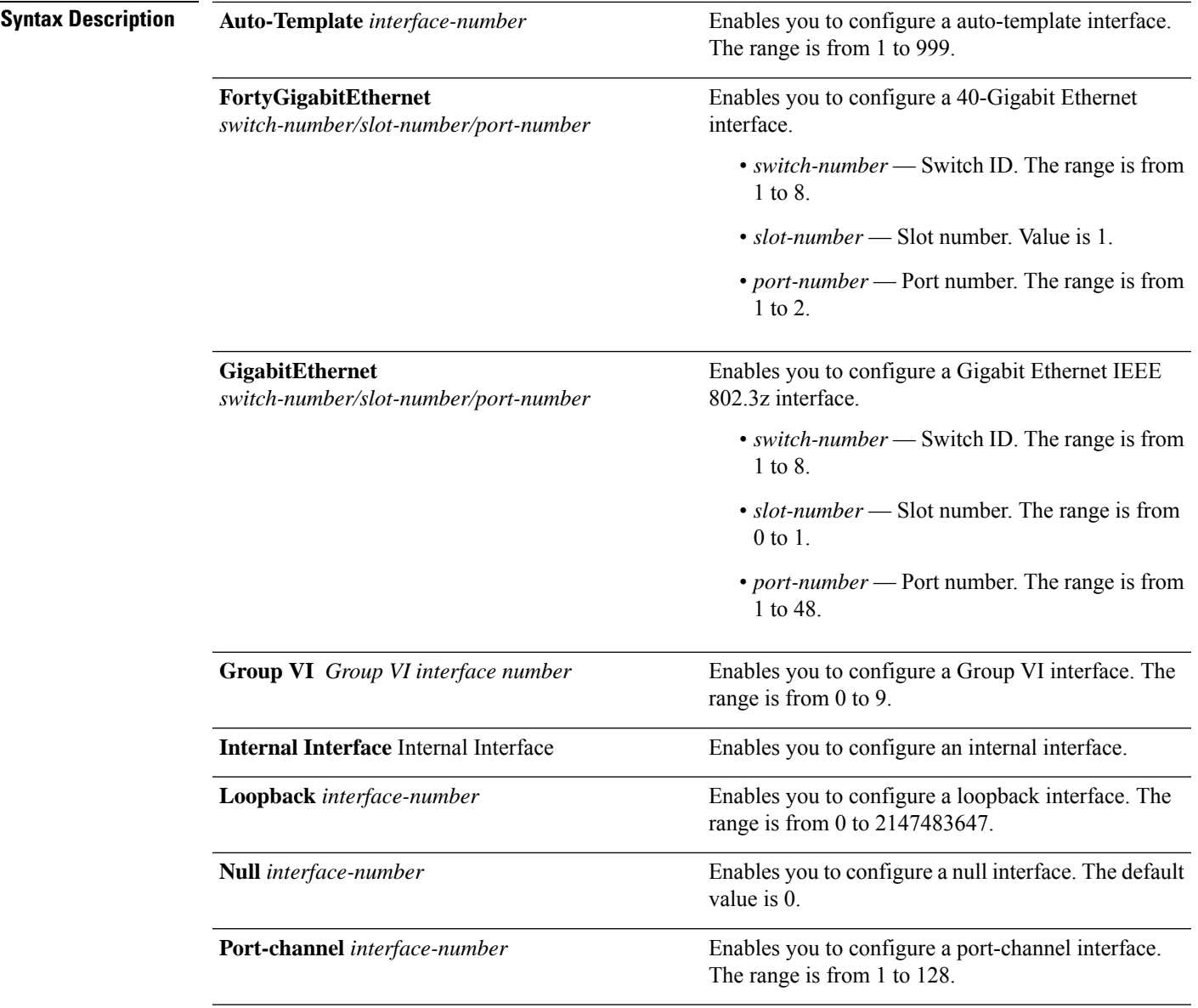

 $\mathbf I$ 

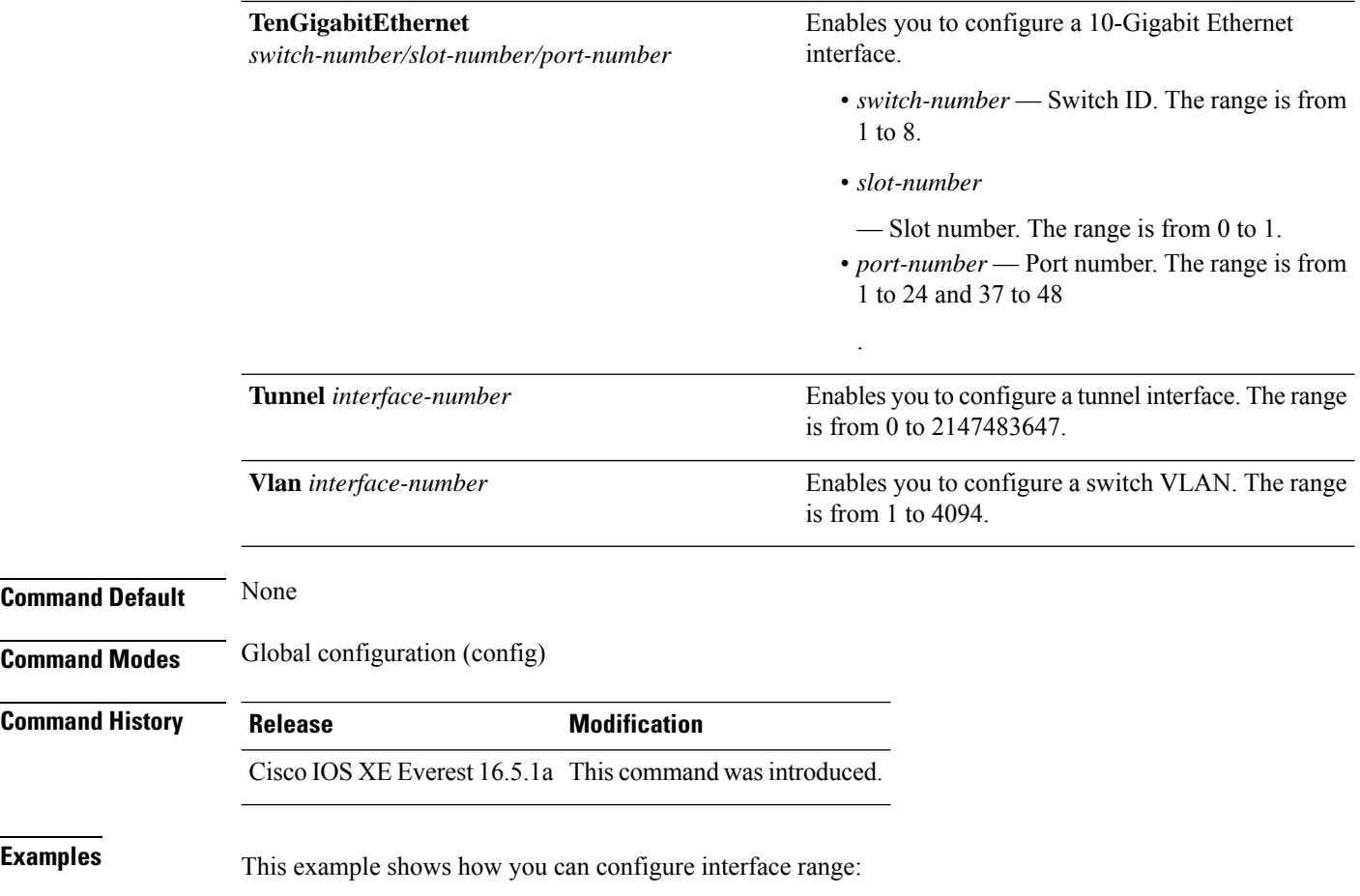

Device(config)# **interface range vlan 1-100**

# <span id="page-24-0"></span>**ip mtu**

 $\mathbf{l}$ 

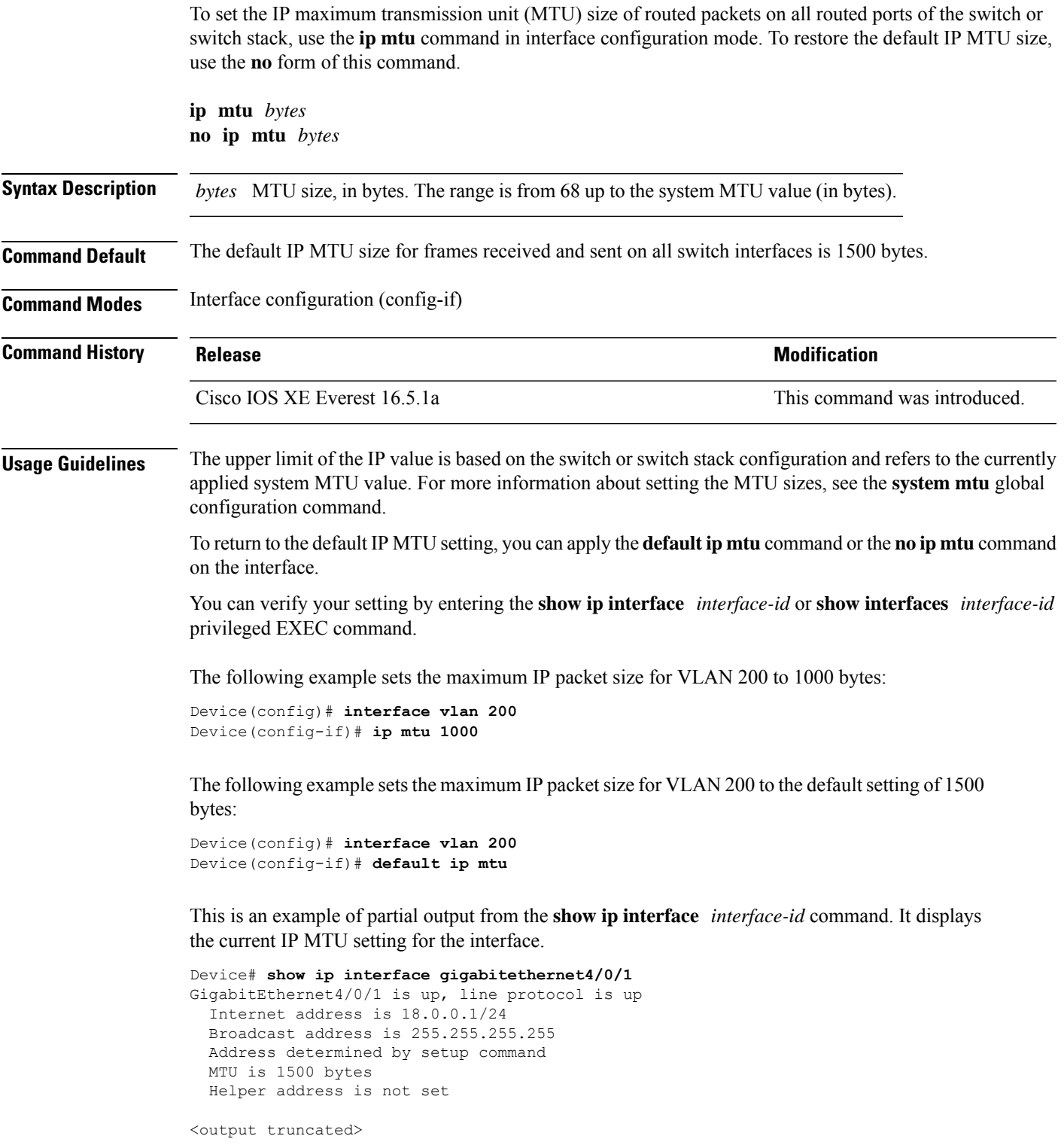

#### <span id="page-25-0"></span>**ipv6 mtu**

To set the IPv6 maximum transmission unit (MTU) size of routed packets on all routed ports of the switch or switch stack, use the **ipv6 mtu** command in interface configuration mode. To restore the default IPv6 MTU size, use the **no** form of this command.

**ipv6 mtu** *bytes* **no ipv6 mtu** *bytes*

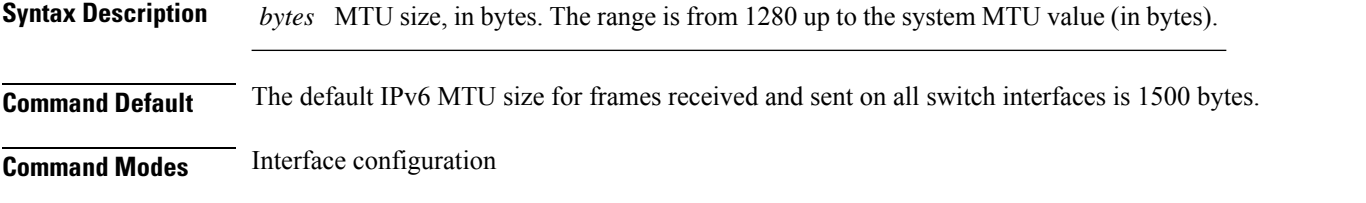

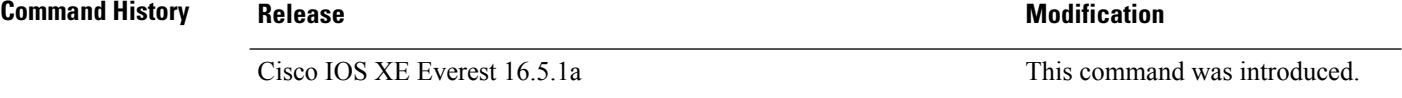

**Usage Guidelines** The upper limit of the IPv6 MTU value is based on the switch or switch stack configuration and refers to the currently applied system MTU value. For more information about setting the MTU sizes, see the **system mtu** global configuration command.

> To return to the default IPv6 MTU setting, you can apply the **default ipv6 mtu** command or the **no ipv6 mtu** command on the interface.

> You can verify your setting by entering the **show ipv6 interface** *interface-id* or **show interface** *interface-id* privileged EXEC command.

The following example sets the maximum IPv6 packet size for an interface to 2000 bytes:

```
Device(config)# interface gigabitethernet4/0/1
Device(config-if)# ipv6 mtu 2000
```
The following example sets the maximum IPv6 packet size for an interface to the default setting of 1500 bytes:

```
Device(config)# interface gigabitethernet4/0/1
Device(config-if)# default ipv6 mtu
```
Thisis an example of partial output from the **show ipv6 interface** *interface-id* command. It displays the current IPv6 MTU setting for the interface.

```
Device# show ipv6 interface gigabitethernet4/0/1
GigabitEthernet4/0/1 is up, line protocol is up
  Internet address is 18.0.0.1/24
  Broadcast address is 255.255.255.255
  Address determined by setup command
 MTU is 1500 bytes
  Helper address is not set
<output truncated>
```
# <span id="page-26-0"></span>**lldp (interface configuration)**

To enable Link Layer Discovery Protocol (LLDP) on an interface, use the **lldp** command in interface configuration mode. To disable LLDP on an interface, use the **no** form of this command.

**lldp** {**med-tlv-select** *tlv* | **receive** | **tlv-select power-management** | **transmit**} **no lldp** {**med-tlv-select** *tlv* | **receive** | **tlv-select power-management** | **transmit**}

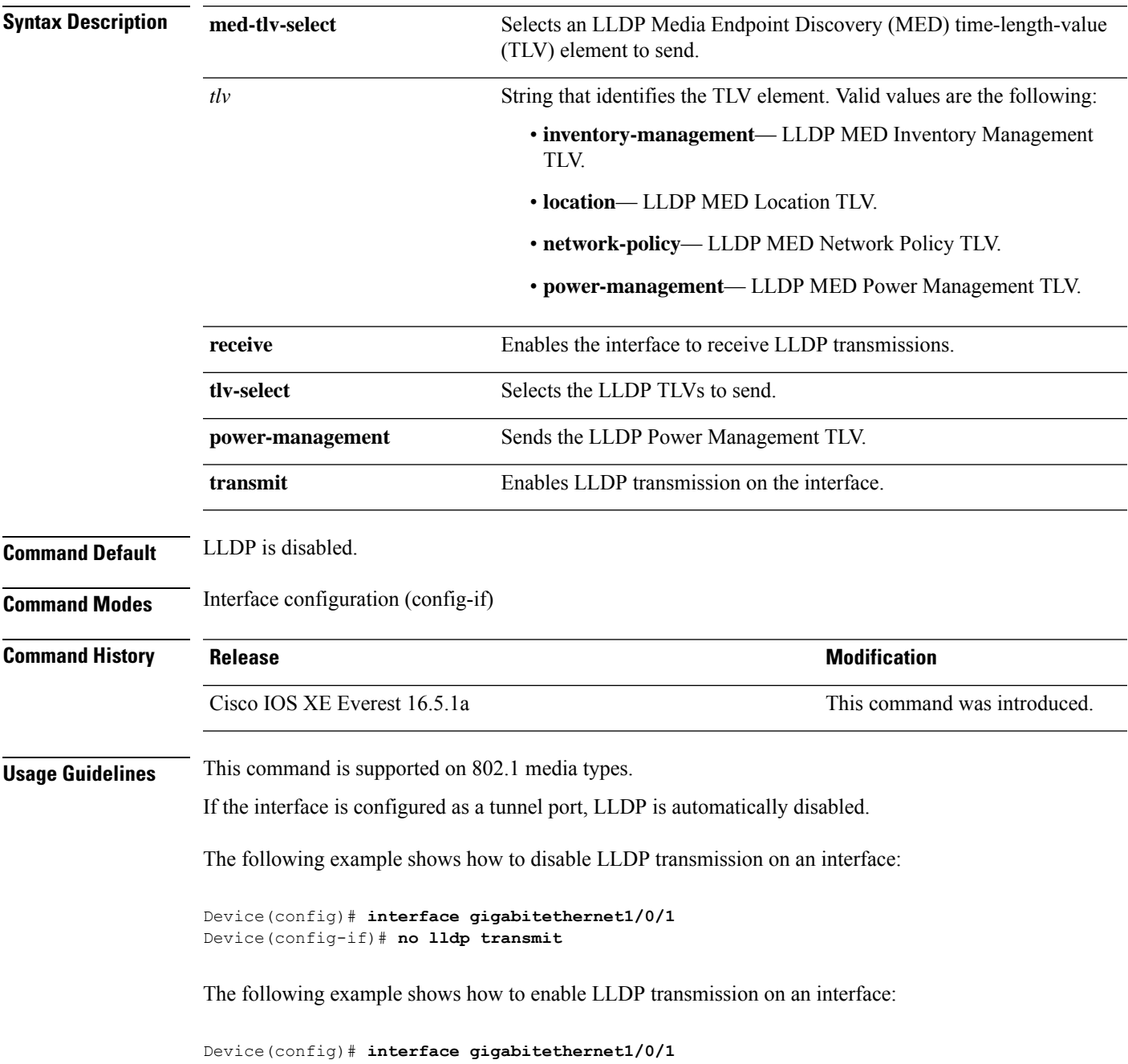

I

Device(config-if)# **lldp transmit**

ı

# <span id="page-28-0"></span>**mode (power-stack configuration)**

To configure power stack mode for the power stack, use the **mode** command in power-stack configuration mode. To return to the default settings, use the **no** form of the command.

**mode** {**power-shared** | **redundant**} [**strict**] **no mode**

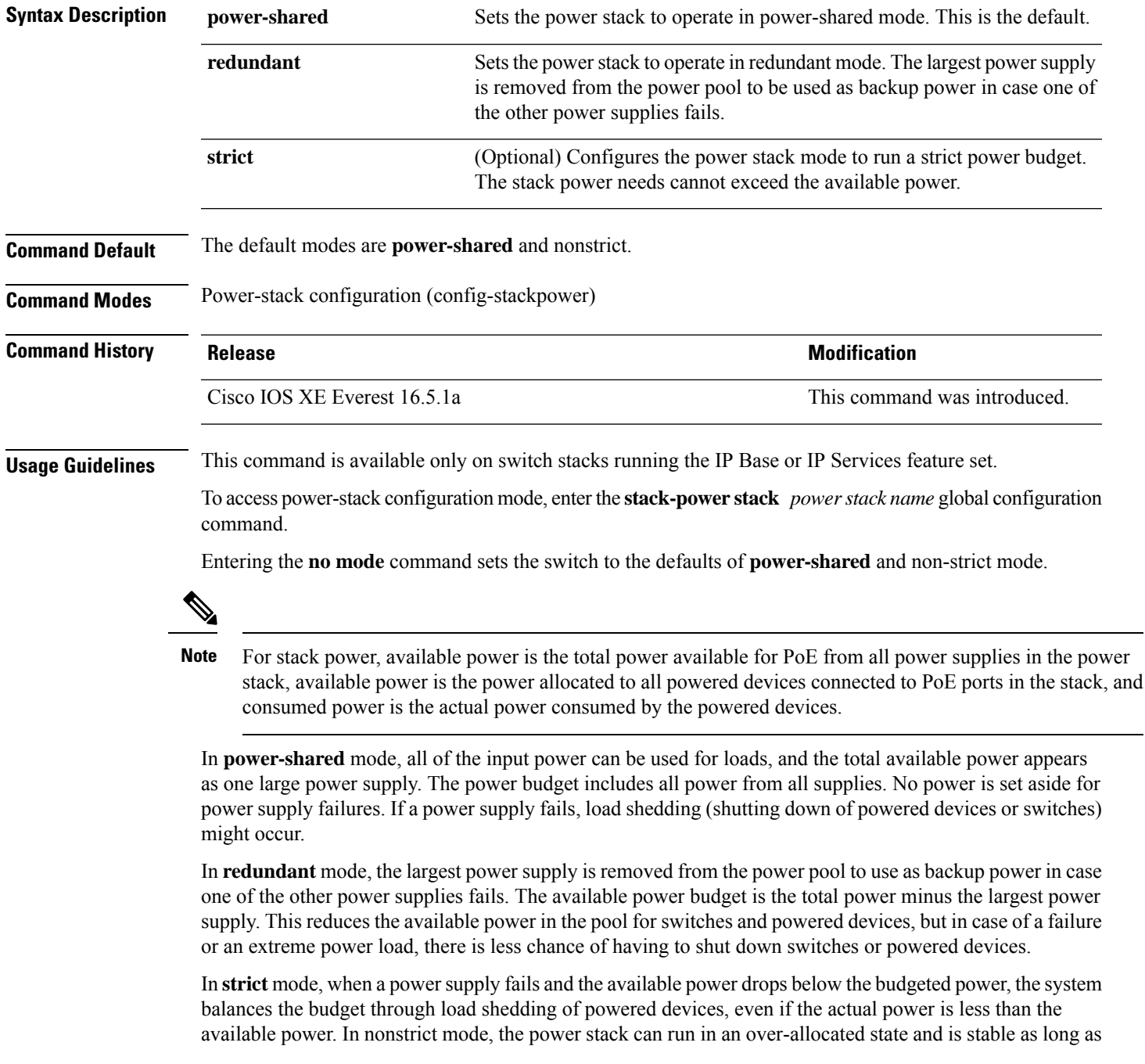

the actual power does not exceed the available power. In this mode, a powered device drawing more than normal power could cause the power stack to start shedding loads. This is normally not a problem because most devices do not run at full power. The chances of multiple powered devices in the stack requiring maximum power at the same time is small.

In both strict and nonstrict modes, power is denied when there is no power available in the power budget.

This is an example of setting the power stack mode for the stack named power1 to power-shared with strict power budgeting. All power in the stack is shared, but when the total available power is allotted, no more devices are allowed power.

```
Device(config)# stack-power stack power1
Device(config-stackpower)# mode power-shared strict
Device(config-stackpower)# exit
```
This is an example of setting the power stack mode for the stack named power2 to redundant. The largest power supply in the stack is removed from the power pool to provide redundancy in case one of the other supplies fails.

```
Device(config)# stack-power stack power2
Device(config-stackpower)# mode redundant
Device(config-stackpower)# exit
```
# <span id="page-30-0"></span>**monitoring**

To enable monitoring of all optical transceivers and to specify the time period for monitoring the transceivers, use the **monitoring** command in transceiver type configuration mode. To disable the monitoring, use the **no** form of this command.

**monitoring** [ **interval** *seconds* ] **no monitoring** [**interval**]

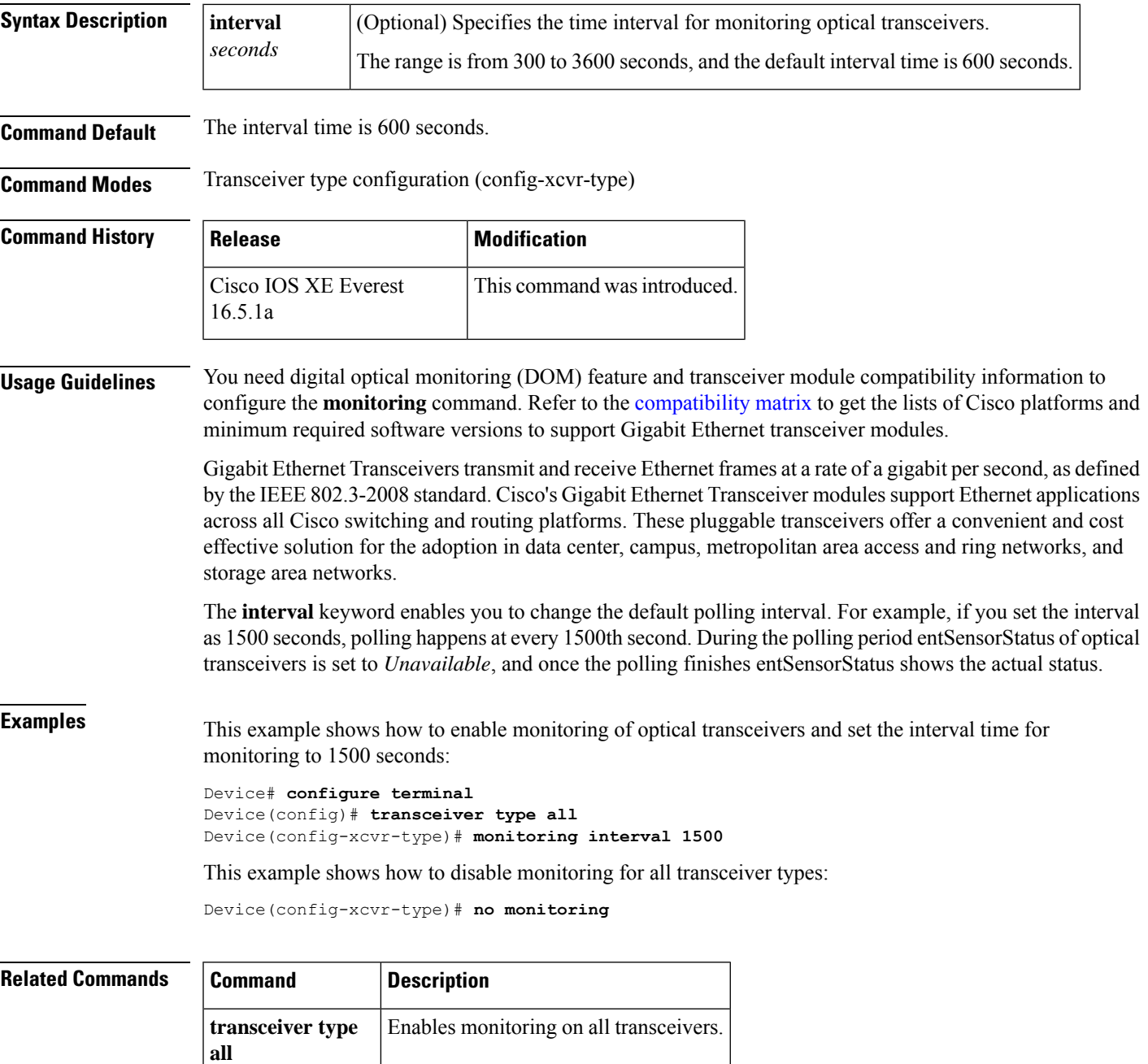

# <span id="page-31-0"></span>**network-policy**

To apply a network-policy profile to an interface, use the**network-policy** command in interface configuration mode. To remove the policy, use the **no** form of this command.

**network-policy** *profile-number* **no network-policy**

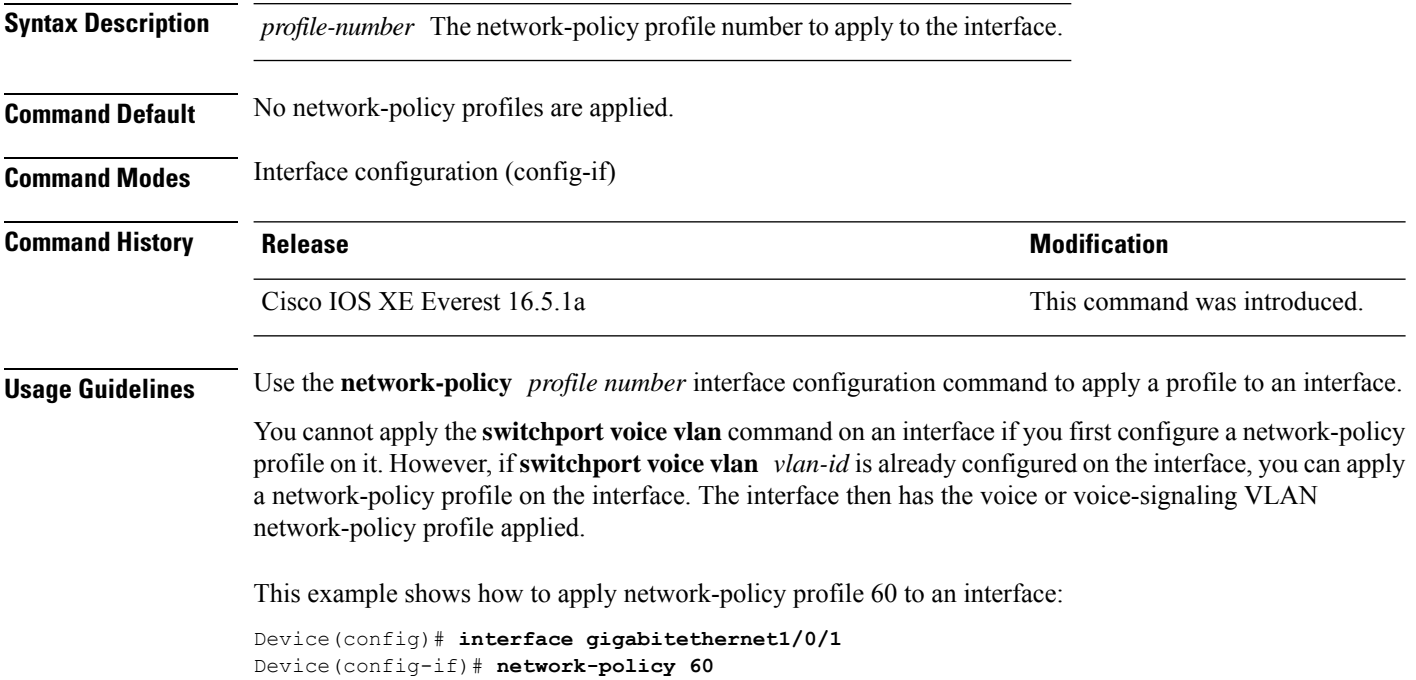

Ш

# <span id="page-32-0"></span>**network-policy profile (global configuration)**

To create a network-policy profile and to enter network-policy configuration mode, use the **network-policy profile** command in global configuration mode. To delete the policy and to return to global configuration mode, use the **no** form of this command.

**network-policy profile** *profile-number* **no network-policy profile** *profile-number*

**Syntax Description** *profile-number* Network-policy profile number. The range is 1 to 4294967295.

**Command Default** No network-policy profiles are defined.

**Command Modes** Global configuration (config)

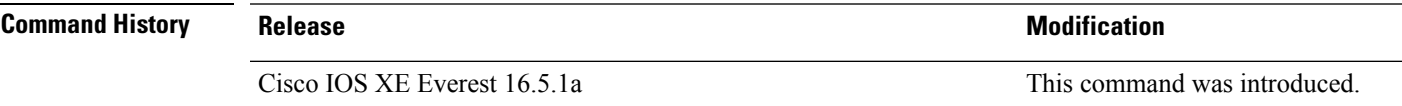

**Usage Guidelines** Use the network-policy profile global configuration command to create a profile and to enter network-policy profile configuration mode.

> To return to privileged EXEC mode from the network-policy profile configuration mode, enter the **exit** command.

When you are in network-policy profile configuration mode, you can create the profile for voice and voice signaling by specifying the values for VLAN, class of service (CoS), differentiated services code point (DSCP), and tagging mode.

These profile attributes are contained in the Link Layer Discovery Protocol for Media Endpoint Devices (LLDP-MED) network-policy time-length-value (TLV).

This example shows how to create network-policy profile 60:

Device(config)# **network-policy profile 60** Device(config-network-policy)#

# <span id="page-33-0"></span>**platform usb disable**

To disable all the USB ports on a device, use the **platform usb disable** command in global configuration mode. To reenable all the USB ports on the device, use the **no platform usb disable** command.

**platform usb disable no platform usb disable**

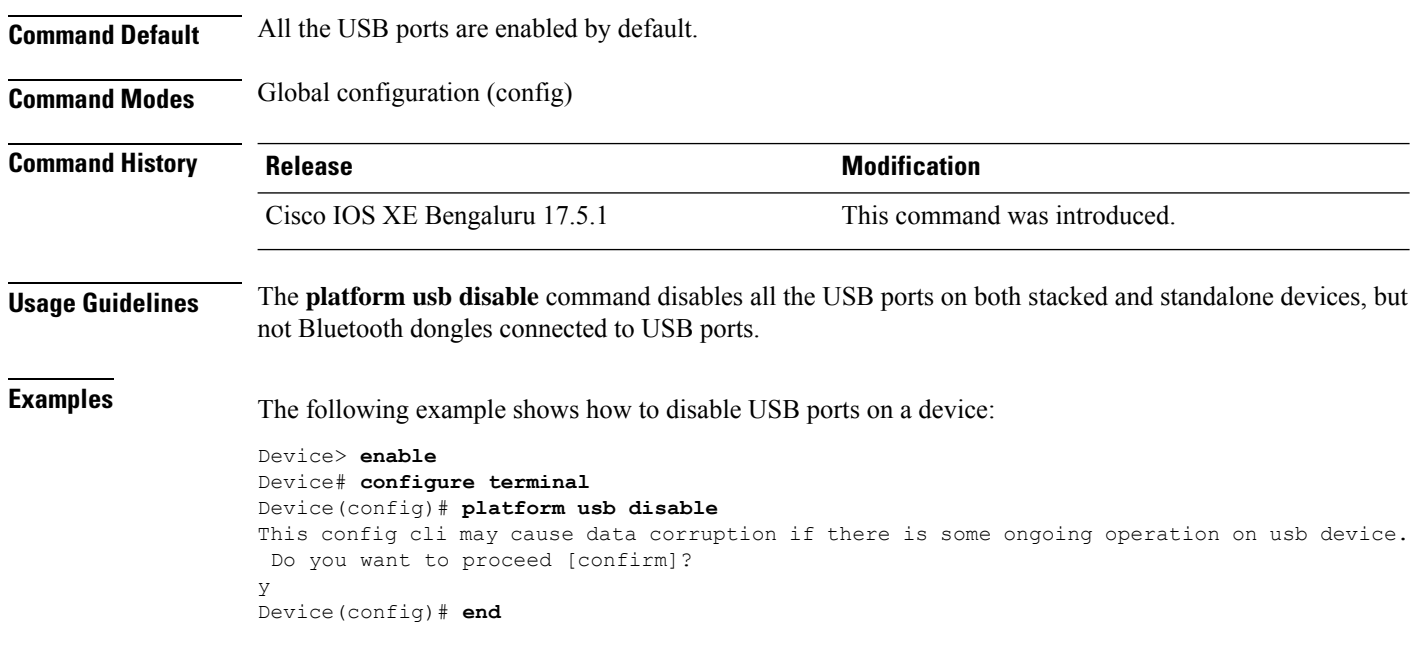

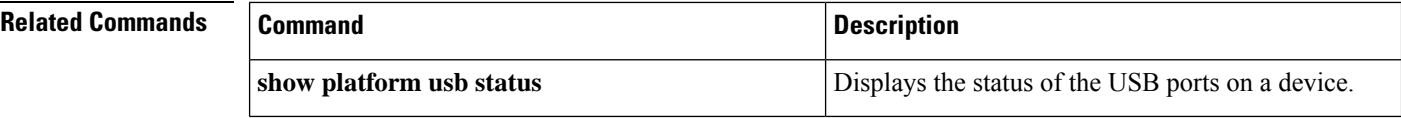

# <span id="page-34-0"></span>**power-priority**

To configure Cisco StackPower power-priority values for a switch in a power stack and for its high-priority and low-priority PoE ports, use the **power-priority** command in switch stack-power configuration mode. To return to the default setting, use the **no** form of the command.

**power-priority** {**high** *value* | **low** *value* | **switch** *value*} **no power-priority** {**high** | **low** | **switch**}

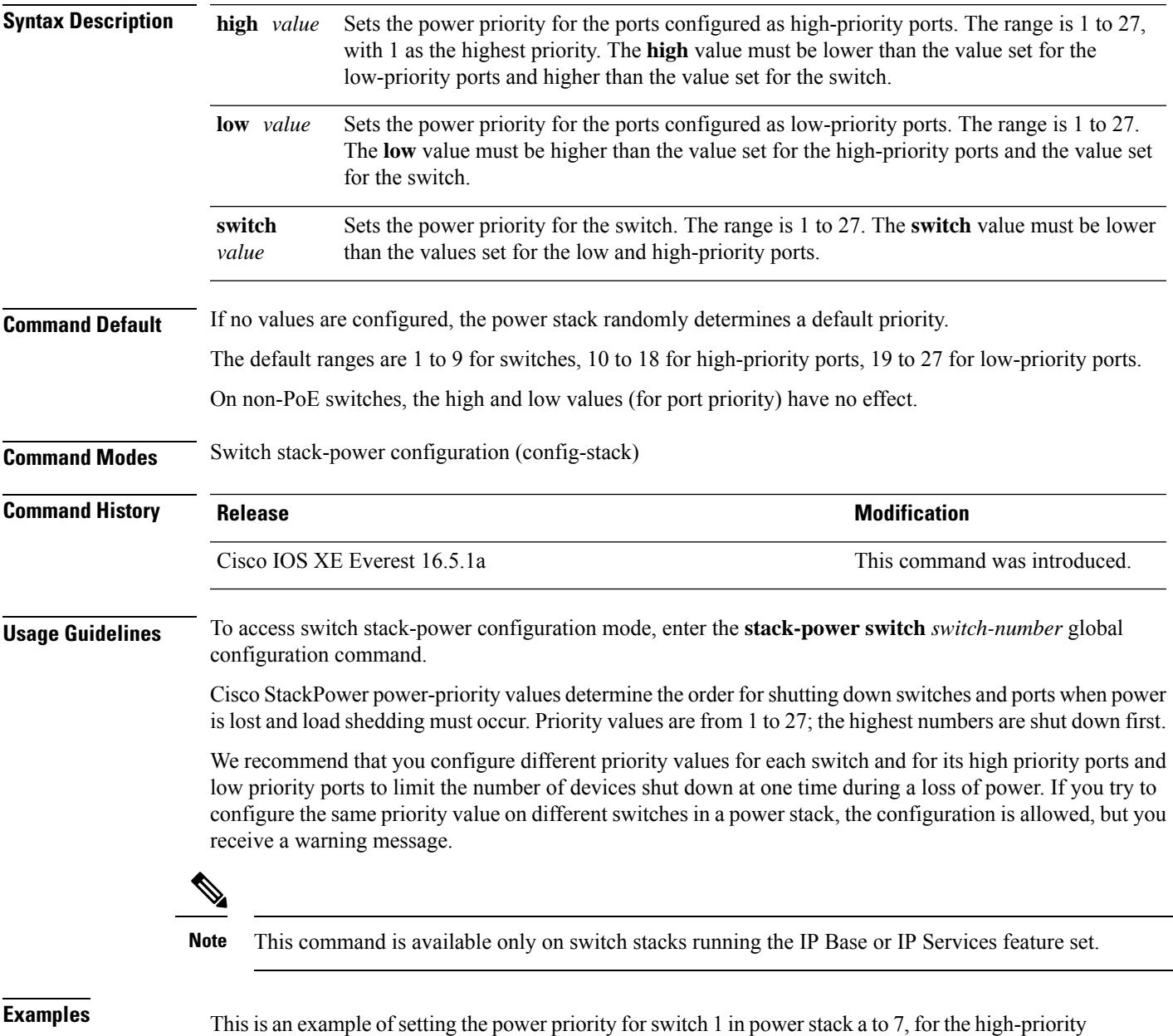

ports to 11, and for the low-priority ports to 20.

Device(config)# **stack-power switch 1** Device(config-switch-stackpower)# **stack-id power\_stack\_a** Device(config-switch-stackpower)# **power-priority high 11** Device(config-switch-stackpower)# **power-priority low 20** Device(config-switch-stackpower)# **power-priority switch 7** Device(config-switch-stackpower)# **exit**
## **power supply**

To configure and manage the internal powersupplies on a switch, use the**power supply** command in privileged EXEC mode.

**power supply** *stack-member-number* **slot** {**A** | **B**} {**off** | **on**}

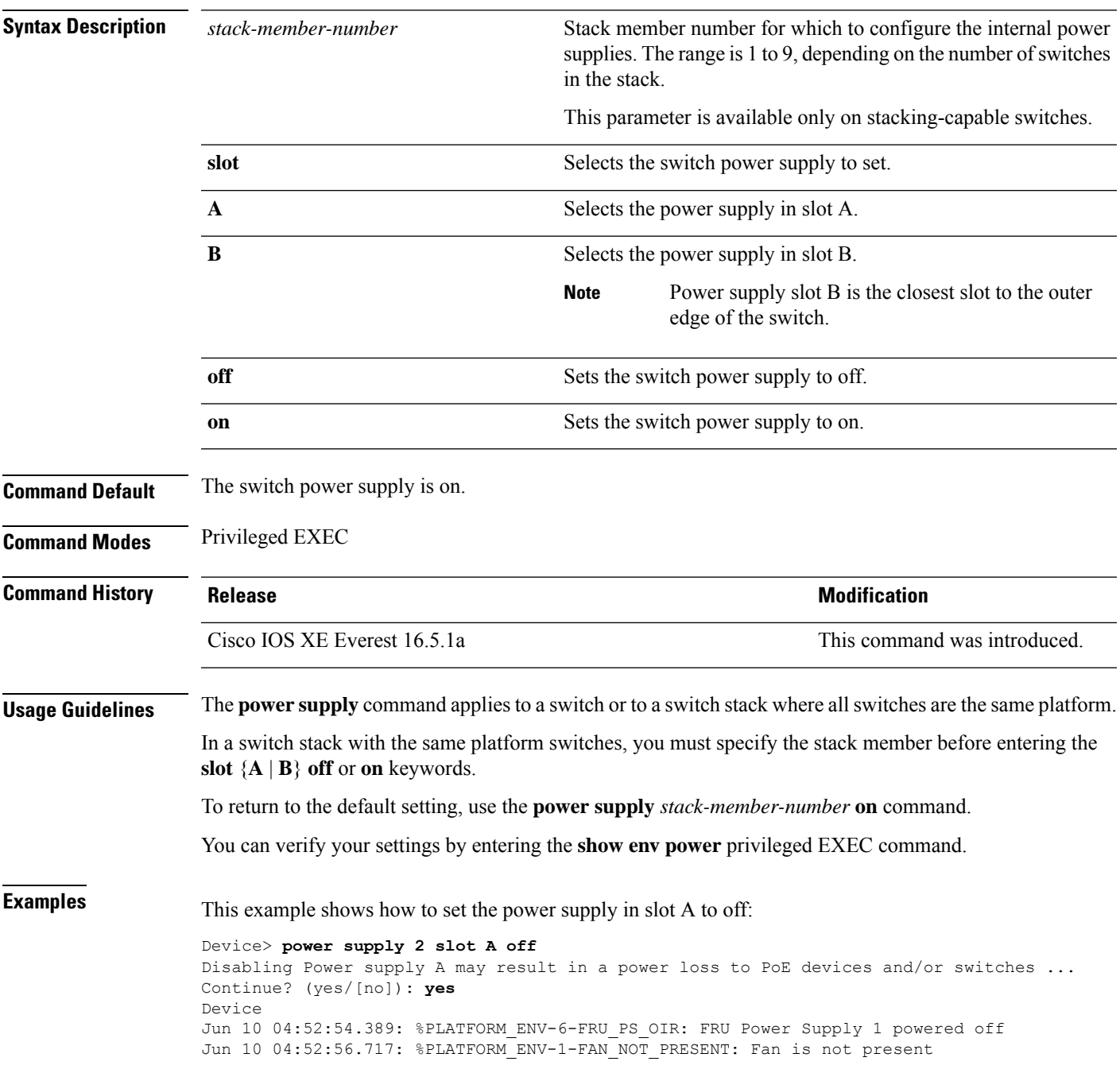

This example shows how to set the power supply in slot A to on:

Device> **power supply 1 slot B on** Jun 10 04:54:39.600: %PLATFORM\_ENV-6-FRU\_PS\_OIR: FRU Power Supply 1 powered on

This example shows the output of the show env power command:

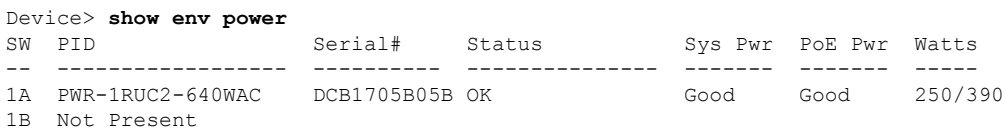

### **power supply autoLC shutdown**

To enable automatic shutdown control on linecards, use the **power supply autoLC shutdown** command in global configuration mode. This command is enabled by default and cannot be disabled. The AutoLC shutdown cannot be disabled message will be displayed if you try to disable it.

**power supply autoLC shutdown no power supply autoLC shutdown**

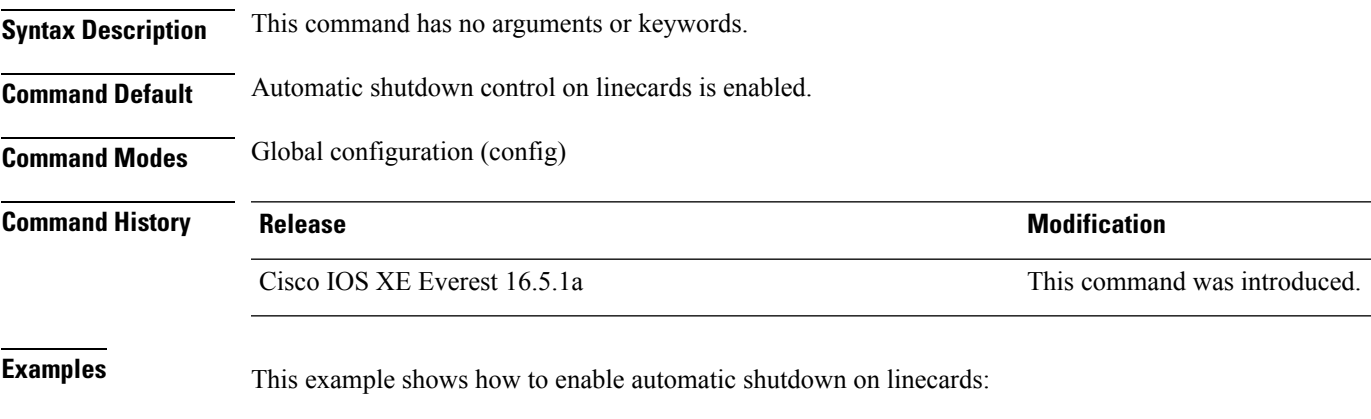

Device> **enable** Device# **configure terminal** Device(config)# **power supply autoLC shutdown**

**Interface and Hardware Commands**

## **shell trigger**

To create an event trigger, use the **shell trigger** command in global configuration mode. Use the **no** form of this command to delete the trigger.

**shell trigger** *identifier description*

**no shell trigger** *identifier description*

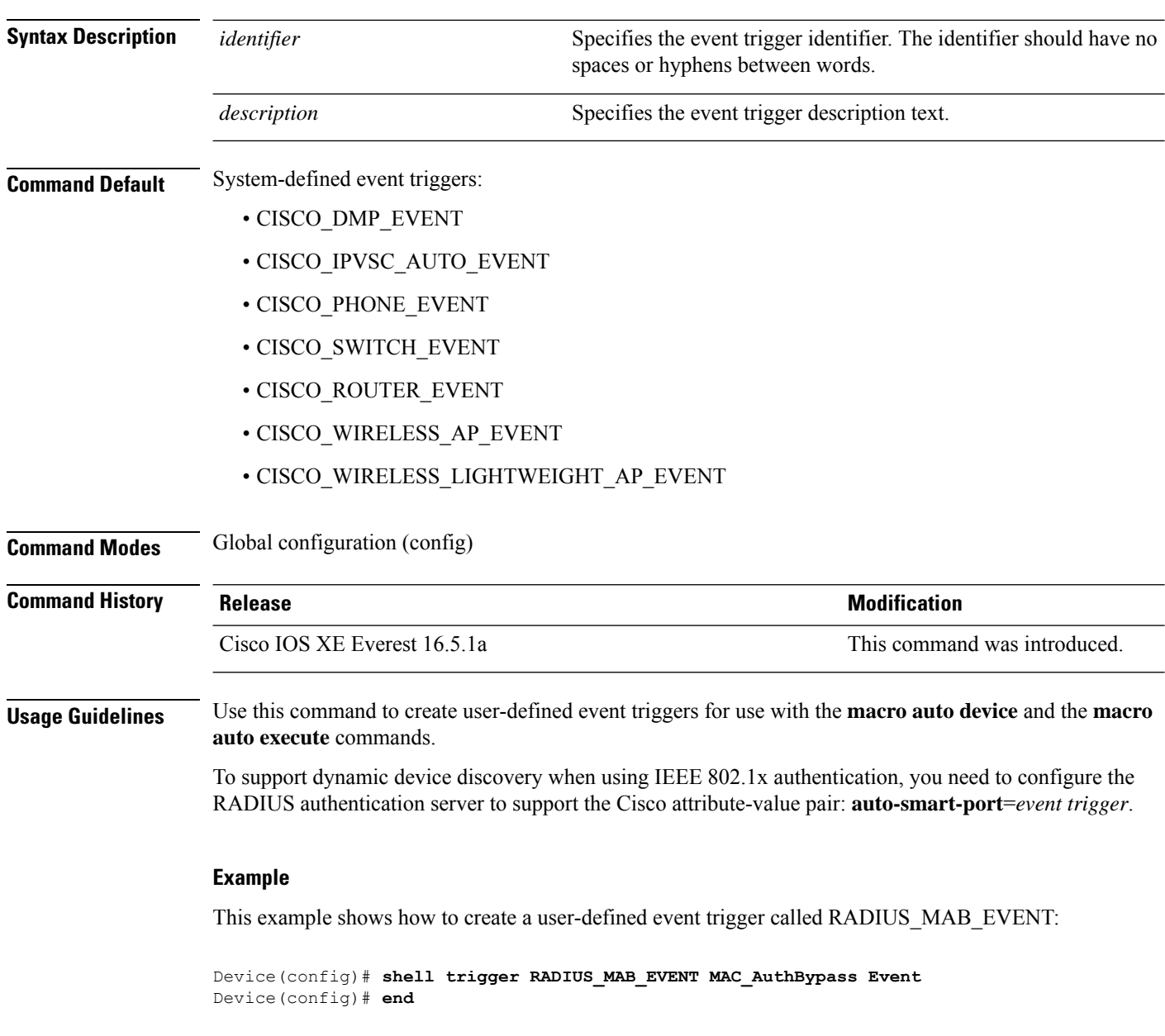

### **show beacon all**

To display the status of beacon LED on the device, use the **show beacon all** command in privileged EXEC mode.

**show beacon** {**rp** {**active** |**standby**}|**slot** *slot-number* } |**all**}

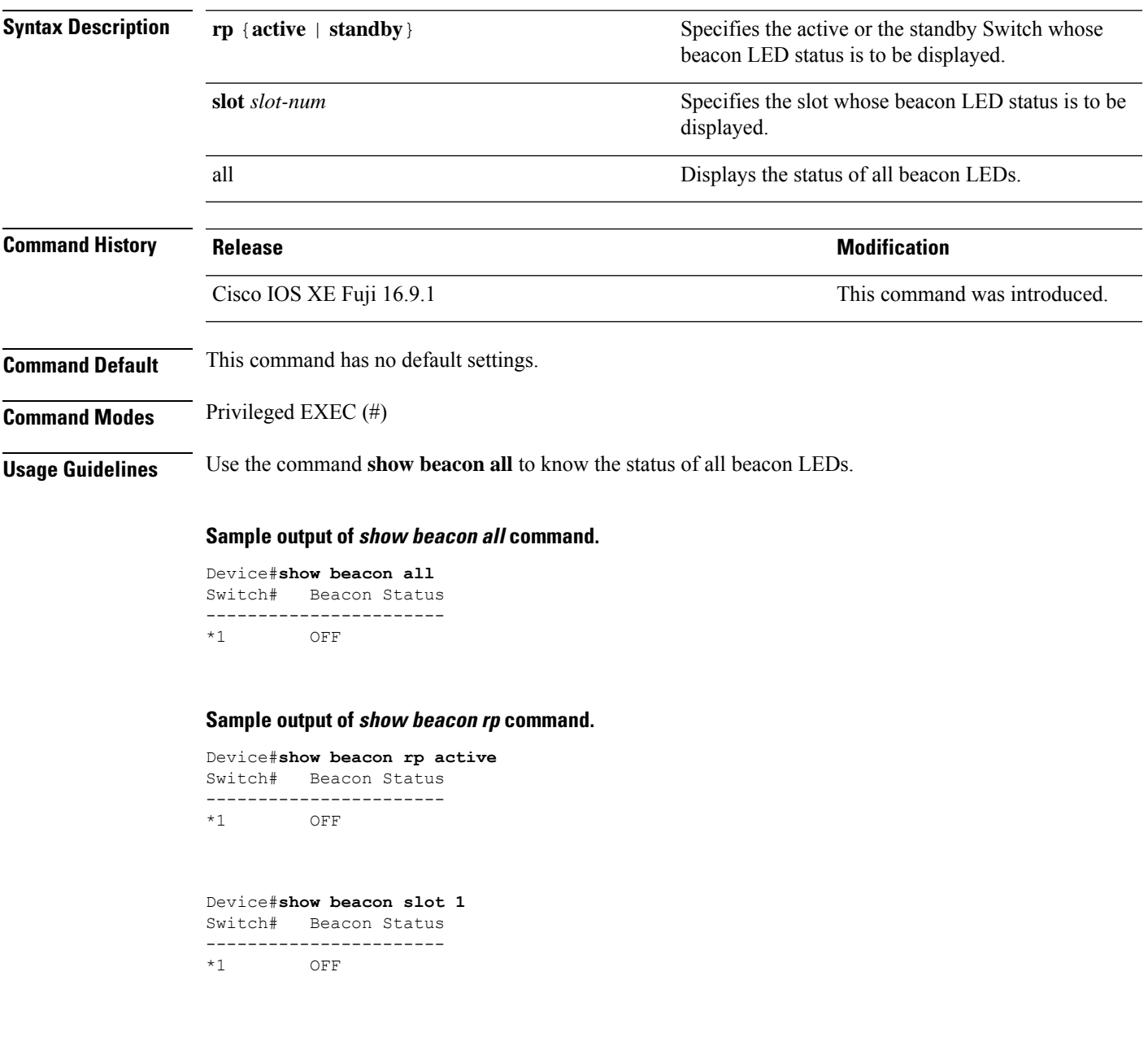

### **show environment**

To display information about the sensors, and status of fan and power supply, use the **show environment** command in EXEC mode.

**show environment** { **all** | **counters** | **fan-air-direction** | **history** | **location** | **sensor** | **status** | **summary** | **table** }

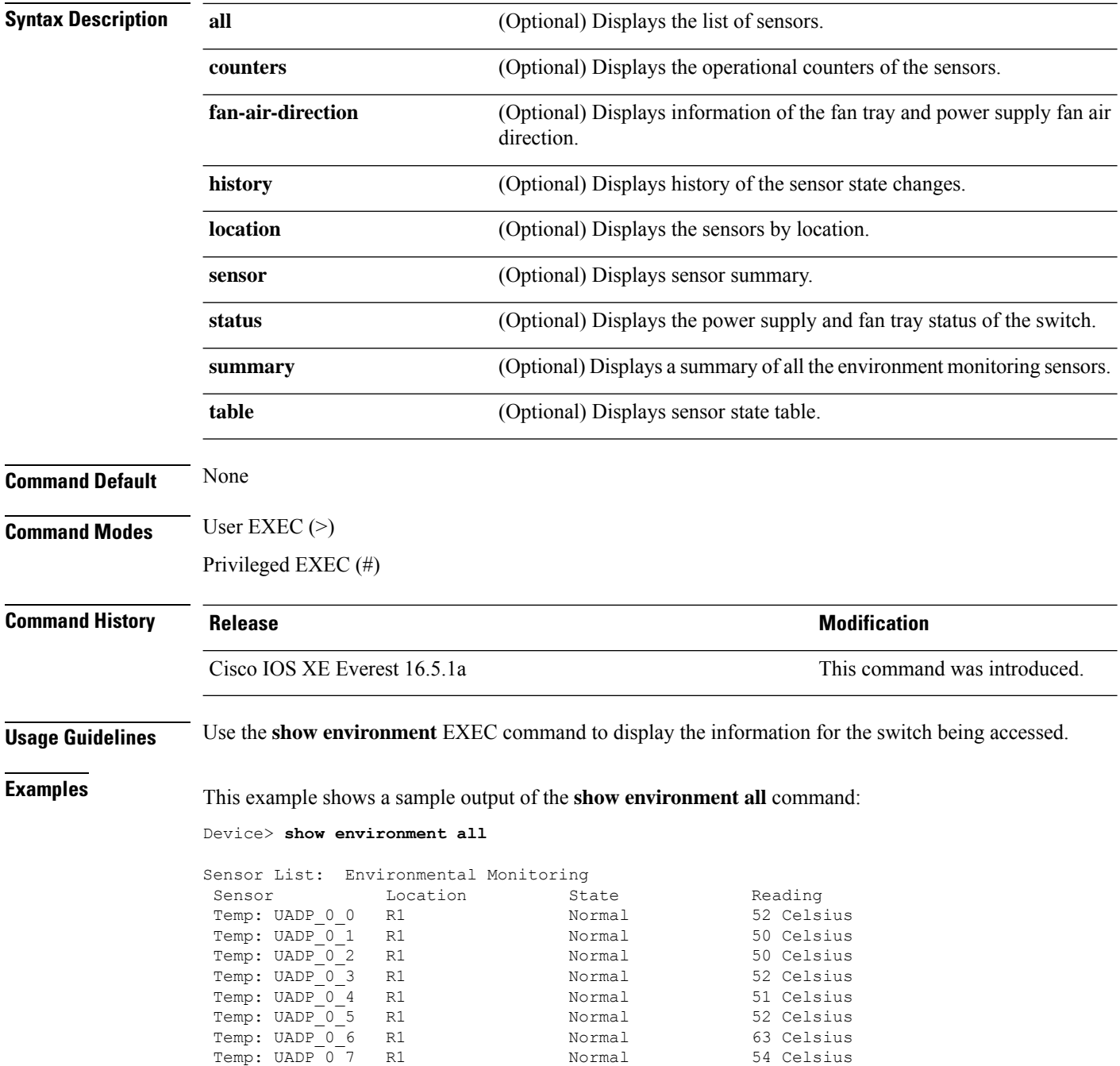

#### <output truncated>

..

This example shows a sample output of the **show environment status** command:

Device> **show environment status**

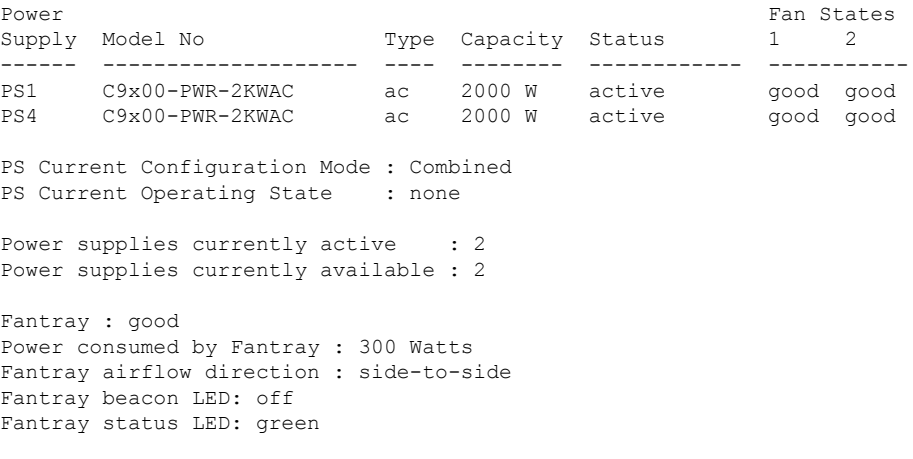

# **show errdisable detect**

To display error-disabled detection status, use the **show errdisable detect** command in EXEC mode.

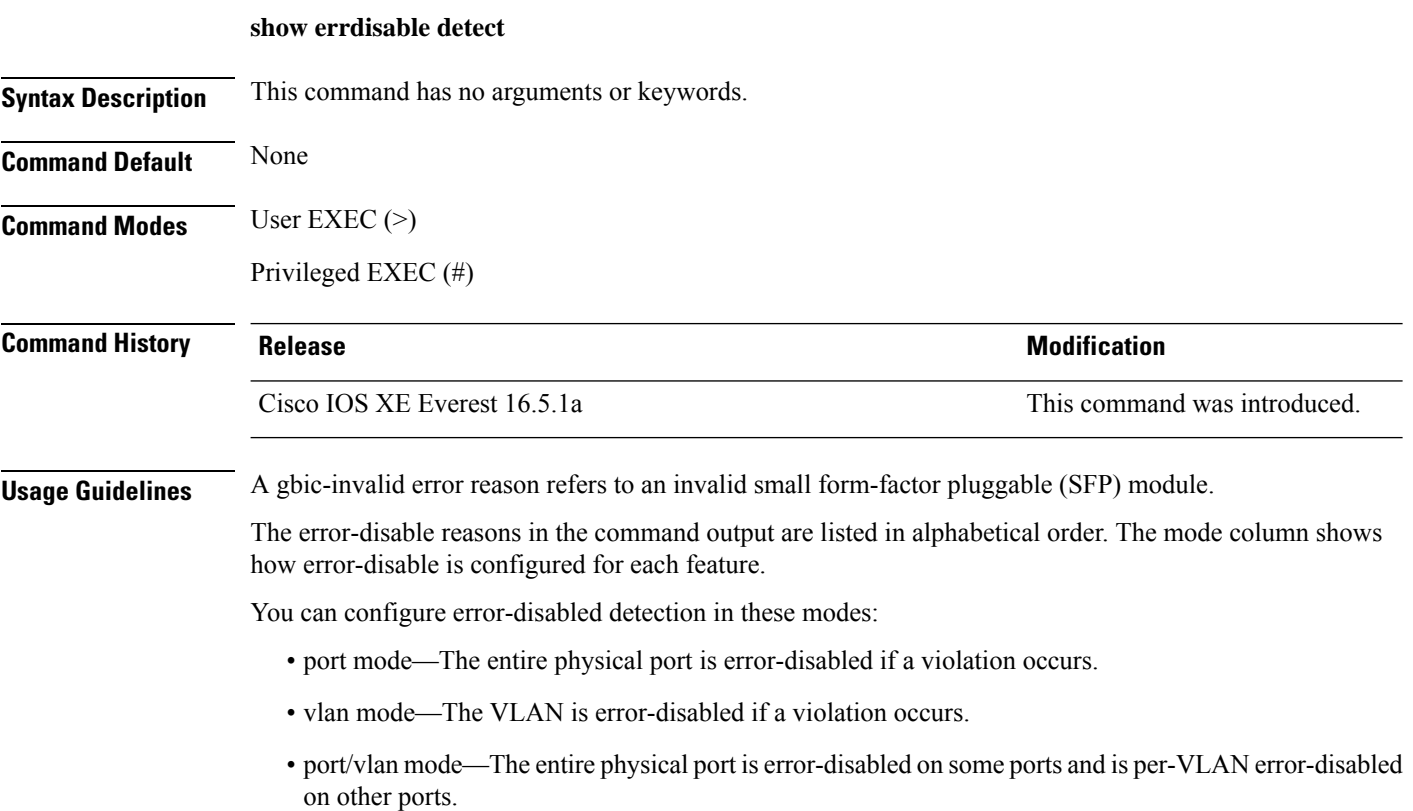

This is an example of output from the **show errdisable detect** command:

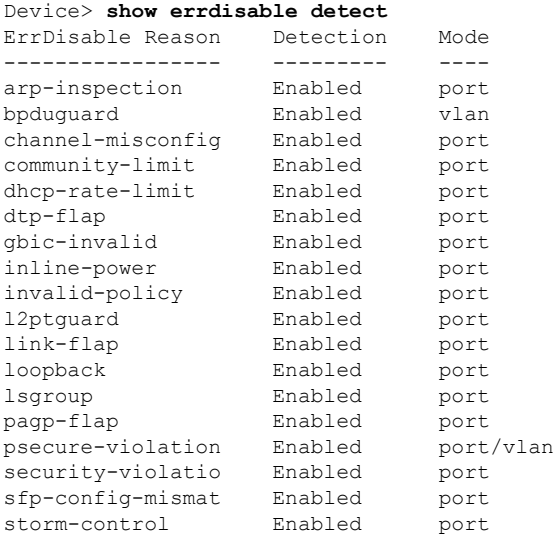

 $\mathbf I$ 

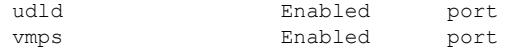

# **show errdisable recovery**

To display the error-disabled recovery timer information, use the **show errdisable recovery** command in EXEC mode.

#### **show errdisable recovery**

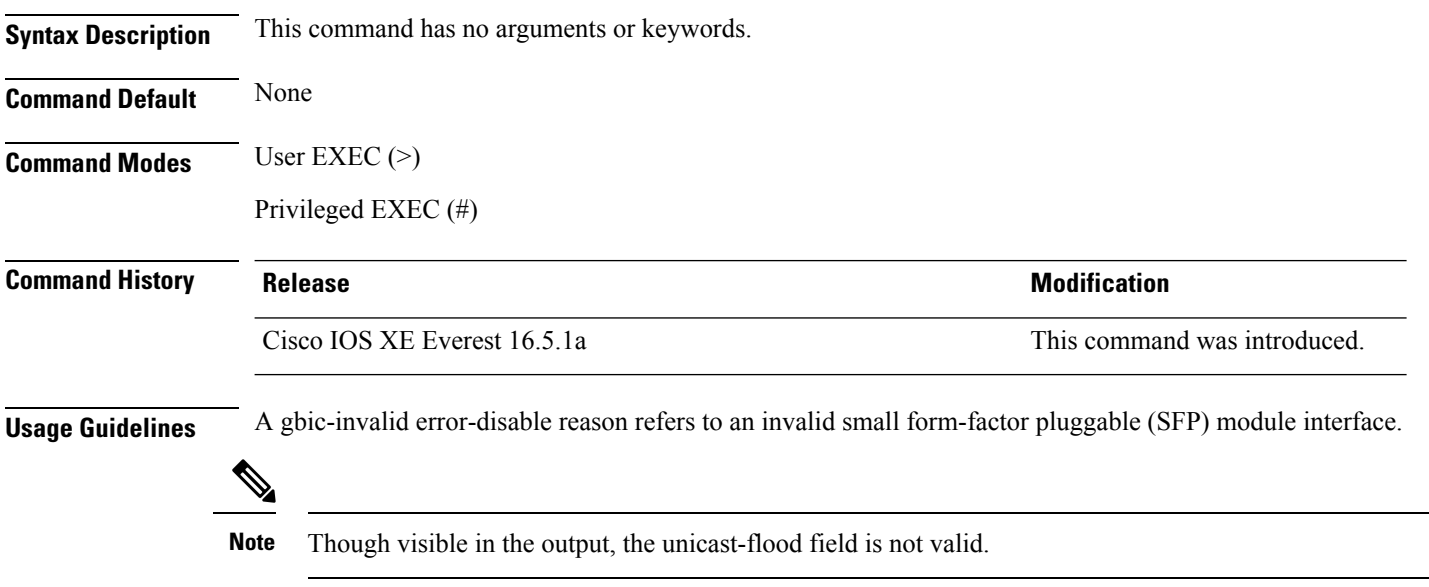

## **show ip interface**

To display the usability status of interfaces configured for IP, use the **show ipinterface** command in privileged EXEC mode.

**show ip interface** [*type number*] [**brief**]

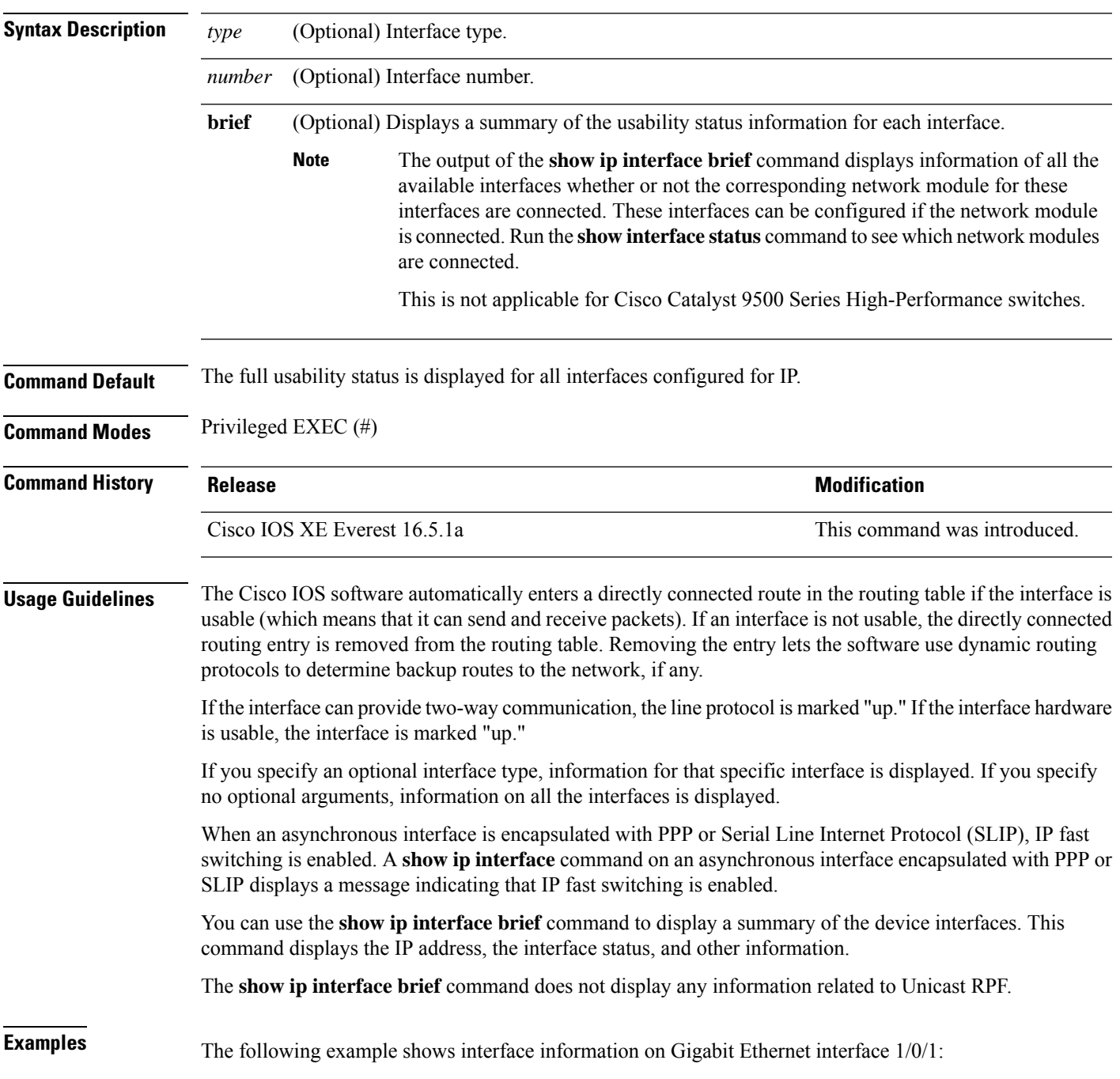

GigabitEthernet1/0/1 is up, line protocol is up Internet address is 10.1.1.1/16 Broadcast address is 255.255.255.255 Address determined by setup command MTU is 1500 bytes Helper address is not set Directed broadcast forwarding is disabled Outgoing access list is not set Inbound access list is not set Proxy ARP is enabled Local Proxy ARP is disabled Security level is default Split horizon is enabled ICMP redirects are always sent ICMP unreachables are always sent ICMP mask replies are never sent IP fast switching is enabled IP fast switching on the same interface is disabled IP Flow switching is disabled IP CEF switching is enabled IP Feature Fast switching turbo vector IP VPN Flow CEF switching turbo vector IP multicast fast switching is enabled IP multicast distributed fast switching is disabled IP route-cache flags are Fast, CEF Router Discovery is disabled IP output packet accounting is disabled IP access violation accounting is disabled TCP/IP header compression is disabled RTP/IP header compression is disabled Policy routing is enabled, using route map PBR Network address translation is disabled BGP Policy Mapping is disabled IP Multi-Processor Forwarding is enabled IP Input features, "PBR", are not supported by MPF and are IGNORED IP Output features, "NetFlow", are not supported by MPF and are IGNORED

Device# **show ip interface gigabitethernet 1/0/1**

The following example shows how to display the usability status for a specific VLAN:

Device# **show ip interface vlan 1** Vlan1 is up, line protocol is up Internet address is 10.0.0.4/24 Broadcast address is 255.255.255.255 Address determined by non-volatile memory MTU is 1500 bytes Helper address is not set Directed broadcast forwarding is disabled Outgoing access list is not set Inbound access list is not set Proxy ARP is enabled Local Proxy ARP is disabled Security level is default Split horizon is enabled ICMP redirects are always sent ICMP unreachables are always sent ICMP mask replies are never sent IP fast switching is enabled

```
IP fast switching on the same interface is disabled
IP Flow switching is disabled
IP CEF switching is enabled
IP Fast switching turbo vector
IP Normal CEF switching turbo vector
IP multicast fast switching is enabled
IP multicast distributed fast switching is disabled
IP route-cache flags are Fast, CEF
Router Discovery is disabled
IP output packet accounting is disabled
IP access violation accounting is disabled
TCP/IP header compression is disabled
RTP/IP header compression is disabled
Probe proxy name replies are disabled
Policy routing is disabled
Network address translation is disabled
WCCP Redirect outbound is disabled
WCCP Redirect inbound is disabled
WCCP Redirect exclude is disabled
BGP Policy Mapping is disabled
Sampled Netflow is disabled
IP multicast multilayer switching is disabled
Netflow Data Export (hardware) is enabled
```
The table below describes the significant fields shown in the display.

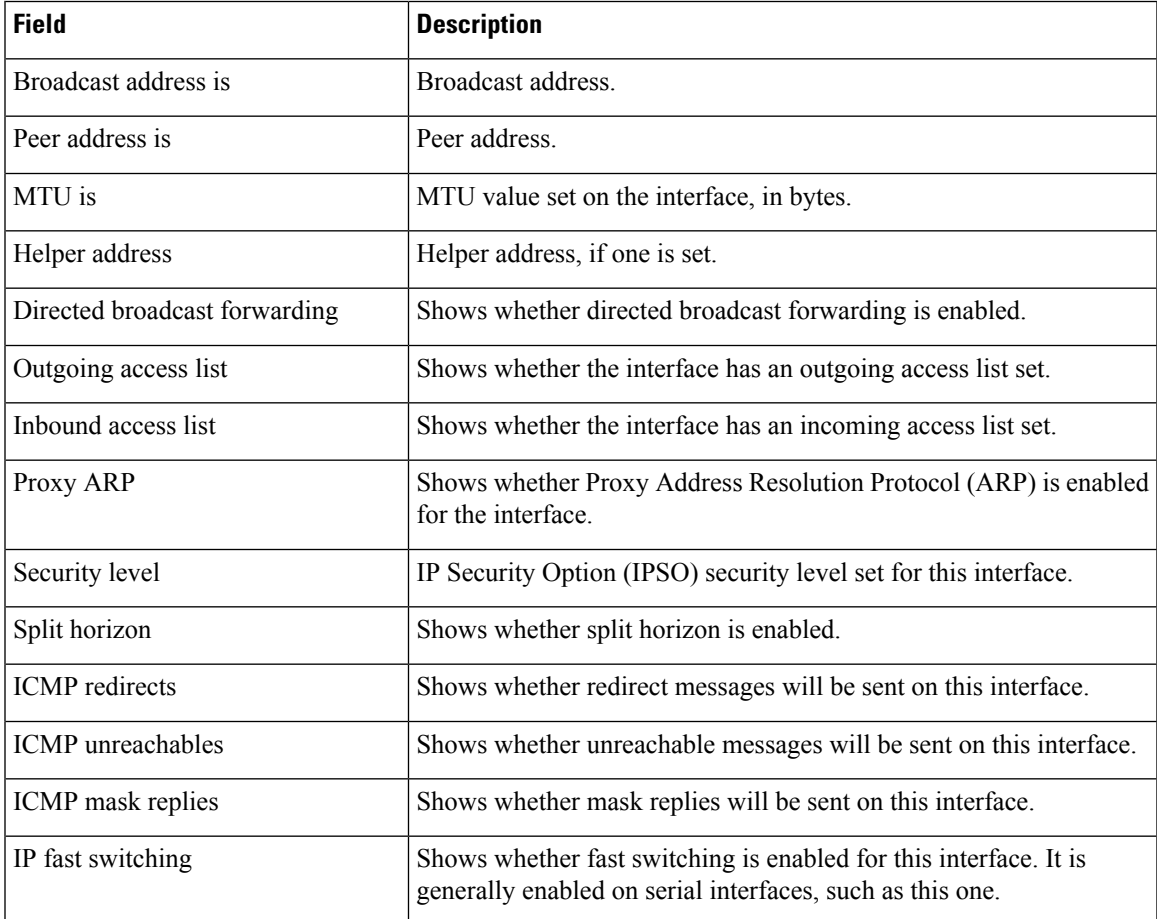

#### **Table 1: show ip interface Field Descriptions**

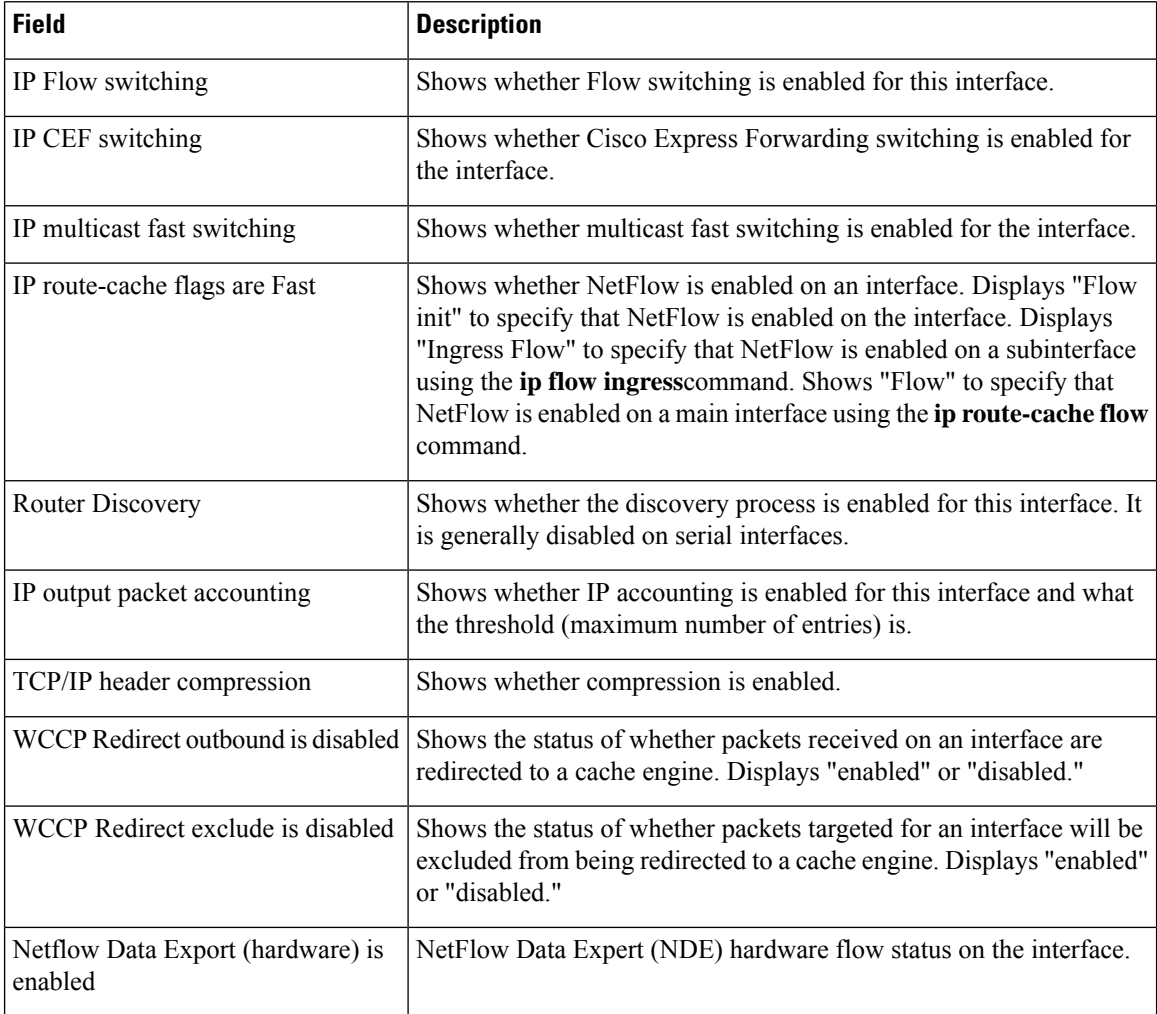

The following example shows how to display a summary of the usability status information for each interface:

#### Device# **show ip interface brief**

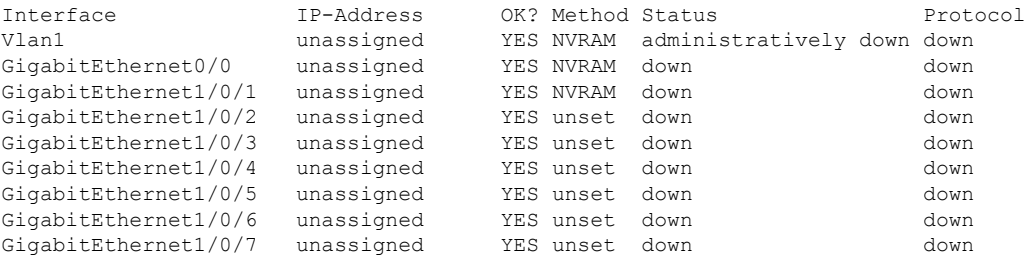

<output truncated>

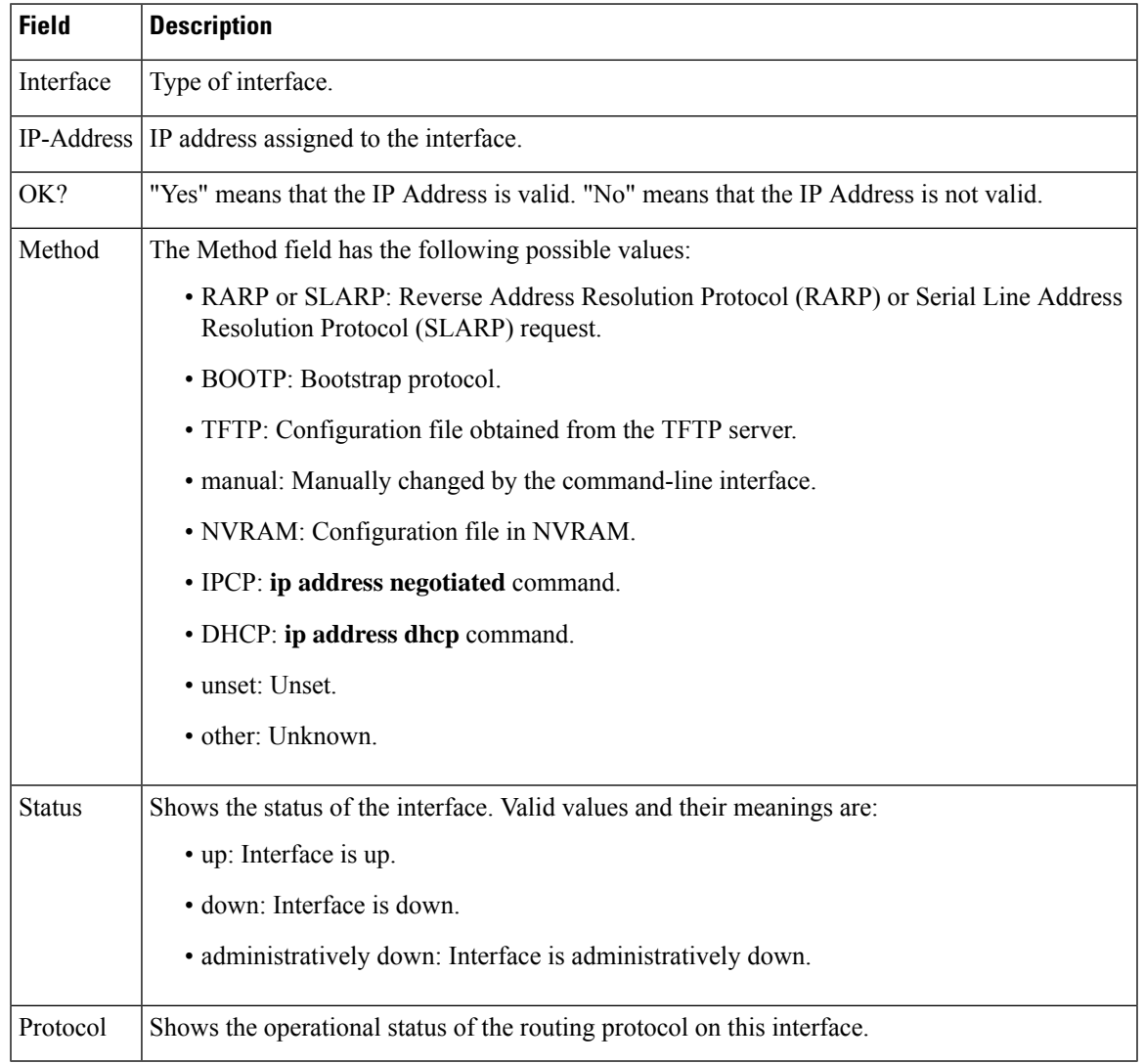

#### **Table 2: show ip interface brief Field Descriptions**

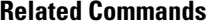

I

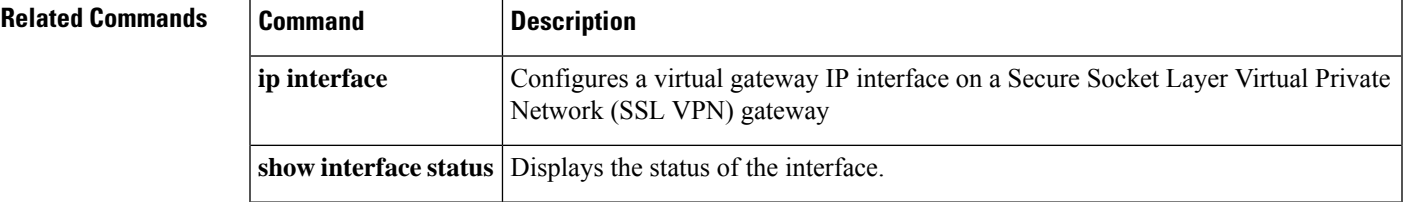

#### **show interfaces**

To display the administrative and operational status of all interfaces or for a specified interface, use the **show interfaces** command in the EXEC mode.

**show interfaces** [{ *interface-id* | **vlan** *vlan-id* }] [{ **accounting** | **capabilities** [ **module** *number* ] | **description** | **etherchannel** | **flowcontrol** | **link** [ **module** *number* ] | **private-vlan mapping** | **pruning** | **stats** | **status** [{ **err-disabled** | **inactive** }] | **trunk** }]

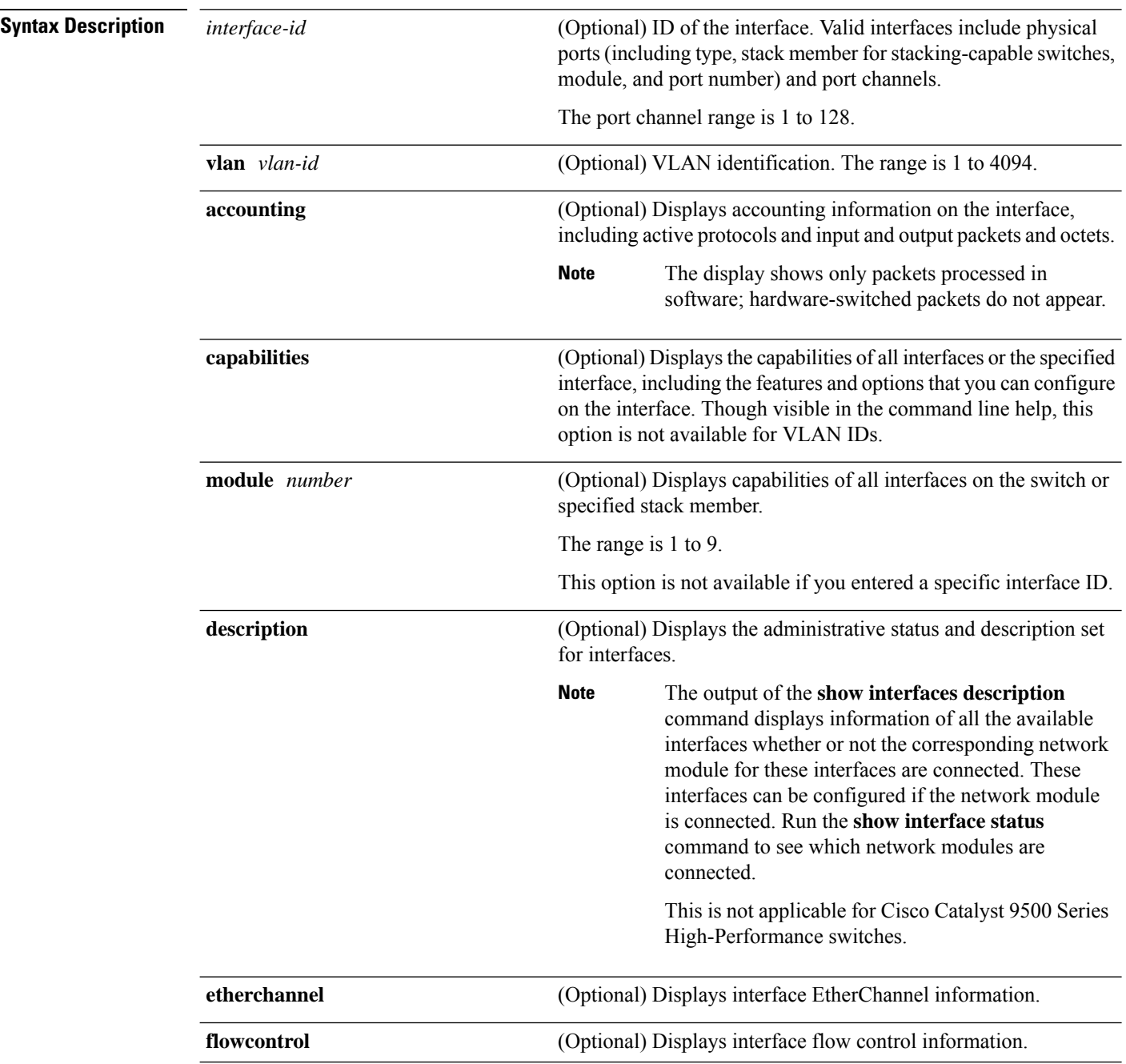

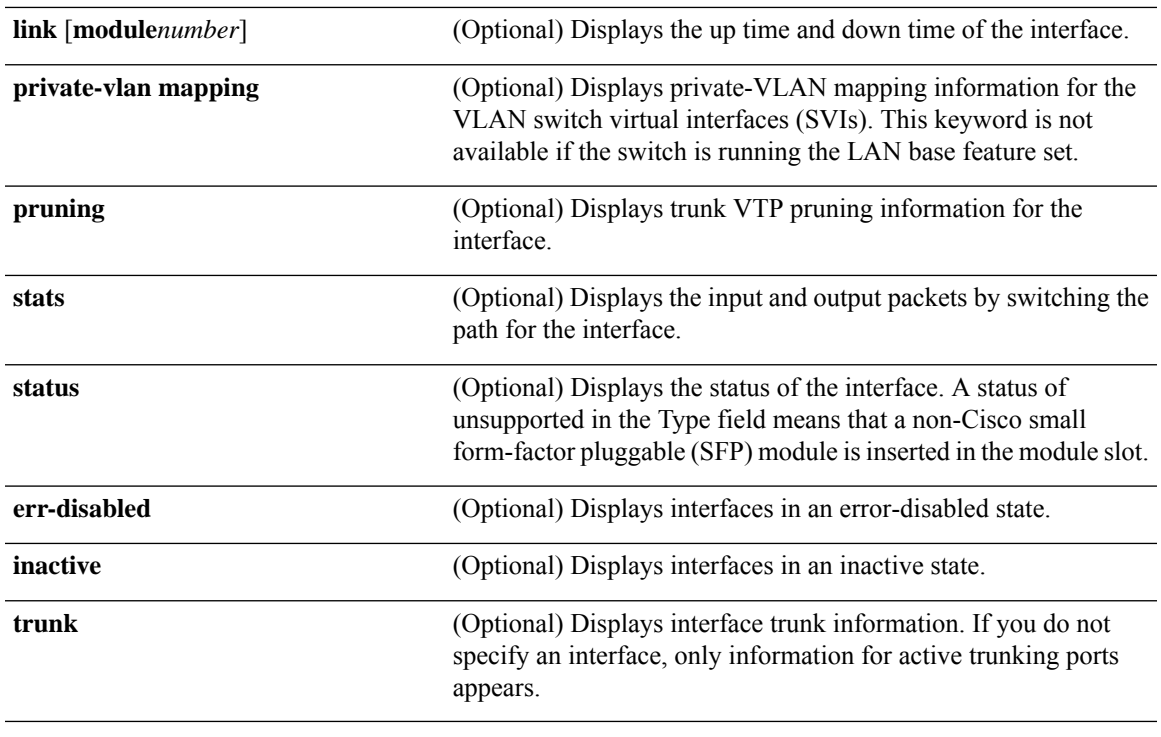

# $\frac{\mathcal{L}}{\mathcal{L}}$

Though visible in the command-line help strings, the **crb**, **fair-queue**, **irb**, **mac-accounting**, **precedence**, **random-detect**, **rate-limit**, and **shape** keywords are not supported. **Note**

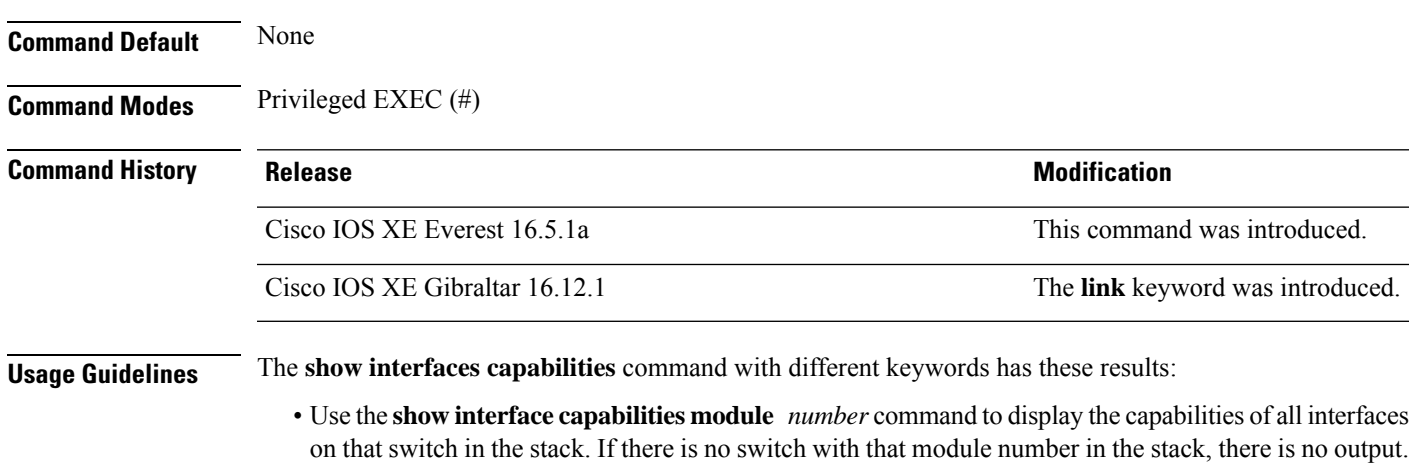

- Use the **show interfaces** *interface-id* **capabilities** to display the capabilities of the specified interface.
- Use the **show interfaces capabilities** (with no module number or interface ID) to display the capabilities of all interfaces in the stack.

**Note** The field **Last Input** displayed in the command output indicates the number of hours, minutes, and seconds since the last packet was successfully received by an interface and processed by the CPU on the device. This information can be used to know when a dead interface failed. **Last Input** is not updated by fast-switched traffic. The field **output** displayed in the command output indicates the number of hours, minutes, and seconds since the last packet was successfully transmitted by the interface. The information provided by this field can useful for knowing when a dead interface failed. The **show interfaces link** command with different keywords has these results: • Use the **show interface link module** *number* command to display the up time and down time of all interfaces on that switch in the stack. If there is no switch with that module number in the stack, there is no output.  $\mathscr{D}_{\mathbf{z}}$ **Note** On a standalone switch, the **module** *number* refers to the slot number. • Use the **show interfaces***interface-id* **link**to display the up time and down time of the specified interface. • Use the **show interfaces link** (with no module number or interface ID) to display the up time and down time of all interfaces in the stack. • If the interface is up, the up time displays the time (hours, minutes, and seconds) and the down time displays 00:00:00. • If the interface is down, only the down time displays the time (hours, minutes, and seconds). **Examples** Device# **show** interfaces accounting Vlan1 Protocol Pkts In Chars In Pkts Out Chars Out IP 0 0 6 378 Vlan200 Protocol Pkts In Chars In Pkts Out Chars Out No traffic sent or received on this interface. GigabitEthernet0/0 Protocol Pkts In Chars In Pkts Out Chars Out Other 165476 11417844 0 0 Spanning Tree 1240284 64494768 0 0 0 ARP 7096 425760 0 0 CDP 41368 18781072 82908 35318808 GigabitEthernet1/0/1 Protocol Pkts In Chars In Pkts Out Chars Out No traffic sent or received on this interface. GigabitEthernet1/0/2 Protocol Pkts In Chars In Pkts Out Chars Out No traffic sent or received on this interface. <output truncated>

Ш

This is an example of output from the **show interfaces** *interface* **description** command when the interface has been described as *Connectsto Marketing* by using the**description**interface configuration command:

Device# **show interfaces fortyGigabitEthernet6/0/2 description**

| Interface<br>F <sub>0</sub> 1/0/2               |            | Status<br>up | Protocol Description<br>Connects to Marketing |
|-------------------------------------------------|------------|--------------|-----------------------------------------------|
| Device# show interfaces etherchannel            |            |              |                                               |
|                                                 |            |              |                                               |
| Port-channel34:                                 |            |              |                                               |
| Age of the Port-channel = $28d:18h:51m:46s$     |            |              |                                               |
| Logical slot/port = $12/34$ Number of ports = 0 |            |              |                                               |
| GC                                              |            |              | $= 0x00000000$ HotStandBy port = null         |
| Passive port list                               | $=$        |              |                                               |
| Port state                                      |            |              | = Port-channel L3-Aq Aq-Not-Inuse             |
| Protocol                                        | $=$        |              |                                               |
| Port security                                   | = Disabled |              |                                               |

Thisis an example of output from the **show interfacesstats** command for a specified VLAN interface:

```
Device# show interfaces vlan 1 stats
```
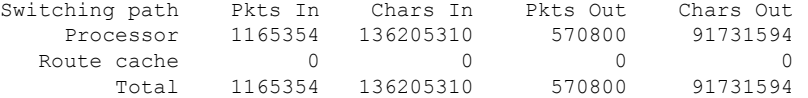

This is an example of output from the **show interfaces status err-disabled** command. It displays the status of interfaces in the error-disabled state:

Device# **show interfaces status err-disabled**

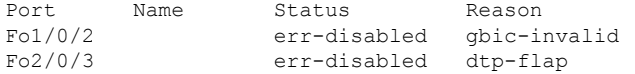

This is an example of output from the **show interfaces** *interface-id* **pruning** command:

Device# **show interfaces gigabitethernet1/0/2 pruning**

Port Vlans pruned for lack of request by neighbor

This is an example of output from the **show interfaces description** command:

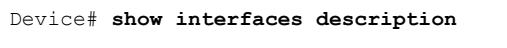

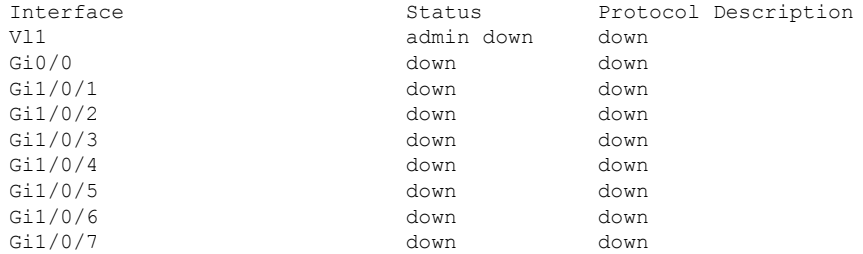

<output truncated>

I

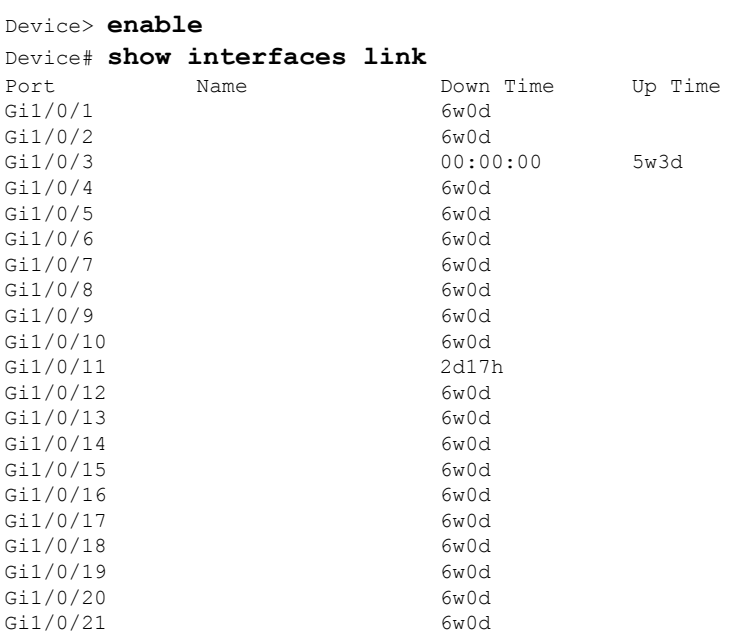

The following is a sample output of the **show interfaces link** command:

ı

#### **show interfaces counters**

To display various counters for the switch or for a specific interface, use the **show interfaces counters** command in privileged EXEC mode.

**show interfaces** [*interface-id*] **counters** [{**errors** | **etherchannel** | **module** *member-number* | **protocol status** | **trunk**}]

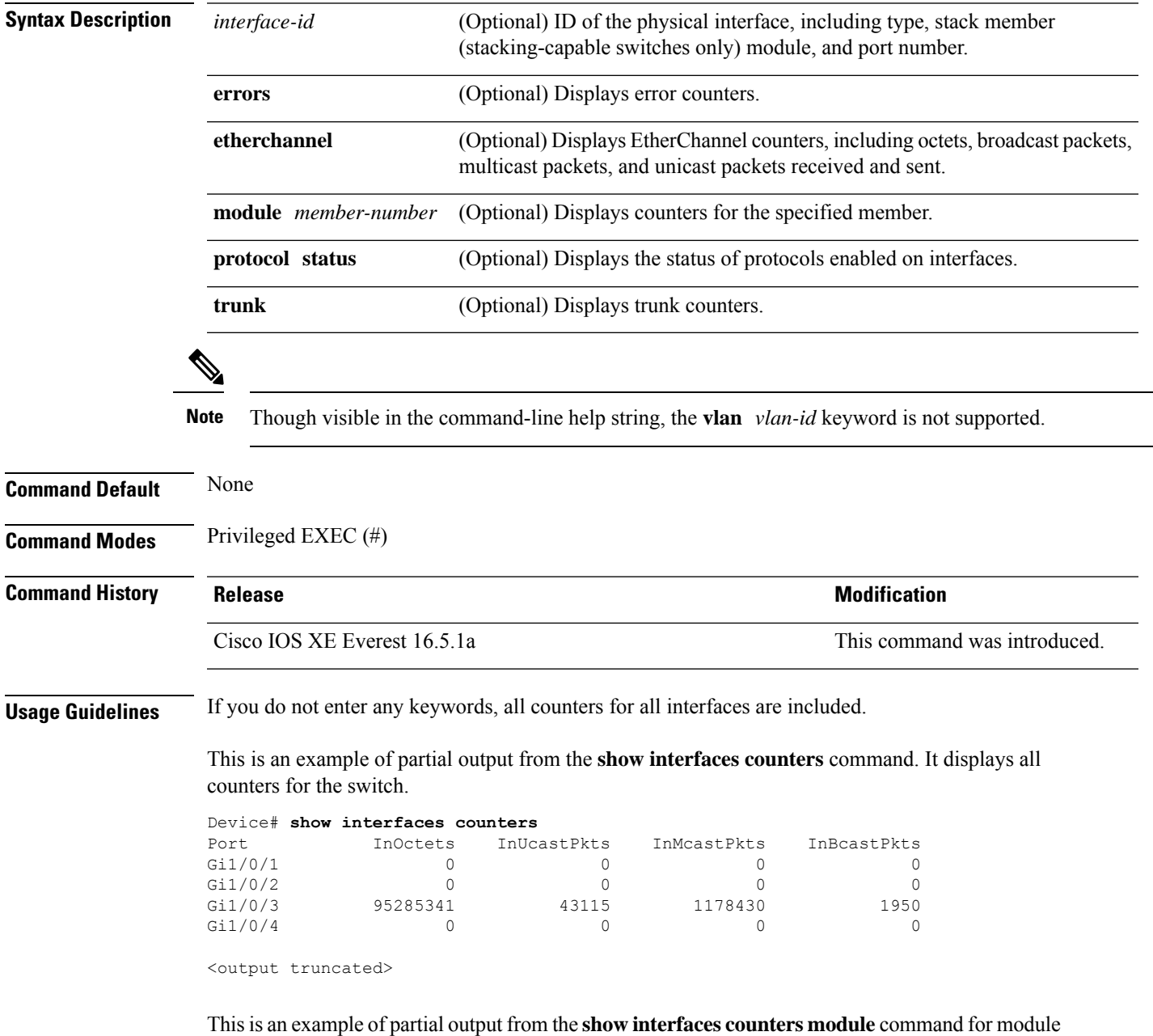

2. It displays all counters for the specified switch in the module.

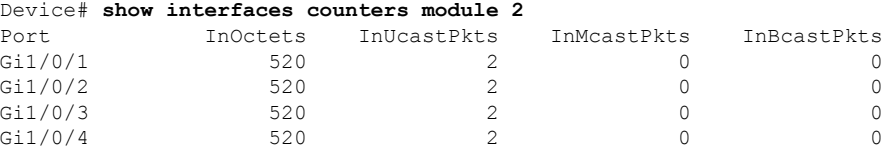

<output truncated>

This is an example of partial output from the **show interfaces counters protocol status** command for all interfaces:

```
Device# show interfaces counters protocol status
Protocols allocated:
Vlan1: Other, IP
Vlan20: Other, IP, ARP
Vlan30: Other, IP, ARP
Vlan40: Other, IP, ARP
Vlan50: Other, IP, ARP
Vlan60: Other, IP, ARP
Vlan70: Other, IP, ARP
Vlan80: Other, IP, ARP
Vlan90: Other, IP, ARP
Vlan900: Other, IP, ARP
Vlan3000: Other, IP
Vlan3500: Other, IP
GigabitEthernet1/0/1: Other, IP, ARP, CDP
GigabitEthernet1/0/2: Other, IP
GigabitEthernet1/0/3: Other, IP
GigabitEthernet1/0/4: Other, IP
GigabitEthernet1/0/5: Other, IP
GigabitEthernet1/0/6: Other, IP
GigabitEthernet1/0/7: Other, IP
GigabitEthernet1/0/8: Other, IP
GigabitEthernet1/0/9: Other, IP
GigabitEthernet1/0/10: Other, IP, CDP
```
<output truncated>

This is an example of output from the **show interfaces counters trunk** command. It displays trunk counters for all interfaces.

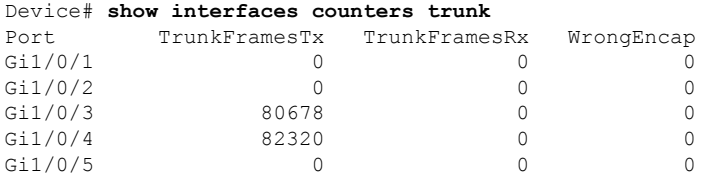

<output truncated>

## **show interfaces switchport**

To display the administrative and operational status of a switching (nonrouting) port, including port blocking and port protection settings, use the **show interfaces switchport** command in privileged EXEC mode.

**show interfaces** [*interface-id*] **switchport** [{**module** *number*}]

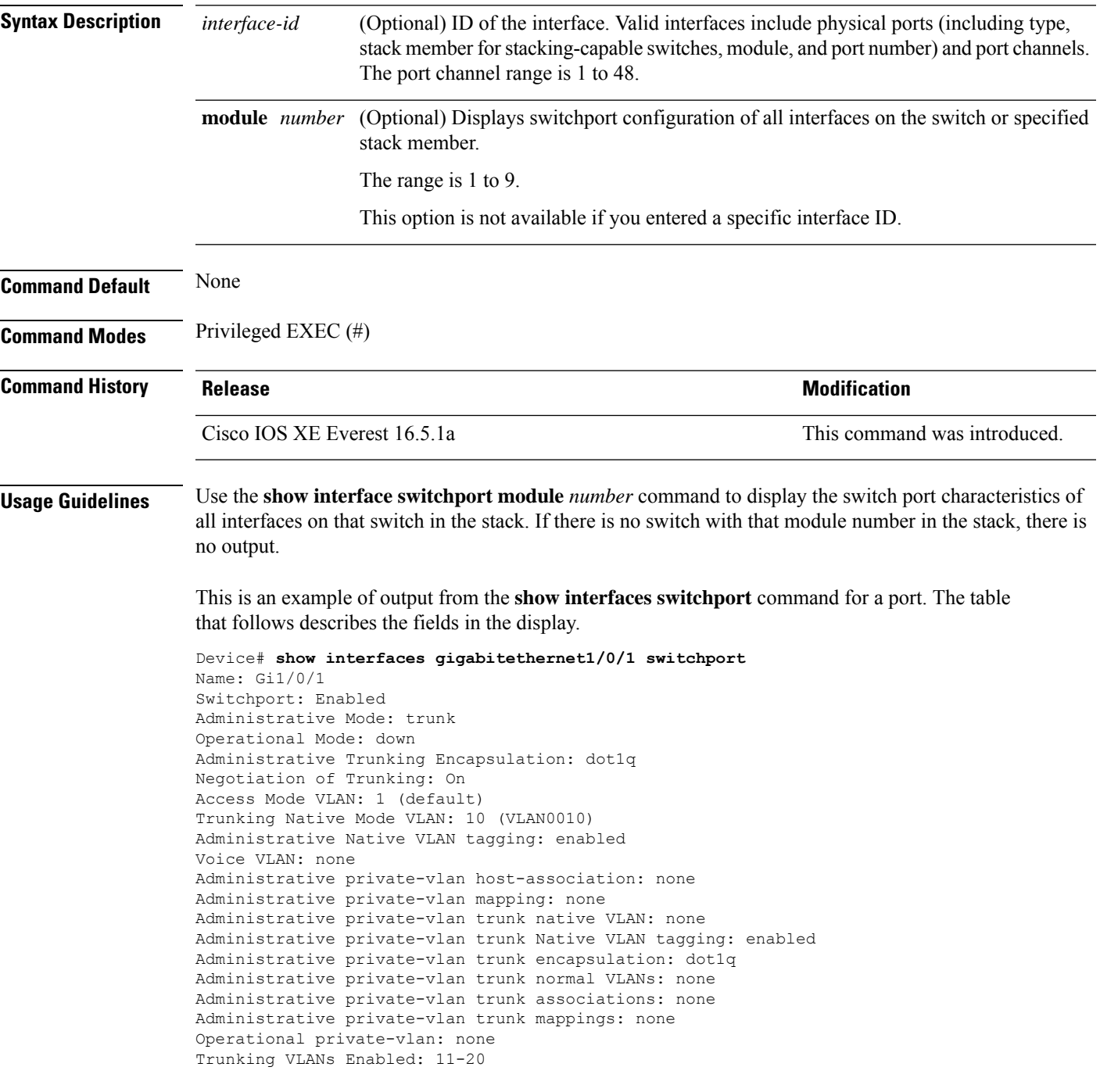

Pruning VLANs Enabled: 2-1001 Capture Mode Disabled Capture VLANs Allowed: ALL

Protected: false Unknown unicast blocked: disabled Unknown multicast blocked: disabled Appliance trust: none

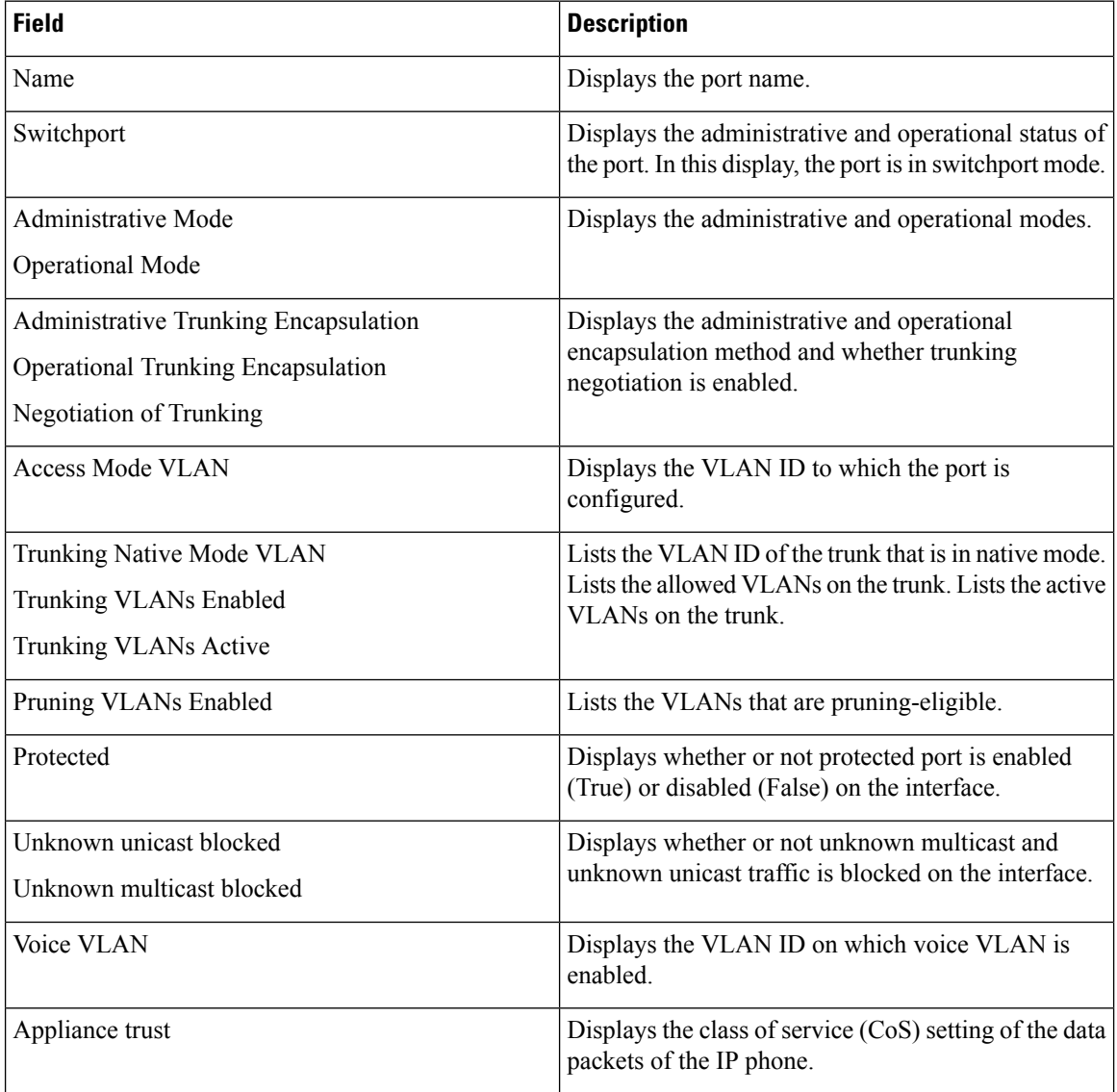

### **show interfaces transceiver**

To display the physical properties of a small form-factor pluggable (SFP) module interface, use the **show interfaces transceiver** command in EXEC mode.

**show interfaces** [*interface-id*] **transceiver** [{**detail** | **module** *number* | **properties** | **supported-list** | **threshold-table**}]

| <b>Syntax Description</b> | (Optional) ID of the physical interface, including type, stack member (stacking-capable<br>interface-id<br>switches only) module, and port number.                                                                                                   |                                                                               |                                |                          |                              |                              |  |  |  |  |
|---------------------------|----------------------------------------------------------------------------------------------------|-------------------------------------------------------------------------------|--------------------------------|--------------------------|------------------------------|------------------------------|--|--|--|--|
|                           | detail<br>(Optional) Displays calibration properties, including high and low numbers and any alarm<br>information for any Digital Optical Monitoring (DoM)-capable transceiver if one is<br>installed in the switch.                                 |                                                                               |                                |                          |                              |                              |  |  |  |  |
|                           | module number                                                                                                    | (Optional) Limits display to interfaces on module on the switch.              |                                |                          |                              |                              |  |  |  |  |
|                           | This option is not available if you entered a specific interface ID.                                                                                                    |                                                                               |                                |                          |                              |                              |  |  |  |  |
|                           | properties                                                                                                    | (Optional) Displays speed, duplex, and inline power settings on an interface. |                                |                          |                              |                              |  |  |  |  |
|                           | supported-list                                                                                                    | (Optional) Lists all supported transceivers.                                  |                                |                          |                              |                              |  |  |  |  |
|                           | threshold-table                                                                                                    | (Optional) Displays alarm and warning threshold table.                        |                                |                          |                              |                              |  |  |  |  |
| <b>Command Modes</b>      | User EXEC $(>)$                                                                                                    |                                                                               |                                |                          |                              |                              |  |  |  |  |
|                           | Privileged EXEC (#)                                                                                                    |                                                                               |                                |                          |                              |                              |  |  |  |  |
| <b>Command History</b>    | <b>Release</b>                                                                                                    |                                                                               |                                |                          | <b>Modification</b>          |                              |  |  |  |  |
|                           | Cisco IOS XE Everest 16.5.1a                                                                                                    |                                                                               |                                |                          | This command was introduced. |                              |  |  |  |  |
| <b>Examples</b>           | This is an example of output from the show interfaces <i>interface-id</i> transceiver properties command:<br>Device# show interfaces transceiver                                                                                                    |                                                                               |                                |                          |                              |                              |  |  |  |  |
|                           | If device is externally calibrated, only calibrated values are printed.<br>++: high alarm, +: high warning, -: low warning, --: low alarm.<br>NA or N/A: not applicable, Tx: transmit, Rx: receive.<br>mA: milliamperes, dBm: decibels (milliwatts). |                                                                               |                                |                          |                              |                              |  |  |  |  |
|                           | Port                                                                                                    | (Celsius)                                                                     | Temperature Voltage<br>(Volts) | Current<br>(mA)          | Optical<br>Tx Power<br>(dBm) | Optical<br>Rx Power<br>(dBm) |  |  |  |  |
|                           | Gi5/1/2<br>Te5/1/3                                                                                                    | 42.9<br>32.0                                                                  | 3.28<br>3.28                   | --------<br>22.1<br>19.8 | ------<br>$-5.4$<br>2.4      | --------<br>$-8.1$<br>$-4.2$ |  |  |  |  |
|                           | Device# show interfaces gigabitethernet1/1/1 transceiver properties<br>Name : $Gi1/1/1$<br>Administrative Speed: auto                                                                                                    |                                                                               |                                |                          |                              |                              |  |  |  |  |

Operational Speed: auto Administrative Duplex: auto Administrative Power Inline: enable Operational Duplex: auto Administrative Auto-MDIX: off Operational Auto-MDIX: off

This is an example of output from the **show interfaces** *interface-id* **transceiver detail** command:

Device# **show interfaces gigabitethernet1/1/1 transceiver detail** ITU Channel not available (Wavelength not available), Transceiver is internally calibrated. mA:milliamperes, dBm:decibels (milliwatts), N/A:not applicable. ++:high alarm, +:high warning, -:low warning, -- :low alarm. A2D readouts (if they differ), are reported in parentheses. The threshold values are uncalibrated.

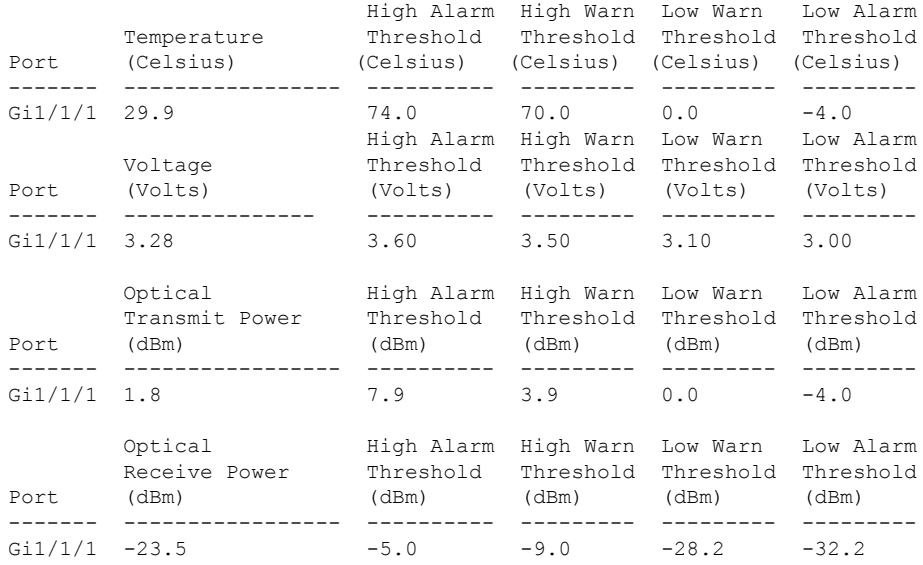

#### Device# **show interfaces transceiver supported-list**

Transceiver Type Cisco p/n min version supporting DOM

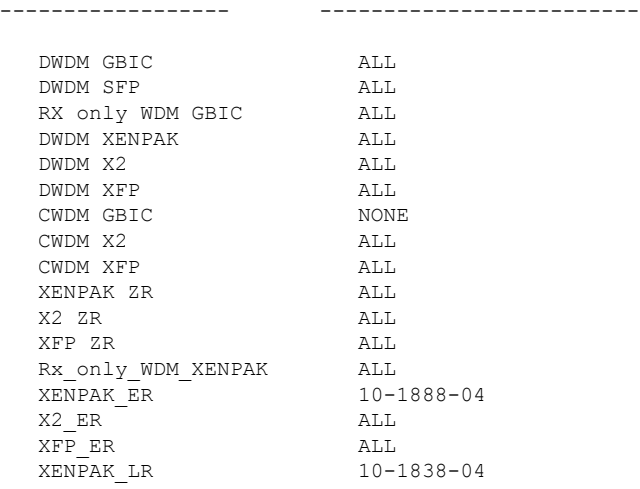

 $\mathbf I$ 

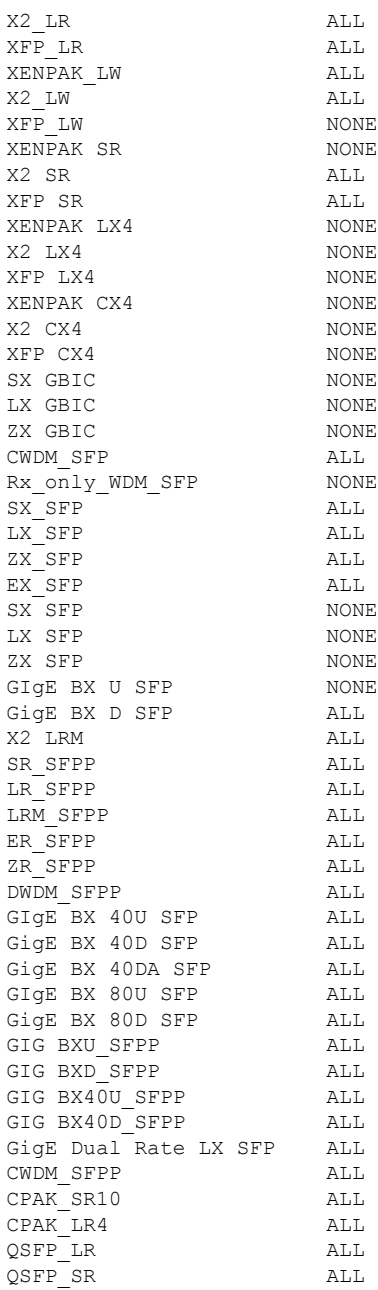

This is an example of output from the **show interfaces transceiver threshold-table** command:

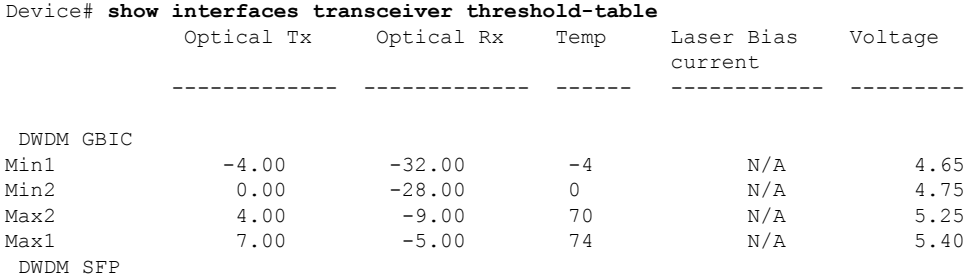

I

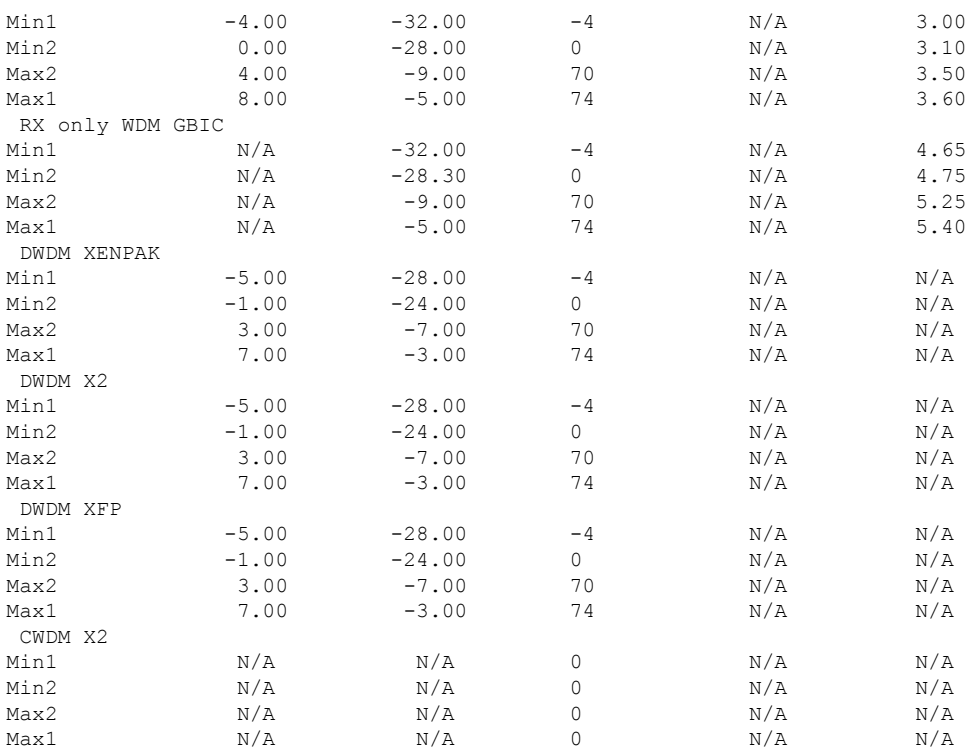

<output truncated>

#### **Related Commands**

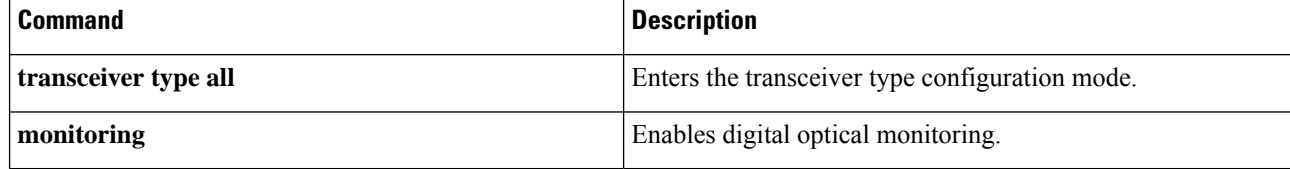

ı

## **show inventory**

To display the product inventory listing of all Cisco products installed in the networking device, use the **show inventory** command in user EXEC or privileged EXEC mode.

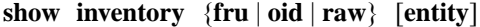

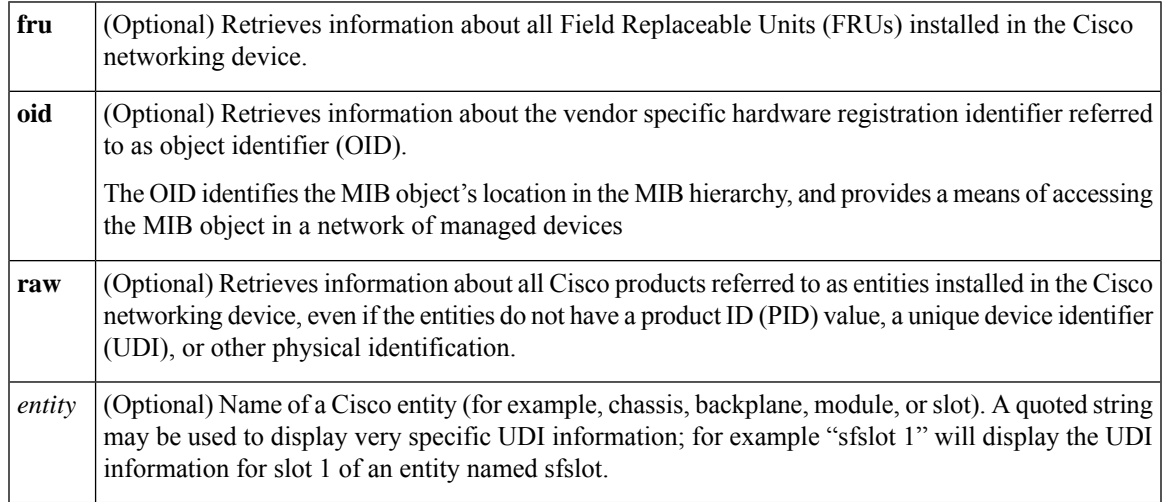

#### **Command Modes** Privileged EXEC (#)

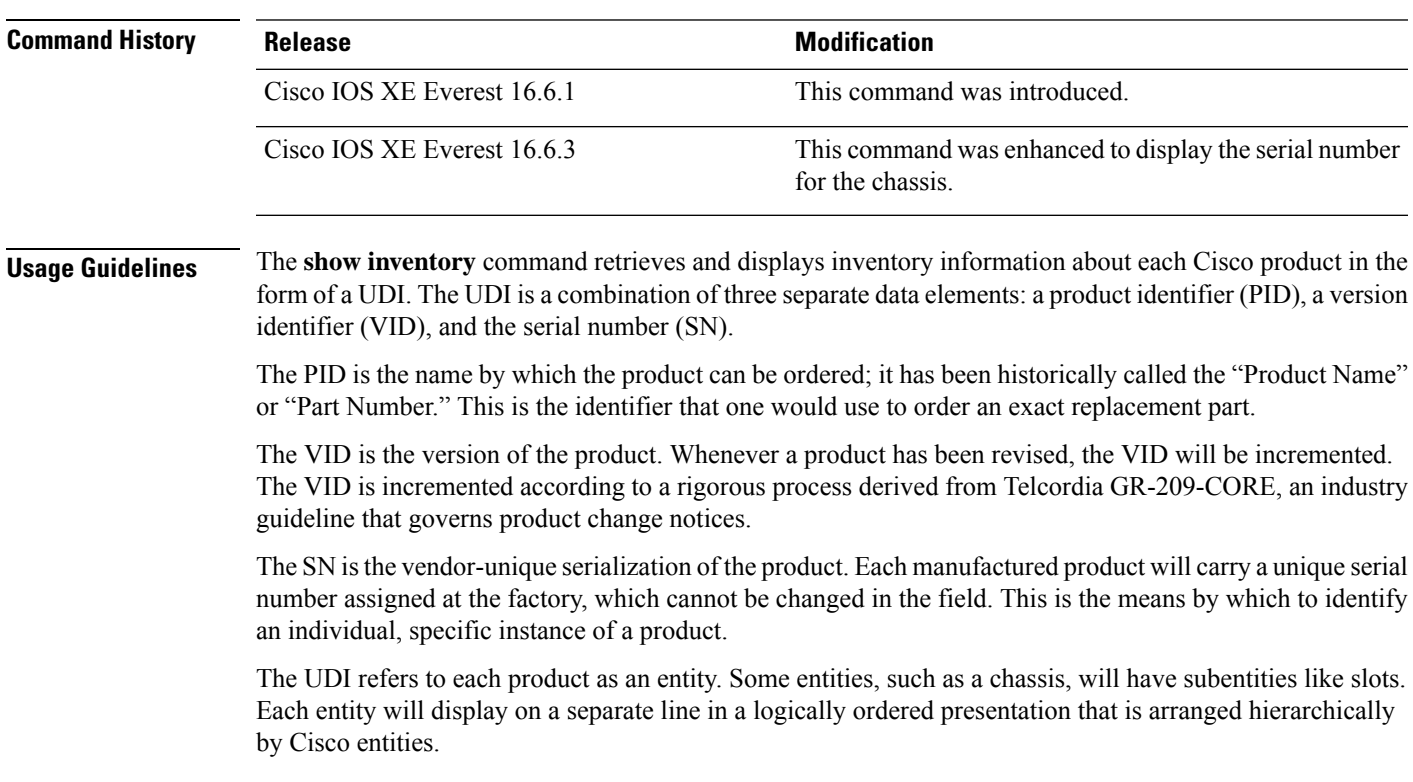

Use the **show inventory** command without optionsto display a list of Cisco entitiesinstalled in the networking device that are assigned a PID.

The following is sample output from the **show inventory** command:

```
Device#show inventory
9500-32QC-SVL#show inv
NAME: "Switch 1 Chassis", DESCR: "Cisco Catalyst 9500 Series Chassis"
PID: C9500-32QC , VID: V00, SN: CAT2144L10V
NAME: "Switch 1 Power Supply Module 0", DESCR: "Cisco Catalyst 9500 Series 650W AC Power
Supply"
PID: C9K-PWR-650WAC-R , VID: V00 , SN: ART2148F53T
NAME: "Switch 1 Power Supply Module 1", DESCR: "Cisco Catalyst 9500 Series 650W AC Power
Supply"
PID: C9K-PWR-650WAC-R , VID: V01 , SN: ART2151FC04
NAME: "Switch 1 Fan Tray 0", DESCR: "Cisco Catalyst 9500 Series Fan Tray"<br>PID: C9K-T1-FANTRAY , VID: , SN:
PID: C9K-T1-FANTRAY , VID: , SN:
NAME: "Switch 1 Fan Tray 1", DESCR: "Cisco Catalyst 9500 Series Fan Tray"
PID: C9K-T1-FANTRAY , VID: , SN:
NAME: "Switch 1 Slot 1 Supervisor", DESCR: "Cisco Catalyst 9500 Series Router"
PID: C9500-32QC , VID: V00 , SN: CAT2144L10V
NAME: "FortyGigabitEthernet1/0/2", DESCR: "QSFP 40GE CU3M"
PID: QSFP-H40G-CU3M , VID: A0 , SN: JPC2144034J-A
NAME: "FortyGigabitEthernet1/0/4", DESCR: "QSFP 40GE SR4"
PID: QSFP-40G-SR4 , VID: 03 , SN: AVP1824S0YQ
NAME: "FortyGigabitEthernet1/0/5", DESCR: "QSFP 40GE AOC3M"<br>PID: QSFP-H40G-AOC3M , VID: D , SN: FIW211101UL-B
                                  , SN: FIW211101UL-B
NAME: "FortyGigabitEthernet1/0/8", DESCR: "QSFP 40GE AOC3M"
PID: QSFP-H40G-AOC3M , VID: D , SN: FIW211101N6-B
NAME: "FortyGigabitEthernet1/0/10", DESCR: "QSFP 40GE AOC3M"
PID: QSFP-H40G-AOC3M , VID: A , SN: DTS2045A271-B
NAME: "FortyGigabitEthernet1/0/11", DESCR: "QSFP 40GE CU3M"
PID: QSFP-H40G-CU3M , VID: D , SN: TED2047K013-B
NAME: "FortyGigabitEthernet1/0/15", DESCR: "QSFP 40GE AOC3M"
PID: QSFP-H40G-AOC3M , VID: D , SN: FIS1922011T-B
NAME: "FortyGigabitEthernet1/0/16-qsa", DESCR: "CVR 10GE SFP "
PID: CVR-QSFP-SFP10G , VID: V01 , SN: DTY204604UN
NAME: "FortyGigabitEthernet1/0/16", DESCR: "10GE CU3M"
PID: SFP-H10GB-CU3M , VID: R , SN: TED1739B9HY
NAME: "FortyGigabitEthernet1/0/18", DESCR: "QSFP 40GE CU3M"
PID: QSFP-H40G-CU3M , VID: D , SN: TED2047K10U-A
NAME: "FortyGigabitEthernet1/0/19", DESCR: "QSFP 40GE CU3M"
PID: QSFP-H40G-CU3M , VID: D , SN: TED2030K4U6-B
NAME: "FortyGigabitEthernet1/0/22", DESCR: "QSFP 40GE CU5M"
PID: QSFP-H40G-CU5M , VID: A0 , SN: JPC203508YN-B
NAME: "FortyGigabitEthernet1/0/24", DESCR: "QSFP 40GE CU3M"
```
PID: QSFP-H40G-CU3M , VID: D , SN: TED2047K13Y-A NAME: "FortyGigabitEthernet1/0/25", DESCR: "QSFP 100GE CU3M" PID: QSFP-100G-CU3M , VID: A , SN: APF20412069-A NAME: "FortyGigabitEthernet1/0/28", DESCR: "QSFP 40GE CU3M" PID: QSFP-H40G-CU3M , VID: A0 , SN: JPC214402J7-A NAME: "FortyGigabitEthernet1/0/30", DESCR: "QSFP 40GE CU3M" PID: QSFP-H40G-CU3M , VID: D , SN: TED2047K13Z-B NAME: "FortyGigabitEthernet1/0/32", DESCR: "QSFP 40GE CU3M" PID: QSFP-H40G-CU3M , VID: 01 , SN: LCC1922G2E8-A NAME: "HundredGigE1/0/33", DESCR: "QSFP 100GE CU3M" PID: QSFP-100G-CU3M , VID: A , SN: APF20412159-A NAME: "HundredGigE1/0/47", DESCR: "QSFP 100GE CU3M" PID: QSFP-100G-CU3M , VID: A , SN: APF21010360-B NAME: "HundredGigE1/0/48", DESCR: "QSFP 100GE CU1M" PID: QSFP-100G-CU1M , VID: A , SN: APF21450009-A NAME: "Switch 2 Chassis", DESCR: "Cisco Catalyst 9500 Series Chassis" PID: C9500-32QC , VID: V00 , SN: CAT2144L10L NAME: "Switch 2 Power Supply Module 0", DESCR: "Cisco Catalyst 9500 Series 650W AC Power Supply" PID: C9K-PWR-650WAC-R , VID: V00 , SN: ART2141FAZ4 NAME: "Switch 2 Fan Tray 4", DESCR: "Cisco Catalyst 9500 Series Fan Tray" PID: C9K-T1-FANTRAY , VID: , SN: NAME: "Switch 2 Fan Tray 5", DESCR: "Cisco Catalyst 9500 Series Fan Tray" PID: C9K-T1-FANTRAY , VID: , SN: NAME: "Switch 2 Slot 1 Supervisor", DESCR: "Cisco Catalyst 9500 Series Router" PID: C9500-32QC , VID: V00, SN: CAT2144L10L NAME: "SATA disk", DESCR: "disk0 Drive" PID: C9K-F1-SSD-240G , VID: V00 , SN: CAT2144L1J0 NAME: "FortyGigabitEthernet2/0/4", DESCR: "QSFP 40GE SR4" PID: QSFP-40G-SR4 , VID: 03 , SN: AVP1824S0YS NAME: "FortyGigabitEthernet2/0/6", DESCR: "QSFP 40GE CU3M" PID: QSFP-H40G-CU3M , VID: D , SN: TED2047K0ZN-B NAME: "FortyGigabitEthernet2/0/7", DESCR: "QSFP 40GE CU3M" PID: QSFP-H40G-CU3M , VID: D , SN: TED2047K0ZN-A NAME: "FortyGigabitEthernet2/0/8", DESCR: "QSFP 40GE CU3M"<br>PID: QSFP-H40G-CU3M , VID: D , SN: TED2030K4U6-A , VID: D , SN: TED2030K4U6-A NAME: "FortyGigabitEthernet2/0/9", DESCR: "QSFP 40GE CU3M" PID: QSFP-H40G-CU3M , VID: A0 , SN: JPC2144034J-B NAME: "FortyGigabitEthernet2/0/10", DESCR: "QSFP 40GE AOC10M" PID: QSFP-H40G-AOC10M , VID: A , SN: DTS2101A050-B NAME: "FortyGigabitEthernet2/0/11", DESCR: "QSFP 40GE CU5M" PID: QSFP-H40G-CU5M , VID: A0 , SN: JPC203508R1-B NAME: "FortyGigabitEthernet2/0/13", DESCR: "QSFP 40GE CU3M"

PID: QSFP-H40G-CU3M , VID: D , SN: TED2047K13Y-B NAME: "FortyGigabitEthernet2/0/14", DESCR: "QSFP 40GE CU2M" PID: QSFP-H40G-CU2M , VID: A0 , SN: JPC2039000Z-A NAME: "FortyGigabitEthernet2/0/15", DESCR: "QSFP 40GE AOC3M" PID: QSFP-H40G-AOC3M , VID: A , SN: DTS2045A271-A NAME: "FortyGigabitEthernet2/0/17", DESCR: "QSFP 40GE AOC3M" PID: QSFP-H40G-AOC3M , VID: D , SN: FIW211101N6-A NAME: "FortyGigabitEthernet2/0/18", DESCR: "QSFP 40GE CU3M" PID: QSFP-H40G-CU3M , VID: D , SN: TED2047K013-A NAME: "FortyGigabitEthernet2/0/19", DESCR: "QSFP 40GE AOC3M" PID: QSFP-H40G-AOC3M , VID: D , SN: FIW211101UL-A NAME: "FortyGigabitEthernet2/0/20", DESCR: "QSFP 40GE AOC3M" PID: QSFP-H40G-AOC3M , VID: D , SN: FIS1922011T-A NAME: "FortyGigabitEthernet2/0/21-qsa", DESCR: "CVR 10GE SFP " PID: CVR-QSFP-SFP10G , VID: V01 , SN: DTY20460528 NAME: "FortyGigabitEthernet2/0/21", DESCR: "10GE CU3M" PID: SFP-H10GB-CU3M , VID: B2 , SN: LRM204581VA NAME: "FortyGigabitEthernet2/0/28", DESCR: "QSFP 40GE CU3M"<br>PID: OSFP-H40G-CU3M , VID: A0 , SN: JPC214402J7-B , VID: A0 , SN: JPC214402J7-B NAME: "FortyGigabitEthernet2/0/30", DESCR: "QSFP 40GE CU3M" PID: QSFP-H40G-CU3M , VID: D , SN: TED2047K13Z-A NAME: "FortyGigabitEthernet2/0/32", DESCR: "QSFP 40GE CU3M" PID: QSFP-H40G-CU3M , VID: 01 , SN: LCC1922G2E8-B NAME: "HundredGigE2/0/33", DESCR: "QSFP 100GE CU3M" PID: QSFP-100G-CU3M , VID: A , SN: APF21010653-B NAME: "HundredGigE2/0/47", DESCR: "QSFP 100GE CU3M" PID: QSFP-100G-CU3M , VID: A , SN: APF21010360-A NAME: "HundredGigE2/0/48", DESCR: "QSFP 100GE CU1M" PID: QSFP-100G-CU1M , VID: A , SN: APF21450009-B

#### **Table 3: show inventory Field Descriptions**

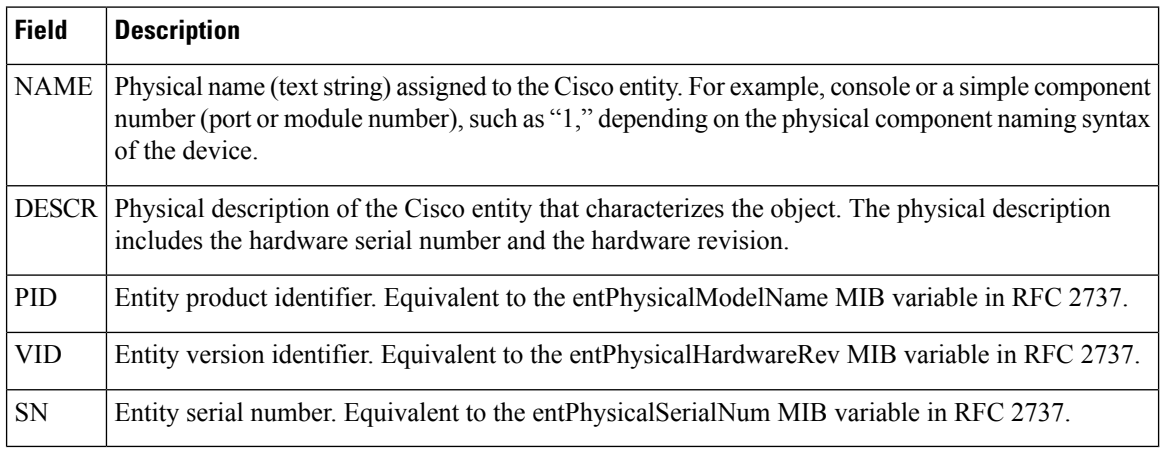

For diagnostic purposes, the **show inventory**command can be used with the **raw** keyword to display every RFC 2737 entity including those without a PID, UDI, or other physical identification.

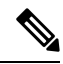

The **raw** keyword option is primarily intended for troubleshooting problems with the **show inventory** command itself. **Note**

Enter the **show inventory** command with an *entity* argument value to display the UDI information for a specific type of Cisco entity installed in the networking device. In this example, a list of Cisco entities that match the sfslot argument string is displayed.

```
Device#show inventory "Switch 1 Chassis"
NAME: "Switch 1 Chassis", DESCR: "Cisco Catalyst 9500 Series Chassis"
PID: C9500-32QC , VID: V00 , SN: CAT2144L10V
NAME: "Switch 1 Power Supply Module 0", DESCR: "Cisco Catalyst 9500 Series 650W AC Power
Supply"
PID: C9K-PWR-650WAC-R , VID: V00 , SN: ART2148F53T
NAME: "Switch 1 Power Supply Module 1", DESCR: "Cisco Catalyst 9500 Series 650W AC Power
Supply"
PID: C9K-PWR-650WAC-R , VID: V01 , SN: ART2151FC04
NAME: "Switch 1 Fan Tray 0", DESCR: "Cisco Catalyst 9500 Series Fan Tray"<br>PID: C9K-T1-FANTRAY , VID: , SN:
PID: C9K-T1-FANTRAY , VID: , SN:
NAME: "Switch 1 Fan Tray 1", DESCR: "Cisco Catalyst 9500 Series Fan Tray"
PID: C9K-T1-FANTRAY , VID: , SN:
NAME: "Switch 1 Slot 1 Supervisor", DESCR: "Cisco Catalyst 9500 Series Router"
PID: C9500-32QC , VID: V00 , SN: CAT2144L10V
NAME: "FortyGigabitEthernet1/0/2", DESCR: "QSFP 40GE CU3M"
PID: QSFP-H40G-CU3M , VID: A0 , SN: JPC2144034J-A
NAME: "FortyGigabitEthernet1/0/4", DESCR: "QSFP 40GE SR4"
PID: QSFP-40G-SR4 , VID: 03 , SN: AVP1824S0YQ
NAME: "FortyGigabitEthernet1/0/5", DESCR: "QSFP 40GE AOC3M"
PID: QSFP-H40G-AOC3M , VID: D , SN: FIW211101UL-B
NAME: "FortyGigabitEthernet1/0/8", DESCR: "QSFP 40GE AOC3M"
PID: QSFP-H40G-AOC3M , VID: D , SN: FIW211101N6-B
NAME: "FortyGigabitEthernet1/0/10", DESCR: "QSFP 40GE AOC3M"<br>PID: QSFP-H40G-AOC3M , VID: A , SN: DTS2045A271-B
PID: QSFP-H40G-AOC3M , VID: A
NAME: "FortyGigabitEthernet1/0/11", DESCR: "QSFP 40GE CU3M"
PID: QSFP-H40G-CU3M , VID: D , SN: TED2047K013-B
NAME: "FortyGigabitEthernet1/0/15", DESCR: "QSFP 40GE AOC3M"
PID: QSFP-H40G-AOC3M , VID: D , SN: FIS1922011T-B
NAME: "FortyGigabitEthernet1/0/16-qsa", DESCR: "CVR 10GE SFP "
PID: CVR-QSFP-SFP10G , VID: V01 , SN: DTY204604UN
NAME: "FortyGigabitEthernet1/0/16", DESCR: "10GE CU3M"
PID: SFP-H10GB-CU3M , VID: R , SN: TED1739B9HY
NAME: "FortyGigabitEthernet1/0/18", DESCR: "QSFP 40GE CU3M"<br>PID: QSFP-H40G-CU3M , VID: D , SN: TED2047K10U-A
PID: QSFP-H40G-CU3M , VID: D
```
NAME: "FortyGigabitEthernet1/0/19", DESCR: "QSFP 40GE CU3M"<br>PID: OSFP-H40G-CU3M , VID: D , SN: TED2030K4U6-B , VID: D , SN: TED2030K4U6-B NAME: "FortyGigabitEthernet1/0/22", DESCR: "QSFP 40GE CU5M" PID: QSFP-H40G-CU5M , VID: A0 , SN: JPC203508YN-B NAME: "FortyGigabitEthernet1/0/24", DESCR: "QSFP 40GE CU3M" PID: QSFP-H40G-CU3M , VID: D , SN: TED2047K13Y-A NAME: "FortyGigabitEthernet1/0/25", DESCR: "QSFP 100GE CU3M" PID: QSFP-100G-CU3M , VID: A , SN: APF20412069-A NAME: "FortyGigabitEthernet1/0/28", DESCR: "QSFP 40GE CU3M" PID: QSFP-H40G-CU3M , VID: A0 , SN: JPC214402J7-A NAME: "FortyGigabitEthernet1/0/30", DESCR: "QSFP 40GE CU3M" PID: QSFP-H40G-CU3M , VID: D , SN: TED2047K13Z-B NAME: "FortyGigabitEthernet1/0/32", DESCR: "QSFP 40GE CU3M" PID: QSFP-H40G-CU3M , VID: 01 , SN: LCC1922G2E8-A NAME: "HundredGigE1/0/33", DESCR: "QSFP 100GE CU3M" PID: QSFP-100G-CU3M , VID: A , SN: APF20412159-A NAME: "HundredGigE1/0/47", DESCR: "QSFP 100GE CU3M" PID: QSFP-100G-CU3M , VID: A , SN: APF21010360-B NAME: "HundredGigE1/0/48", DESCR: "QSFP 100GE CU1M" PID: QSFP-100G-CU1M , VID: A , SN: APF21450009-A

You can request even more specific UDI information with the *entity* argument value enclosed in quotation marks.

## **show memory platform**

To display memory statistics of a platform, use the **show memory platform** command in privileged EXEC mode.

**show memory platform** [{**compressed-swap** | **information** | **page-merging**}]

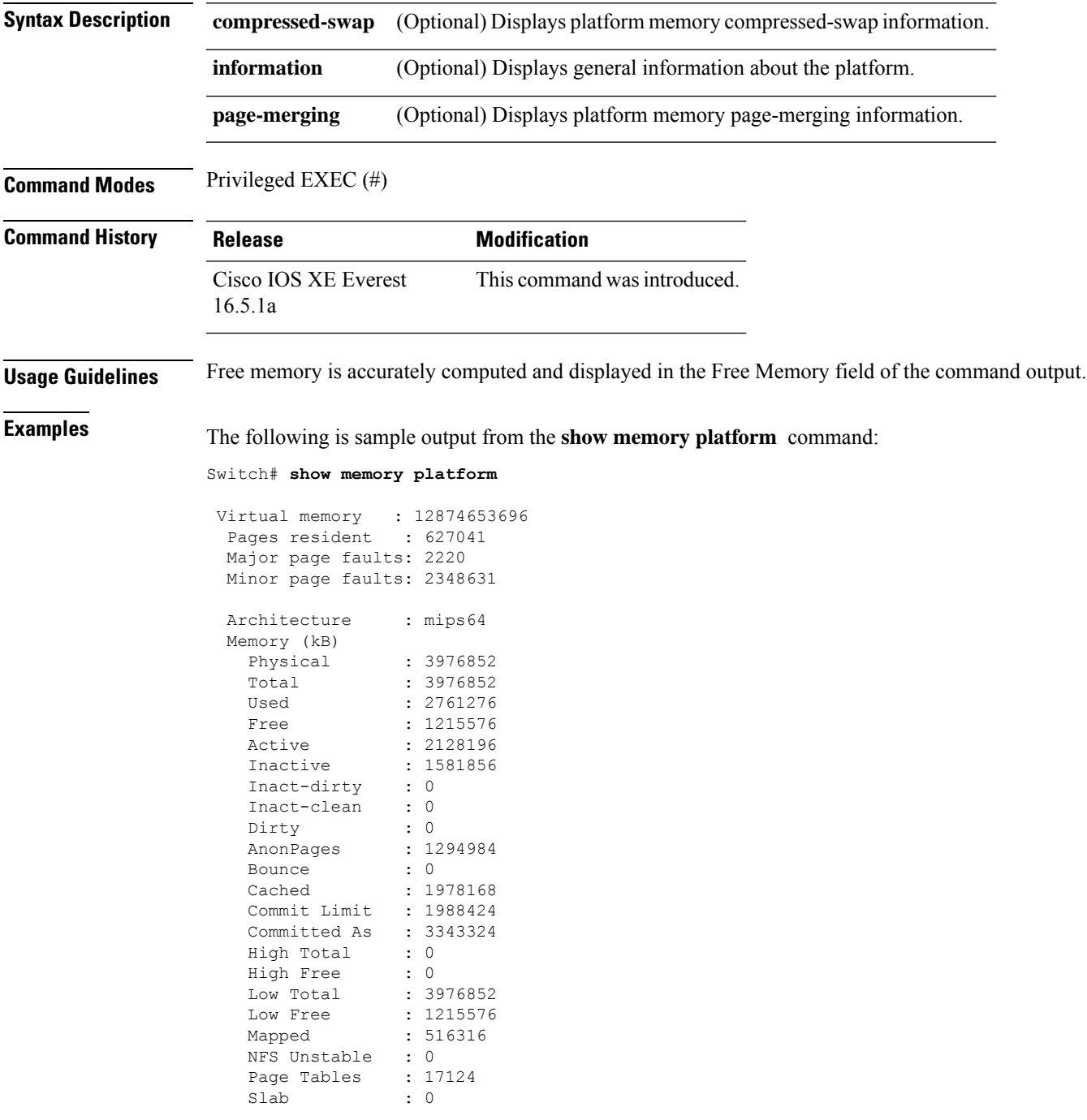

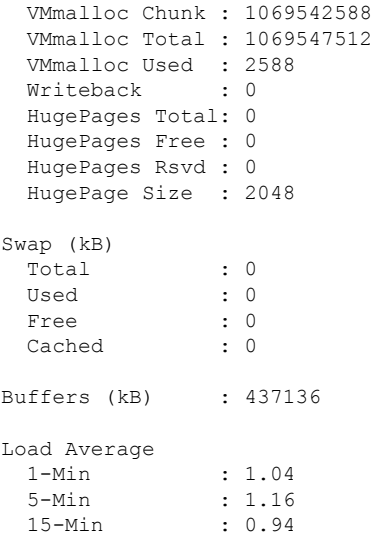

The following is sample output from the **show memory platform information** command:

Device# **show memory platform information**

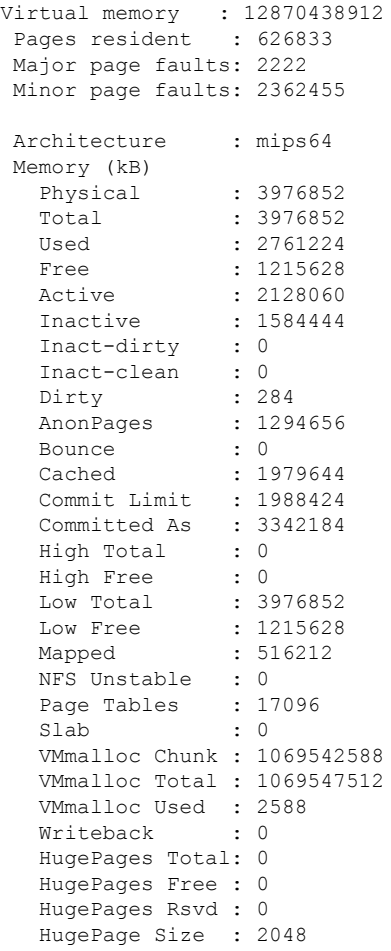

#### **Interface and Hardware Commands**
$\mathbf l$ 

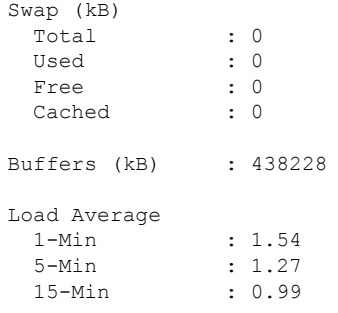

### **show module**

To display module information such as switch number, model number, serial number, hardware revision number, software version, MAC address and so on, use this command in user EXEC or privileged EXEC mode.

```
show module [{switch-num}]
```
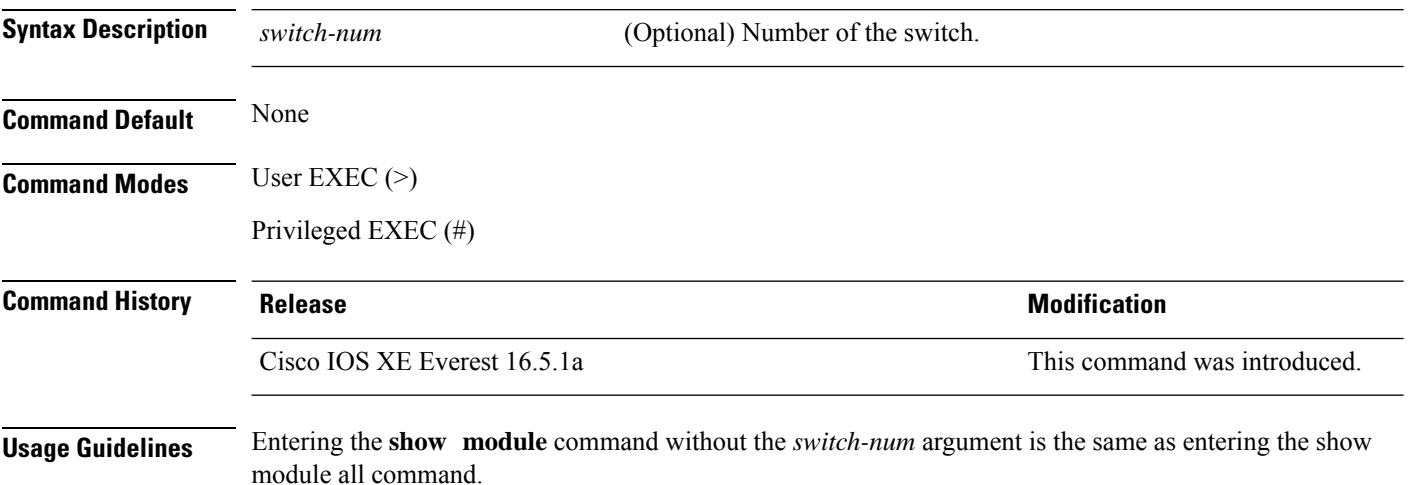

Ш

### **show mgmt-infra trace messages ilpower**

To display inline power messages within a trace buffer, use the **show mgmt-infra trace messages ilpower** command in privileged EXEC mode.

**show mgmt-infra trace messages ilpower** [**switch** *stack-member-number*]

**Syntax Description** switch *stack-member-number* (Optional) Specifies the stack member number for which to display inline power messages within a trace buffer.

**Command Default** None

**Command Modes** Privileged EXEC (#)

**Command History Release <b>Modification** 

Cisco IOS XE Everest 16.5.1a This command was introduced.

This is an output example from the **show mgmt-infra trace messages ilpower** command:

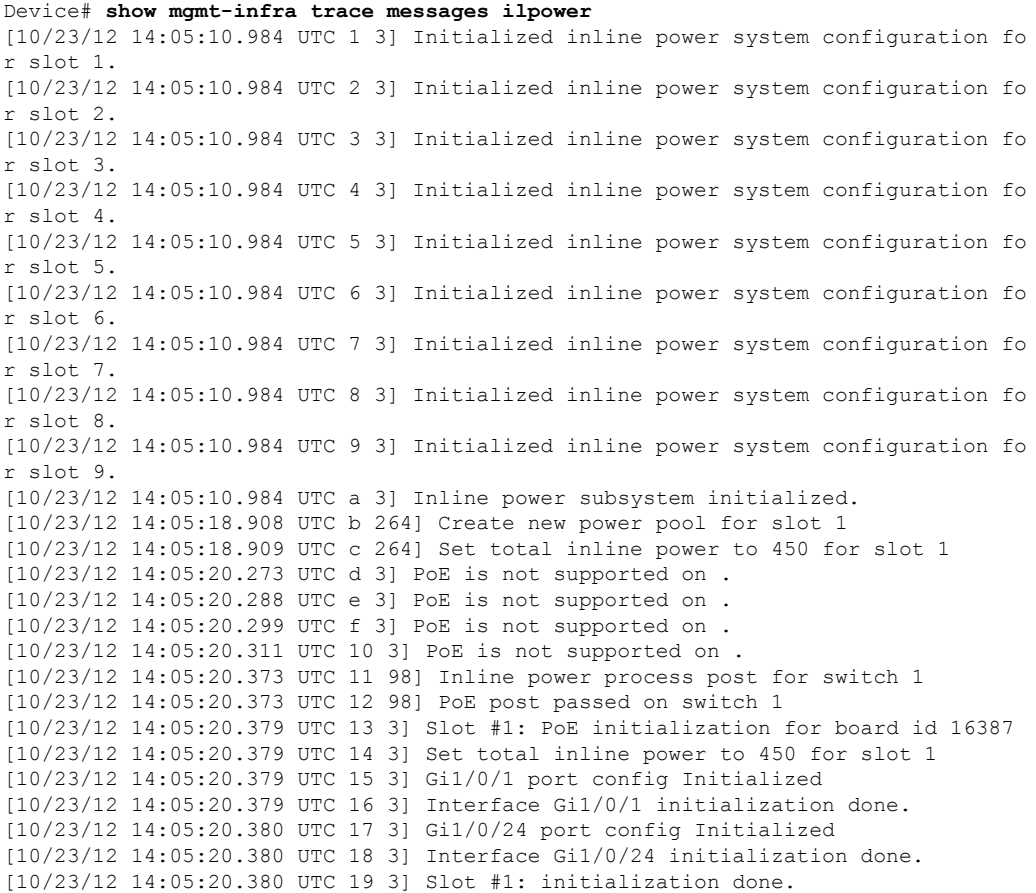

I

[10/23/12 14:05:50.440 UTC 1a 3] Slot #1: PoE initialization for board id 16387 [10/23/12 14:05:50.440 UTC 1b 3] Duplicate init event

# **show mgmt-infra trace messages ilpower-ha**

To display inline power high availability messages within a trace buffer, use the **show mgmt-infra trace messages ilpower-ha** command in privileged EXEC mode.

**show mgmt-infra trace messages ilpower-ha** [**switch** *stack-member-number*]

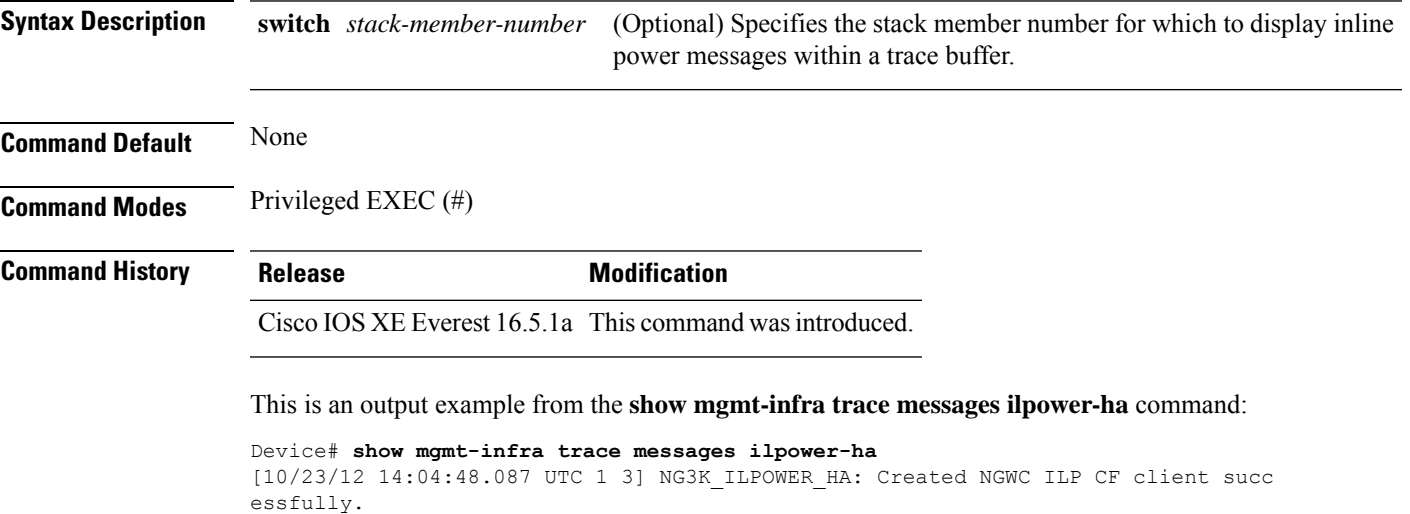

### **show mgmt-infra trace messages platform-mgr-poe**

To display platform manager Power over Ethernet (PoE) messages within a trace buffer, use the **show mgmt-infra trace messages platform-mgr-poe** privileged EXEC command.

**show mgmt-infra trace messages platform-mgr-poe** [**switch** *stack-member-number*]

**Syntax Description** switch *stack-member-number* (Optional) Specifies the stack member number for which to display messages within a trace buffer.

**Command Default** None

**Command Modes** Privileged EXEC (#)

#### **Command History Release Modification**

Cisco IOS XE Everest 16.5.1a This command was introduced.

This is an example of partial output from the **show mgmt-infra trace messages platform-mgr-poe** command:

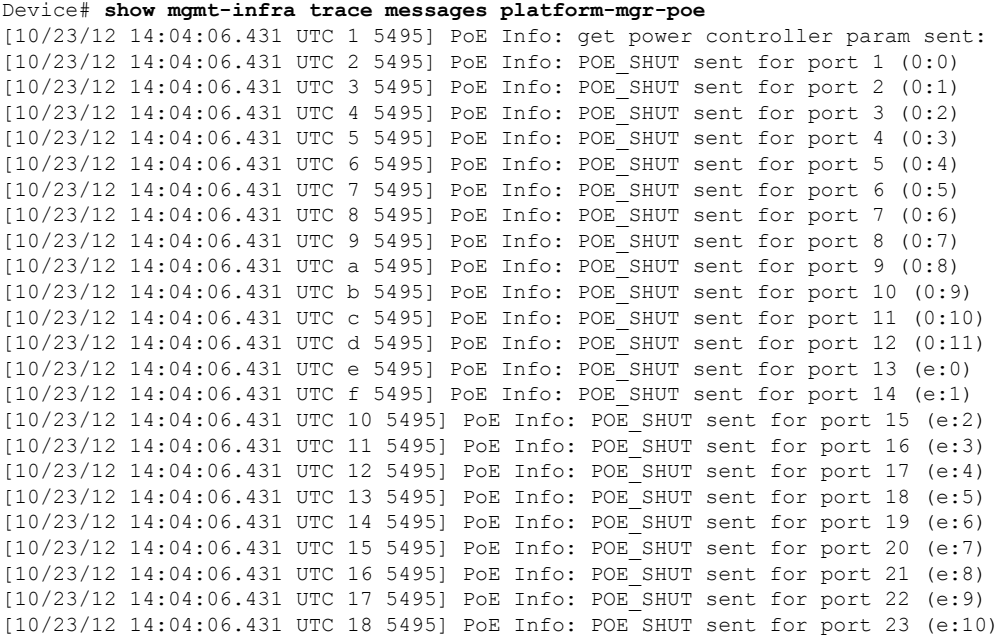

## **show network-policy profile**

To display the network-policy profiles, use the **show network policy profile** command in privileged EXEC mode.

**show network-policy profile** [*profile-number*] [**detail**]

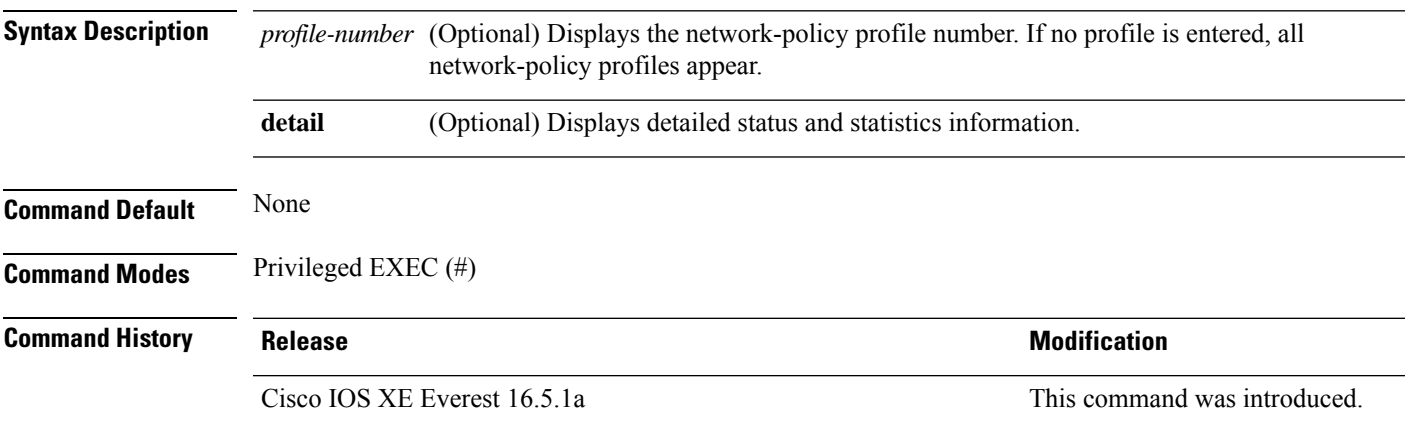

This is an example of output from the **show network-policy profile** command:

```
Device# show network-policy profile
Network Policy Profile 10
  voice vlan 17 cos 4
  Interface:
  none
Network Policy Profile 30
  voice vlan 30 cos 5
 Interface:
  none
Network Policy Profile 36
  voice vlan 4 cos 3
 Interface:
  Interface_id
```
# **show platform hardware bluetooth**

To display information about Bluetooth interface, use the **show platform hardware bluetooth** command in privileged EXEC mode.

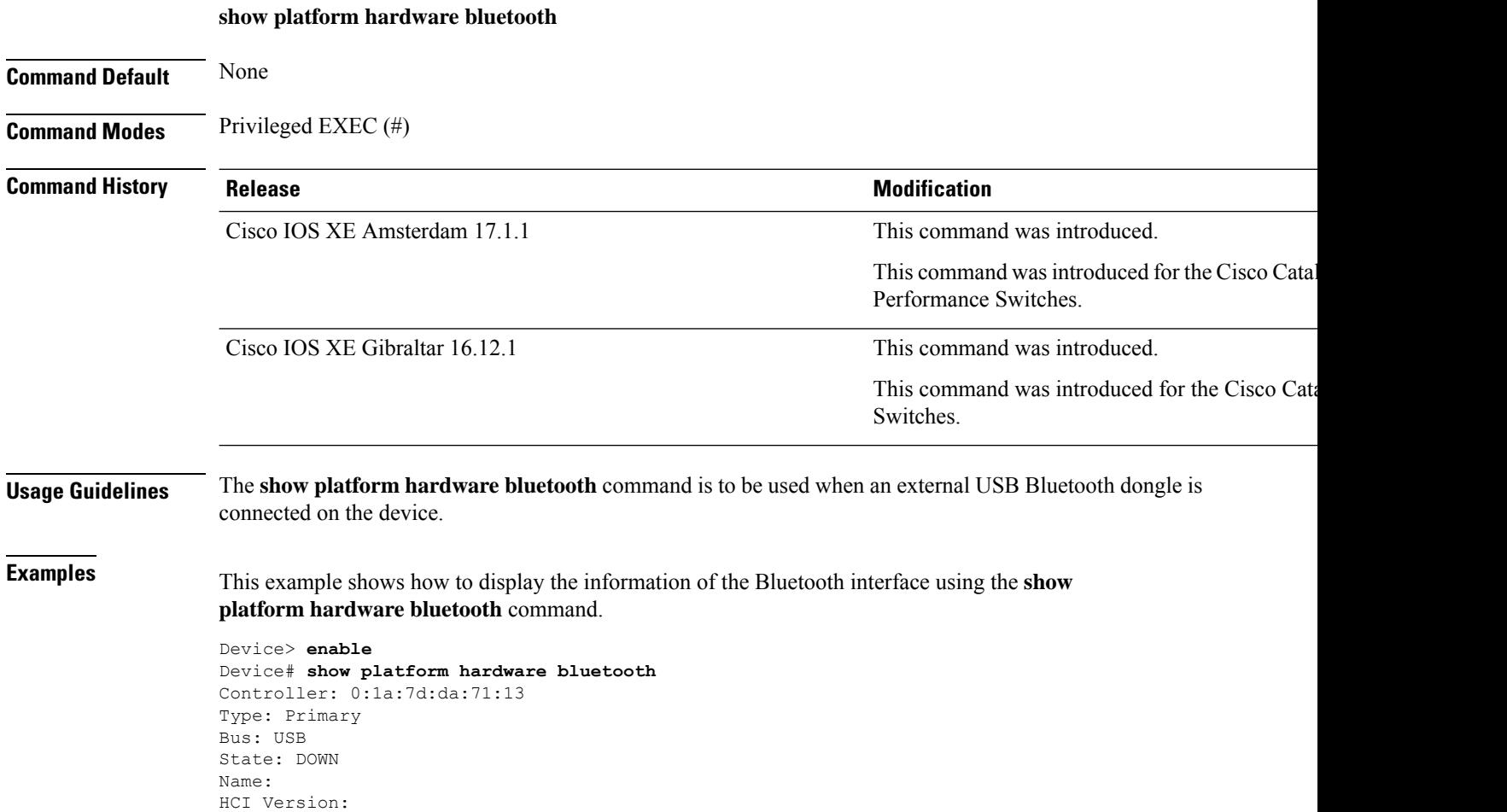

## **show platform hardware fed switch forward**

To display device-specific hardware information, use the **show platform hardware fedswitch***switch\_number* command.

Thistopic elaborates only the forwarding-specific options, that is, the options available with the **show platform hardware fed switch** {*switch\_num* | **active** | **standby** } **forward summary** command.

The output of the **show platform hardware fed switch** *switch\_number* **forward summary** displays all the details about the forwarding decision taken for the packet.

**show platform hardware fed switch** {*switch\_num* | **active** | **standby**} **forward summary**

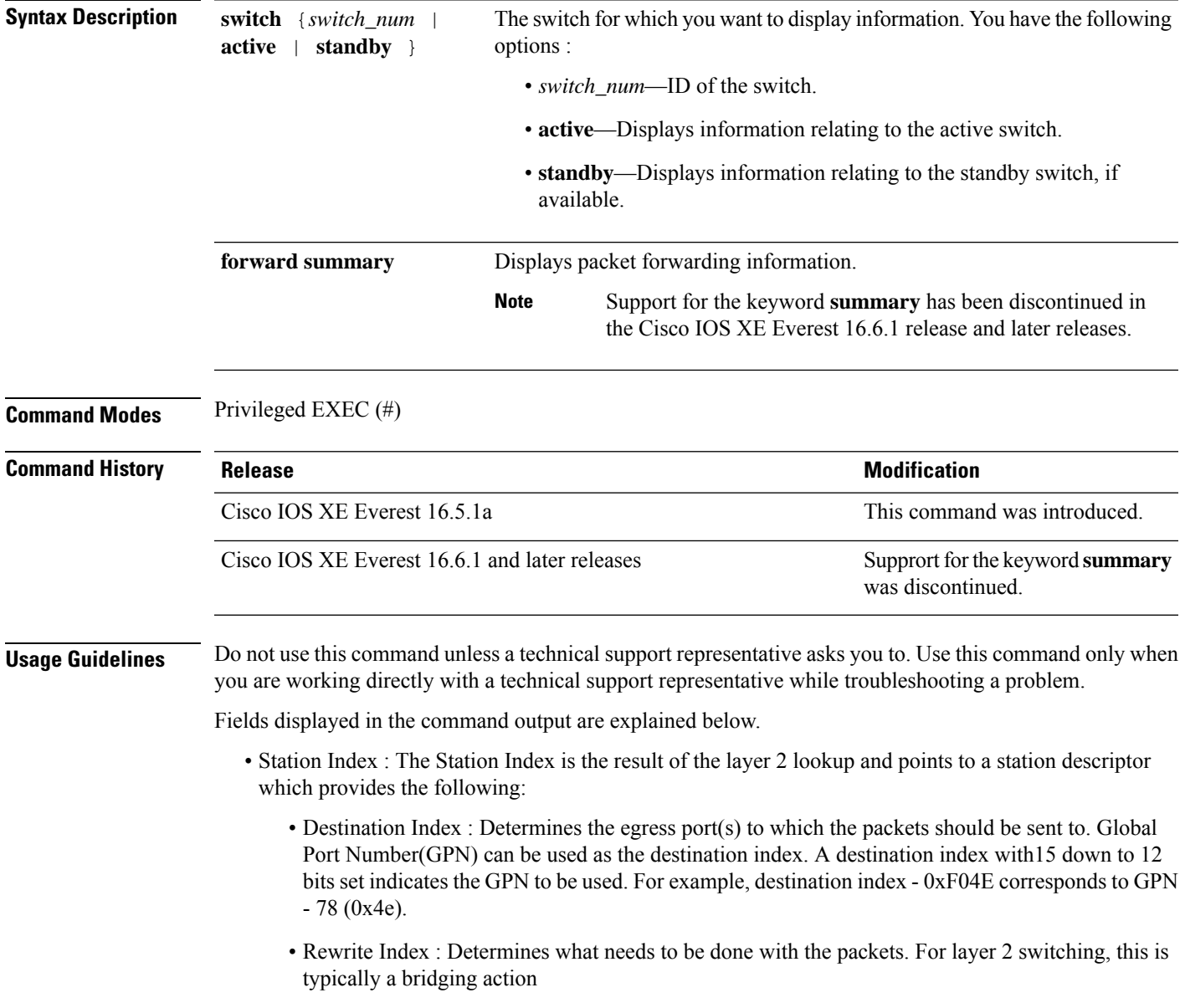

- Flexible Lookup Pipeline Stages(FPS) : Indicates the forwarding decision that was taken for the packet - routing or bridging
- Replication Bit Map : Determines if the packets should be sent to CPU or stack
	- Local Data Copy = 1
	- Remote Data copy  $= 0$
	- Local CPU Copy = 0
	- Remote CPU Copy  $= 0$

#### **Example**

Thisis an example of output from the **show platform hardware fedswitch** {*switch\_num* | **active** | **standby** } **forward summary** command.

Device#**show platform hardware fed switch 1 forward summary** Time: Fri Sep 16 08:25:00 PDT 2016 Incomming Packet Details: ###[ Ethernet ]### dst = 00:51:0f:f2:0e:11 src = 00:1d:01:85:ba:22  $type = ARP$ ###[ ARP ]### hwtype  $= 0x1$ ptype =  $IPv4$ <br>hwlen =  $6$ hwlen  $plane = 4$  $op = is-at$ hwsrc = 00:1d:01:85:ba:22 psrc = 10.10.1.33  $hwdst = 00:51:0f:f2:0e:11$  $pdst = 10.10.1.1$ Ingress: Switch : 1 Port : GigabitEthernet1/0/1 Global Port Number : 1 Local Port Number : 1 Asic Port Number : 21 ASIC Number : 0 STP state blkLrn31to0: 0xffdfffdf blkFwd31to0: 0xffdfffdf Vlan : 1 Station Descriptor : 170 DestIndex : 0xF009 DestModIndex : 2 RewriteIndex : 2 Forwarding Decision: FPS 2A L2 Destination Replication Bitmap: Local CPU copy : 0<br>Local Data copy : 1 Local Data copy Remote CPU copy : 0 Remote Data copy : 0

I

Egress: Switch : 1 Outgoing Port : GigabitEthernet1/0/9 Global Port Number : 9 ASIC Number : 0 Vlan : 1

### **show platform hardware fed switch forward interface**

To debug forwarding information and to trace the packet path in the hardware forwarding plane, use the **show platform hardware fed switch** *switch\_number* **forward interface** command. This command simulates a user-defined packet and retrieves the forwarding information from the hardware forwarding plane. A packet is generated on the ingress port based on the packet parameters that you have specified in this command. You can also provide a complete packet from the captured packets stored in a PCAP file.

This topic elaborates only the interface forwarding-specific options, that is, the options available with the **show platform hardware fedswitch** {*switch\_num* | **active** | **standby** } **forward interface** command.

**show platform hardware fed switch** {*switch\_num* | **active** | **standby**} **forward interface** *interface-type interface-number* **source-mac-address** *destination-mac-address*{*protocol-number* | **arp** | **cos** | **ipv4** | **ipv6** | **mpls**}

**show platform hardware fed switch** {*switch\_num* | **active** | **standby**} **forward interface** *interface-type interface-number* **pcap** *pcap-file-name* **number** *packet-number* **data**

**show platform hardware fed switch** {*switch\_num* | **active** | **standby**} **forward interface** *interface-type interface-number* **vlan** *vlan-id source-mac-address destination-mac-address*{*protocol-number* | **arp** | **cos** | **ipv4** | **ipv6** | **mpls**}

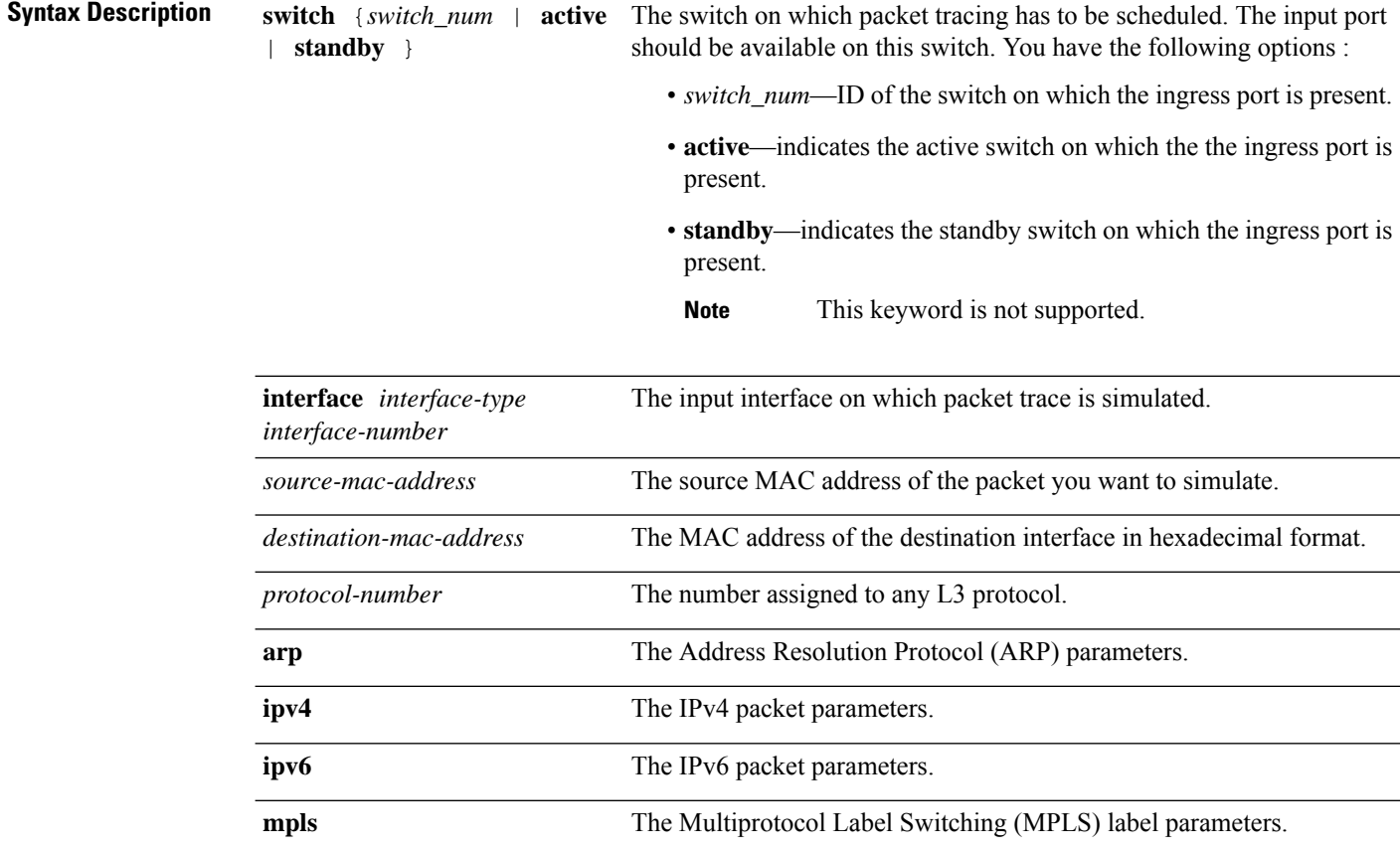

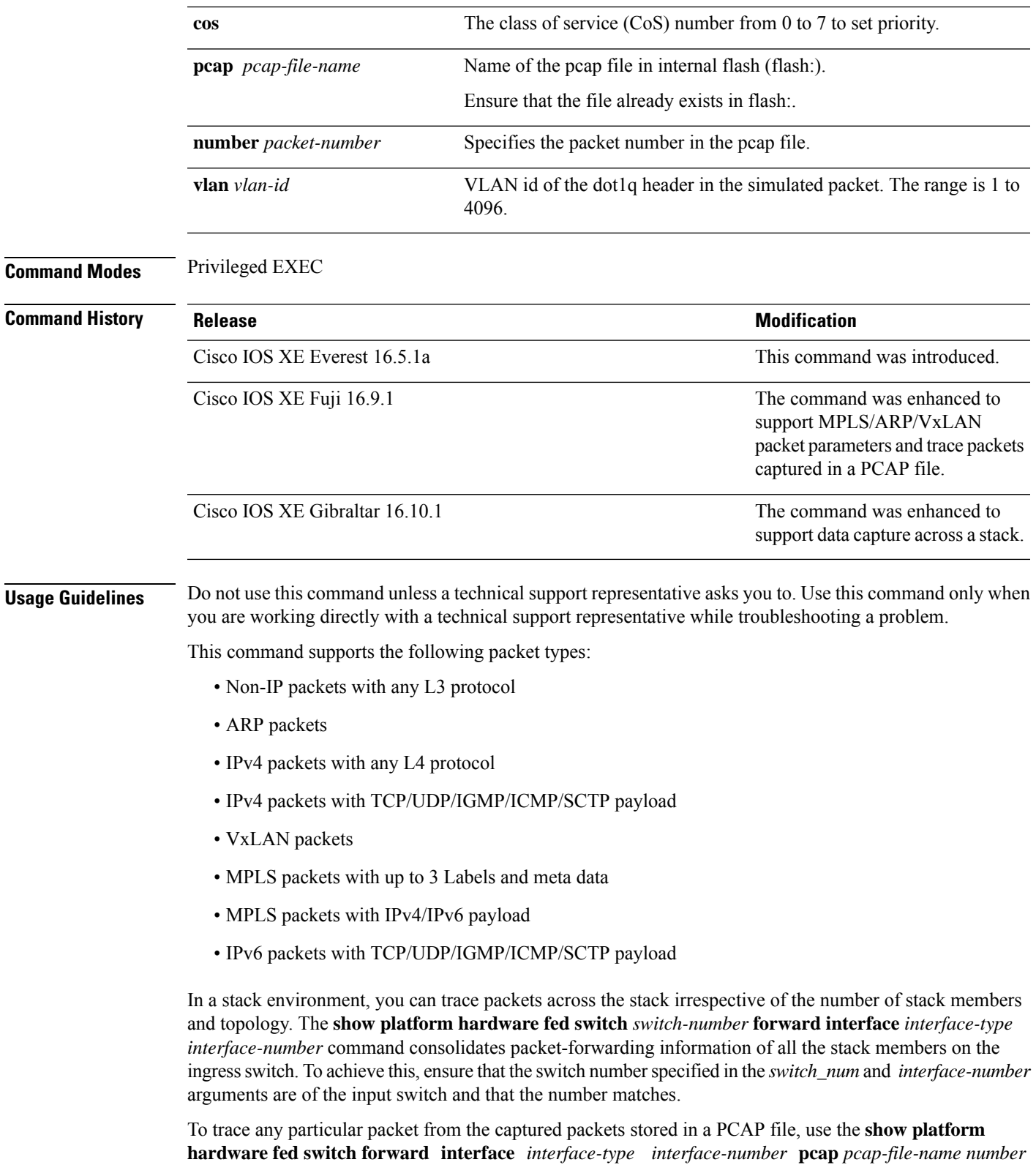

*packet-number* **data** command.

I

#### **Example**

id is 150323855361

Thisis an example of output from the **show platform hardware fedswitch** {*switch\_num* | **active** | **standby** } **forward interface** command.

Device#**show platform hardware fed switch active forward interface gigabitEthernet 1/0/35 0000.0022.0055 0000.0055.0066 ipv4 44.44.0.2 55.55.0.2 udp 1222 3333**

Show forward is running in the background. After completion, syslog will be generated.

\*Sep 24 05:57:36.614: %SHFWD-6-PACKET\_TRACE\_DONE: Switch 1 R0/0: fed: Packet Trace Complete: Execute (show platform hardware fed switch <> forward last summary|detail) \*Sep 24 05:57:36.614: %SHFWD-6-PACKET TRACE FLOW ID: Switch 1 R0/0: fed: Packet Trace Flow

#### **Related Commands**

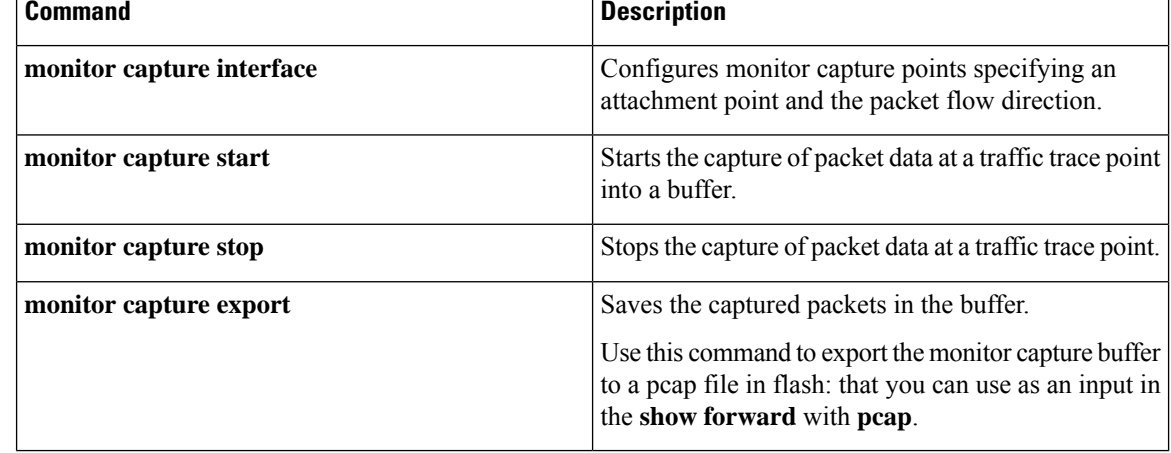

Ш

## **show platform hardware fed switch forward last summary**

To display a summary of packet tracing data from a switch or switches in a stack, use the **show platform hardware fed switch** *switch\_number* **forward last summary** command.

The output of the **show platform hardware fed switch** *switch\_number* **forward last summary** command displays all the details about the forwarding decision taken for the packet from the last time the **show forward** command was run.

**show platform hardware fed switch** {*switch\_number* | **active** | **standby**} **forward last summary**

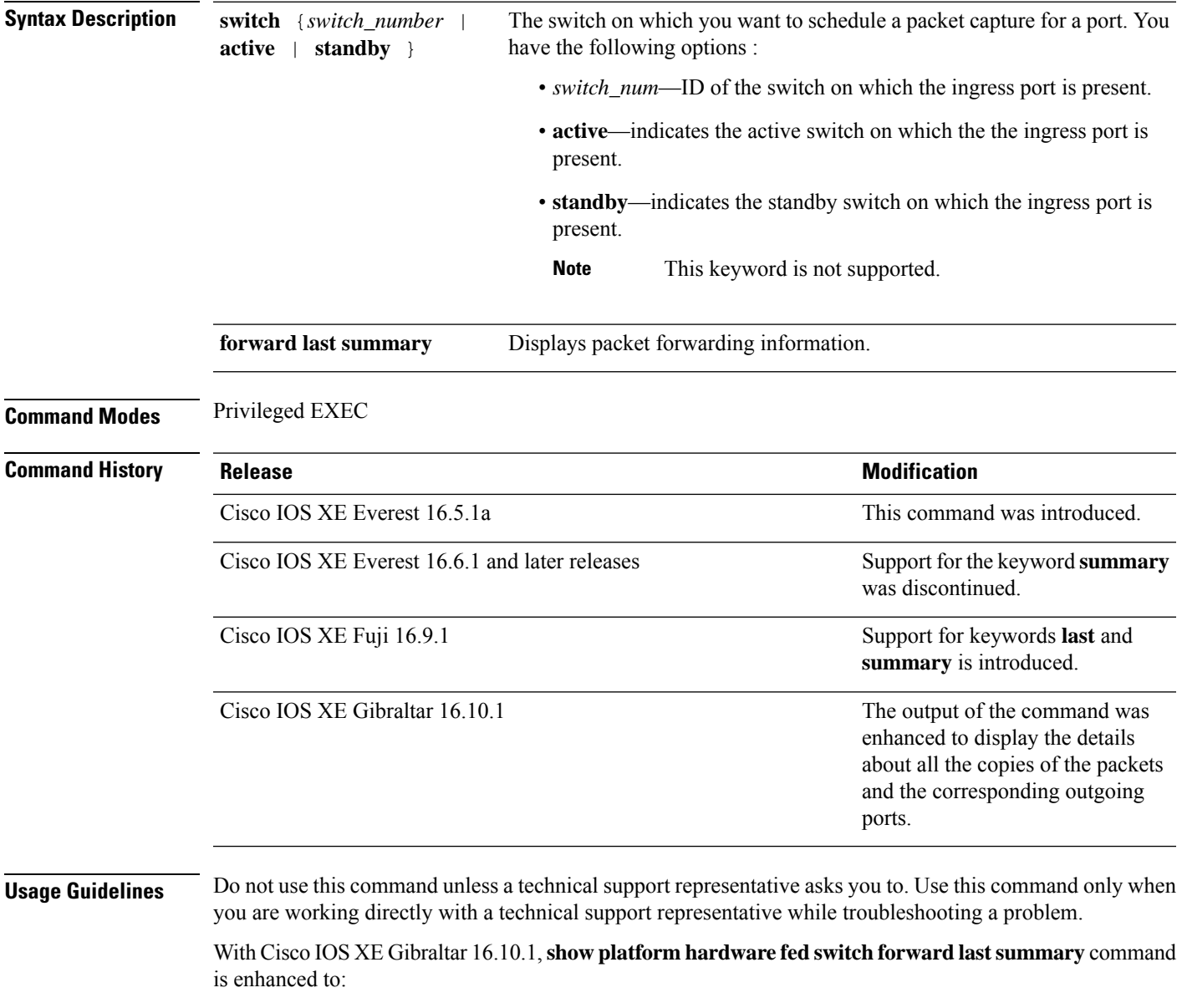

• Inject the debug packets from the CPU to simulate the incoming port and packets

- Use the debug packets to trace the packet in hardware data-path to provide forwarding details such as lookup, adjacency, rewrite information, drop decision, outgoing port and so on
- Drop the original packets at egress so as not to transmit the packet to the outgoing port
- Send a copy of all the packets to the CPU and display the details in the packet tracing output

#### **Example**

This is an example of output from the **show platform hardware fed switch** {*switch\_number* | **active** | **standby** } **forward last summary** command.

```
Device#show platform hardware fed switch active forward last summary
Input Packet Details:
###[ Ethernet ]###
 dst = 01:00:5e:01:01:02src = 00:00:00:03:00:05
 type = 0x0###[ Raw ]###
    load = '00 00 00 00 00 00 00 00 00 00 00 00 00 00 00 00 00 00 00 00
    00 00 00 00 00 00 00 00 00 00 00 00 00 00 00 00 00 00 00 00 00 00 00 00
    00 00 00 00 00 00 00 00 00 00 00 00 00 00 00 00 00 00 00 00 00 00 00 00
    00 00 00 00 00 00 00 00 00 00 00 00 00 00 00 00 00 00'
Ingress:
  Port : GigabitEthernet1/0/11
  Global Port Number : 11<br>
Local Port Number : 11
  Local Port Number
  Asic Port Number : 10
  Asic Instance : 1<br>Vlan : 20<br>
  VlanMapped Vlan ID : 6
  STP Instance : 4
  BlockForward : 0
  BlockLearn : 0<br>
L3 Interface : 39
  L3 Interface
      IPv4 Routing : enabled<br>IPv6 Routing : enabled
      IPv6 Routing
      Vrf Id : 0
  Adjacency:
      Station Index : 3 [SI DIET L2]
      Destination Index : 18
      Rewrite Index : 2<br>Replication Bit Map : 0x15
                                 ['localData', 'remoteData', 'coreData']
  Decision:
      Destination Index : 24 [DI DIET L2]
      Rewrite Index : 2 [RI_L2]<br>
Dest Mod Index : 9 [DMI_IGMP CTRL Q]
      Dest Mod Index : 9 [DMI_IGMP_CTRL_Q]
      CPU Map Index : 0 [CMI_NULL]
      Forwarding Mode : 0 [Bridging]
                                 ['localData', 'remoteData', 'coreData']
      Winner : L2DESTMACVLAN LOOKUP<br>Qos Label : 65
      Oos Label
      SGT \qquad \qquad : \qquad 0DGTID : 0
Egress:
  Possible Replication :
      Port : GigabitEthernet1/0/11
      Port : GigabitEthernet1/0/22
      Port : GigabitEthernet2/0/1
  Output Port Data
    Port : GigabitEthernet1/0/22
      Global Port Number : 22
```

```
Local Port Number : 22
     Asic Port Number : 21<br>Asic Instance : 0
     Asic Instance
     Unique RI : 2
     Rewrite Type : 1 [L2_BRIDGE]
     Mapped Rewrite Type : 1 [L2_BRIDGE]
      Vlan : 20<br>Mapped Vlan TD : 6
     Mapped Vlan ID
    Port : GigabitEthernet2/0/1
      Global Port Number : 97
     Local Port Number : 1
     Asic Port Number : 0
     Asic Instance : 1
     Unique RI : 2
     Rewrite Type : 1 [L2 BRIDGE]
     Mapped Rewrite Type : 1 [L2_BRIDGE]
     Vlan : 20
     Mapped Vlan ID : 6
Output Packet Details:
  Port : GigabitEthernet1/0/22
###[ Ethernet ]###
 dst = 01:00:5e:01:01:02src = 00:00:00:03:00:05
 type = 0x0###[ Raw ]###
    load = '00 00 00 00 00 00 00 00 00 00 00 00 00 00 00 00 00 00 00 00
    00 00 00 00 00 00 00 00 00 00 00 00 00 00 00 00 00 00 00 00 00 00 00 00
    00 00 00 00 00 00 00 00 00 00 00 00 00 00 00 00 00 00 00 00 00 00 00 00
    00 00 00 00 00 00 00 00 00 00 00 00 00 00 00 00 00 00'
  Port : GigabitEthernet2/0/1
###[ Ethernet ]###
 dst = 01:00:5e:01:01:02src = 00:00:00:03:00:05
 type = 0x0###[ Raw ]###
    load = '00 00 00 00 00 00 00 00 00 00 00 00 00 00 00 00 00 00 00 00
    00 00 00 00 00 00 00 00 00 00 00 00 00 00 00 00 00 00 00 00 00 00 00 00 00
    00 00 00 00 00 00 00 00 00 00 00 00 00 00 00 00 00 00 00 00 00 00 00 00 00
    00 00 00 00 00 00 00 00 00 00 00 00 00 00 00 00'
********************************************************************************
```
## **show platform hardware fed switch fwd-asic counters tla**

To display the register information of a counter from the forwarding ASIC, use the **show platform hardware fed switch fwd-asic counters tla** command in the Privileged EXEC mode.

**show platform hardware fed switch** {*switch\_num* | **active** | **standby**} **fwd-asic counters tla** *tla\_counter*{**detail** | **drop** | **statistics**}[**asic** *asic\_num*]**output** *location:filename*

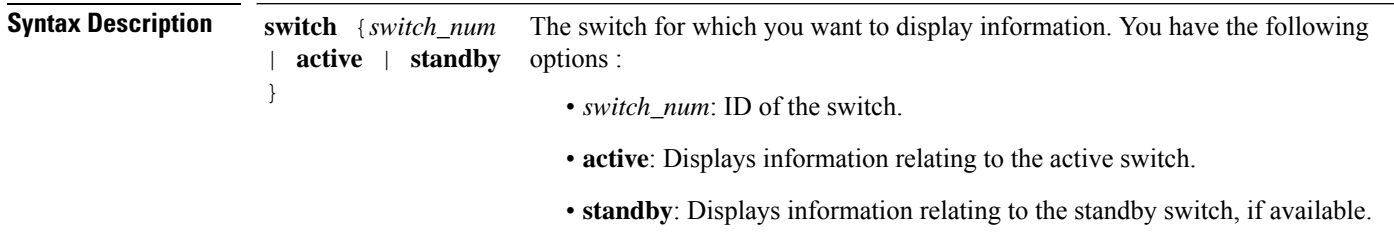

 $\mathbf l$ 

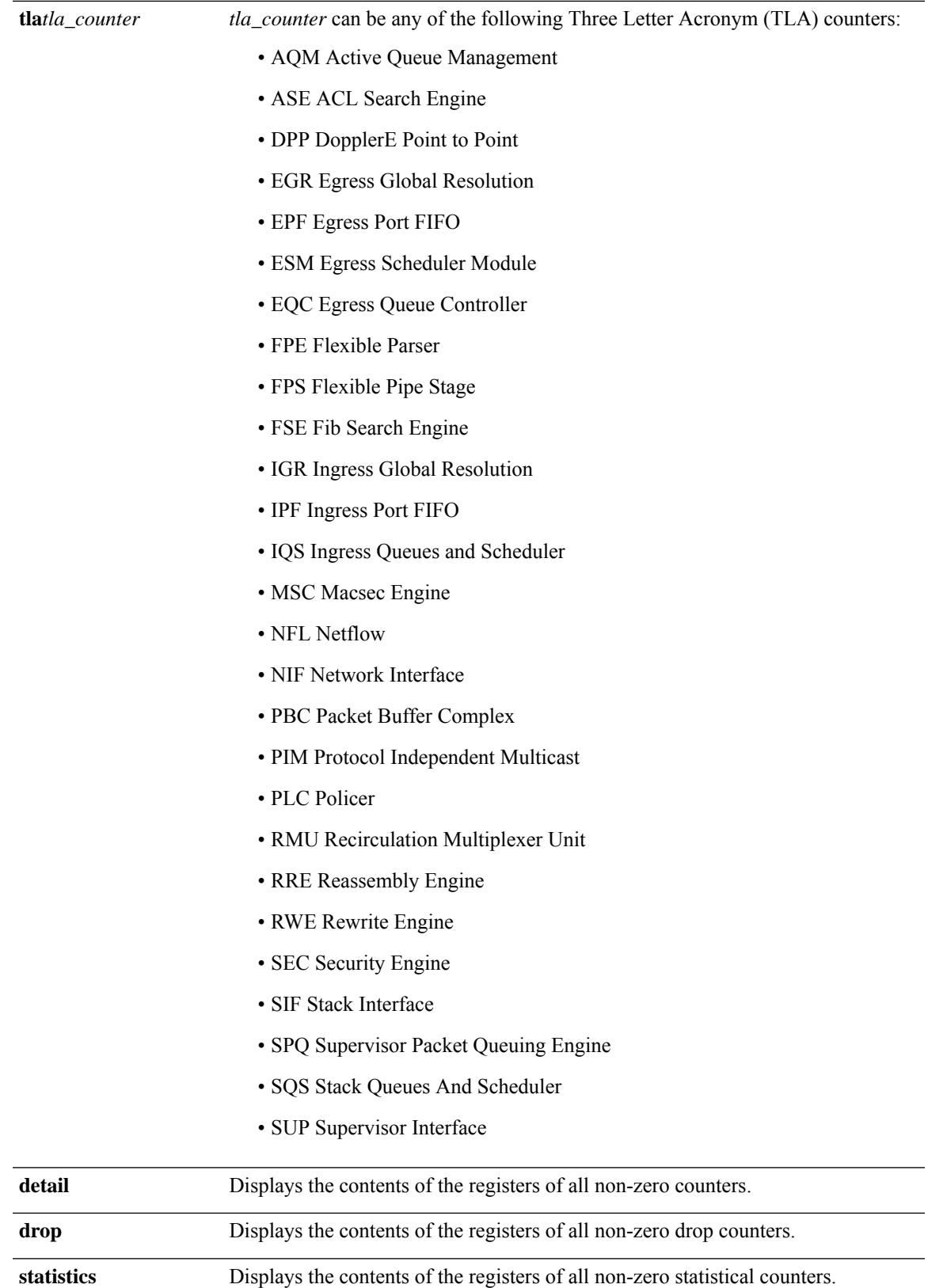

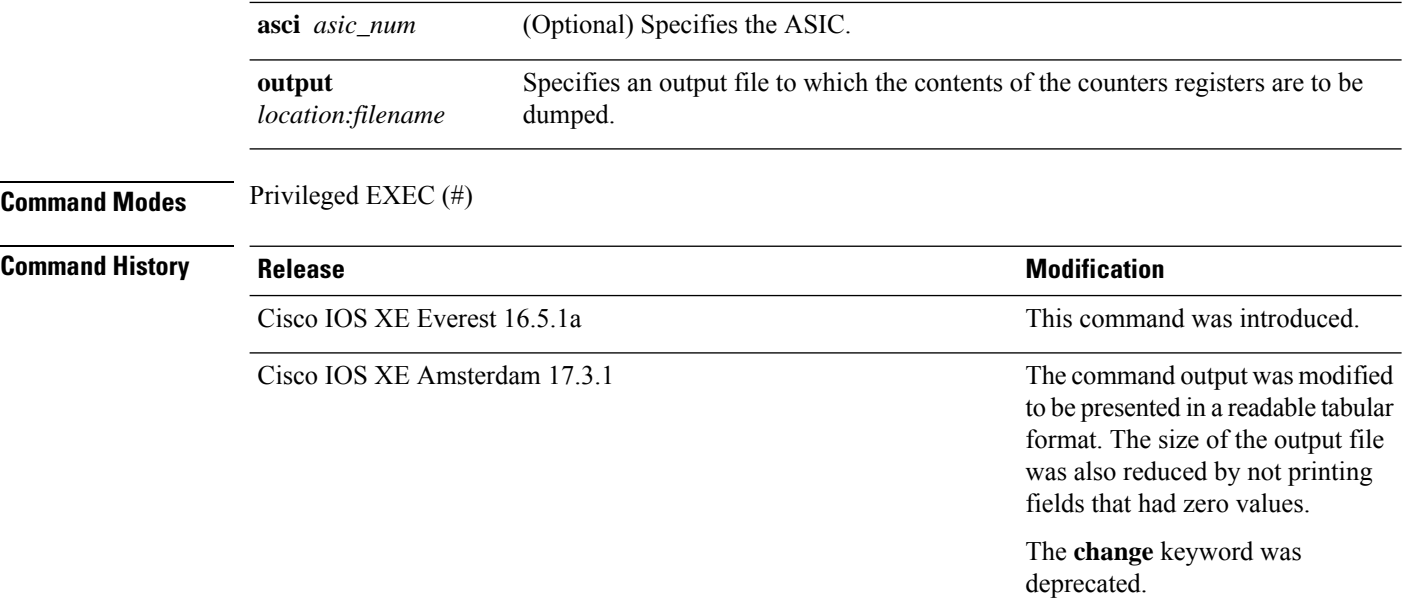

**Usage Guidelines** Do not use this command unless a technical support representative asks you to. Use this command only when you are working directly with a technical support representative while troubleshooting a problem.

```
≫
```
Some TLAs may not have any registers to display as part of **drop** or **statistics** options because of the lack of these drop or statistics registers for them. In such a case, a message, No  $\leq$  detail  $\lfloor$  drop $\rfloor$  statistics> counters to display for tla <TLA NAME> is displayed and no output file is generated. **Note**

#### **Example**

This is an example output from the **show platform hardware fedactive fwd-asic counters tla aqm** command.

```
Device#show platform hardware fed active fwd-asic counters tla aqm detail output flash:aqm
command to get counters for tla AQM succeeded
Device#
Device# more flash:aqm
                      =============================================================================================
asic | core | Register Name | Fields | value | value
                             =============================================================================================
 0 0 AqmRepTransitUsageCnt[0][0]
                                        totalCntHighMark : 0x4
                                        transitWait4DoneHighMark : 0x2
 0 1 AqmRepTransitUsageCnt[0][0]
                                        totalCntHighMark : 0x2
                                        transitWait4DoneHighMark : 0x2
 =============================================================================================
asic | core | Register Name | Fields | value
                ============================================================================================
```
0 0 AqmGlobalHardBufCnt[0][0]

 $\mathbf l$ 

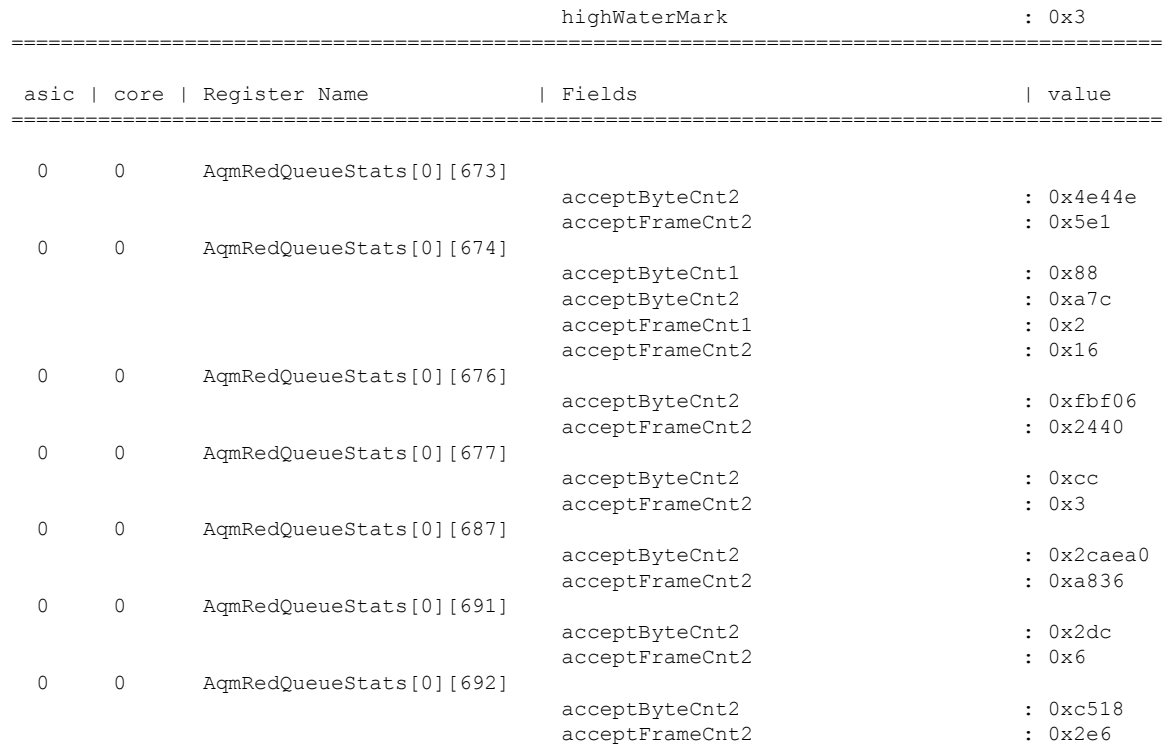

# **show platform hardware fed active fwd-asic resource tcam utilization**

To display hardware information about the Ternary Content Addressable Memory (TCAM) usage, use the **show platform hardware fed active fwd-asic resource tcam utilization** command in privileged EXEC mode.

**show platform hardware fed active fwd-asic resource tcam utilization**[{*asic-number* }]

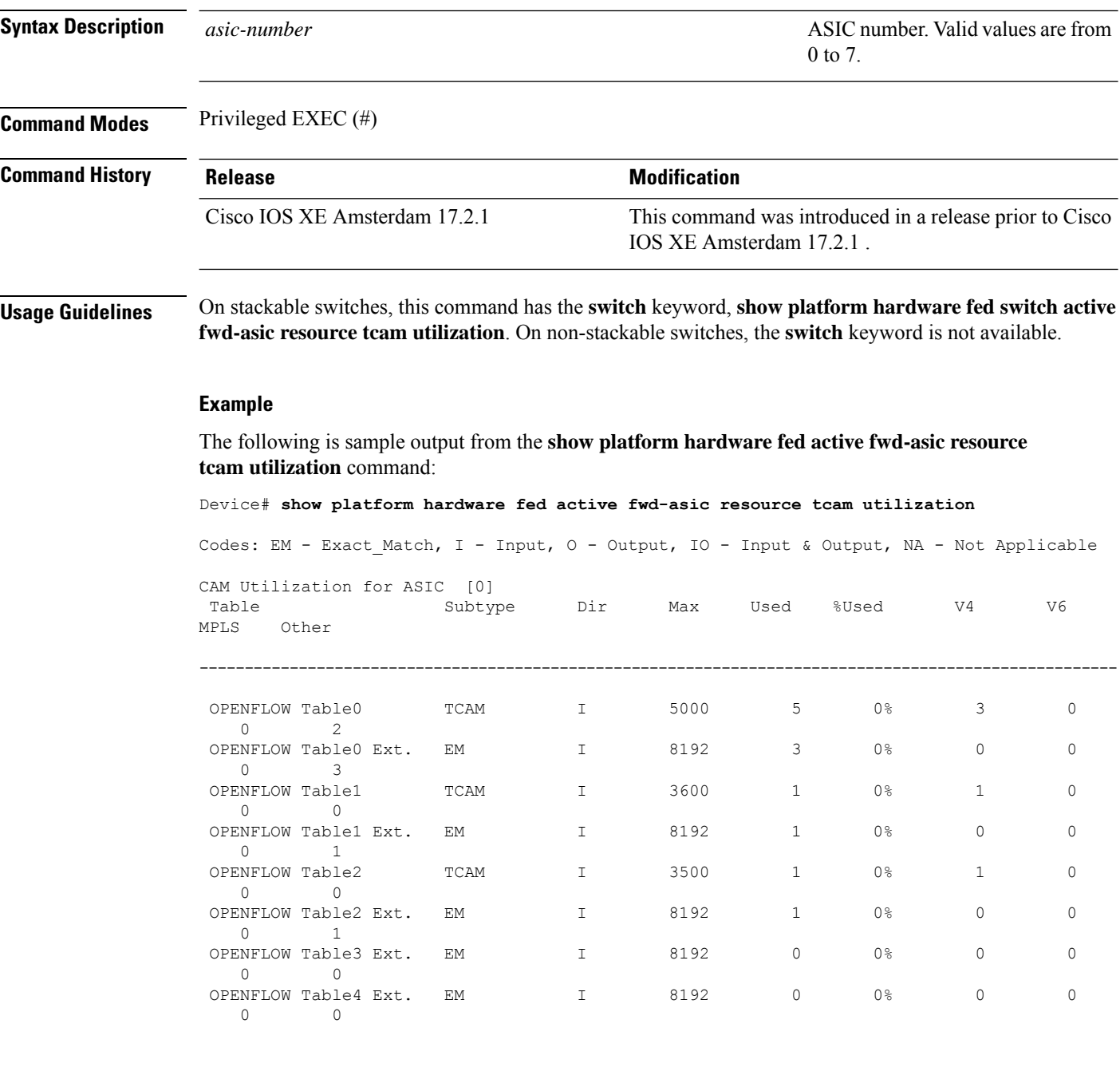

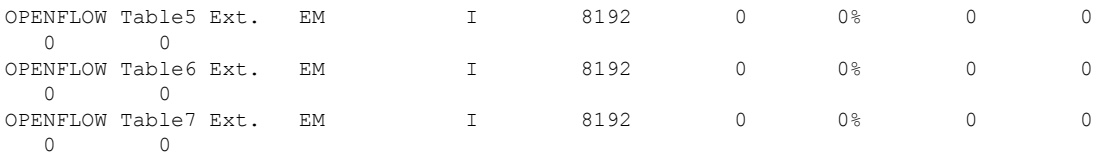

The table below lists the significant fields shown in the display.

**Table 4: show platform hardware fed active fwd-asic resource tcam utilization Field Descriptions**

| <b>Field</b>   | <b>Description</b>                         |
|----------------|--------------------------------------------|
| Table          | OpenFlow table numbers.                    |
| Subtype        | What are the different subtypes available? |
| Dir            |                                            |
| Max            |                                            |
| Used           |                                            |
| %Used          |                                            |
| V <sub>4</sub> |                                            |
| V <sub>6</sub> |                                            |
| <b>MPLS</b>    |                                            |
| Other          |                                            |

# **show platform resources**

To display platform resource information, use the **show platform reources** command in privileged EXEC mode.

**show platform resources**

This command has no arguments or keywords.

**Command Modes** Privileged EXEC (#)

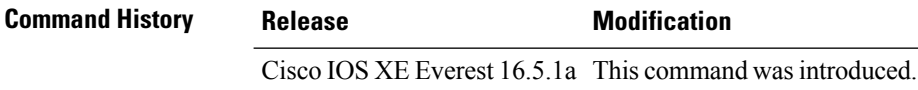

**Usage Guidelines** The output of this command displays the used memory, which is total memory minus the accurate free memory.

#### **Example**

The following is sample output from the **show platform resources** command:

Switch# **show platform resources**

```
**State Acronym: H - Healthy, W - Warning, C - Critical
```
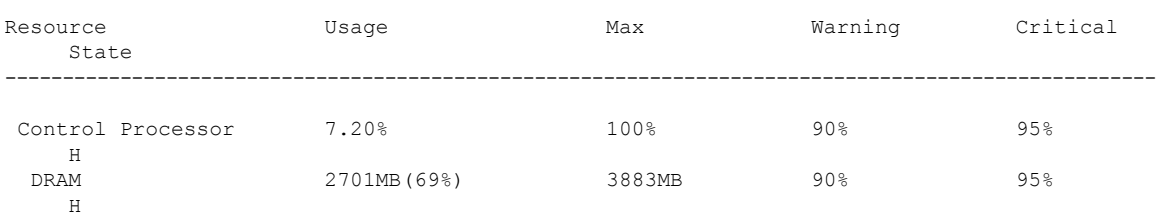

## **show platform software audit**

To display the SE Linux Audit logs, use the **show platform software audit** command in privileged EXEC mode.

**show platform software audit** {**all** | **summary** | [**switch** {*switch-number* | **active** | **standby**}] {**0** | **F0** | **R0** | {**FP** | **RP**} {**active**}}}

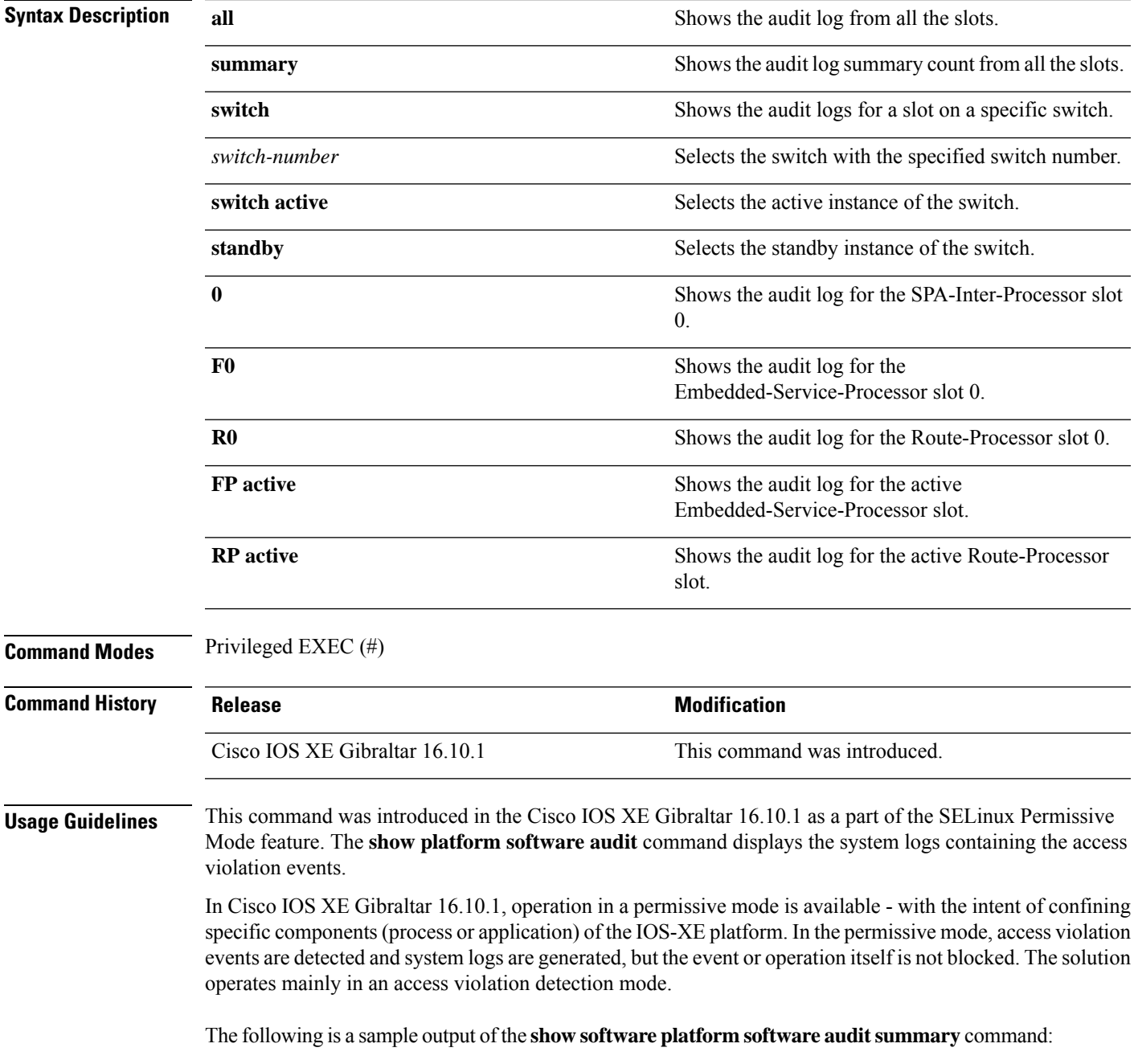

Device# **show platform software audit summary**

```
====================================
AUDIT LOG ON switch 1
      -----------------------------------
AVC Denial count: 58
 ===================================
```
The following is a sample output of the **show software platform software audit all** command:

Device# **show platform software audit all**

```
===================================
AUDIT LOG ON switch 1
-----------------------------------
========== START ============
type=AVC msg=audit(1539222292.584:100): avc: denied { read } for pid=14017
comm="mcp_trace_filte" name="crashinfo" dev="rootfs" ino=13667
scontext=system u:system r:polaris trace filter t:s0
tcontext=system_u:object_r:polaris_disk_crashinfo_t:s0 tclass=lnk_file permissive=1
type=AVC msg=audit(1539222292.584:100): avc: denied { getattr } for pid=14017
comm="mcp_trace_filte" path="/mnt/sd1" dev="sda1" ino=2
scontext=system_u:system_r:polaris_trace_filter_t:s0
tcontext=system_u:object_r:polaris_disk_crashinfo_t:s0 tclass=dir permissive=1
type=AVC msg=audit(1539222292.586:101): avc: denied { getattr } for pid=14028 comm="ls"
path="/tmp/ufs/crashinfo" dev="tmpfs" ino=58407
scontext=system u:system r:polaris trace filter t:s0
tcontext=system_u:object_r:polaris_ncd_tmp_t:s0 tclass=dir permissive=1
type=AVC msg=audit(1539222292.586:102): avc: denied { read } for pid=14028 comm="ls"
name="crashinfo" dev="tmpfs" ino=58407 scontext=system u:system r:polaris trace filter t:s0
tcontext=system_u:object_r:polaris_ncd_tmp_t:s0 tclass=dir permissive=1
type=AVC msg=audit(1539438600.896:119): avc: denied { execute } for pid=8300 comm="sh"
name="id" dev="loop0" ino=6982 scontext=system u:system r:polaris auto upgrade server rp t:s0
tcontext=system_u:object_r:bin_t:s0 tclass=file permissive=1
type=AVC msg=audit(1539438600.897:120): avc: denied { execute_no_trans } for pid=8300
comm="sh"
path="/tmp/sw/mount/cat9k-rpbase.2018-10-02_00.13_mhungund.SSA.pkg/nyquist/usr/bin/id"
dev="loop0" ino=6982 scontext=system_u:system_r:polaris_auto_upgrade_server_rp_t:s0
tcontext=system_u:object_r:bin_t:s0 tclass=file permissive=1
type=AVC msg=audit(1539438615.535:121): avc: denied { name_connect } for pid=26421
comm="nginx" dest=8098 scontext=system u:system r:polaris nginx t:s0
tcontext=system_u:object_r:polaris_caf_api_port_t:s0 tclass=tcp_socket permissive=1
type=AVC msg=audit(1539438624.916:122): avc: denied { execute_no_trans } for pid=8600
comm="auto_upgrade_se" path="/bin/bash" dev="rootfs" ino=7276
scontext=system u:system r:polaris auto upgrade server rp t:s0
tcontext=system_u:object_r:shell_exec_t:s0_tclass=file permissive=1
type=AVC msg=audit(1539438648.936:123): avc: denied { execute_no_trans } for pid=9307
comm="auto_upgrade_se" path="/bin/bash" dev="rootfs" ino=7276
scontext=system u:system r:polaris auto upgrade server rp t:s0
tcontext=system_u:object_r:shell_exec_t:s0 tclass=file permissive=1
type=AVC msg=audit(1539438678.649:124): avc: denied { name_connect } for pid=26421
comm="nginx" dest=8098 scontext=system u:system r:polaris nginx t:s0
tcontext=system_u:object_r:polaris_caf_api_port_t:s0 tclass=tcp_socket permissive=1
type=AVC msg=audit(1539438696.969:125): avc: denied { execute_no_trans } for pid=10057
comm="auto_upgrade_se" path="/bin/bash" dev="rootfs" ino=7276
scontext=system u:system r:polaris auto upgrade server rp t:s0
tcontext=system_u:object_r:shell_exec_t:s0 tclass=file permissive=1
type=AVC msg=audit(1539438732.973:126): avc: denied { execute_no_trans } for pid=10858
comm="auto_upgrade_se" path="/bin/bash" dev="rootfs" ino=7276
scontext=system u:system r:polaris auto upgrade server rp t:s0
tcontext=system_u:object_r:shell_exec_t:s0 tclass=file permissive=1
type=AVC msg=audit(1539438778.008:127): avc: denied { execute_no_trans } for pid=11579
comm="auto_upgrade_se" path="/bin/bash" dev="rootfs" ino=7276
scontext=system u:system r:polaris auto upgrade server rp t:s0
tcontext=system_u:object_r:shell_exec_t:s0 tclass=file permissive=1
```
type=AVC msg=audit(1539438800.156:128): avc: denied { name\_connect } for pid=26421 comm="nginx" dest=8098 scontext=system\_u:system\_r:polaris\_nginx\_t:s0 tcontext=system\_u:object\_r:polaris\_caf\_api\_port\_t:s0 tclass=tcp\_socket permissive=1 type=AVC msg=audit(1539438834.099:129): avc: denied { execute\_no\_trans } for pid=12451 comm="auto\_upgrade\_se" path="/bin/bash" dev="rootfs" ino=7276 scontext=system\_u:system\_r:polaris\_auto\_upgrade\_server\_rp\_t:s0 tcontext=system u:object r:shell exec t:s0 tclass=file permissive=1 type=AVC msq=audit(1539440246.697:149): avc: denied { name connect } for pid=26421 comm="nginx" dest=8098 scontext=system\_u:system\_r:polaris\_nginx\_t:s0 tcontext=system\_u:object\_r:polaris\_caf\_api\_port\_t:s0 tclass=tcp\_socket permissive=1 type=AVC msg=audit(1539440299.119:150): avc: denied { name\_connect } for pid=26421 comm="nginx" dest=8098 scontext=system\_u:system\_r:polaris\_nginx\_t:s0 tcontext=system\_u:object\_r:polaris\_caf\_api\_port\_t:s0 tclass=tcp\_socket permissive=1 ========== END ============ ===================================

#### The following is a sample output of the **show software platform software audit switch** command:

#### Device# **show platform software audit switch active R0**

========== START ============ type=AVC msg=audit(1539222292.584:100): avc: denied { read } for pid=14017 comm="mcp\_trace\_filte" name="crashinfo" dev="rootfs" ino=13667 scontext=system u:system r:polaris trace filter t:s0 tcontext=system\_u:object\_r:polaris\_disk\_crashinfo\_t:s0 tclass=lnk\_file permissive=1 type=AVC msg=audit(1539222292.584:100): avc: denied { getattr } for pid=14017 comm="mcp trace filte" path="/mnt/sd1" dev="sda1" ino=2 scontext=system u:system r:polaris trace filter t:s0 tcontext=system\_u:object\_r:polaris\_disk\_crashinfo\_t:s0 tclass=dir permissive=1 type=AVC msg=audit(1539222292.586:101): avc: denied { getattr } for pid=14028 comm="ls" path="/tmp/ufs/crashinfo" dev="tmpfs" ino=58407 scontext=system\_u:system\_r:polaris\_trace\_filter\_t:s0 tcontext=system u:object r:polaris ncd tmp t:s0 tclass=dir permissive=1 type=AVC msg=audit(1539222292.586:102): avc: denied { read } for pid=14028 comm="ls" name="crashinfo" dev="tmpfs" ino=58407 scontext=system u:system r:polaris trace filter t:s0 tcontext=system\_u:object\_r:polaris\_ncd\_tmp\_t:s0 tclass=dir permissive=1 type=AVC msg=audit(1539438624.916:122): avc: denied { execute\_no\_trans } for pid=8600 comm="auto\_upgrade\_se" path="/bin/bash" dev="rootfs" ino=7276 scontext=system\_u:system\_r:polaris\_auto\_upgrade\_server\_rp\_t:s0 tcontext=system\_u:object\_r:shell\_exec\_t:s0 tclass=file permissive=1 type=AVC msg=audit(1539438648.936:123): avc: denied { execute\_no\_trans } for pid=9307 comm="auto\_upgrade\_se" path="/bin/bash" dev="rootfs" ino=7276 scontext=system\_u:system\_r:polaris\_auto\_upgrade\_server\_rp\_t:s0 tcontext=system\_u:object\_r:shell\_exec\_t:s0 tclass=file permissive=1 type=AVC msg=audit(1539438678.649:124): avc: denied { name\_connect } for pid=26421 comm="nginx" dest=8098 scontext=system\_u:system\_r:polaris\_nginx\_t:s0 tcontext=system\_u:object\_r:polaris\_caf\_api\_port\_t:s0 tclass=tcp\_socket permissive=1 type=AVC msg=audit(1539438696.969:125): avc: denied { execute\_no\_trans } for pid=10057 comm="auto\_upgrade\_se" path="/bin/bash" dev="rootfs" ino=7276 scontext=system\_u:system\_r:polaris\_auto\_upgrade\_server\_rp\_t:s0 tcontext=system\_u:object\_r:shell\_exec\_t:s0 tclass=file permissive=1 type=AVC msg=audit(1539438732.973:126): avc: denied { execute\_no\_trans } for pid=10858 comm="auto\_upgrade\_se" path="/bin/bash" dev="rootfs" ino=7276 scontext=system u:system r:polaris auto upgrade server rp t:s0 tcontext=system\_u:object\_r:shell\_exec\_t:s0 tclass=file permissive=1 type=AVC msg=audit(1539438778.008:127): avc: denied { execute\_no\_trans } for pid=11579 comm="auto\_upgrade\_se" path="/bin/bash" dev="rootfs" ino=7276 scontext=system u:system r:polaris auto upgrade server rp t:s0 tcontext=system\_u:object\_r:shell\_exec\_t:s0 tclass=file permissive=1 type=AVC msg=audit(1539438800.156:128): avc: denied { name\_connect } for pid=26421 comm="nginx" dest=8098 scontext=system\_u:system\_r:polaris\_nginx\_t:s0 tcontext=system\_u:object\_r:polaris\_caf\_api\_port\_t:s0 tclass=tcp\_socket permissive=1 type=AVC msg=audit(1539438834.099:129): avc: denied { execute\_no\_trans } for pid=12451 comm="auto\_upgrade\_se" path="/bin/bash" dev="rootfs" ino=7276 scontext=system u:system r:polaris auto upgrade server rp t:s0

tcontext=system\_u:object\_r:shell\_exec\_t:s0\_tclass=file\_permissive=1 type=AVC msg=audit(1539438860.907:130): avc: denied { name\_connect } for pid=26421 comm="nginx" dest=8098 scontext=system\_u:system\_r:polaris\_nginx\_t:s0 tcontext=system\_u:object\_r:polaris\_caf\_api\_port\_t:s0 tclass=tcp\_socket permissive=1 ========== END ============ ===================================

Ш

### **show platform software fed switch punt cpuq rates**

To display the rate at which packets are punted, including the drops in the punted path, use the **show platform software fed switch punt cpuq rates** command in privileged EXEC mode.

**show platform software fed switch** {*switch-number* | **active** | **standby**} **punt cpuq rates**

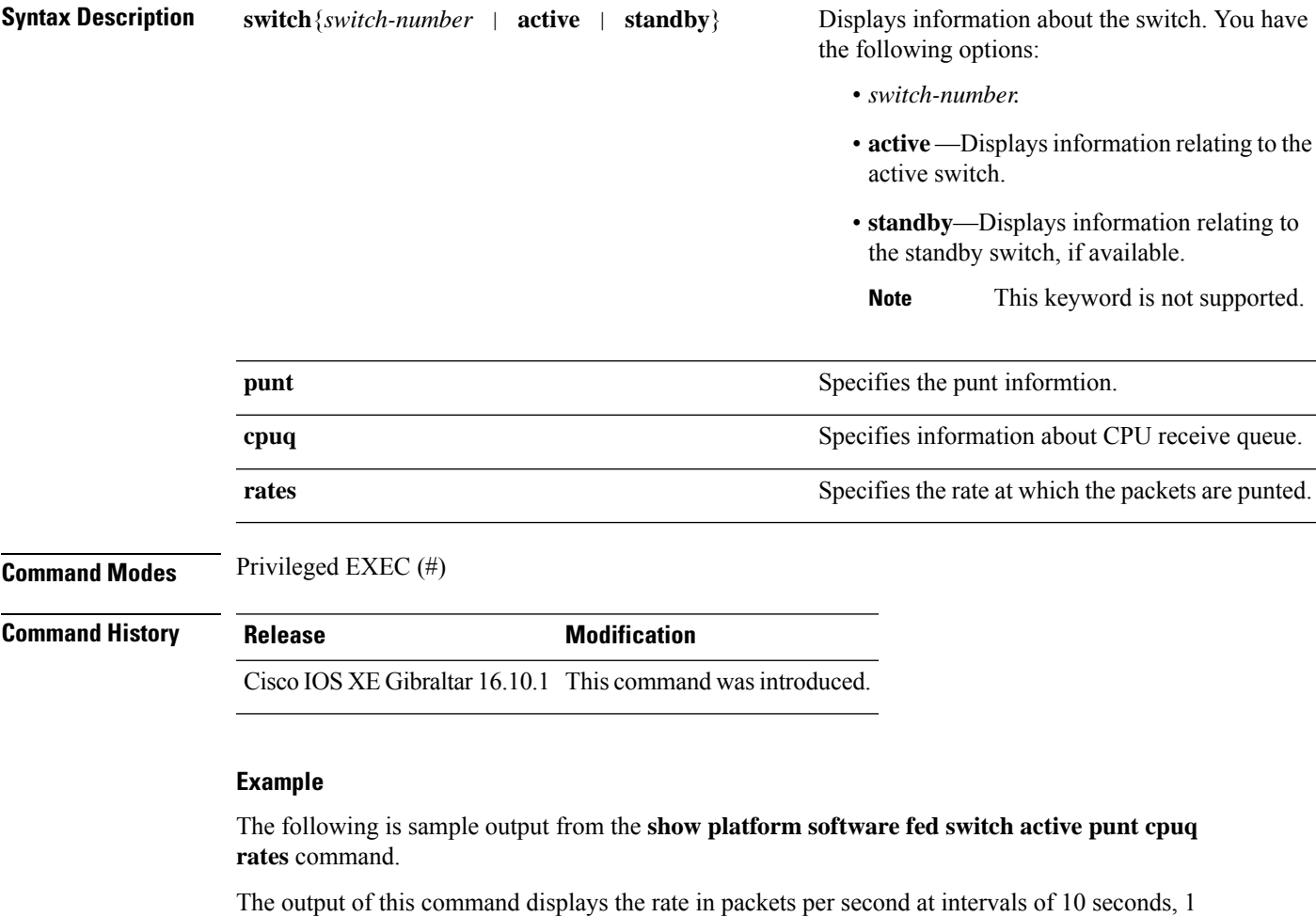

Device#**show platform software fed switch active punt cpuq rates**

Punt Rate CPU Q Statistics

minute and 5 minutes.

Packets per second averaged over 10 seconds, 1 min and 5 mins

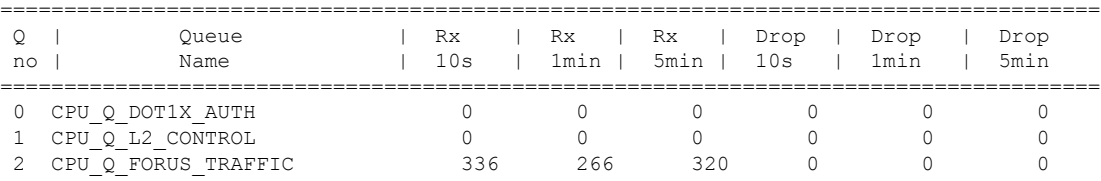

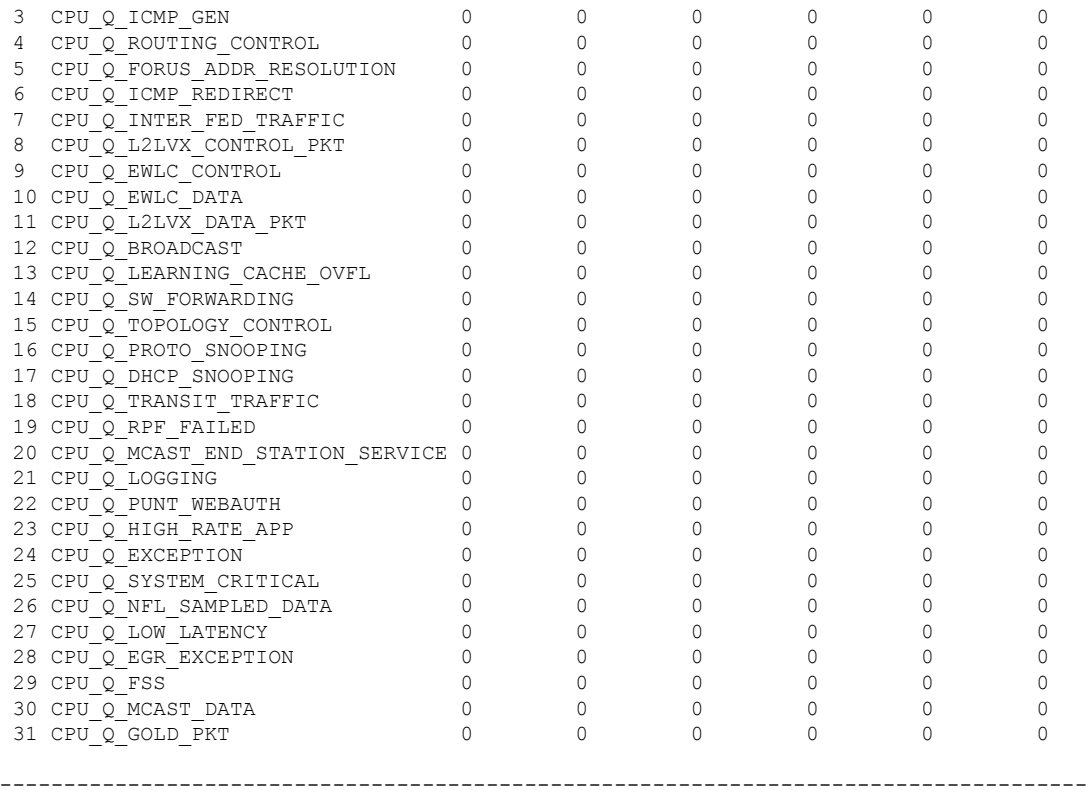

The table below describes the significant fields shown in the display.

**Table 5: show platform software fed switch active punt cpuq rates Field Descriptions**

| <b>Field</b>  | <b>Description</b>                                                                    |
|---------------|---------------------------------------------------------------------------------------|
| Queue<br>Name | Name of the queue.                                                                    |
| Rx            | The rate at which the packets are received per second in 10s, 1 minute and 5 minutes. |
| Drop          | The rate at which the packets are dropped per second in 10s, 1 minute and 5 minutes.  |

# **show platform software fed switch punt packet-capture display**

To display packet capture information during high CPU utilization, use the **show platform software fed switch active punt packet-capture display** command in privileged EXEC mode.

**show platform software fed switch active punt packet-capture display** { **detailed** | **hexdump**}

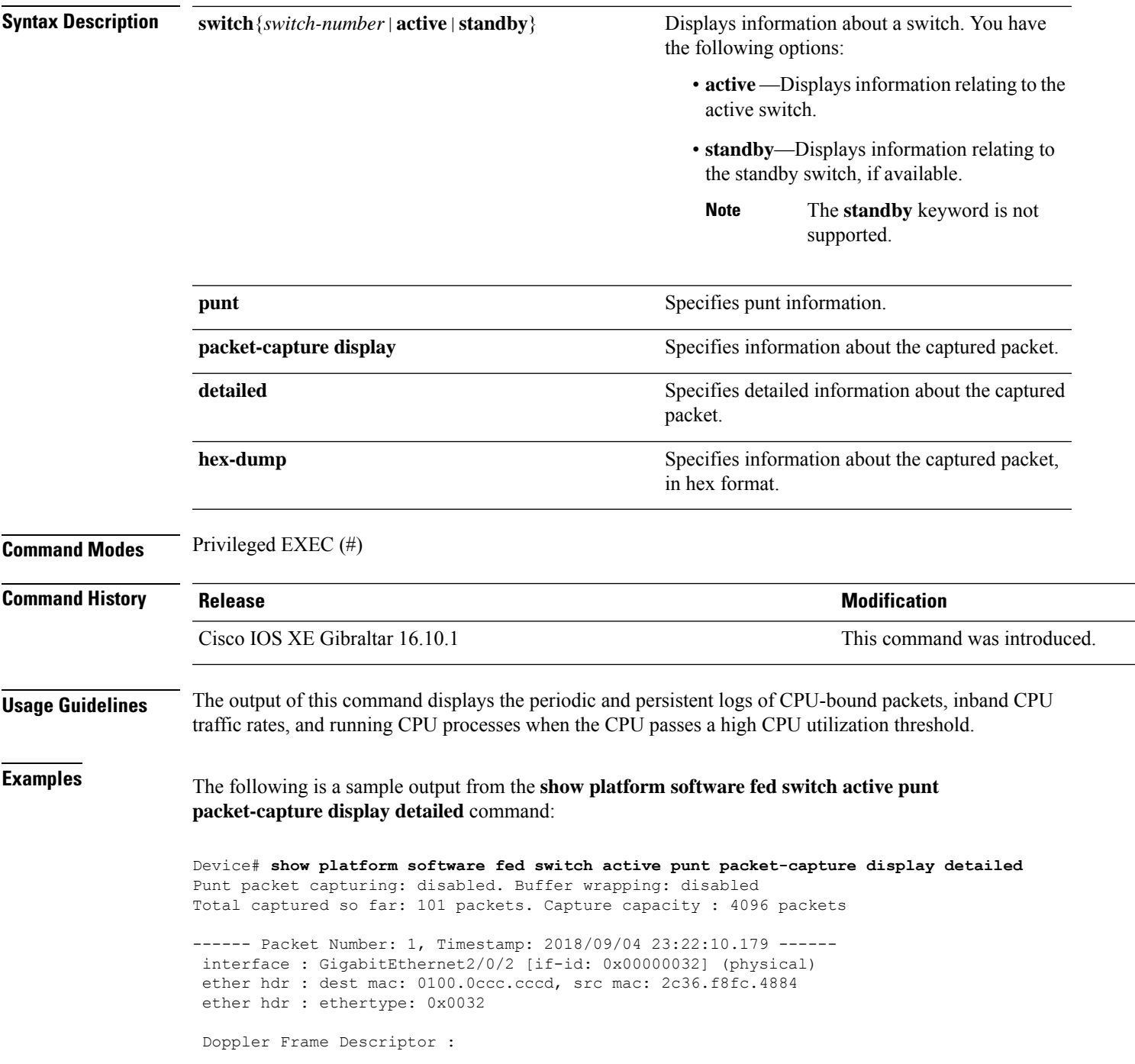

0000000044004E04 C00F402D94510000 0000000000000100 0000400401000000 0000000001000050 000000006D000100 0000000025836200 0000000000000000 Packet Data Dump (length: 68 bytes) : 01000CCCCCCD2C36 F8FC48840032AAAA 0300000C010B0000 00000080012C36F8 FC48800000000080 012C36F8FC488080 040000140002000F 0071000000020001 244E733E ------ Packet Number: 2, Timestamp: 2018/09/04 23:22:10.179 -----interface : GigabitEthernet2/0/2 [if-id: 0x00000032] (physical) ether hdr : dest mac: 0180.c200.0000, src mac: 2c36.f8fc.4884 ether hdr : ethertype: 0x0026 ! ! !

# **show platform software fed switch punt packet-capture cpu-top-talker**

To display the occurrences of an attribute of a packet capture, use the **show platform softwarefed switch punt packet-capture cpu-top-talker** command in privileged EXEC mode.

**show platform software fed switch** { *switch number* | **active** | **standby** } **punt packet-capture cpu-top-talker** { **cause-code** | **dst\_ipv4** | **dst\_ipv6** | **dst\_l4** | **dst\_mac** | **eth\_type** | **incoming-interface** | **ipv6\_hoplt** | **protocol** | **src\_dst\_port** | **src\_ipv4** | **src\_ipv6** | **src\_l4** | **src\_mac** | **summary** | **ttl** | **vlan** }

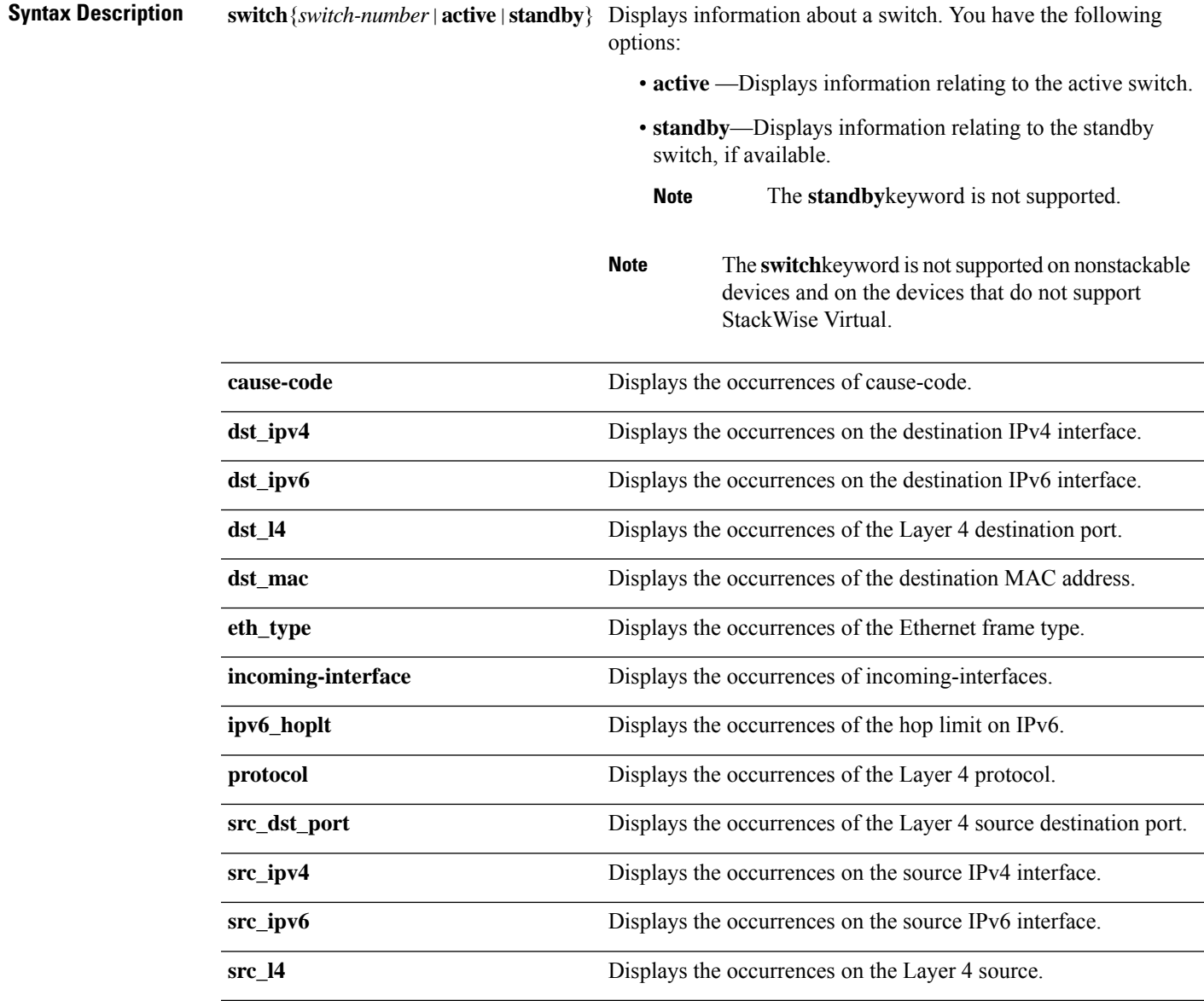

I

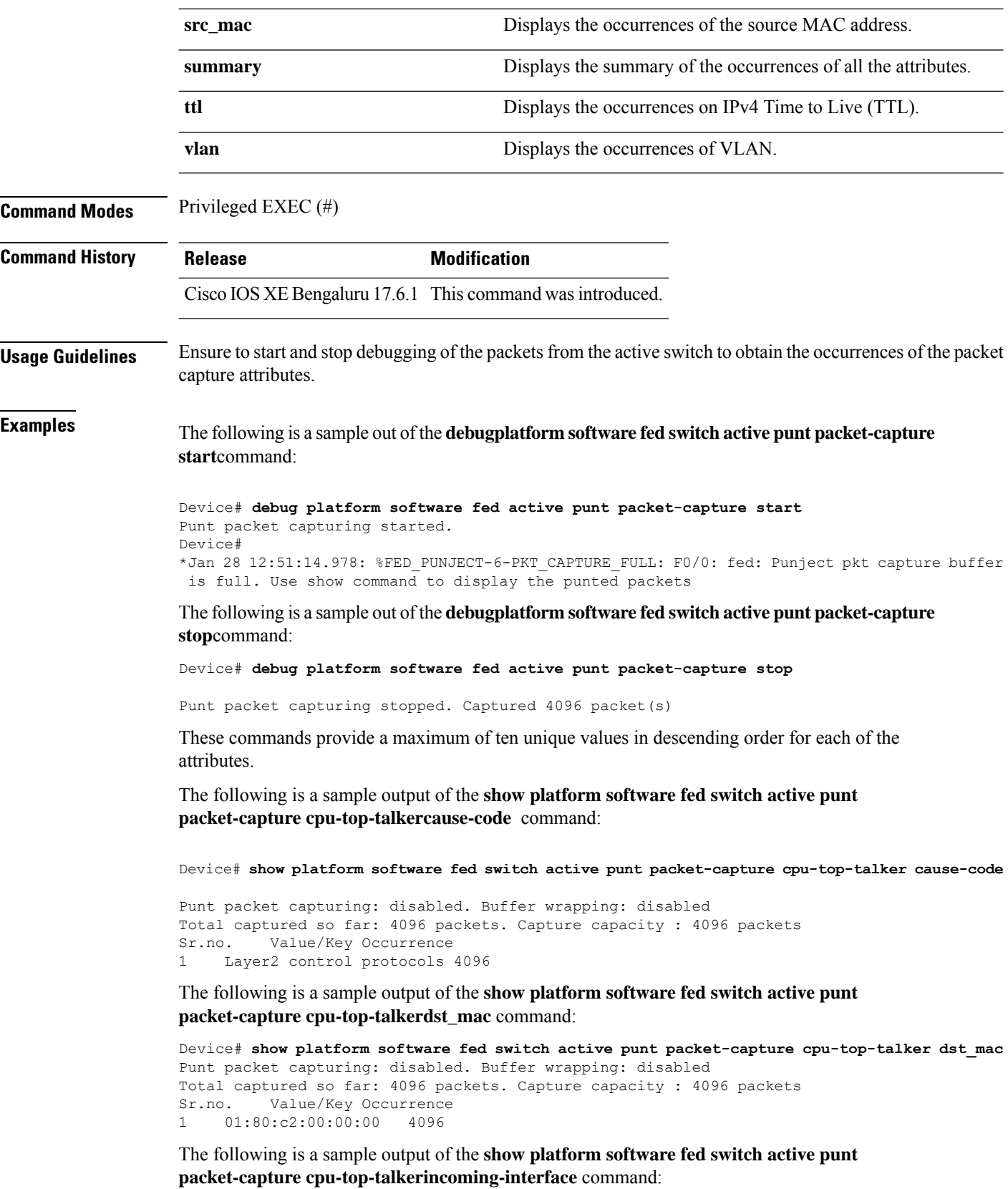

Ш

Device# **show platform software fed switch active punt packet-capture cpu-top-talker incoming-interface** Punt packet capturing: disabled. Buffer wrapping: disabled

Total captured so far: 4096 packets. Capture capacity : 4096 packets Sr.no. Value/Key Occurrence 1 TwentyFiveGigE1/0/1 1366<br>2 TwentyFiveGigE1/0/16 TwentyFiveGigE1/0/16 1365 3 TwentyFiveGigE1/0/18 1365

The following is a sample output of the **show platform software fed switch activepunt packet-capture cpu-top-talkersrc\_mac** command:

```
Device# show platform software fed switch active punt packet-capture cpu-top-talker src_mac
Punt packet capturing: disabled. Buffer wrapping: disabled
Total captured so far: 4096 packets. Capture capacity : 4096 packets
Sr.no. Value/Key Occurrence
1 70:b3:17:1e:9e:8f 1366<br>2 70:b3:17:1e:9e:90 1365
2 70:b3:17:1e:9e:90
3 70:b3:17:1e:9e:91 1365
```
The following is a sample output of the **show platform software fed switch activepunt packet-capture cpu-top-talkersummary** command. This command will provide one highest output for each of the attributes.

Device# **show platform software fed switch active punt packet-capture cpu-top-talker summary Punt packet capturing: disabled. Buffer wrapping: disabled Total captured so far: 4096 packets. Capture capacity : 4096 packets**

```
L2 Top Talkers:
1366 Source mac 70:b3:17:1e:9e:8f
4096 Dest mac 01:80:c2:00:00:00
L3 Top Talkers:
```
**L4 Top Talkers:**

**Internal Top Talkers: 1366 Interface TwentyFiveGigE1/0/1 4096 CPU Queue Layer2 control protocols**

### **show platform software fed switch punt rates interfaces**

To display the overall statistics of punt rate for all the interfaces, use the **show platform software fed switch punt rates interfaces** command in privileged EXEC mode.

**show platform software fed switch** {*switch-number* | **active** | **standby**} **punt rates interfaces**[**interface-id**]

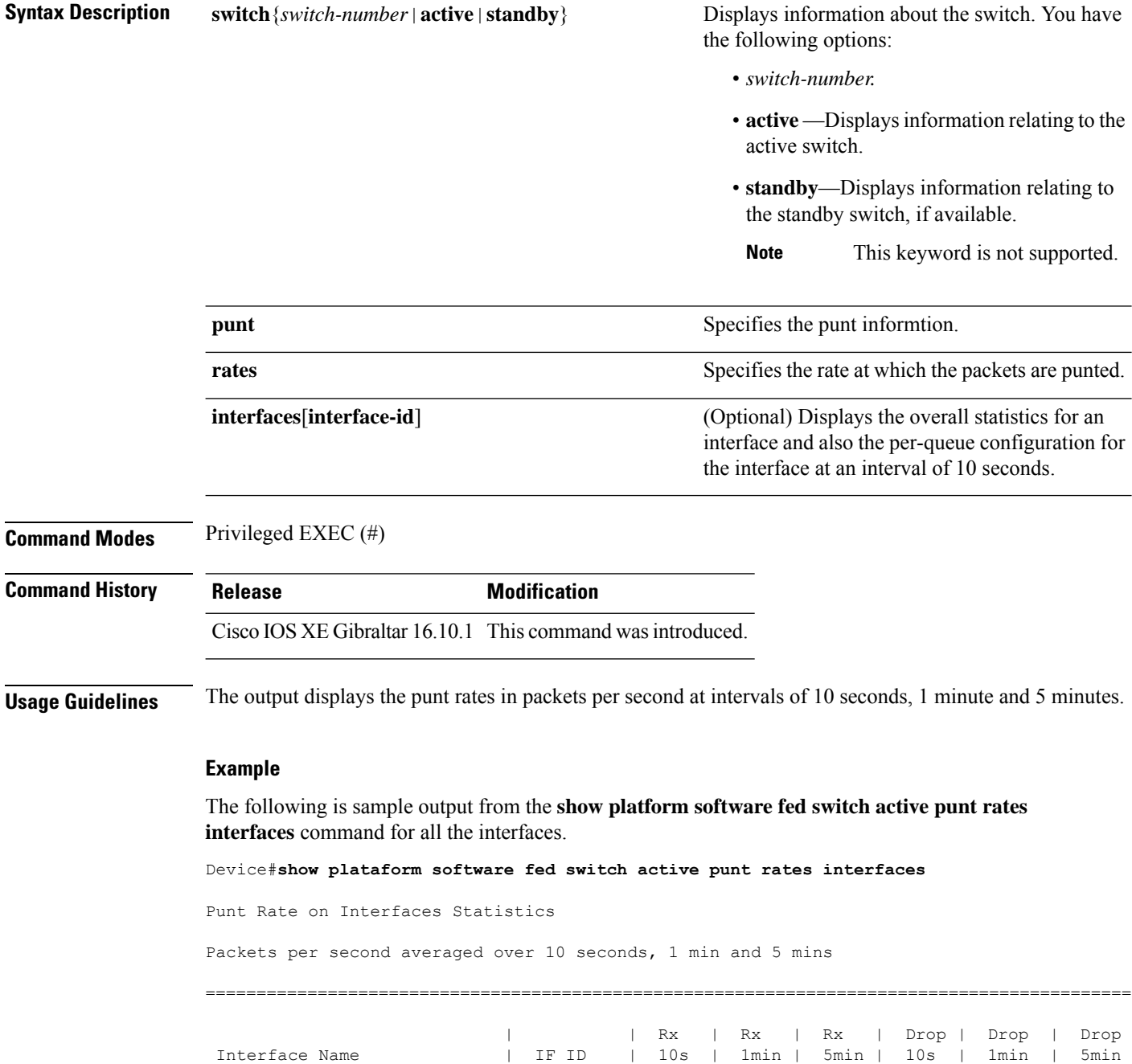
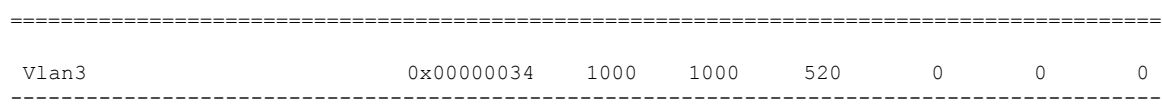

The table below describes the significant fields shown in the display.

**Table 6: show platform software fed switch active punt rates interfaces Field Descriptions**

| <b>Field</b>      | <b>Description</b>                                                                    |
|-------------------|---------------------------------------------------------------------------------------|
| Interface<br>Name | Name of the physical interface.                                                       |
| $ $ IF ID         | ID of the physical interface.                                                         |
| Rx                | The per second rate at which the packets are received in 10s, 1 minute and 5 minutes. |
| Drop              | The per second rate at which the packets are dropped in 10s, 1 minute and 5 minutes.  |

The following is sample output from the **show platform software fed switch active punt rates interfaces** *interface-id* command for a specific interface.

Device#**show platform software fed switch active punt rates interfaces 0x31** Punt Rate on Single Interfaces Statistics

Interface : Port-channel1 [if\_id: 0x31]

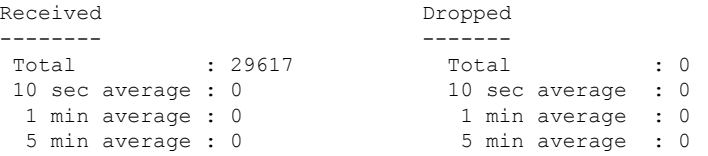

Per CPUQ punt stats on the interface (rate averaged over 10s interval)

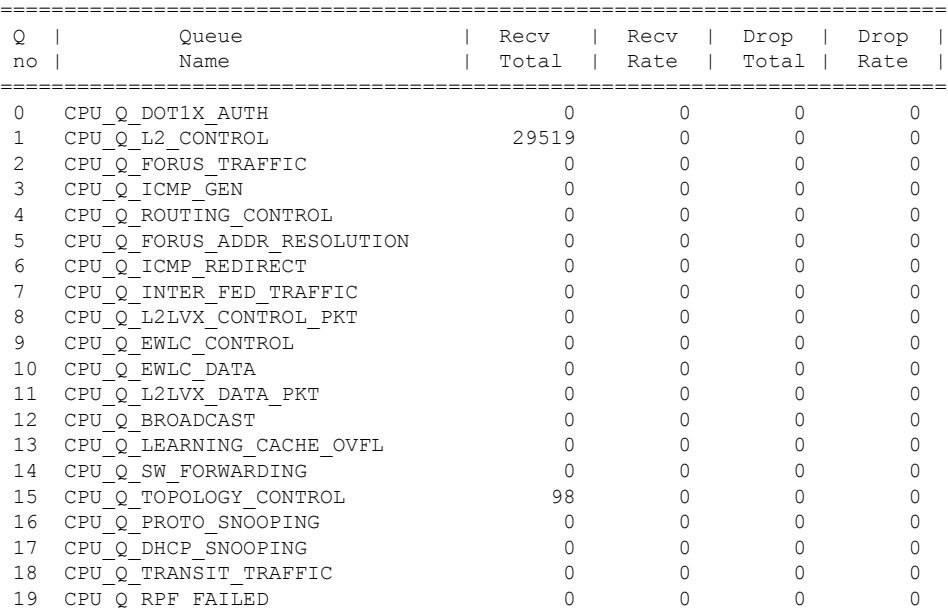

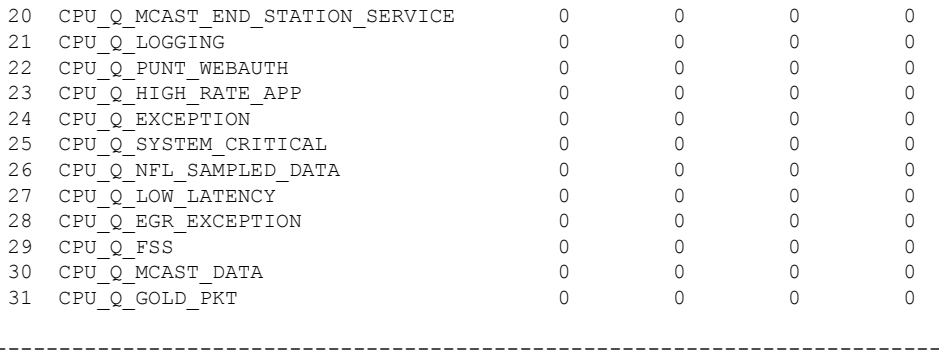

The table below describes the significant fields shown in the display.

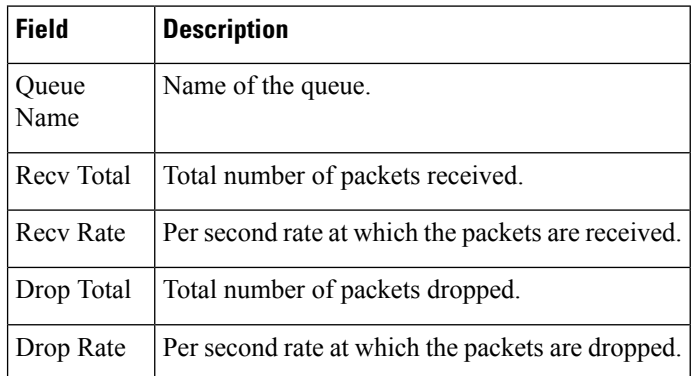

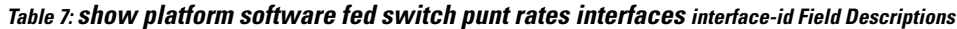

# **show platform software ilpower**

To display the inline power details of all thePoE ports on the device, use the **show platform software ilpower** command in privileged EXEC mode.

**show platform software ilpower** {**details** | **port** {**GigabitEthernet** *interface-number* } | **system** *slot-number* }

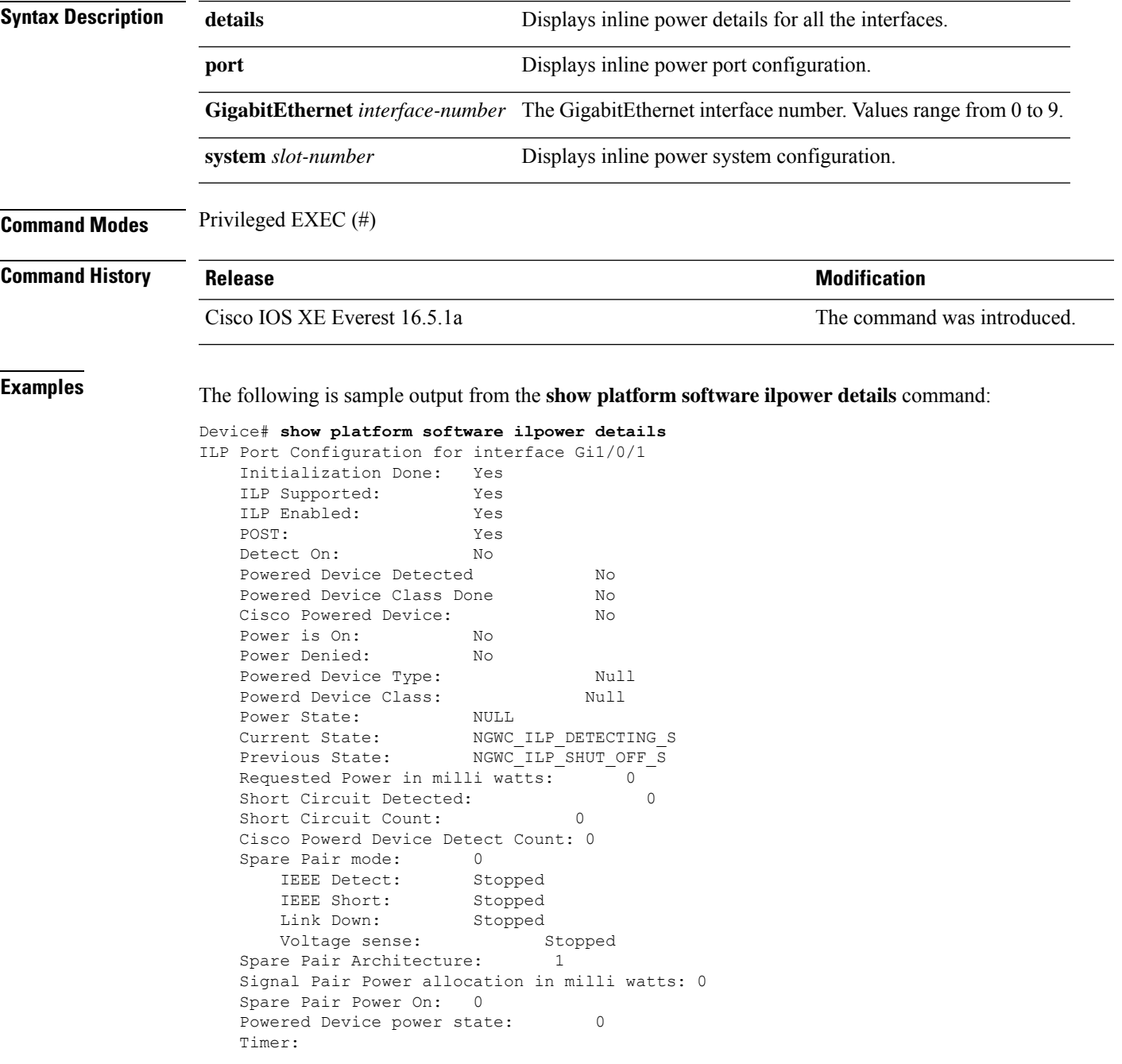

I

Power Good: Stopped Power Denied: Stopped Cisco Powered Device Detect: Stopped

# **show platform software memory**

To display memory information for a specified switch, use the **show platform software memory** command in privileged EXEC mode.

**show platform software memory** [{**chunk** | **database** | **messaging**}] *process slot*

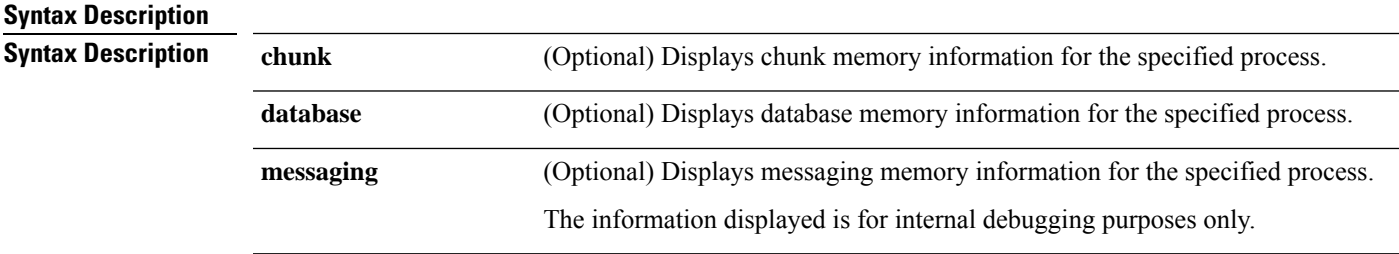

L

*process*

Level that is being set. Options include:

- **bt-logger**—The Binary-Tracing Logger process.
- **btrace-manager**—The Btrace Manager process.
- **chassis-manager**—The Chassis Manager process.
- **cli-agent**—The CLI Agent process.
- **cmm**—The CMM process.
- **dbm**—The Database Manager process.
- **dmiauthd**—The DMI Authentication Daemon process.
- **emd**—The Environmental Monitoring process.
- **fed**—The Forwarding Engine Driver process.
- **forwarding-manager**—The Forwarding Manager process.
- **geo**—The Geo Manager process.
- **gnmi**—The GNMI process.
- **host-manager**—The Host Manager process.
- **interface-manager**—The Interface Manager process.
- **iomd**—The Input/Output Module daemon (IOMd) process.
- **ios**—The IOS process.
- **iox-manager**—The IOx Manager process.
- **license-manager**—The License Manager process.
- **logger**—The Logging Manager process.
- **mdt-pubd**—The Model Defined Telemetry Publisher process.
- **ndbman**—The Netconf DataBase Manager process.
- **nesd**—The Network Element Synchronizer Daemon process.
- **nginx**—The Nginx Webserver process.
- **nif\_mgr**—The NIF Manager process.
- **platform-mgr**—The Platform Manager process.
- **pluggable-services**—The Pluggable Services process.
- **replication-mgr**—The Replication Manager process.
- **shell-manager**—The Shell Manager process.
- **sif**—The Stack Interface (SIF) Manager process.
- **smd**—The Session Manager process.
- **stack-mgr**—The Stack Manager process.

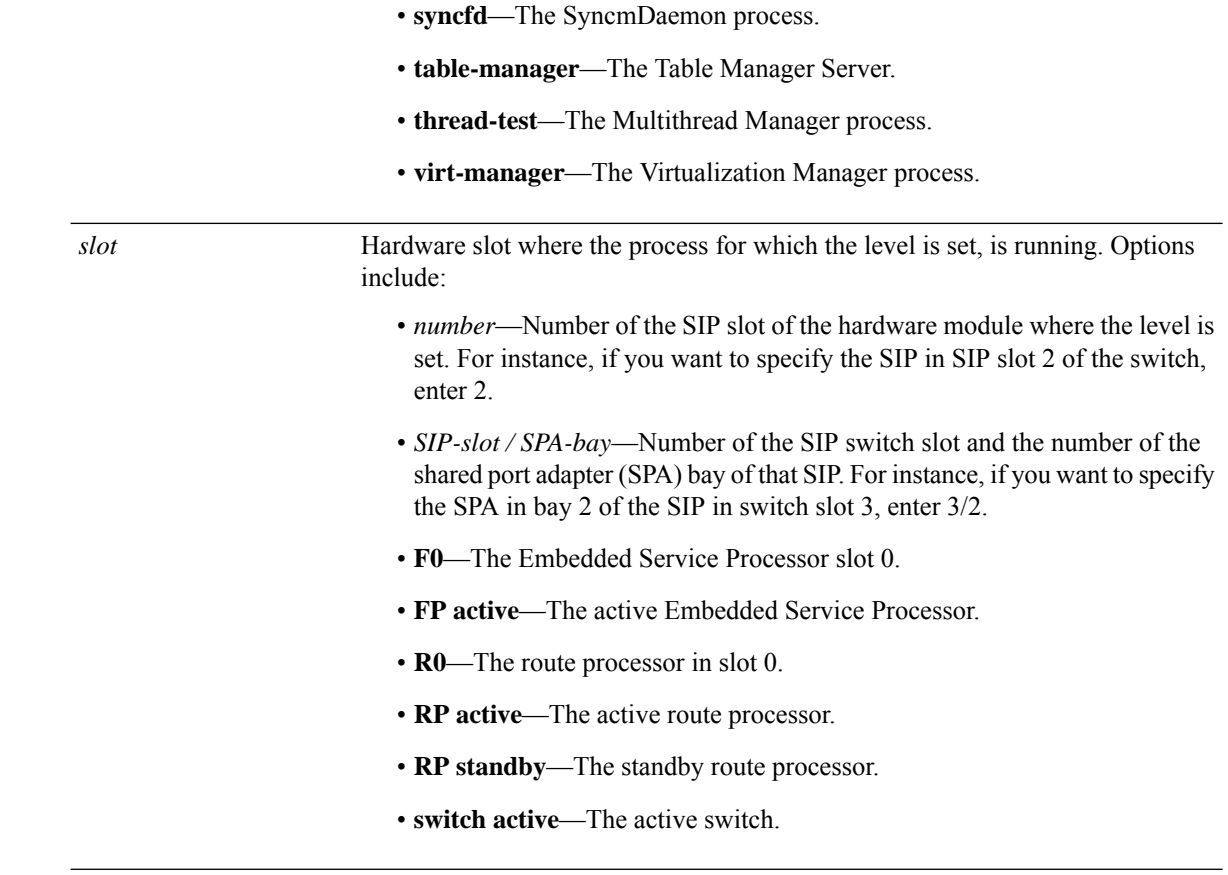

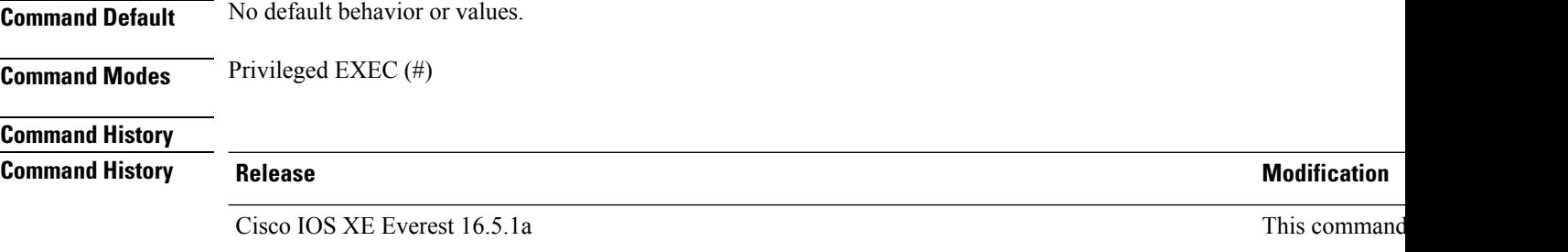

The following is a sample output displaying the abbreviated (brief keyword) memory information for the Forwarding Manager process for Cisco Catalyst 9000 Series ESP slot 0:

Device# **show platform software memory forwarding-manager switch 1 fp active brief**

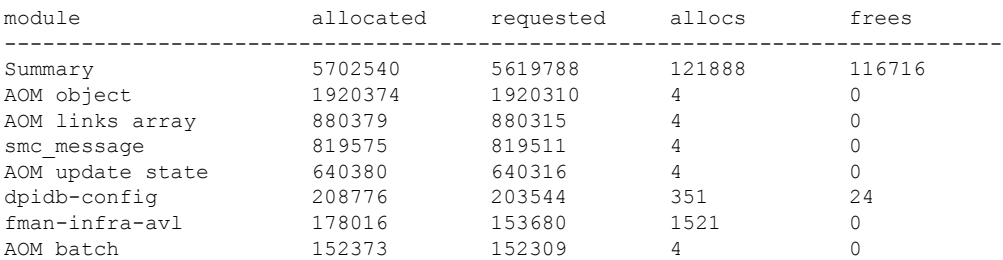

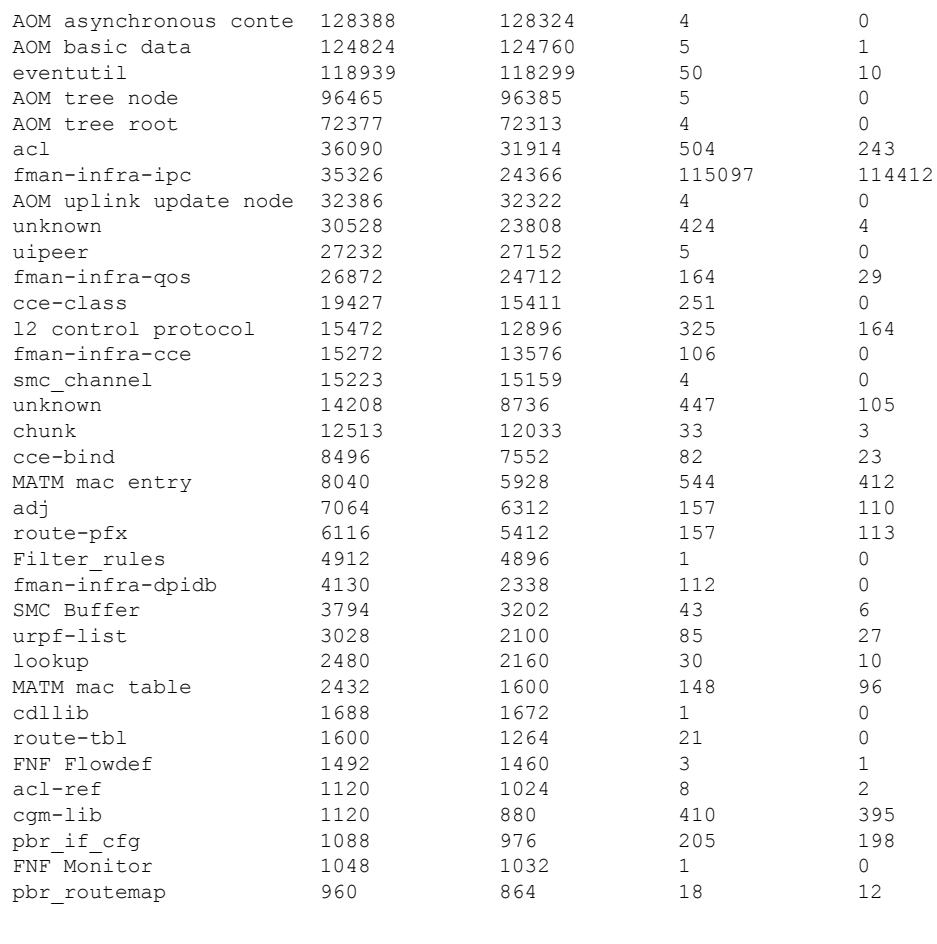

! ! !

The following table describes the significant fields shown in the display.

**Table 8: show platform software memory brief Field Descriptions**

| <b>Field</b> | <b>Description</b>                                    |
|--------------|-------------------------------------------------------|
| module       | Name of submodule.                                    |
| allocated    | Memory, allocated in bytes.                           |
|              | requested   Number of bytes requested by application. |
| allocs       | Number of discrete allocation event attempts.         |
| frees        | Number of free events.                                |

# **show platform software process list**

To display the list of running processes on a platform, use the **show platform softwareprocess list** command in privileged EXEC mode.

**show platform software process list switch** {*switch-number* | **active** | **standby**} {**0** | **F0** | **R0**} [{**name** *process-name* | **process-id** *process-ID* | **sort memory** | **summary**}]

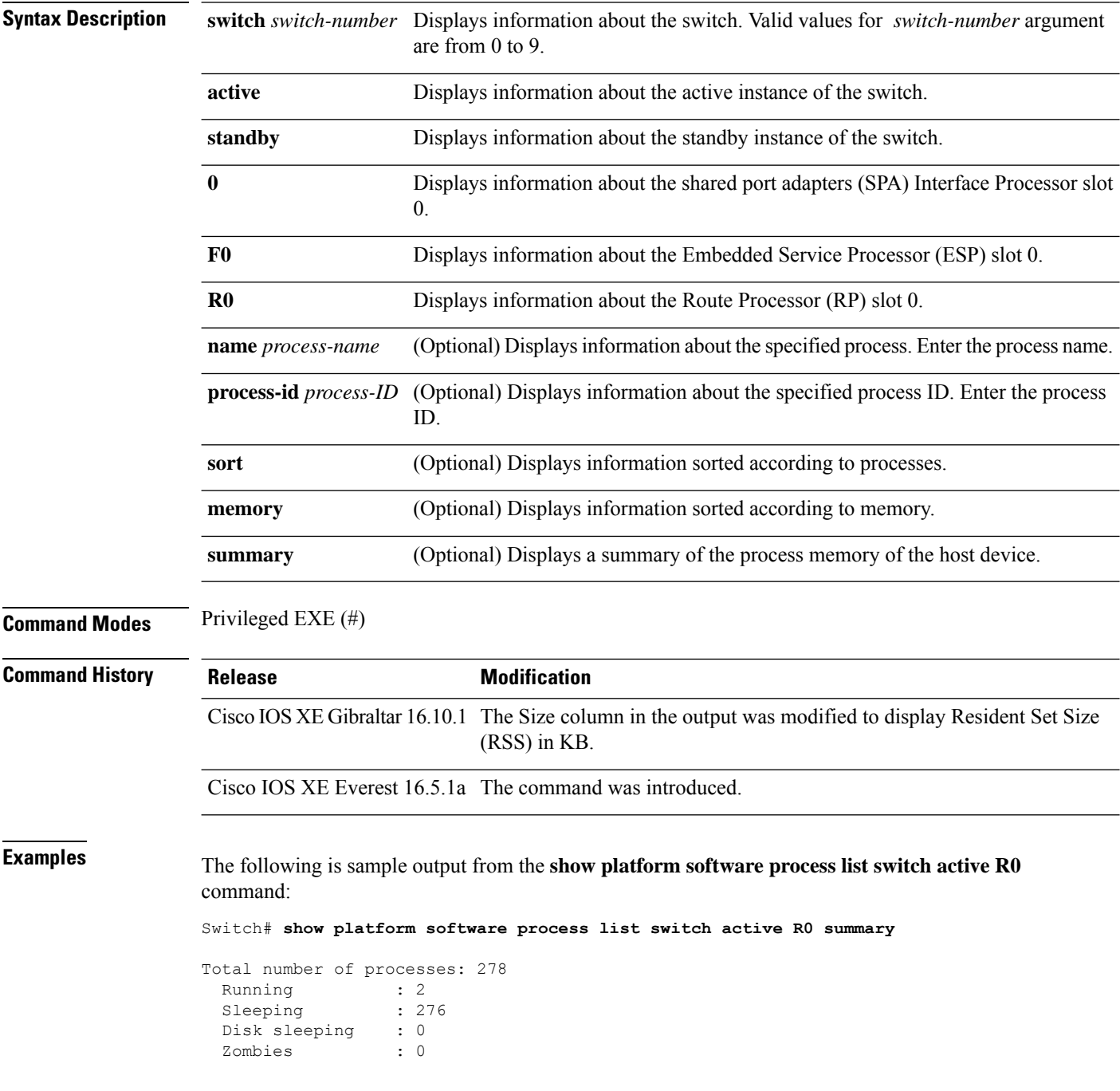

I

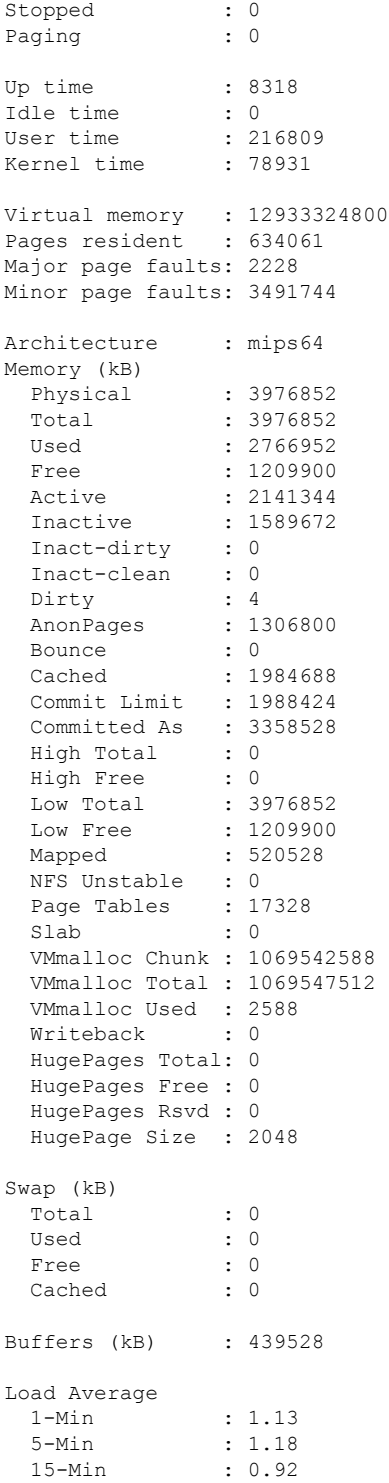

The following is sample output from the **show platform software process list switch active R0** command:

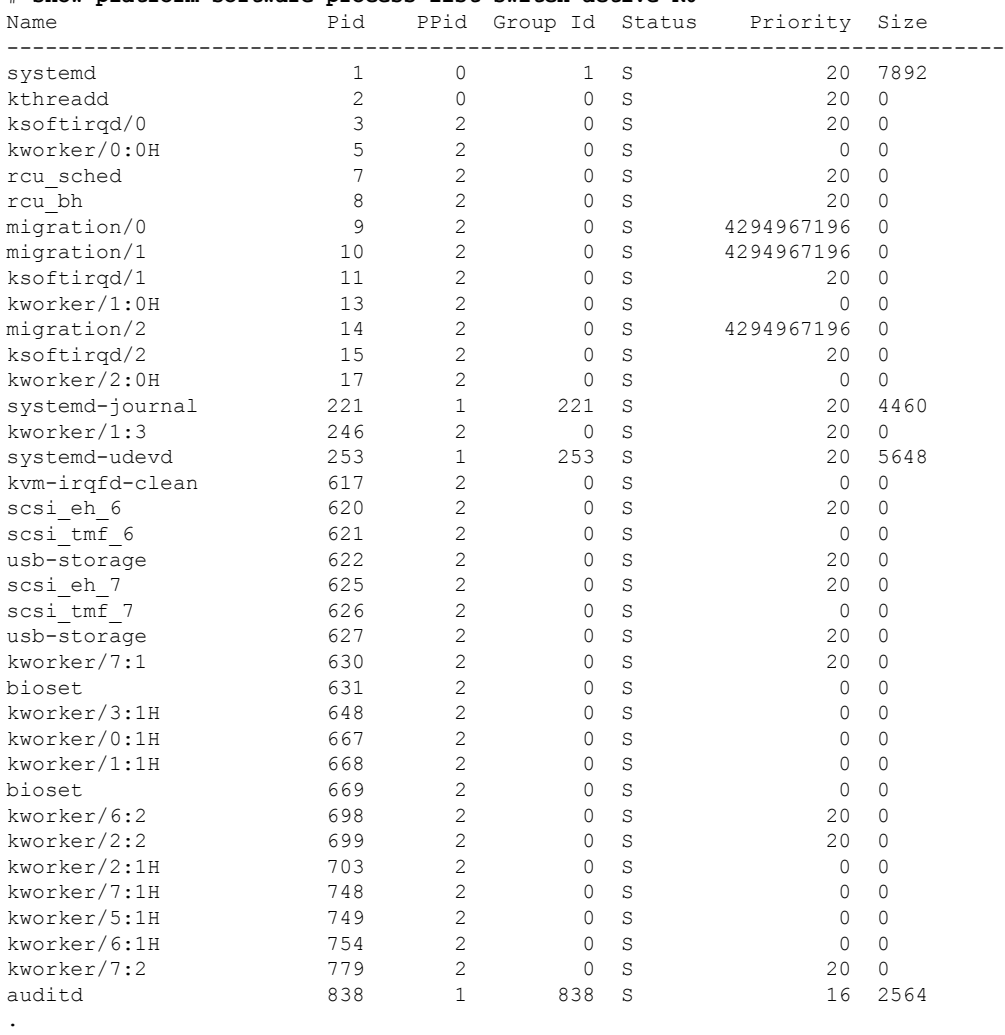

### # **show platform software process list switch active R0**

. .

The table below describes the significant fields shown in the displays.

### **Table 9: show platform software process list Field Descriptions**

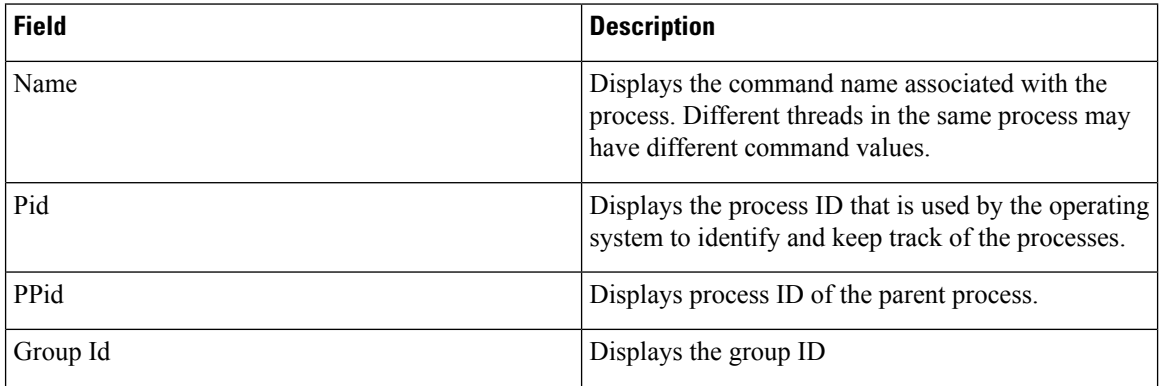

 $\mathbf I$ 

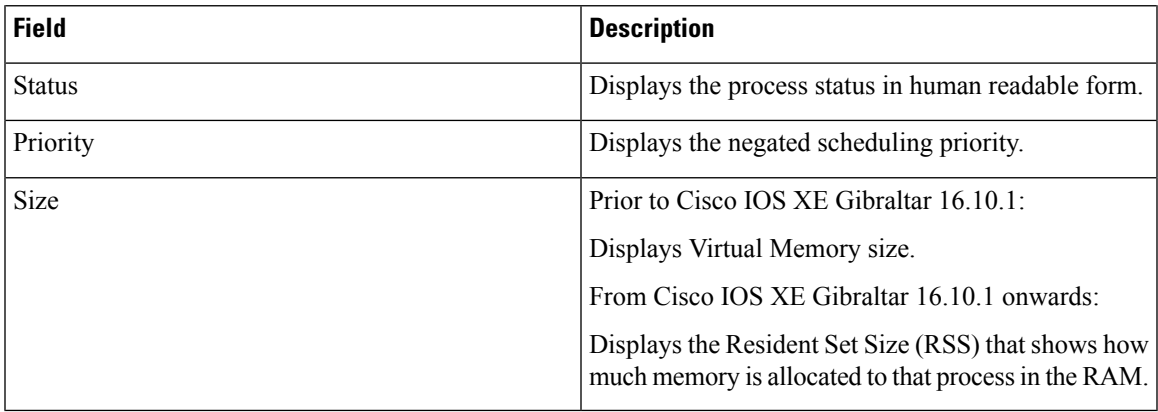

### **show platform software process memory**

To display the amount of memory used by each system process, use the **show platform software process memory** command in privileged EXEC mode.

### **show platform process memory**

**switch**{*switch-number*|**active**|**standby**}{**0**|**F0**|**FP**|**R0**}{**all**[**sorted**|**virtual**[**sorted**]]|**name** *process-name*{**maps**|**smaps**[**summary**]}|**process-id** *process-id*{**maps**|**smaps**[**summary**]}}

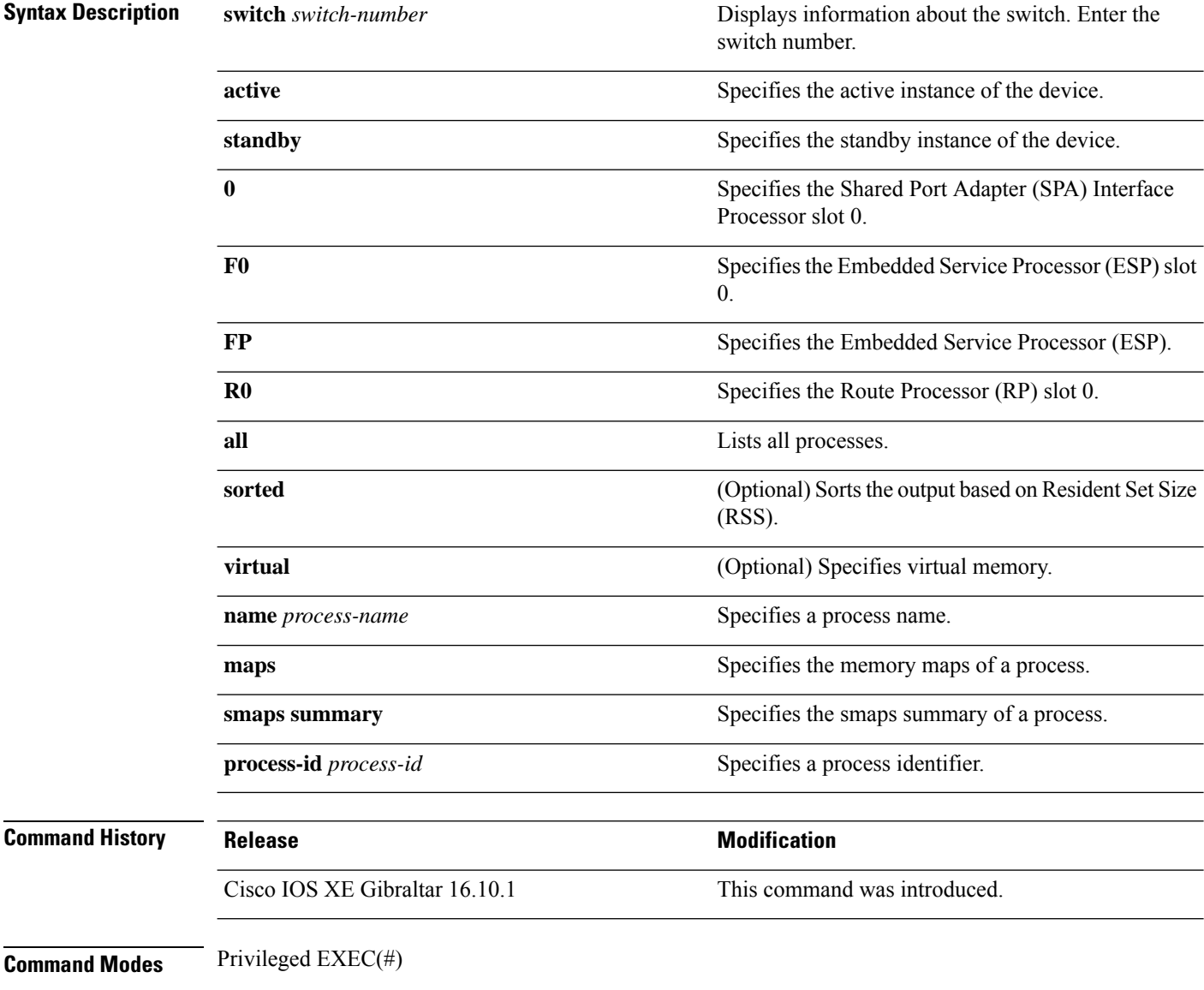

### **Examples:**

The following is a sample output from the **show platform softwareprocess memory active R0 all** command:

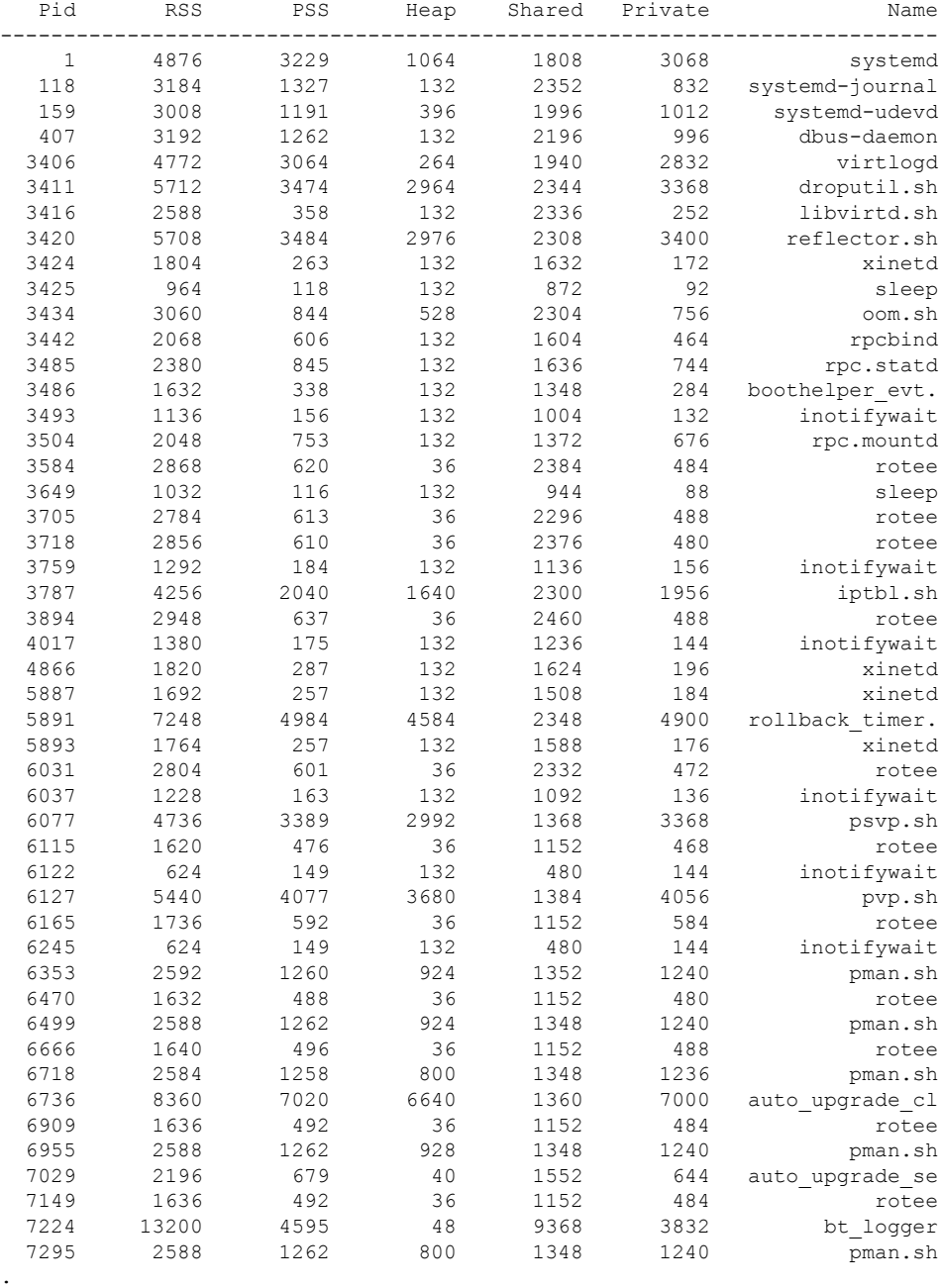

#### Device# **show platform software process memory switch active R0 all**

. .

I

The table below describes the significant fields shown in the displays.

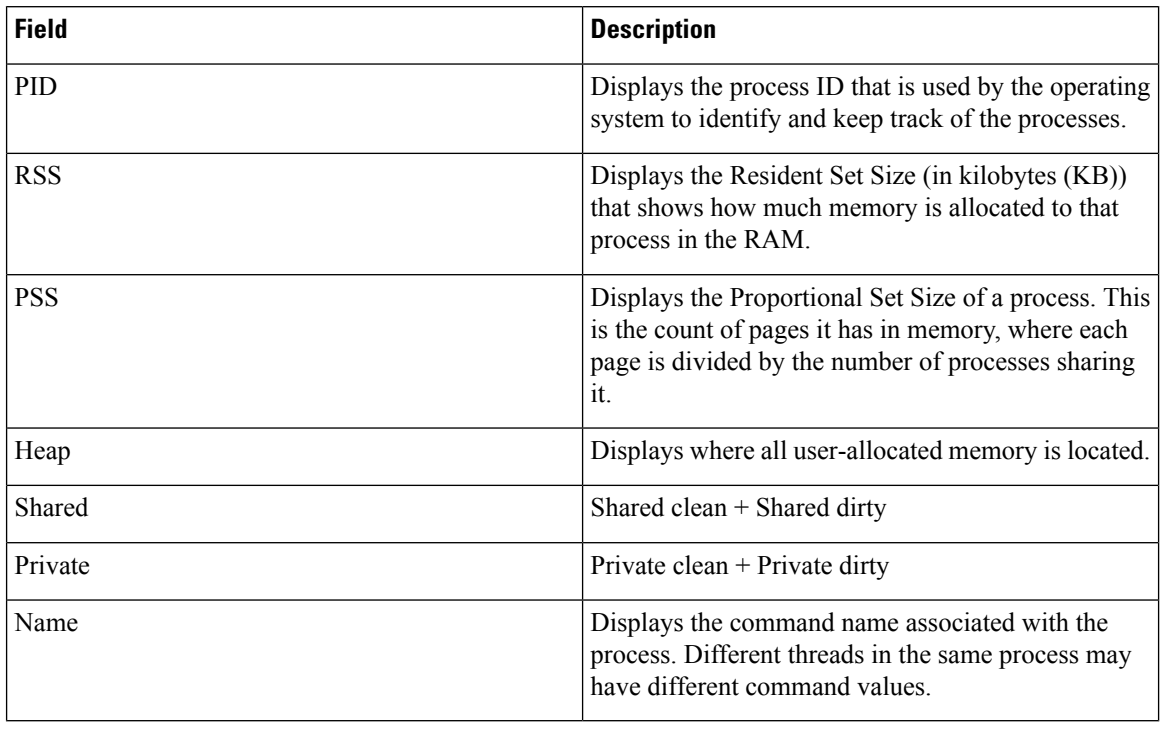

### **Table 10: show platform software process memory Field Descriptions**

# **show platform software process slot switch**

To display platform software processswitch information, use the **show platform softwareprocessslotswitch** command in privileged EXEC mode.

**show platform software process slot switch** {*switch-number* | **active** | **standby**} {**0** | **F0** | **R0**} **monitor** [{**cycles** *no-of-times* [{**interval** *delay* [{**lines** *number*}]}]}]

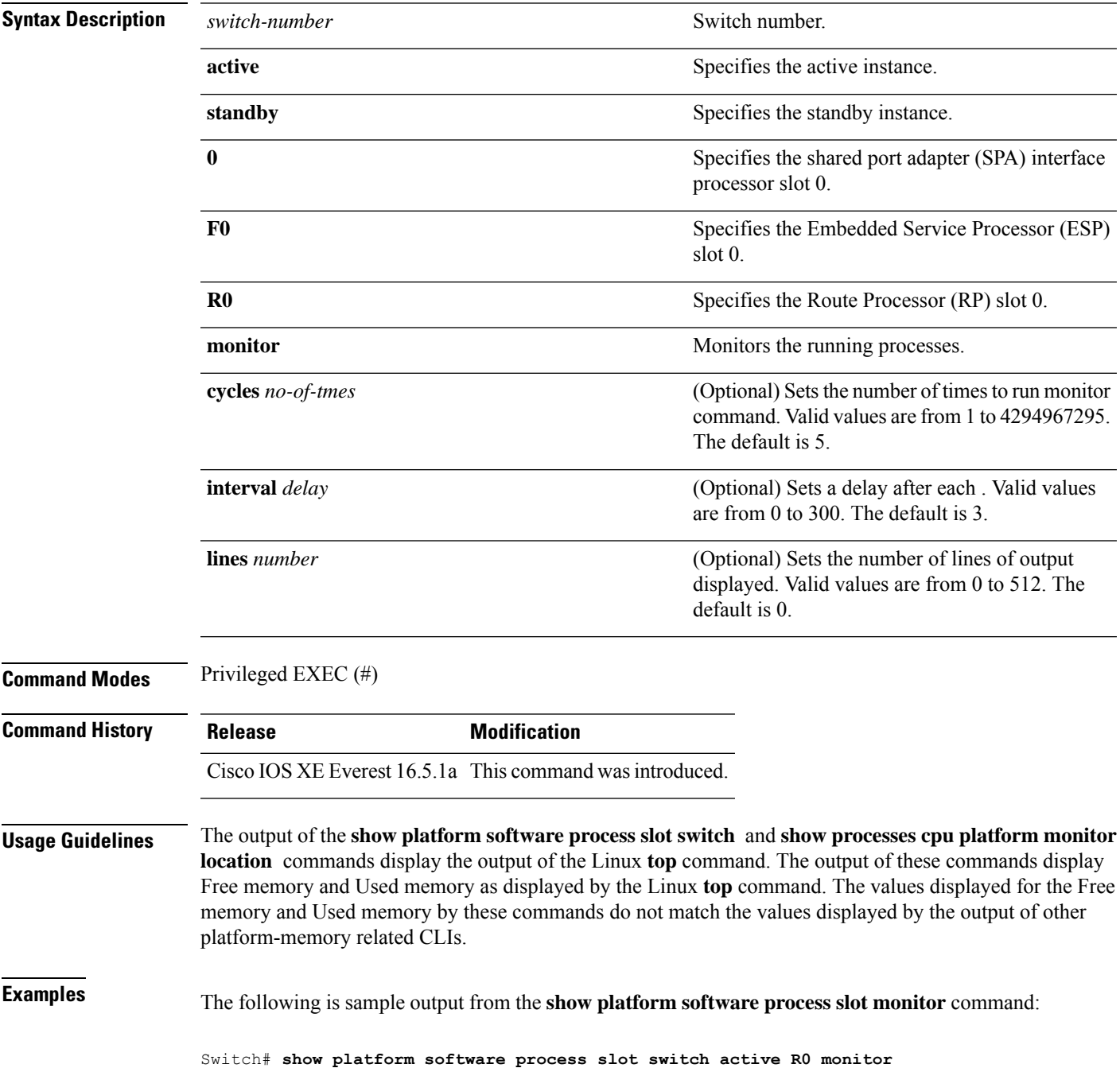

I

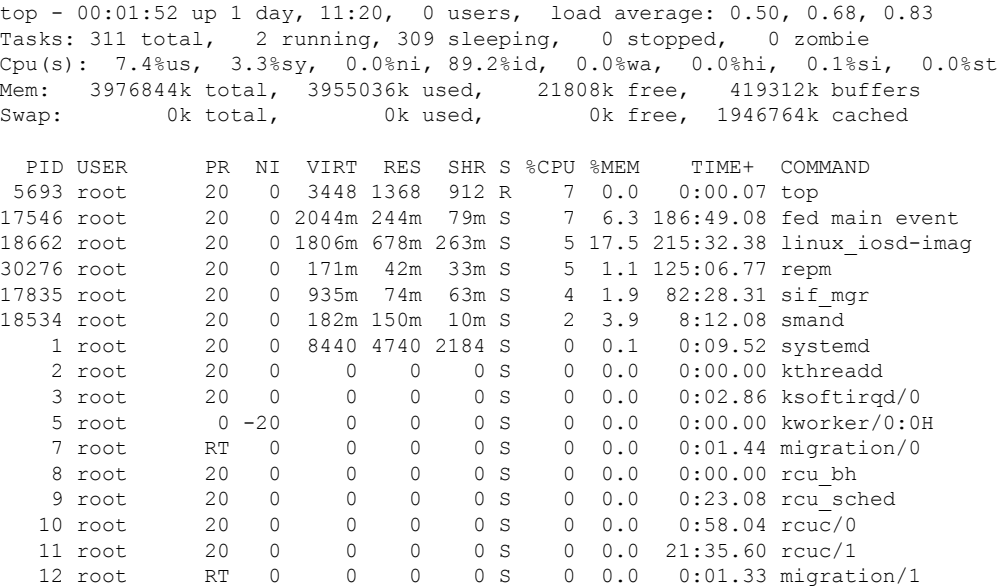

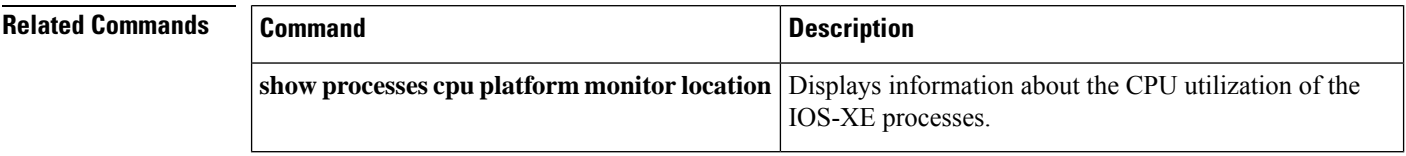

### **show platform software status control-processor**

To display platform software control-processor status, use the **show platform software status control-processor** command in privileged EXEC mode.

**show platform software status control-processor** [{**brief**}] **Syntax Description brief** (Optional) Displays a summary of the platform control-processor status. **Command Modes** Privileged EXEC (#) **Command History Release Modification** Cisco IOS XE Everest 16.5.1a This command wasintroduced. **Examples** The following issample output from the **show platform memory software status control-processor** command: Switch# **show platform software status control-processor** 2-RP0: online, statistics updated 7 seconds ago Load Average: healthy 1-Min: 1.00, status: healthy, under 5.00 5-Min: 1.21, status: healthy, under 5.00 15-Min: 0.90, status: healthy, under 5.00 Memory (kb): healthy Total: 3976852 Used: 2766284 (70%), status: healthy Free: 1210568 (30%) Committed: 3358008 (84%), under 95% Per-core Statistics CPU0: CPU Utilization (percentage of time spent) User: 4.40, System: 1.70, Nice: 0.00, Idle: 93.80 IRQ: 0.00, SIRQ: 0.10, IOwait: 0.00 CPU1: CPU Utilization (percentage of time spent) User: 3.80, System: 1.20, Nice: 0.00, Idle: 94.90 IRQ: 0.00, SIRQ: 0.10, IOwait: 0.00 CPU2: CPU Utilization (percentage of time spent) User: 7.00, System: 1.10, Nice: 0.00, Idle: 91.89 IRQ: 0.00, SIRQ: 0.00, IOwait: 0.00 CPU3: CPU Utilization (percentage of time spent) User: 4.49, System: 0.69, Nice: 0.00, Idle: 94.80 IRQ: 0.00, SIRQ: 0.00, IOwait: 0.00 3-RP0: unknown, statistics updated 2 seconds ago Load Average: healthy 1-Min: 0.24, status: healthy, under 5.00 5-Min: 0.27, status: healthy, under 5.00 15-Min: 0.32, status: healthy, under 5.00 Memory (kb): healthy Total: 3976852 Used: 2706768 (68%), status: healthy Free: 1270084 (32%) Committed: 3299332 (83%), under 95% Per-core Statistics CPU0: CPU Utilization (percentage of time spent)

User: 4.50, System: 1.20, Nice: 0.00, Idle: 94.20 IRQ: 0.00, SIRQ: 0.10, IOwait: 0.00 CPU1: CPU Utilization (percentage of time spent) User: 5.20, System: 0.50, Nice: 0.00, Idle: 94.29 IRQ: 0.00, SIRQ: 0.00, IOwait: 0.00 CPU2: CPU Utilization (percentage of time spent) User: 3.60, System: 0.70, Nice: 0.00, Idle: 95.69 IRQ: 0.00, SIRQ: 0.00, IOwait: 0.00 CPU3: CPU Utilization (percentage of time spent) User: 3.00, System: 0.60, Nice: 0.00, Idle: 96.39 IRQ: 0.00, SIRQ: 0.00, IOwait: 0.00 4-RP0: unknown, statistics updated 2 seconds ago Load Average: healthy 1-Min: 0.21, status: healthy, under 5.00 5-Min: 0.24, status: healthy, under 5.00 15-Min: 0.24, status: healthy, under 5.00 Memory (kb): healthy Total: 3976852 Used: 1452404 (37%), status: healthy Free: 2524448 (63%) Committed: 1675120 (42%), under 95% Per-core Statistics CPU0: CPU Utilization (percentage of time spent) User: 2.30, System: 0.40, Nice: 0.00, Idle: 97.30 IRQ: 0.00, SIRQ: 0.00, IOwait: 0.00 CPU1: CPU Utilization (percentage of time spent) User: 4.19, System: 0.69, Nice: 0.00, Idle: 95.10 IRQ: 0.00, SIRQ: 0.00, IOwait: 0.00 CPU2: CPU Utilization (percentage of time spent) User: 4.79, System: 0.79, Nice: 0.00, Idle: 94.40 IRQ: 0.00, SIRQ: 0.00, IOwait: 0.00 CPU3: CPU Utilization (percentage of time spent) User: 2.10, System: 0.40, Nice: 0.00, Idle: 97.50 IRQ: 0.00, SIRQ: 0.00, IOwait: 0.00 9-RP0: unknown, statistics updated 4 seconds ago Load Average: healthy 1-Min: 0.20, status: healthy, under 5.00 5-Min: 0.35, status: healthy, under 5.00 15-Min: 0.35, status: healthy, under 5.00 Memory (kb): healthy Total: 3976852 Used: 1451328 (36%), status: healthy Free: 2525524 (64%) Committed: 1675932 (42%), under 95% Per-core Statistics CPU0: CPU Utilization (percentage of time spent) User: 1.90, System: 0.50, Nice: 0.00, Idle: 97.60 IRQ: 0.00, SIRQ: 0.00, IOwait: 0.00 CPU1: CPU Utilization (percentage of time spent) User: 4.39, System: 0.19, Nice: 0.00, Idle: 95.40 IRQ: 0.00, SIRQ: 0.00, IOwait: 0.00 CPU2: CPU Utilization (percentage of time spent) User: 5.70, System: 1.00, Nice: 0.00, Idle: 93.30 IRQ: 0.00, SIRQ: 0.00, IOwait: 0.00 CPU3: CPU Utilization (percentage of time spent) User: 1.30, System: 0.60, Nice: 0.00, Idle: 98.00 IRQ: 0.00, SIRQ: 0.10, IOwait: 0.00

The following issample output from the **show platform memory software status control-processor brief** command:

#### Switch# **show platform software status control-processor brief**

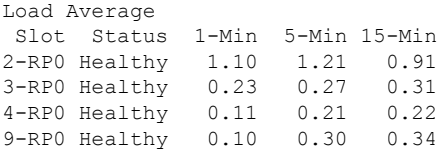

Memory (kB) Slot Status Total Used (Pct) Free (Pct) Committed (Pct) 2-RP0 Healthy 3976852 2766956 (70%) 1209896 (30%) 3358352 (84%) 3-RP0 Healthy 3976852 2706824 (68%) 1270028 (32%) 3299276 (83%) 4-RP0 Healthy 3976852 1451888 (37%) 2524964 (63%) 1675076 (42%) 9-RP0 Healthy 3976852 1451580 (37%) 2525272 (63%) 1675952 (42%)

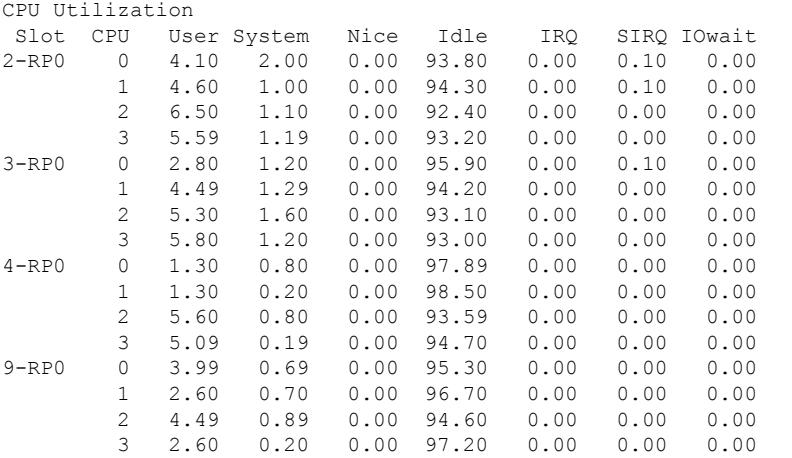

# **show platform software thread list**

To display the list of threads on a platform, use the **show platform software threadlist** command in privileged EXEC mode.

**show platform software thread list switch**{*switch-number*|**active**|**standby**}{**0**|**F0**|**FP active**|**R0**}**pname**{**cdman**|**vidman**|**all**}**tname**{**main**|**pktio**|**rt**|**all**}

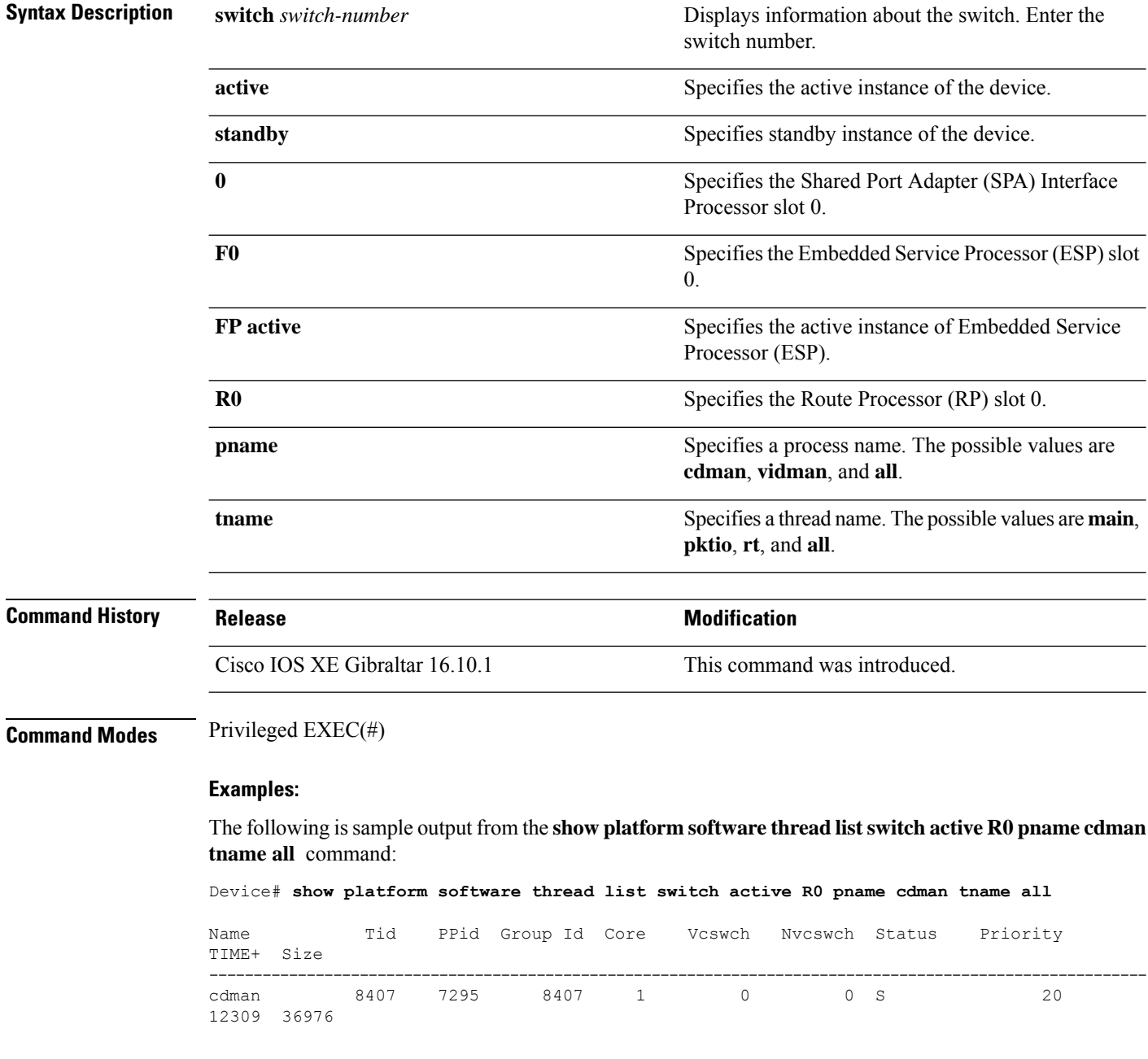

The table below describes the significant fields shown in the displays.

I

| <b>Field</b>  | <b>Description</b>                                                                                                    |
|---------------|----------------------------------------------------------------------------------------------------|
| Name          | Displays the command name associated with the<br>process. Different threads in the same process may<br>have different command values. |
| Tid           | Displays the process ID.                                                                                                    |
| PPid          | Displays the process ID of the parent process.                                                                                        |
| Group Id      | Displays the group ID.                                                                                                    |
| Core          | Displays processor information.                                                                                                    |
| Vesweh        | Displays the number of voluntary context switches.                                                                                    |
| Nycswch       | Displays the number of non-voluntary context<br>switches.                                                                             |
| <b>Status</b> | Displays the process status in human readable form.                                                                                   |
| Priority      | Displays the negated scheduling priority.                                                                                             |
| TIME+         | Displays the time since the start of the process.                                                                                     |
| Size          | Displays the Resident Set Size (in kilobytes (KB))<br>that shows how much memory is allocated to that<br>process in the RAM.          |

**Table 11: show platform software thread list Field Descriptions**

# **show platform usb status**

To display the status of the USB ports on a device, use the **show platform usb status** command in Privileged EXEC mode.

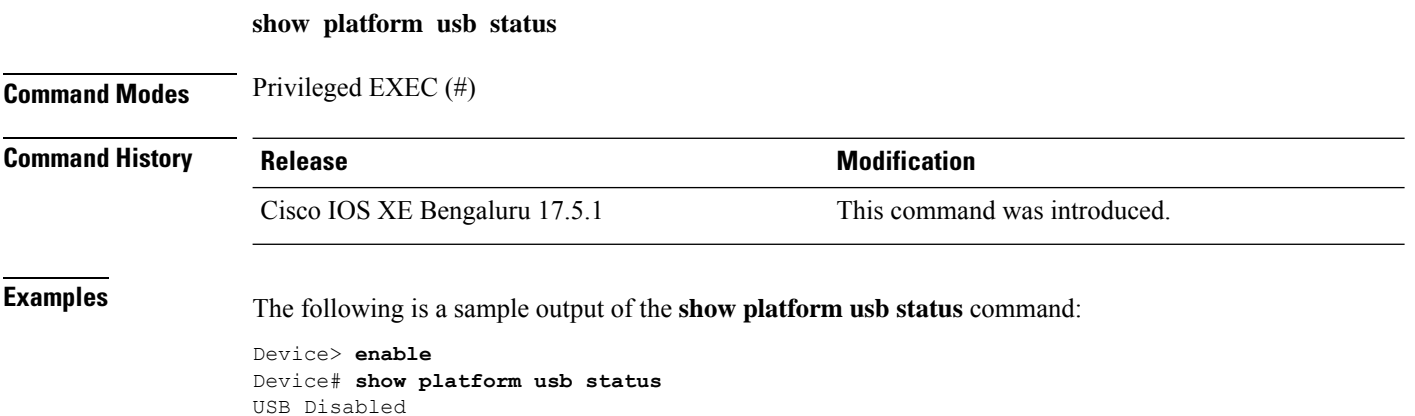

Ш

### **show processes cpu platform**

To display information about the CPU utilization of the IOS-XE processes, use the **show processes cpu platform** command in privileged EXEC mode.

**show processes cpu platform** [[ **sorted**[**1min**|**5min**|**5sec**]]**location switch**{*switch-number*|**active**|**standby**}{**F0**|**FP active**|**R0**|**RP active**}]

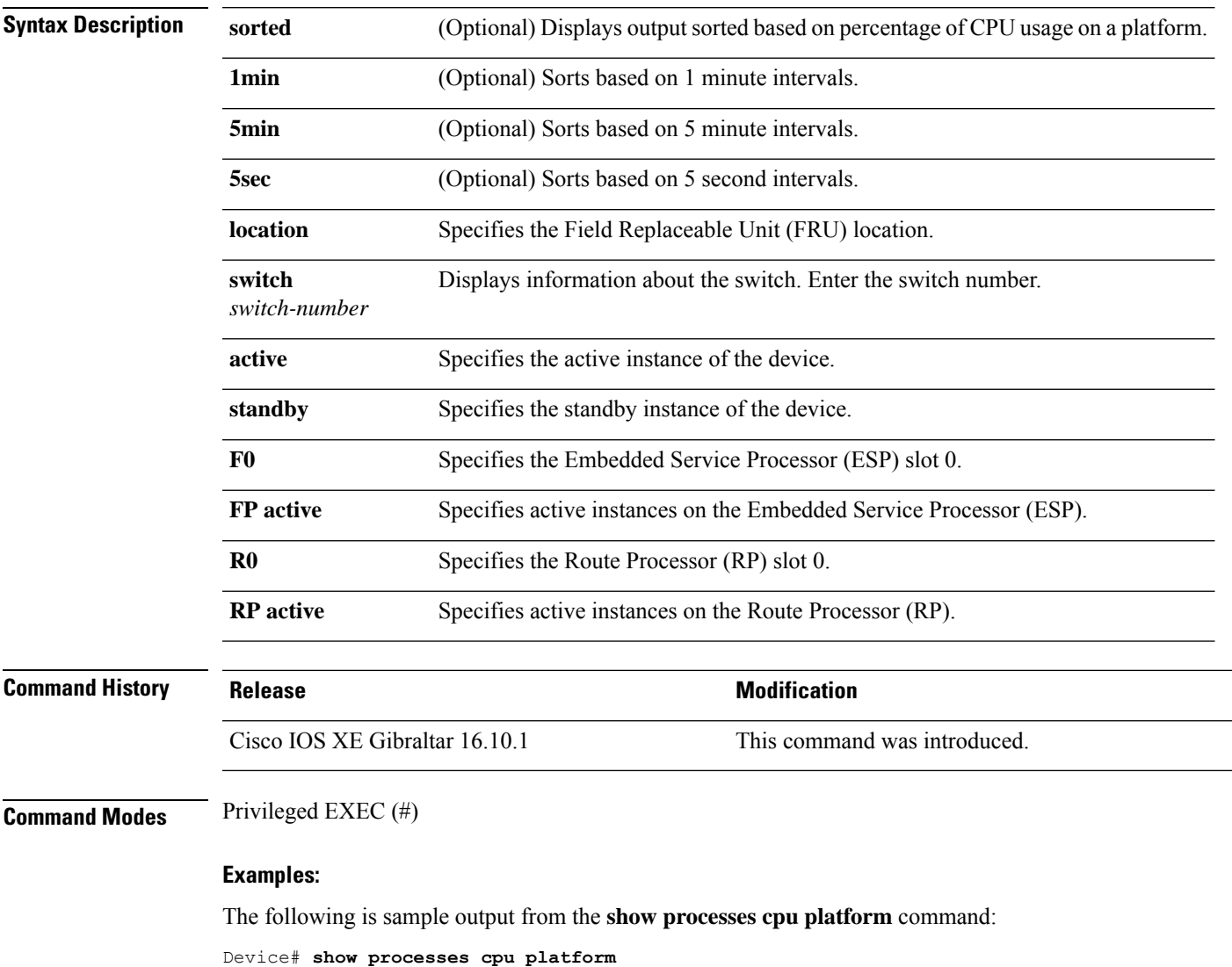

CPU utilization for five seconds: 1%, one minute: 3%, five minutes: 2% Core 0: CPU utilization for five seconds: 2%, one minute: 2%, five minutes: 2% Core 1: CPU utilization for five seconds: 2%, one minute: 1%, five minutes: 1% Core 2: CPU utilization for five seconds: 3%, one minute: 1%, five minutes: 1% Core 3: CPU utilization for five seconds: 2%, one minute: 5%, five minutes: 2% Pid PPid 5Sec 1Min 5Min Status Size Name -------------------------------------------------------------------------------- 1 0 0% 0% 0% S 4876 systemd

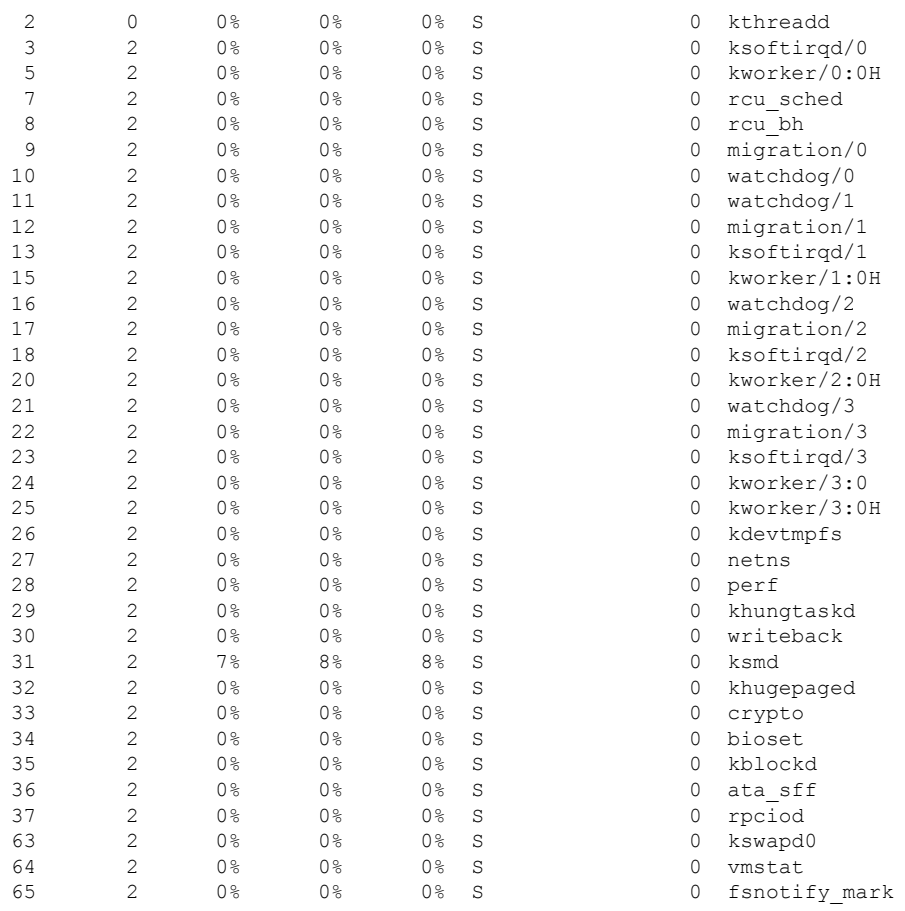

. . .

### The following is sample output from the **show processes cpu platform sorted 5min location switch 5 R0**

Device# **show processes cpu platform sorted 5min location switch 5 R0**

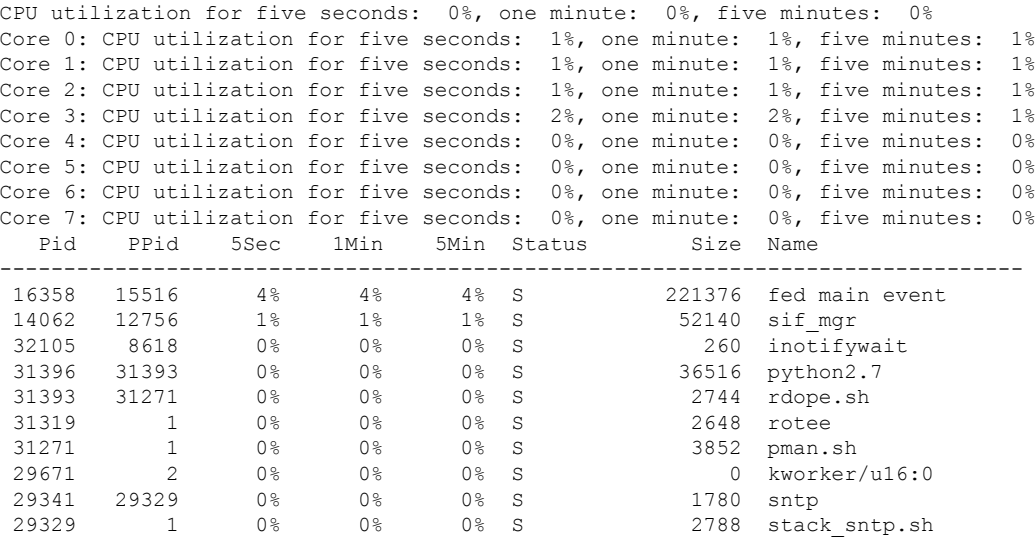

.

. .

The following is sample output from the **show processes cpu platform location switch 7 R0** command:

Device# **show processes cpu platform location switch 7 R0**

CPU utilization for five seconds: 3%, one minute: 3%, five minutes: 3% Core 0: CPU utilization for five seconds: 1%, one minute: 5%, five minutes: 5% Core 1: CPU utilization for five seconds: 1%, one minute: 11%, five minutes: 5% Core 2: CPU utilization for five seconds: 22%, one minute: 7%, five minutes: 6% Core 3: CPU utilization for five seconds: 5%, one minute: 6%, five minutes: 6% Core 4: CPU utilization for five seconds: 0%, one minute: 0%, five minutes: 0% Core 5: CPU utilization for five seconds: 0%, one minute: 0%, five minutes: 0% Core 6: CPU utilization for five seconds: 0%, one minute: 0%, five minutes: 0% Core 7: CPU utilization for five seconds: 0%, one minute: 0%, five minutes: 6% Pid PPid 5Sec 1Min 5Min Status Size Name -------------------------------------------------------------------------------- 1 0 0% 0% 0% S 8044 systemd 2 0 0% 0% 0% S 0 kthreadd . . .

### **show processes cpu platform history**

To display information about the CPU usage history of a system, use the **show processes cpu platform history** command.

### **show processes cpu platform history**[**1min**|**5min**|**5sec**|**60min**]**location switch**{*switch-number*|**active**|**standby**}{**0**|**F0**|**FP active**|**R0**}

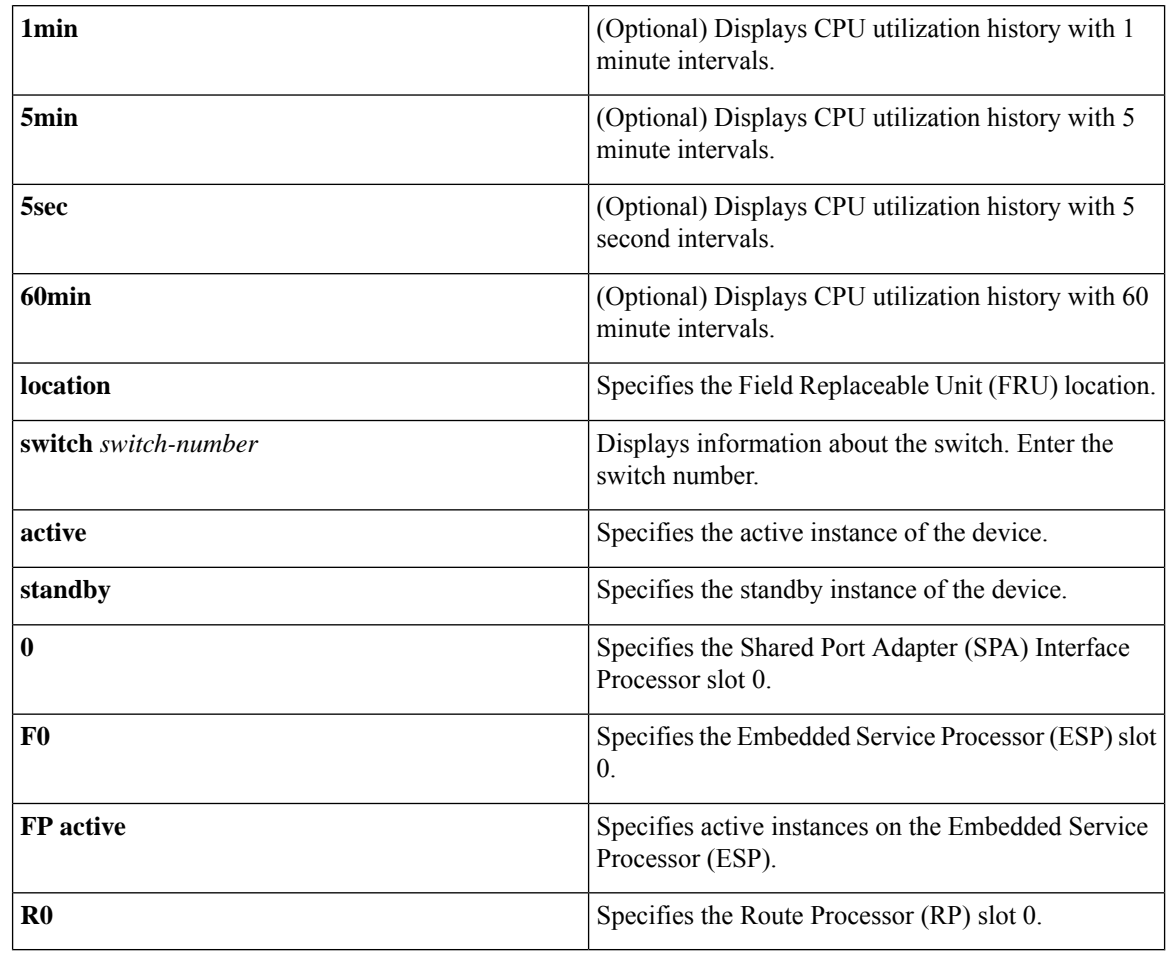

### **Command History Release Research 2008 Modification**

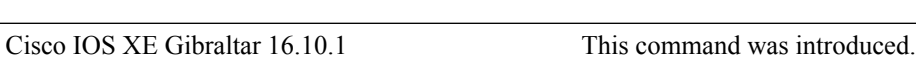

### **Command Modes** Privileged EXEC (#)

### **Examples:**

The following is sample output from the **show processes cpu platform** command:

Device# **show processes cpu platform**

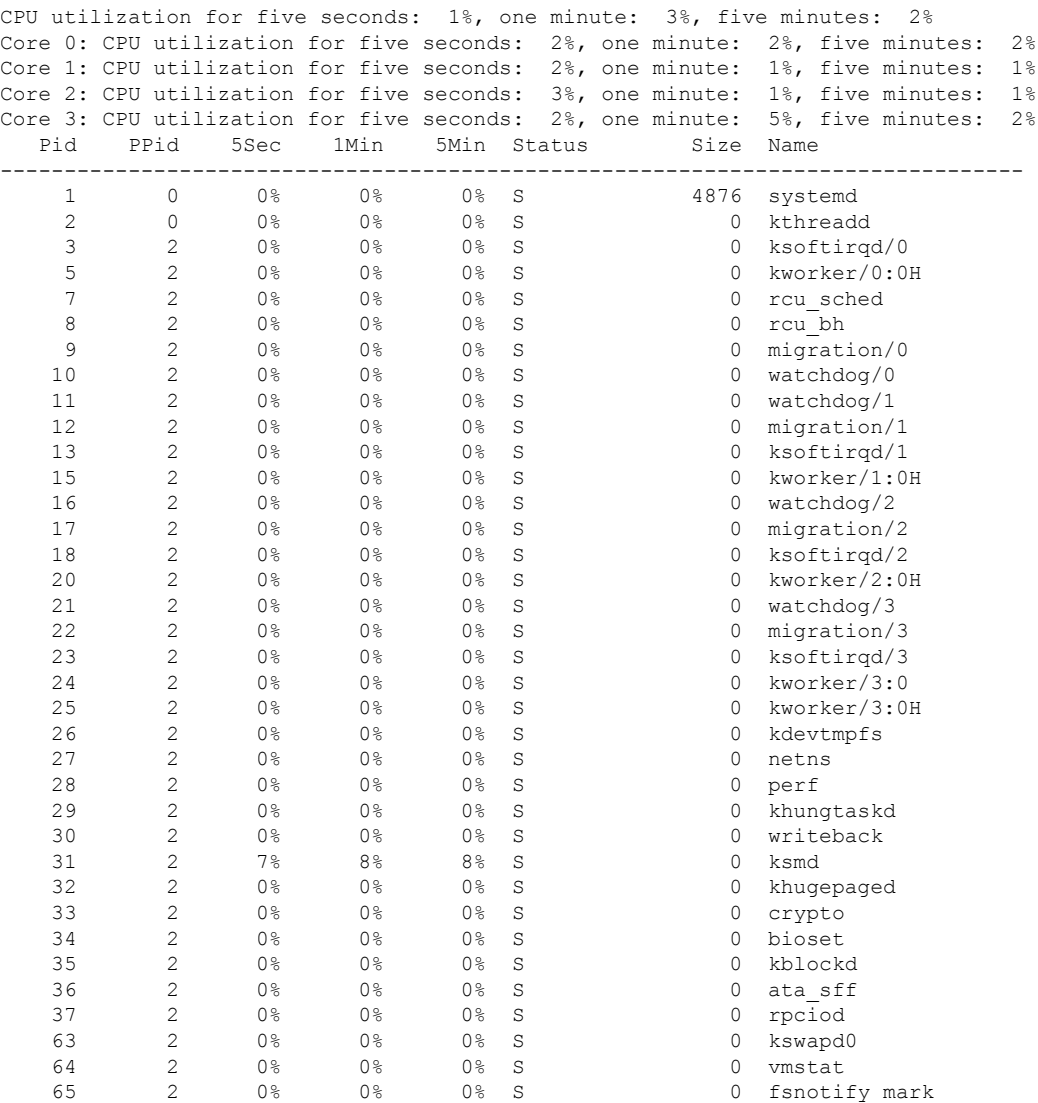

. .

.

The following is sample output from the **show processes cpu platform history 5sec** command:

Device# **show processes cpu platform history 5sec**

 seconds ago, CPU utilization: 0% seconds ago, CPU utilization: 0% seconds ago, CPU utilization: 0% seconds ago, CPU utilization: 0% seconds ago, CPU utilization: 0% seconds ago, CPU utilization: 0% seconds ago, CPU utilization: 0% seconds ago, CPU utilization: 0% seconds ago, CPU utilization: 0% seconds ago, CPU utilization: 0% seconds ago, CPU utilization: 0% seconds ago, CPU utilization: 0% seconds ago, CPU utilization: 0% seconds ago, CPU utilization: 0%

I

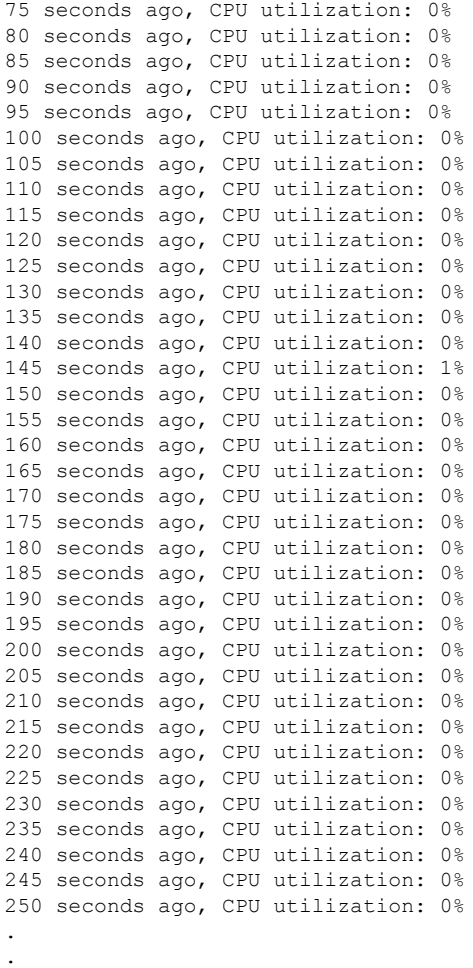

.

# **show processes cpu platform monitor**

To displays information about the CPU utilization of the IOS-XE processes, use the **show processes cpu platform monitor** command in privileged EXEC mode.

**show processes cpu platform monitor location switch** {*switch-number* | **active** | **standby**} {**0** | **F0** | **R0**}

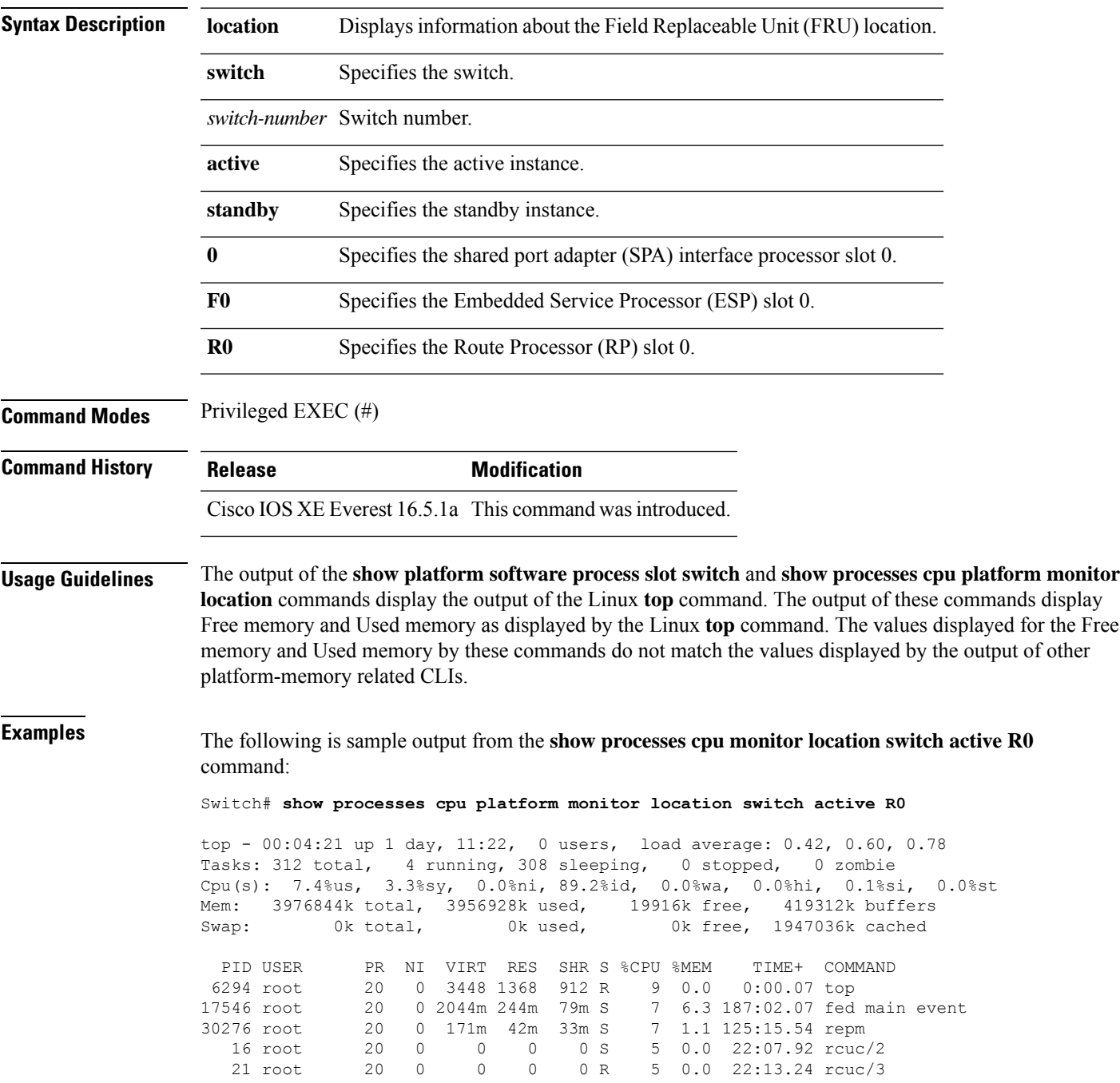

 $\mathbf I$ 

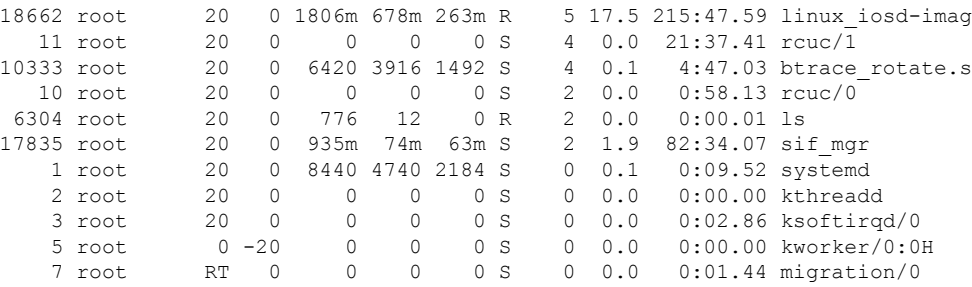

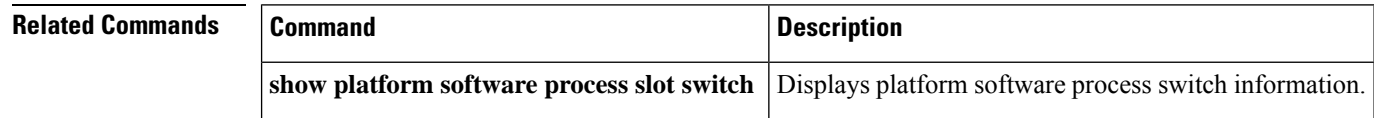

# **show processes memory**

To display the amount of memory used by each system process, use the **show processes memory** command in privileged EXEC mode.

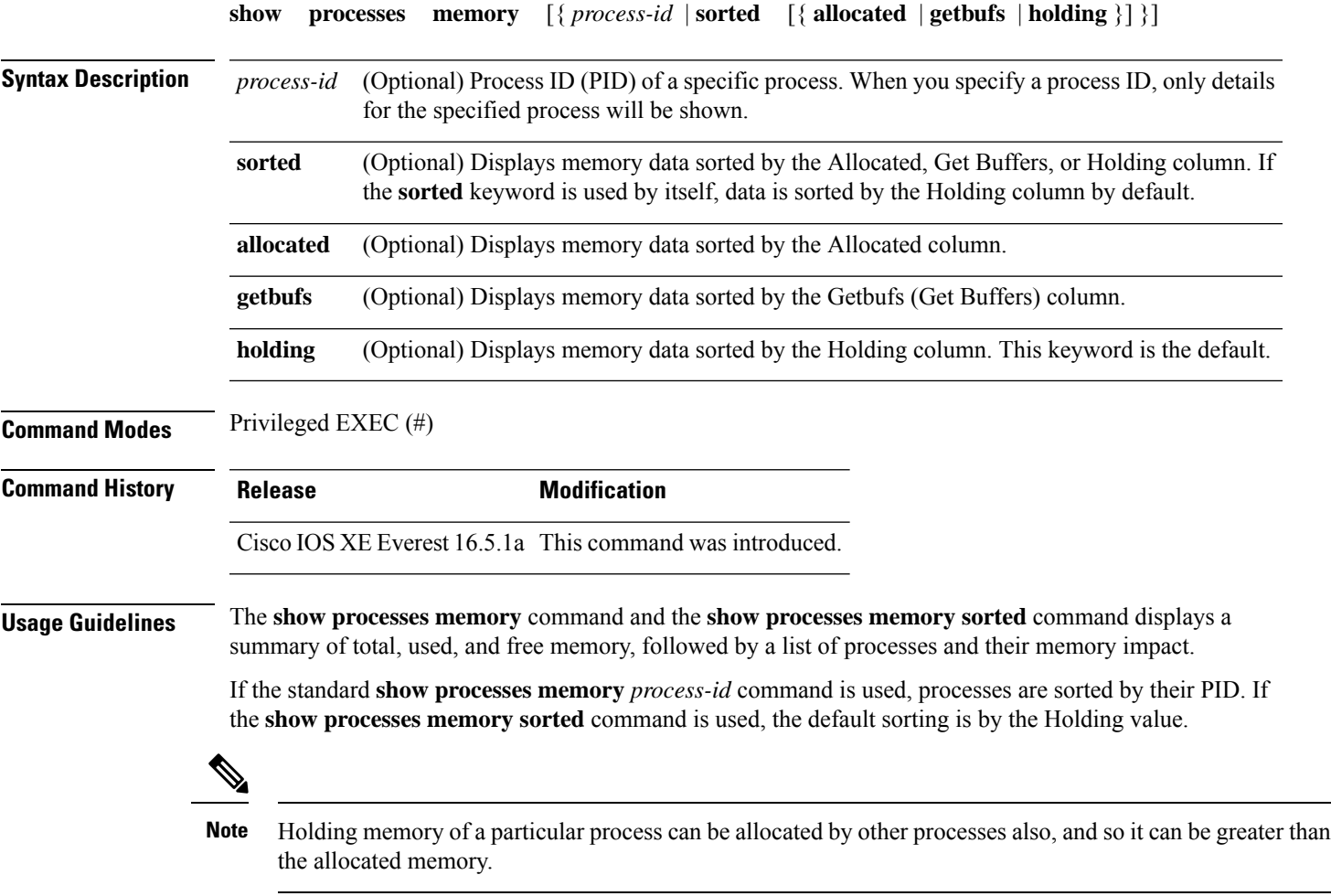

The following is sample output from the **show processes memory** command:

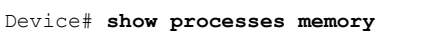

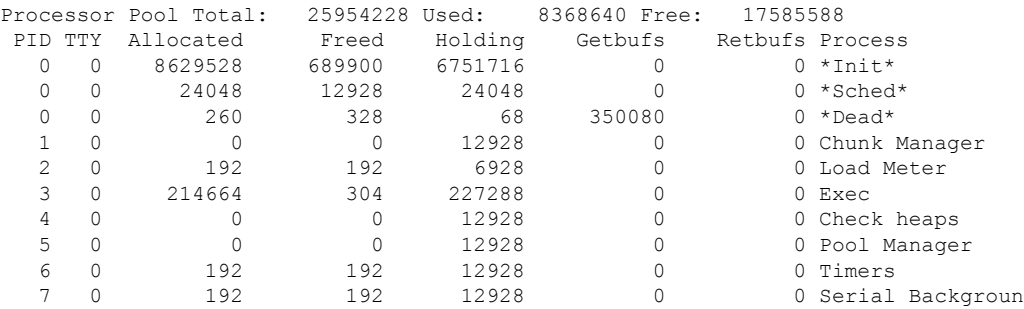

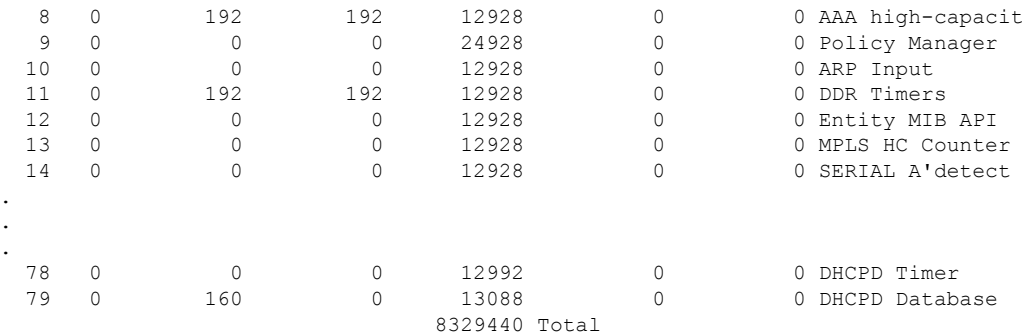

The table below describes the significant fields shown in the display.

**Table 12: show processes memory Field Descriptions**

| <b>Field</b>         | <b>Description</b>                                                                                                    |
|----------------------|----------------------------------------------------------------------------------------------------|
|                      | Processor Pool Total Total amount of memory, in kilobytes (KB), held for the Processor memory pool.                                        |
| Used                 | Total amount of used memory, in KB, in the Processor memory pool.                                                                          |
| Free                 | Total amount of free memory, in KB, in the Processor memory pool.                                                                          |
| PID                  | Process ID.                                                                                                    |
| <b>TTY</b>           | Terminal that controls the process.                                                                                                    |
| Allocated            | Bytes of memory allocated by the process.                                                                                                  |
| Freed                | Bytes of memory freed by the process, regardless of who originally allocated it.                                                           |
| Holding              | Amount of memory, in KB, currently allocated to the process. This includes memory<br>allocated by the process and assigned to the process. |
| Getbufs              | Number of times the process has requested a packet buffer.                                                                                 |
| Rethufs              | Number of times the process has relinquished a packet buffer.                                                                              |
| Process              | Process name.                                                                                                    |
| $*Init*$             | System initialization process.                                                                                                    |
| *Sched*              | The scheduler process.                                                                                                    |
| *Dead*               | Processes as a group that are now dead.                                                                                                    |
| <value>Total</value> | Total amount of memory, in KB, held by all processes (sum of the "Holding" column).                                                        |

The following is sample output from the **show processes memory** command when the **sorted** keyword is used. In this case, the output is sorted by the Holding column, from largest to smallest.

Device# **show processes memory sorted**

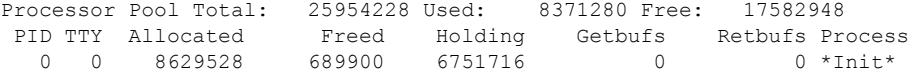

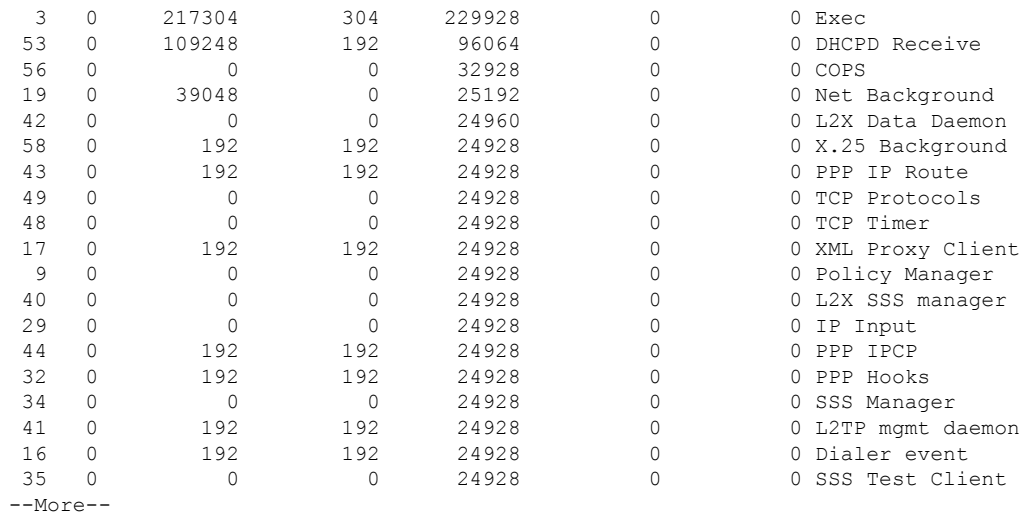

The following is sample output from the **show processes memory** command when a process ID (*process-id*) is specified:

```
Device# show processes memory 1
```

```
Process ID: 1
Process Name: Chunk Manager
Total Memory Held: 8428 bytes
Processor memory holding = 8428 bytes
pc = 0x60790654, size = 6044, count = 1
pc = 0x607A5084, size = 1544, count = 1
pc = 0x6076DBC4, size = 652, count = 1<br>pc = 0x6076FF18, size = 188, count = 1
pc = 0x6076FF18, size = 188, count = 1
I/O memory holding = 0 bytes
```
#### Device# **show processes memory 2**

```
Process ID: 2
Process Name: Load Meter
Total Memory Held: 3884 bytes
Processor memory holding = 3884 bytes
pc = 0x60790654, size = 3044, count = 1
pc = 0x6076DBC4, size = 652, count = 1
pc = 0x6076FF18, size = 188, count = 1
I/O memory holding = 0 bytes
```
### **Related Commands**

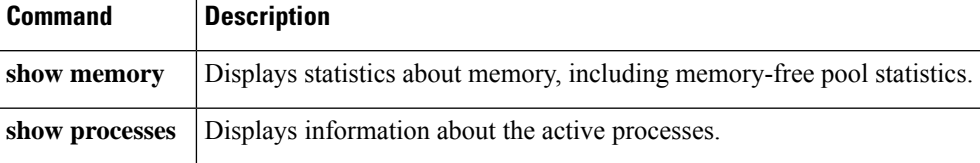

# **show processes memory platform**

To display memory usage for each Cisco IOS XE process, use the **show processes memoryplatform** command in privileged EXEC mode.

#### **accounting**

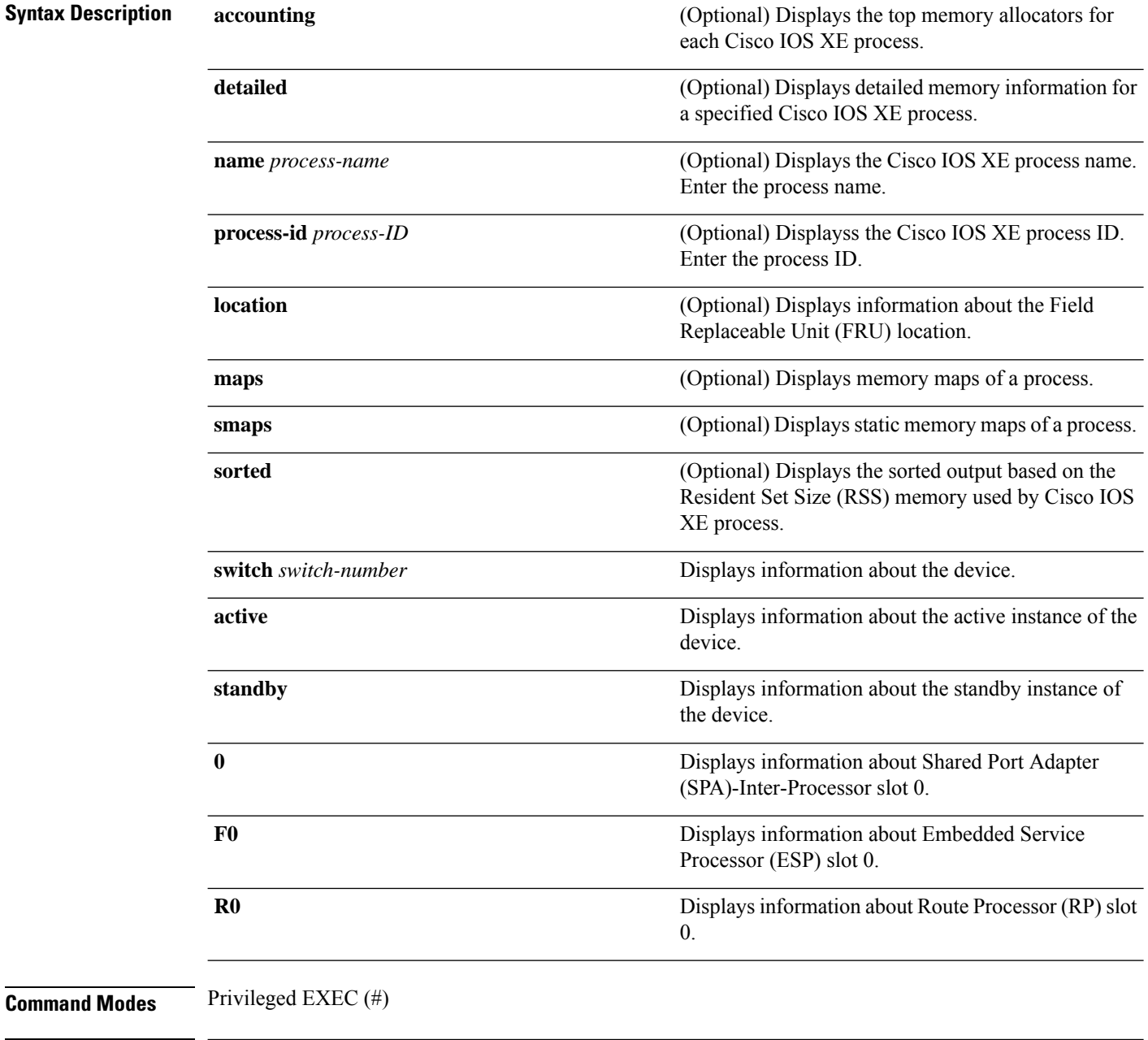

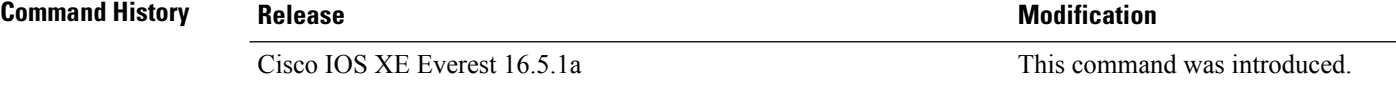

**Command Modes**
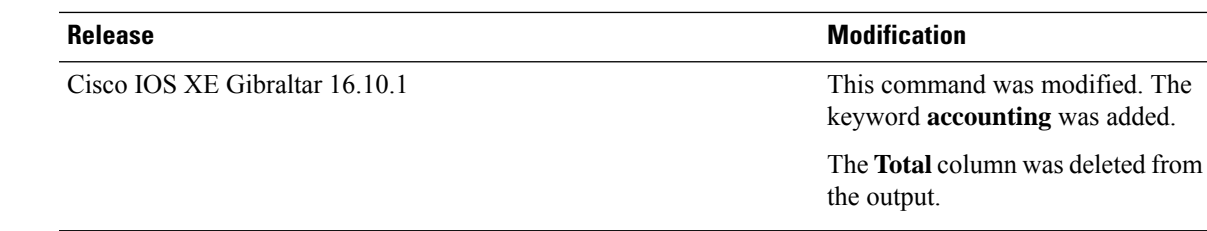

### **Examples** The following is a sample output from the **show processes memory platform** command:

#### device# **show processes memory platform**

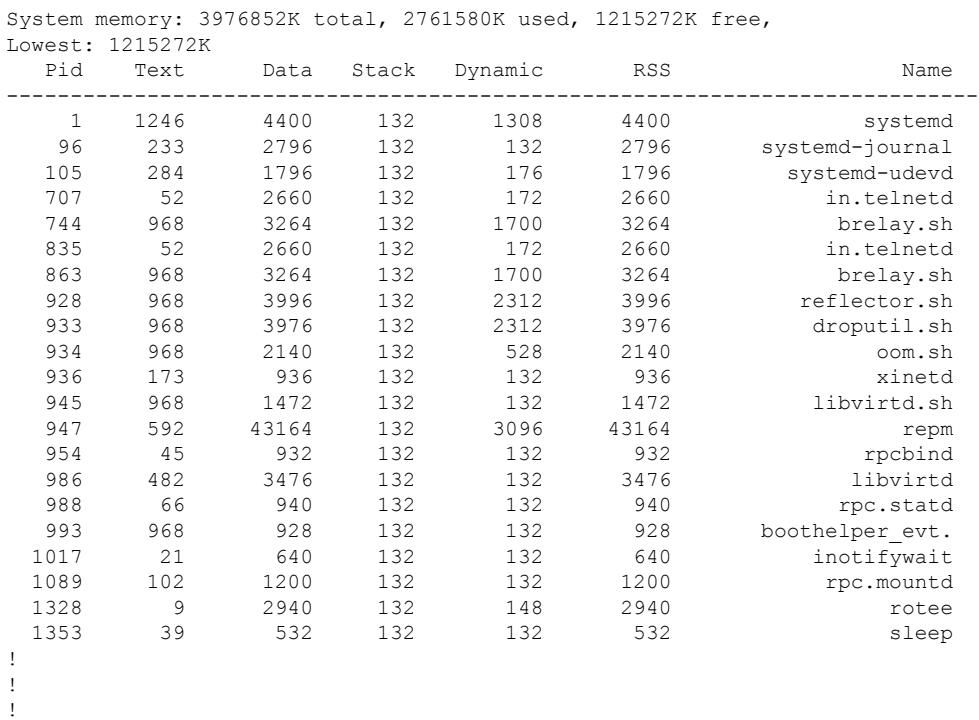

#### The following is a sample output from the **show processes memoryplatform accounting** command:

device# **show processes memory platform accounting** Hourly Stats

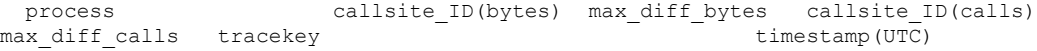

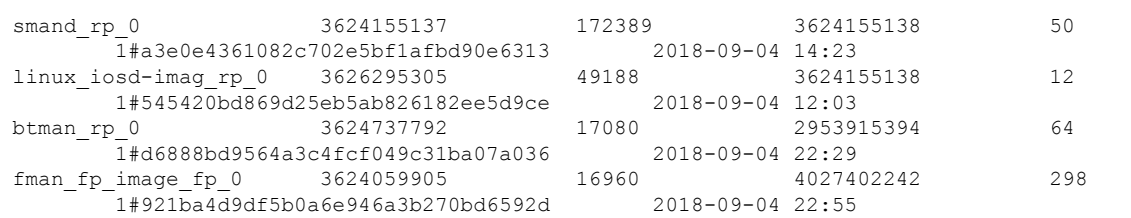

------------------------------------------------------------------------------------------------------------------------------------------------------------

I

| fed_main_event_fp_0<br>3626295305  | 16396 |                  | 4027402242 | 32           |
|------------------------------------|-------|------------------|------------|--------------|
| 1#27083f7bf3985d892505806cae2bfb0d |       | 2018-09-04 12:03 |            |              |
| 3626295305<br>dbm rp 0             | 16396 |                  | 4027402242 | 3            |
| 1#2b878f802bd7703c5298d37e7a4e8ac3 |       | 2018-09-04 12:02 |            |              |
| 3895208962<br>tamd proc rp 0       | 12632 |                  | 3624667171 | 7            |
| 1#5b0ed8f88ef5f873abcaf8a744037a44 |       | 2018-09-04 18:47 |            |              |
|                                    |       |                  |            |              |
| 3624233985<br>btman fp 0           | 12288 |                  | 3624737792 | 9            |
| 1#d6888bd9564a3c4fcf049c31ba07a036 |       | 2018-09-04 15:23 |            |              |
| 3624059907<br>sif mgr rp 0         | 8216  |                  | 4027402242 | 4            |
| 1#de2a951a8a7bae83ca2c04c56810eb72 |       | 2018-09-04 14:21 |            |              |
| 2954560513<br>python2.7 fp 0       | 8000  |                  | 2954560513 | 1            |
|                                    |       | 2018-09-04 12:16 |            |              |
| 3357041665<br>nginx rp 0           | 4608  |                  | 4027402242 | 4            |
| 1#32e56bb09e0509c5fa5ac32093631206 |       | 2018-09-04 16:18 |            |              |
| 3624667169<br>rotee FRU SLOT NUM   | 4097  |                  | 3624667169 | 1            |
| 1#ff68e5150a698cd59fa259828614995b |       | 2018-09-04 10:43 |            |              |
| 3893617664<br>hman rp 0            | 1488  |                  | 3893617664 | 1            |
| 1#1c4aadada30083c5d6f66dc8ca8cd4cb |       | 2018-09-04 10:42 |            |              |
|                                    |       |                  |            |              |
| 3895096320<br>tams proc rp 0       | 1024  |                  | 3895096320 | 1            |
| 1#a36a3afa9884c8dc4d40af1e80cacd26 |       | 2018-09-04 10:42 |            |              |
| 4027402242<br>stack mgr rp 0       | 904   |                  | 4027402242 | 4            |
| 1#ca902eab11a18ab056b16554f49871e8 |       | 2018-09-04 14:21 |            |              |
| 3491618816<br>sessmgrd rp 0        | 848   |                  | 3624155138 | 8            |
| 1#720239fc8bddcabc059768c55a1640ed |       | 2018-09-04 14:32 |            |              |
| 4027402242<br>psd rp 0             | 696   |                  | 4027402242 | 4            |
| 1#98cf04e0ddd78c2400b3ca3b5f298594 |       | 2018-09-04 14:21 |            |              |
| 4027402242<br>lman rp 0            | 592   |                  | 4027402242 | 4            |
| 1#dc8ed9e428d36477a617d56c51d5caf2 |       | 2018-09-04 14:21 |            |              |
| 4027402242<br>bt logger rp 0       | 592   |                  | 4027402242 | 4            |
| 1#ba882be1ed783e72575e97cc0908e0e8 |       | 2018-09-04 14:21 |            |              |
| 4027402242<br>repm rp 0            | 592   |                  | 4027402242 | 4            |
| 1#ae461a05430efa767427f2ab40aba372 |       | 2018-09-04 14:21 |            |              |
|                                    |       |                  |            |              |
| 4027402242<br>fman rp rp 0         | 592   |                  | 4027402242 | 3            |
| 1#09def9cc1390911be9e3a7a9c89f4cf7 |       | 2018-09-04 12:16 |            |              |
| epc ws liaison fp 0<br>4027402242  | 592   |                  | 4027402242 | 4            |
| 1#41451626dcce9d1478b22e2ebbbdcf54 |       | 2018-09-04 14:21 |            |              |
| 4027402242<br>cli agent rp 0       | 592   |                  | 4027402242 | 4            |
| 1#92d3882919daf3a9e210807c61de0552 |       | 2018-09-04 14:21 |            |              |
| 4027402242<br>cmm rp 0             | 592   |                  | 4027402242 | 4            |
| 1#15ed1d79e96874b1e0621c42c3de6166 |       | 2018-09-04 14:21 |            |              |
| 4027402242<br>tms rp 0             | 352   |                  | 4027402242 | 4            |
| 1#5c6efe2e21f15aa16318576d3ec9153c |       | 2018-09-04 12:03 |            |              |
| 4027402242<br>plogd rp 0           | 48    |                  | 4027402242 | 1            |
| 1#2d7f2ef57206f4fa763d7f2f5400bf1b |       | 2018-09-04 10:43 |            |              |
| 3624155137<br>cmand rp 0           | 17    |                  | 3624155137 | $\mathbf{1}$ |
| 1#f1f41f61c44d73014023db5d8a46ecf5 |       | 2018-09-04 10:42 |            |              |
|                                    |       |                  |            |              |
|                                    |       |                  |            |              |
|                                    |       |                  |            |              |

The following is a sample output from the **show processes memory platform sorted** command:

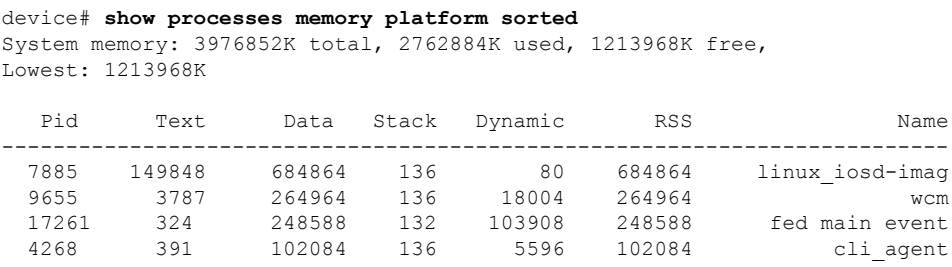

! ! !

4856 357 93388 132 3680 93388 dbm 17067 1087 77912 136 1796 77912 platform\_mgr ! ! !

#### The following is sample output from the **show processes memory platform sorted location switch active R0** command:

device# **show processes memory platform sorted location switch active R0** System memory: 3976852K total, 2762884K used, 1213968K free, Lowest: 1213968K

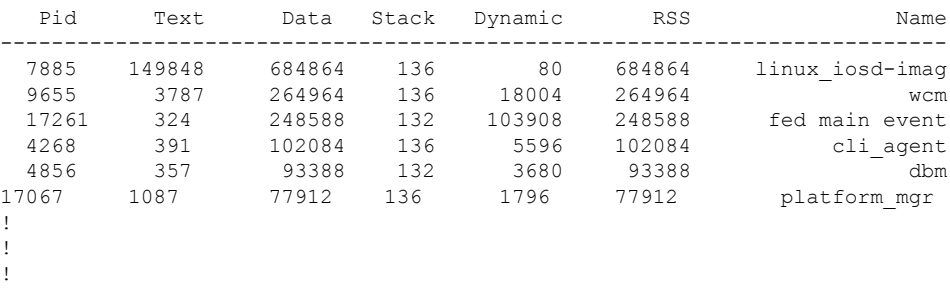

### **show processes platform**

To display information about the IOS-XE processes running on a platform, use the **show processes platform** command in privileged EXEC mode.

**show processes platform**[**detailed name** *process-name*][**location switch**{*switch-number*|**active**|**standby**}{**0**|**F0**|**FP active**|**R0**}]

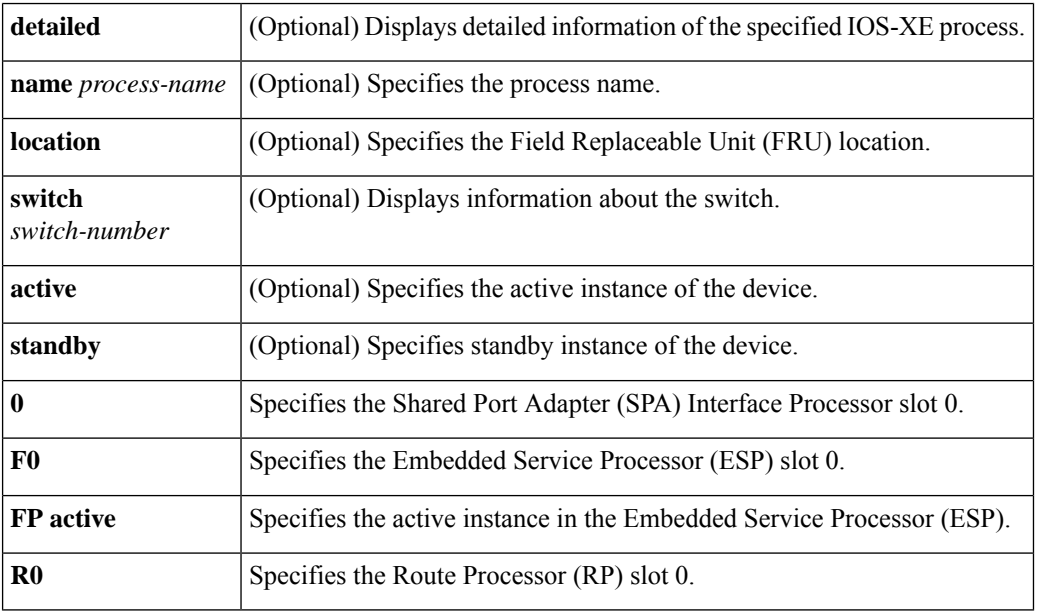

#### **Command History Release Modification**

```
Cisco IOS XE Gibraltar 16.10.1 This command was introduced.
```
#### **Command Modes** Privileged EXEC(#)

#### **Examples:**

The following is sample output from the **show processes platform** command:

```
Device# show processes platform
```
CPU utilization for five seconds: 1%, one minute: 2%, five minutes: 1% Pid PPid Status Size Name -------------------------------------------------------- 1 0 S 4876 systemd<br>2 0 S 0 kthread 0 kthreadd 3 2 S 0 ksoftirqd/0<br>5 2 S 0 kworker/0:00 5 2 S 0 kworker/0:0H<br>7 2 S 0 rcu sched 7 2 S 0 rcu sched 8 2 S 0 rcu bh 9 2 S 0 migration/0 10 2 S 0 watchdog/0 11 2 S 0 watchdog/1<br>12 2 S 0 migration/ 0 migration/1

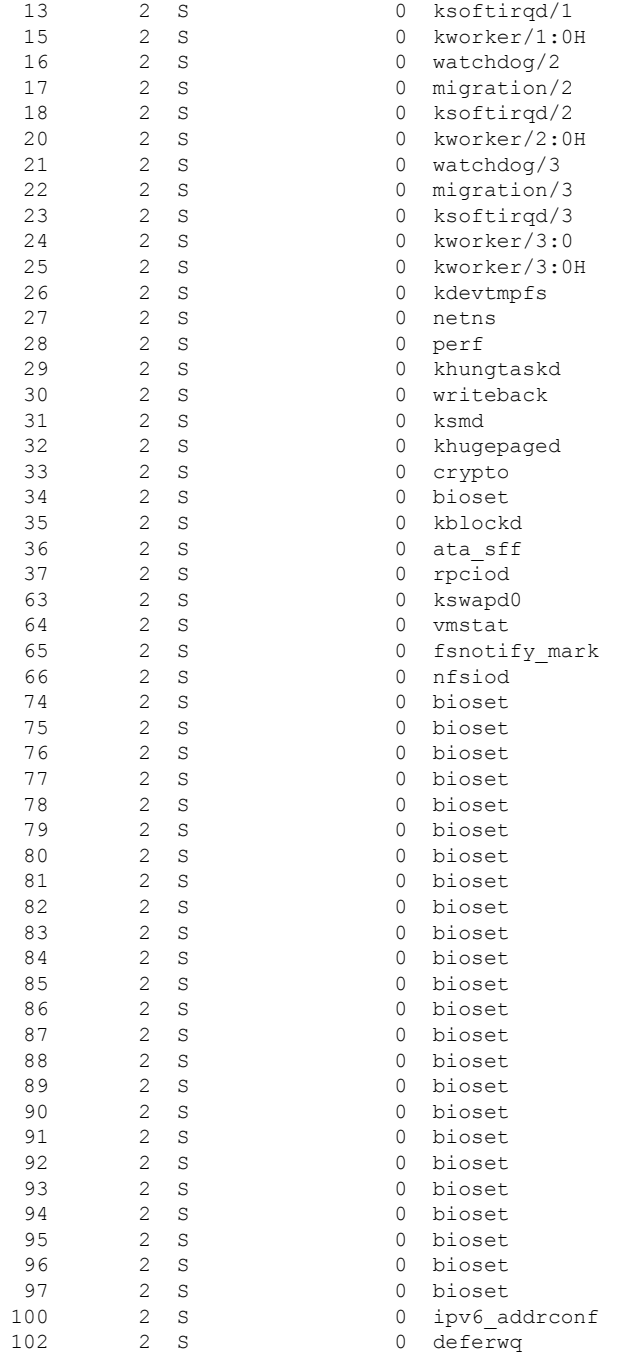

The table below describes the significant fields shown in the displays.

**Table 13: show processes platform Field Descriptions**

 $\overline{\phantom{a}}$ 

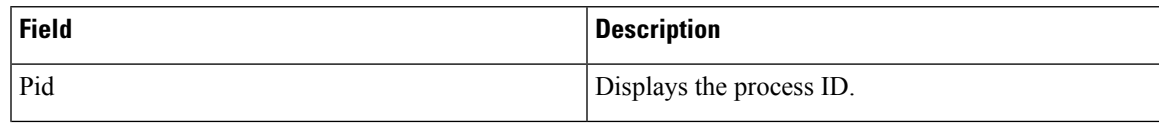

I

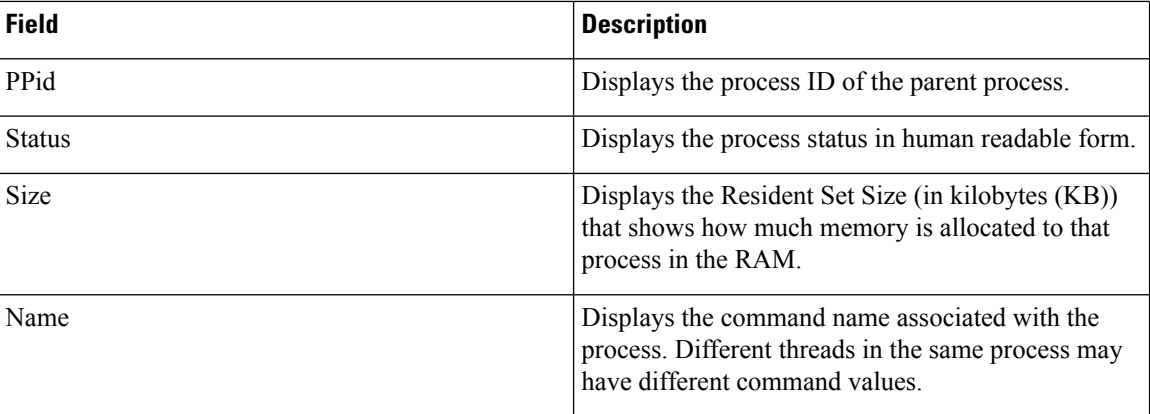

# **show system mtu**

To display the global maximum transmission unit (MTU) or maximum packet size set for the switch, use the **show system mtu** command in privileged EXEC mode.

**show system mtu**

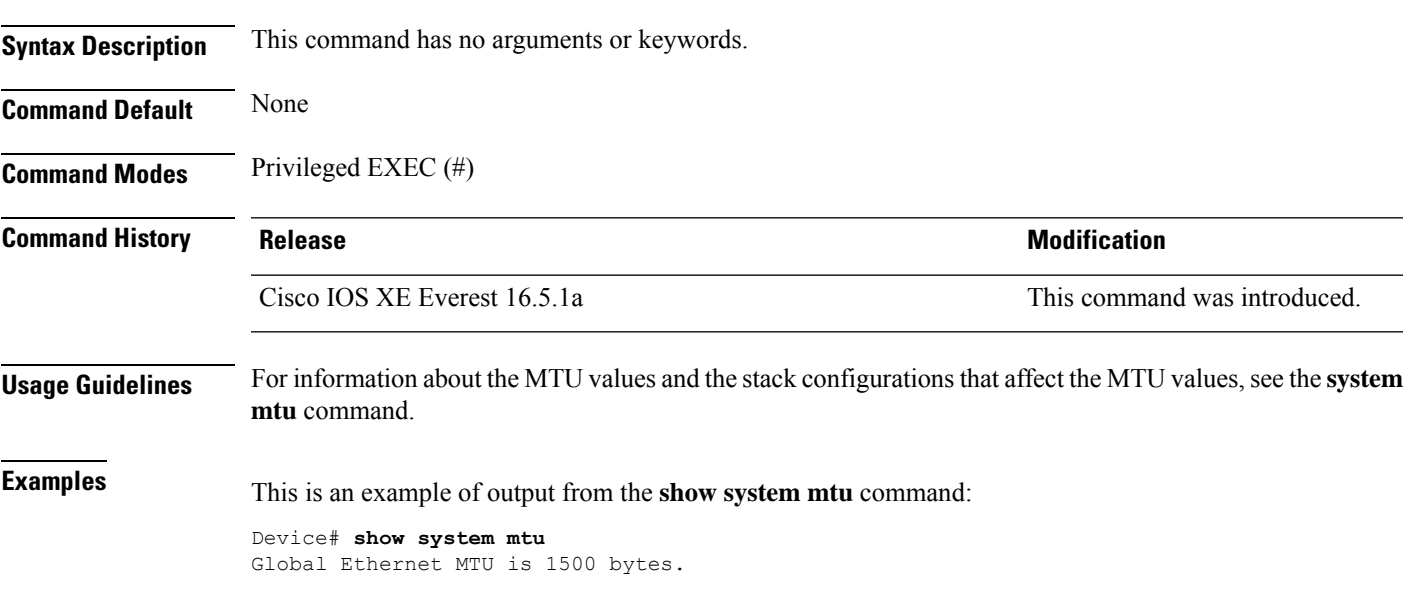

# **show tech-support**

To automatically run **show** commands that display system information, use the **show tech-support** command in the privilege EXEC mode.

### **show tech-support**

[cef | cft | eigrp | evc | fnf | | ipc | ipmulticast | ipsec | mfib | nat | nbar | onep | ospf | page | password | rsvp | subscriber | vrrp | wccp

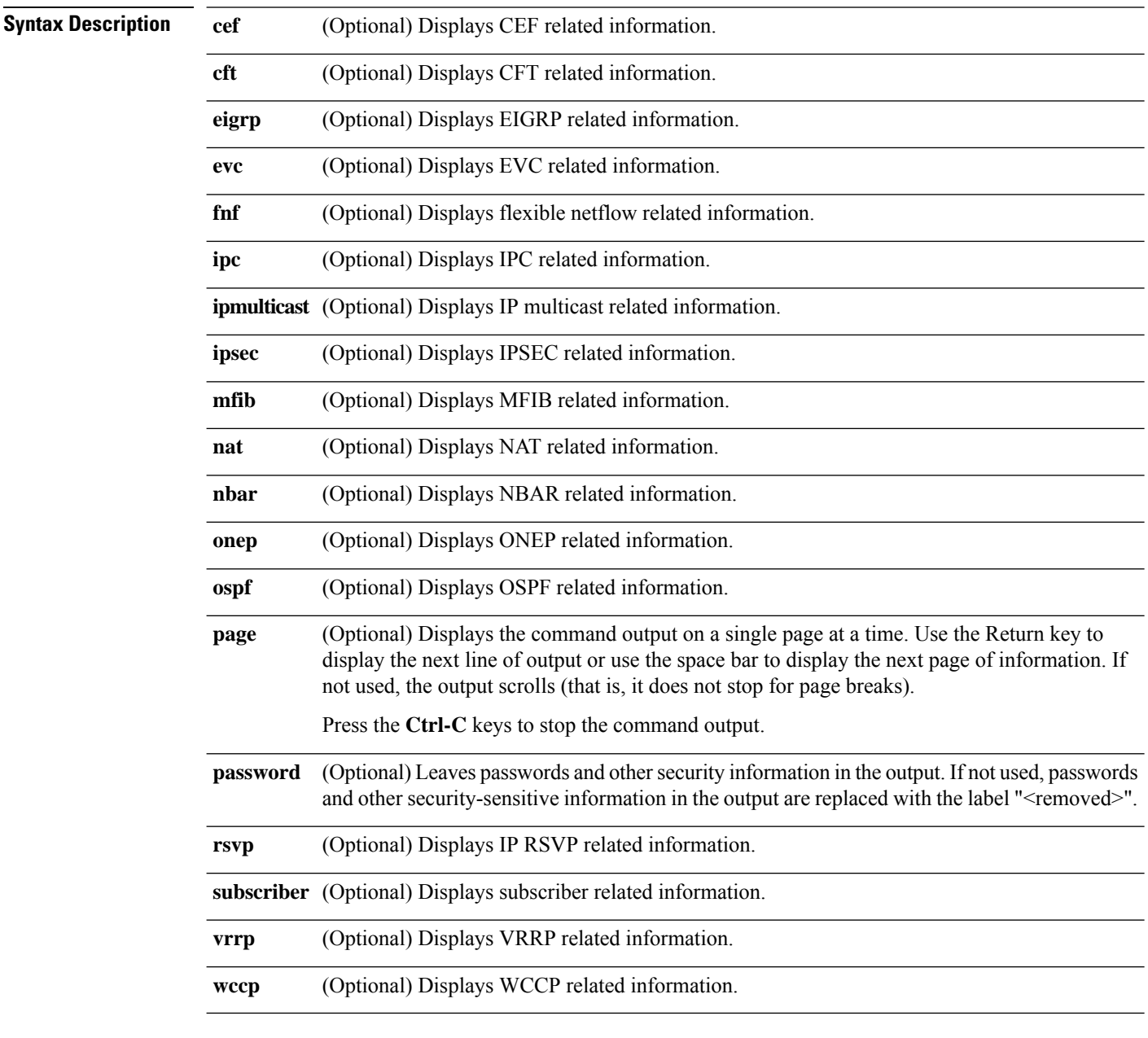

**Command Modes** Privileged EXEC (#)

 $\mathbf l$ 

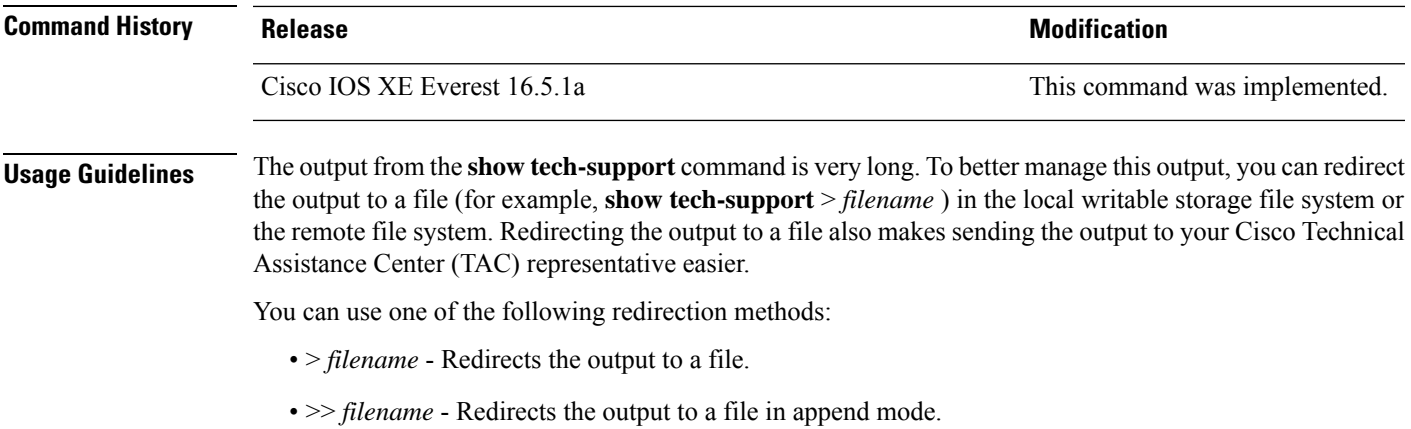

### **show tech-support bgp**

To automatically run show commandsthat display BGPrelated system information, use the **show tech-support bgp** command in the privileged EXEC mode.

**show tech-support bgp** [**address-family** {**all** | **ipv4** [**flowspec** | **multicast** | **unicast** | [**mdt** | **mvpn**] {**all** | **vrf** *vrf-instance-name*} ] |**ipv6** [**flowspec** | **multicast** | **mvpn** {**all** | **vrf** *vrf-instance-name*} | **unicast**] | **l2vpn** [**evpn** | **vpls**] | **link-state** [**link-state**] | [**nsap** | **rtfilter**] [**unicast**] | [**vpnv4** | **vpnv6**] [**flowspec** | **multicast** | **unicast**] {**all** | **vrf** *vrf-instance-name*}}] [**detail**]

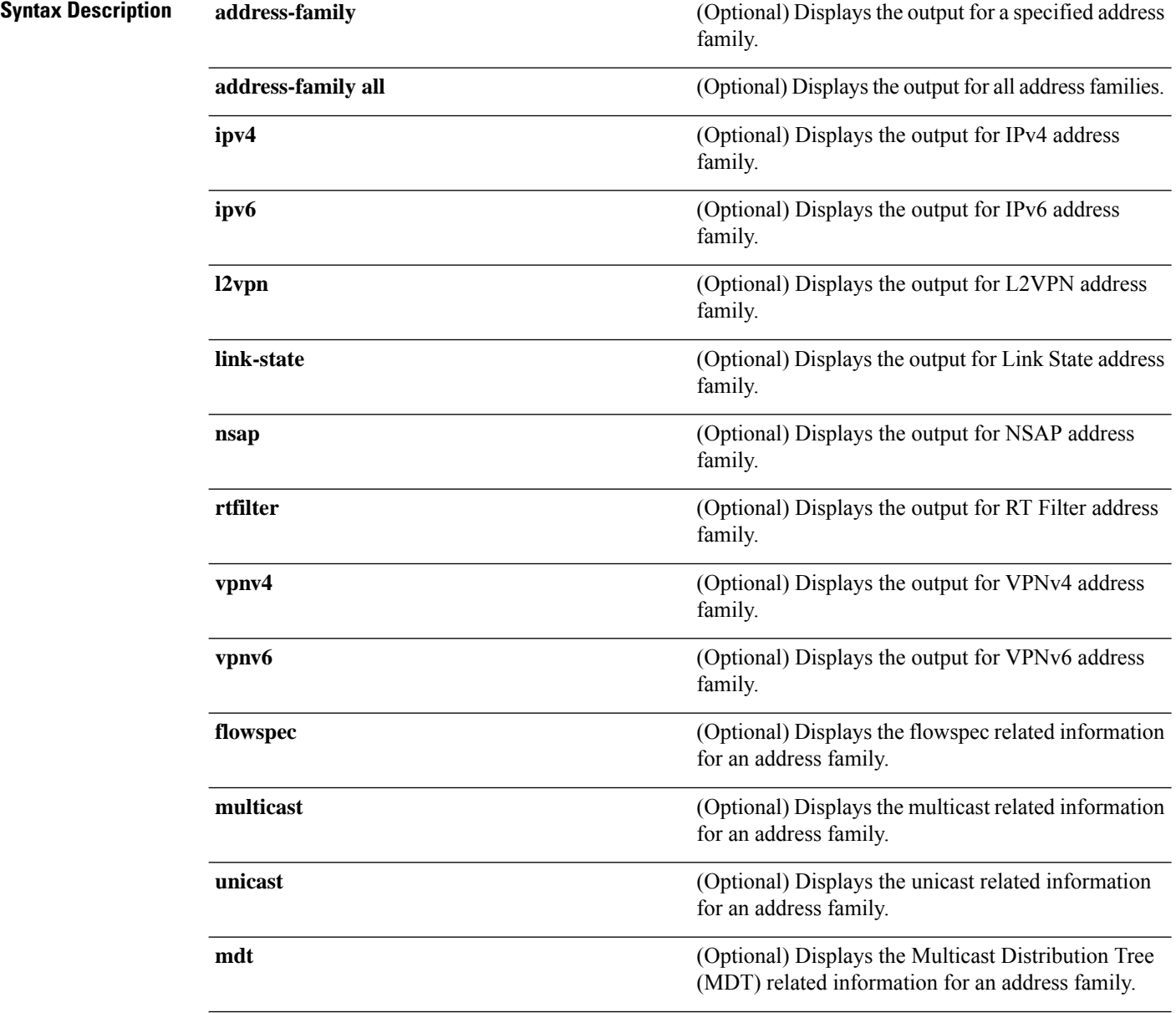

 $\mathbf l$ 

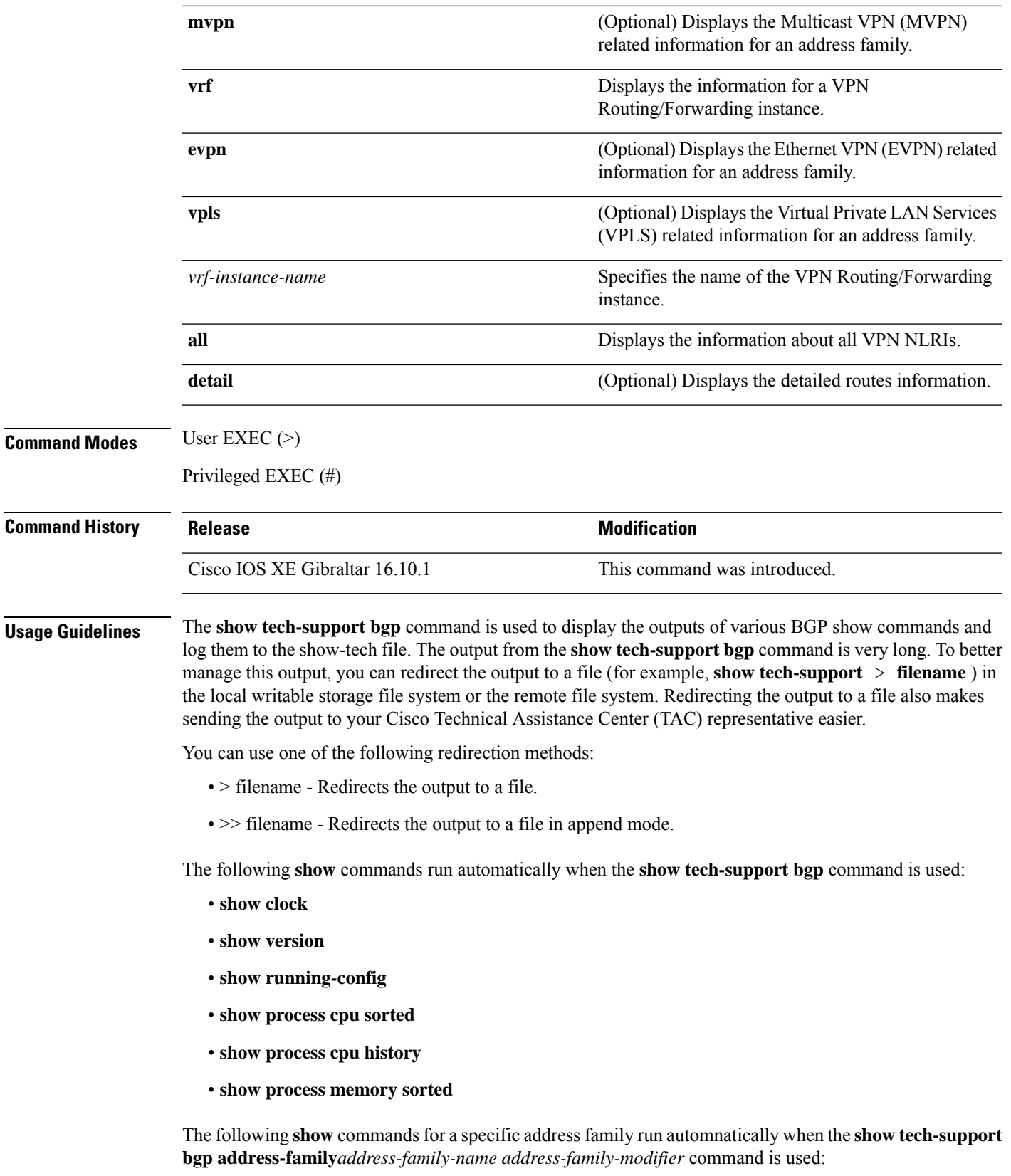

- **show bgp** *address-family-name address-family-modifier* **summary**
- **show bgp** *address-family-name address-family-modifier* **detail**
- **show bgp** *address-family-name address-family-modifier* **internal**
- **show bgp** *address-family-name address-family-modifier* **neighbors**
- **show bgp** *address-family-name address-family-modifier* **update-group**
- **show bgp** *address-family-name address-family-modifier* **replication**
- **show bgp** *address-family-name address-family-modifier* **community**
- **show bgp** *address-family-name address-family-modifier* **dampening dampened-paths**
- **show bgp** *address-family-name address-family-modifier* **dampening flap-statistics**
- **show bgp** *address-family-name address-family-modifier* **dampening parameters**
- **show bgp** *address-family-name address-family-modifier* **injected-paths**
- **show bgp** *address-family-name address-family-modifier* **cluster-ids**
- **show bgp** *address-family-name address-family-modifier* **cluster-ids internal**
- **show bgp** *address-family-name address-family-modifier* **peer-group**
- **show bgp** *address-family-name address-family-modifier* **pending-prefixes**
- **show bgp** *address-family-name address-family-modifier* **rib-failure**

In addition to the above commands, the following segment routing specific **show** commands also run when the **show tech-support bgp** command is used:

- **show bgp all binding-sid**
- **show segment-routing client**
- **show segment-routing mpls state**
- **show segment-routing mpls gb**
- **show segment-routing mpls connected-prefix-sid-map protocol ipv4**
- **show segment-routing mpls connected-prefix-sid-map protocol backup ipv4**
- **show mpls traffic-eng tunnel auto-tunnel client bgp**

# **show tech-support diagnostic**

To display diagnostic information for technical support, use the **show tech-support diagnostic** command in privileged EXEC mode.

#### **show tech-support diagnostic**

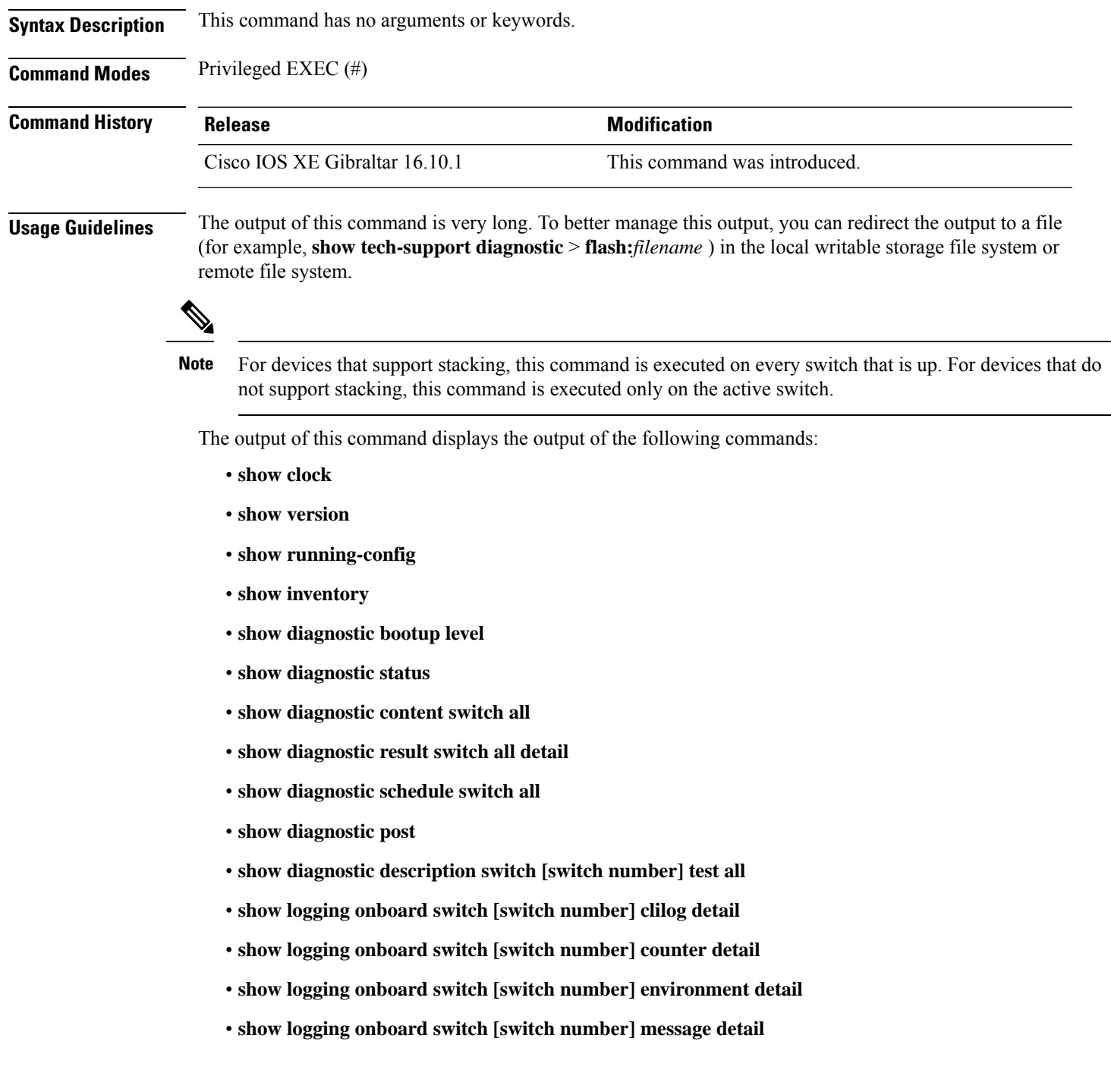

- **show logging onboard switch [switch number] poe detail**
- **show logging onboard switch [switch number] status**
- **show logging onboard switch [switch number] temperature detail**
- **show logging onboard switch [switch number] uptime detail**
- **show logging onboard switch [switch number] voltage detail**

### **show tech-support poe**

To display the output of all the PoE-related troubleshooting commands, use the **show tech-support poe** command in privileged EXEC mode. This command displays the output of the following commands:

- **show clock**
- **show version**
- **show running-config**
- **show log**
- **show interface**
- **show interface status**
- **show controllers ethernet-controller**
- **show controllers power inline**
- **show cdp neighbors detail**
- **show llpd neighbors detail**
- **show post**
- **show platform software ilpower details**
- **show platform software ilpower system** *switch-id*
- **show power inline**
- **show power inline** *interface-id* **detail**
- **show power inline police**
- **show power inline priority**
- **show platform software trace message platform-mgr switch** *switch-number R0*
- **show platform software trace message fed switch** *switch-number*
- **show platform hardware fed switch** *switch-number* **fwd-asic register read** *register-name pimdeviceid*
- **show platform frontend-controller manager 0** *switch-number*
- **show platform frontend-controller subordinate 0** *switch-number*
- **show platform frontend-controller version 0** *switch-number*
- **show stack-power budgeting**
- **show stack-power detail**

**Command Default** This command has no arguments or keywords.

**Command Modes** Privileged EXEC

### **Command History Release <b>Modification** Cisco IOS XE Gibraltar 16.10.1 This command was introduced. This example shows the output from the **show tech-support poe** command: Device# **show tech-support poe** ------------------ show clock ------------------ \*17:39:28.741 PDT Wed Aug 22 2018 ----------------- show version -----------------Cisco IOS XE Software, Version Version 16.10.01 Cisco IOS Software [Gibraltar], Catalyst L3 Switch Software (CAT9K\_LITE\_IOSXE), Version 16.10.1, RELEASE SOFTWARE (fc1) Copyright (c) 1986-2018 by Cisco Systems, Inc. Compiled Wed 13-Jun-18 05:27 by mcpre Cisco IOS-XE software, Copyright (c) 2005-2018 by cisco Systems, Inc. All rights reserved. Certain components of Cisco IOS-XE software are licensed under the GNU General Public License ("GPL") Version 2.0. The software code licensed under GPL Version 2.0 is free software that comes with ABSOLUTELY NO WARRANTY. You can redistribute and/or modify such GPL code under the terms of GPL Version 2.0. For more details, see the documentation or "License Notice" file accompanying the IOS-XE software, or the applicable URL provided on the flyer accompanying the IOS-XE software. ROM: IOS-XE ROMMON BOOTLDR: System Bootstrap, Version 8.4 DEVELOPMENT SOFTWARE Switch uptime is 49 minutes Uptime for this control processor is 53 minutes System returned to ROM by Image Install System image file is "flash:packages.conf" Last reload reason: Image Install This product contains cryptographic features and is subject to United States and local country laws governing import, export, transfer and use. Delivery of Cisco cryptographic products does not imply third-party authority to import, export, distribute or use encryption. Importers, exporters, distributors and users are responsible for compliance with U.S. and local country laws. By using this product you agree to comply with applicable laws and regulations. If you are unable to comply with U.S. and local laws, return this product immediately. A summary of U.S. laws governing Cisco cryptographic products may be found at: http://www.cisco.com/wwl/export/crypto/tool/stqrg.html If you require further assistance please contact us by sending email to export@cisco.com. Technology Package License Information: ------------------------------------------------------------------------------ Technology-package Technology-package Current Type Next reboot ------------------------------------------------------------------------------

```
network-essentials Smart License network-essentials
None Subscription Smart License None
cisco C9500-12Q (ARM64) processor with 519006K/3071K bytes of memory.
Processor board ID JPG220200A8
1 Virtual Ethernet interface
56 Gigabit Ethernet interfaces
2048K bytes of non-volatile configuration memory.
2000996K bytes of physical memory.
819200K bytes of Crash Files at crashinfo:.
819200K bytes of Crash Files at crashinfo-2:.
1941504K bytes of Flash at flash:.
1941504K bytes of Flash at flash-2:.
0K bytes of WebUI ODM Files at webui:.
Base Ethernet MAC Address : 00:bf:77:62:62:80<br>Motherboard Assembly Number : 73-18700-2Motherboard Assembly Number
Motherboard Serial Number : JAE220202YB
Model Revision Number : 15
Motherboard Revision Number : 07
Model Number : C9500-12Q<br>System Serial Number : JPG220200A8
System Serial Number
Switch Ports Model SW Version SW Image Mode
------ ----- ----- ---------- ---------- ----
* 1 12 C9500-12Q 16.10.1 CAT9K_LITE_IOSXE INSTALL
------------------ show running-config ------------------
Building configuration...
Current configuration : 22900 bytes
!
! Last configuration change at 14:59:57 PDT Mon Sep 11 2017
!
version 16.10
no service pad
service timestamps debug datetime msec localtime show-timezone
service timestamps log datetime msec localtime show-timezone
service compress-config
no platform punt-keepalive disable-kernel-core
platform shell
!
hostname stack9-mixed2
!
!
vrf definition Mgmt-vrf
 !
 address-family ipv4
 exit-address-family
 !
 address-family ipv6
 exit-address-family
!
no logging monitor
!
no aaa new-model
boot system switch all flash:packages.conf
clock timezone PDT -7 0
stack-mac persistent timer 4
switch 1 provision ws-c3850-24xs
!
```

```
stack-power stack Powerstack-11
mode redundant strict
!
stack-power switch 1
stack Powerstack-11
!
ip routing
!
crypto pki trustpoint TP-self-signed-2636786964
enrollment selfsigned
 subject-name cn=IOS-Self-Signed-Certificate-2636786964
 revocation-check none
rsakeypair TP-self-signed-2636786964
!
crypto pki certificate chain TP-self-signed-2636786964
certificate self-signed 01
  30820330 30820218 A0030201 02020101 300D0609 2A864886 F70D0101 05050030
  31312F30 2D060355 04031326 494F532D 53656C66 2D536967 6E65642D 43657274
  69666963 6174652D 32363336 37383639 3634301E 170D3137 30333137 31383331
  31325A17 0D323030 31303130 30303030 305A3031 312F302D 06035504 03132649
  4F532D53 656C662D 5369676E 65642D43 65727469 66696361 74652D32 36333637
  38363936 34308201 22300D06 092A8648 86F70D01 01010500 0382010F 00308201
  0A028201 0100E7C5 F498308A 83FF02DB 48AC4428 2F738E43 8587DD2E D1D43918
  7921617F 563890D7 35707C69 413D9F6D A160A6E2 D741C0B3 8E2969EA 9E732EA8
  D3BD6B75 3465C0E6 0FAC1055 340903A5 0EF67AE4 271D73BF F6C91B39 A13C2423
  9250D266 86E07FBC B41851AC 2B03B570 73300C09 0D1B15D1 E56DDA9A 4D39CDF2
  0C7A0831 C634DFE8 3EA55909 D9EEFEA7 B0EB872E 0E91CA86 B90965CC 326780EA
  28274CB1 EB13CA17 08959E01 8F9D25EC 4F8CE767 394E345C E870D776 10758D21
  9D6BD6CD D7619DD0 28B1E6CB D1032A62 DC215510 BA58895E D3724D3C 2A8481D4
  5E5129F5 65CE9105 47DCFD46 1AA7E20E 1D20E4DD 7C786428 83ACCDCE C5900822
  F85AF081 FF130203 010001A3 53305130 0F060355 1D130101 FF040530 030101FF
  301F0603 551D2304 18301680 149EE39D 6B4CC129 72868658 69880994 7AC71912
  04301D06 03551D0E 04160414 9EE39D6B 4CC12972 86865869 8809947A C7191204
  300D0609 2A864886 F70D0101 05050003 82010100 C42EAF92 1D2324B9 2B0153DD
 A85E607E FA9FA0AD BB677982 B5DAC3F7 DE938EC9 6F948385 9916A359 AF2BBA86
  06F04B7E 5B736DD7 CDD89067 1887C177 9241CDF5 0943000D D940F982 55F3DD8A
  9E52167E 64074D23 A1E93445 1B60E4A0 D923F5FA 19064241 E575D6B9 7E1CCE9C
  3957A4C7 67F86FE4 3CC37107 B003873A 3D986787 7DF29056 29D42E30 4AE1D7AC
  3DABD1E8 940DDDF9 C14DCE35 71C79000 A7AF6B28 AD050608 4E7B16CB 7ED8D32E
  FB4B5FF8 CDA2FFCD 3FDAFEF6 AC279A80 03A7FC31 FEB27C2F D7AEFCAE 1B01850F
 AEEAC787 1F1B6BBB 380AA70F CACE89AF 3B0096B6 05906C96 8D004FDC D35AECFC
 A644C0AF 4F874C6D 67F5769E A6147323 D199FE63
        quit.
!
errdisable recovery cause inline-power
errdisable recovery interval 30
license boot level ipservicesk9
diagnostic bootup level minimal
spanning-tree mode rapid-pvst
spanning-tree extend system-id
!
redundancy
mode sso
!
class-map match-any system-cpp-police-topology-control
  description Topology control
class-map match-any system-cpp-police-sw-forward
  description Sw forwarding, L2 LVX data, LOGGING
class-map match-any system-cpp-default
  description EWLC control, EWCL data
!
policy-map port_child_policy
class non-client-nrt-class
 bandwidth remaining ratio 10
```
Ш

policy-map system-cpp-policy

```
class system-cpp-police-data
 police rate 600 pps
class system-cpp-police-sys-data
 police rate 100 pps
!
interface Port-channel1
no switchport
no ip address
!
interface GigabitEthernet0/0
vrf forwarding Mgmt-vrf
ip address 10.5.49.131 255.255.255.0
negotiation auto
!
interface FortyGigabitEthernet1/1/1
!
interface TenGigabitEthernet1/0/1
!
interface FortyGigabitEthernet2/1/1
shutdown
!
interface TenGigabitEthernet2/1/1
shutdown
!
interface GigabitEthernet3/0/40
shutdown
!
interface GigabitEthernet9/0/1
power inline port poe-ha
!
interface GigabitEthernet9/0/11
power inline port priority high
!
interface Vlan1
no ip address
!
ip forward-protocol nd
ip http server
ip http authentication local
ip http secure-server
!
ip tftp source-interface GigabitEthernet0/0
ip route 20.20.20.0 255.255.255.0 2.2.2.3
ip ssh time-out 60
ip ssh authentication-retries 2
ip ssh version 2
ip ssh server algorithm encryption aes128-ctr aes192-ctr aes256-ctr
ip ssh client algorithm encryption aes128-ctr aes192-ctr aes256-ctr
!
ip access-list extended AutoQos-4.0-wlan-Acl-Bulk-Data
permit tcp any any eq 22
permit tcp any any eq 465
permit tcp any any eq 143
permit tcp any any eq 993
permit tcp any any eq 995
permit tcp any any eq 1914
permit tcp any any eq ftp
permit tcp any any eq ftp-data
permit tcp any any eq smtp
permit tcp any any eq pop3
ip access-list extended AutoQos-4.0-wlan-Acl-MultiEnhanced-Conf
permit udp any any range 16384 32767
permit tcp any any range 50000 59999
```
ip access-list extended AutoQos-4.0-wlan-Acl-Scavanger permit tcp any any range 2300 2400 permit udp any any range 2300 2400 permit tcp any any range 6881 6999 permit tcp any any range 28800 29100 permit tcp any any eq 1214 permit udp any any eq 1214 permit tcp any any eq 3689 permit udp any any eq 3689 permit tcp any any eq 11999 ip access-list extended AutoQos-4.0-wlan-Acl-Signaling permit tcp any any range 2000 2002 permit tcp any any range 5060 5061 permit udp any any range 5060 5061 ip access-list extended AutoQos-4.0-wlan-Acl-Transactional-Data permit tcp any any eq 443 permit tcp any any eq 1521 permit udp any any eq 1521 permit tcp any any eq 1526 permit udp any any eq 1526 permit tcp any any eq 1575 permit udp any any eq 1575 permit tcp any any eq 1630 permit udp any any eq 1630 permit tcp any any eq 1527 permit tcp any any eq 6200 permit tcp any any eq 3389 permit tcp any any eq 5985 permit tcp any any eq 8080 ! control-plane service-policy input system-cpp-policy ! ! no vstack ! line con 0 exec-timeout 0 0 stopbits 1 speed 115200 line aux 0 stopbits 1 line vty 0 4 login line vty 5 15 login ! ! mac address-table notification mac-move wsma agent exec profile httplistener profile httpslistener ! wsma agent config profile httplistener profile httpslistener ! wsma agent filesys profile httplistener profile httpslistener ! wsma agent notify profile httplistener profile httpslistener

Ш

```
!
!
wsma profile listener httplistener
transport http
!
wsma profile listener httpslistener
transport https
!
ap dot11 airtime-fairness policy-name Default 0
ap group default-group
ap hyperlocation ble-beacon 0
ap hyperlocation ble-beacon 1
ap hyperlocation ble-beacon 2
ap hyperlocation ble-beacon 3
ap hyperlocation ble-beacon 4
end
```
----------------- show log ------------------

Syslog logging: enabled (0 messages dropped, 16 messages rate-limited, 0 flushes, 0 overruns, xml disabled, filtering disabled)

No Active Message Discriminator.

No Inactive Message Discriminator.

Console logging: disabled

Monitor logging: level debugging, 0 messages logged, xml disabled,

filtering disabled

Buffer logging: level debugging, 782 messages logged, xml disabled,

filtering disabled

Exception Logging: size (4096 bytes)

Count and timestamp logging messages: disabled

File logging: disabled

Persistent logging: disabled

No active filter modules.

Trap logging: level informational, 310 message lines logged Logging Source-Interface: VRF Name: Log Buffer (4096 bytes): rev) PD Class : Class 3/ (curr/prev) PD Priority : low/unknown (curr/prev) Power Type : Type 2 PSE/Type 2 PSE (curr/prev) mdi\_pwr\_support: 15/0 (curr/prev Power Pair) : Signal/ (curr/prev) PSE Pwr Source : Primary/Unknown Aug 22 17:17:28.966 PDT: %LINK-3-UPDOWN: Interface FortyGigabitEthernet1/0/1, changed state to down Aug 22 17:17:29.196 PDT: %ILPOWER-5-POWER GRANTED: Interface Fo1/0/1: Power granted Aug 22 17:17:47.209 PDT: %SYS-5-CONFIG\_I: Configured from console by console Aug 22 17:17:50.200 PDT: %ILPOWER-7-DETECT: Interface Fo1/0/1: Power Device detected: IEEE PD Aug 22 17:17:51.822 PDT: %ILPOWER-5-POWER GRANTED: Interface Fo1/0/1: Power granted Aug 22 17:17:52.321 PDT: ilpower delete power from pd linkdown Fo1/0/1 Aug 22 17:17:52.321 PDT: Ilpower interface (Fo1/0/1), delete allocated power 15400 Aug 22 17:17:52.321 PDT: Ilpower interface (Fo1/0/1) setting ICUT OFF threshold to 0. Aug 22 17:17:52.321 PDT: ilpower\_notify\_lldp\_power\_via\_mdi\_tlv Fo1/0/1 pwr alloc 0 Aug 22 17:17:52.321 PDT: Fo1/0/1 AUTO PORT PWR Alloc 130 Request 130 Aug 22 17:17:52.321 PDT: Fo1/0/1: LLDP NOTIFY TLV: (curr/prev) PSE Allocation(mW): 13000/0 (curr/prev) PD Request(mW) : 13000/0 (curr/prev) PD Class : Class 3/ (curr/prev) PD Priority : low/unknown (curr/prev) Power Type : Type 2 PSE/Type 2 PSE (curr/prev) mdi\_pwr\_support: 15/0 (curr/prev Power Pair) : Signal/ (curr/prev) PSE Pwr Source : Primary/Unknown Aug 22 17:17:52.321 PDT: ILP notify LLDB-TLV: lldp power class tlv:

```
Aug 22 17:17:52.321 PDT: (curr/prev) pwr value 15400/0
Aug 22 17:17:52.322 PDT: %SYS-5-CONFIG_I: Configured from console by console
Aug 22 17:17:54.323 PDT: %LINK-5-CHANGED: Interface FiveGigabitEthernet1/0/1, changed state
 to administratively down
Aug 22 17:18:11.981 PDT: ILP notify LLDB-TLV: lldp power class tlv:
Aug 22 17:18:11.981 PDT: (curr/prev) pwr value 15400/0
Aug 22 17:18:11.982 PDT: %SYS-5-CONFIG_I: Configured from console by console
Aug 22 17:18:13.207 PDT: %ILPOWER-7-DETECT: Interface Fo1/0/1: Power Device detected: IEEE
PD
Aug 22 17:18:13.207 PDT: (Fo1/0/1) data power pool 1
Aug 22 17:18:13.207 PDT: Ilpower PD device 3 class 6 from interface (Fo1/0/1)
Aug 22 17:18:13.207 PDT: (Fo1/0/1) state auto
Aug 22 17:18:13.207 PDT: (Fo1/0/1) data power pool: 1, pool 1
Aug 22 17:18:13.207 PDT: (Fo1/0/1) curr pwr usage 15400
Aug 22 17:18:13.207 PDT: (Fo1/0/1) req pwr 15400
Aug 22 17:18:13.207 PDT: (Fo1/0/1) total pwr 610000
Aug 22 17:18:13.207 PDT: (Fo1/0/1) power status OK
Aug 22 17:18:13.207 PDT: ilpower new power from pd discovery Fo1/0/1, power status ok
Aug 22 17:18:13.207 PDT: Ilpower interface (Fo1/0/1) power status change, allocated power
15400
Aug 22 17:18:13.207 PDT: ILP notify LLDB-TLV: lldp power class tlv:
Aug 22 17:18:13.207 PDT: (curr/prev) pwr value 15400/0
Aug 22 17:18:13.208 PDT: ilpower_notify_lldp_power_via_mdi_tlv Fo1/0/1 pwr alloc 15400
Aug 22 17:18:13.208 PDT: Fo1/0/1 AUTO PORT PWR Alloc 130 Request 130
Aug 22 17:18:13.208 PDT: Fo1/0/1: LLDP NOTIFY TLV:
    (curr/prev) PSE Allocation(mW): 13000/0
    (curr/prev) PD Request(mW) : 13000/0
    (curr/prev) PD Class : Class 3/
    (curr/prev) PD Priority : low/unknown
    (curr/prev) Power Type : Type 2 PSE/Type 2 PSE
    (curr/prev) mdi_pwr_support: 15/0
    (curr/prev Power Pair) : Signal/
    (curr/prev) PSE Pwr Source : Primary/Unknown
```
Aug 22 17:18:13.981 PDT: %LINK-3-UPDOWN: Interface FoveGigabitEthernet1/0/1, changed state to down Aug 22 17:18:14.207 PDT: %ILPOWER-5-POWER GRANTED: Interface Fo1/0/1: Power granted Aug 22 17:18:32.180 PDT: %SYS-5-LOG\_CONFIG\_CHANGE: Console logging disabled Aug 22 17:18:32.242 PDT: %SYS-5-CONFIG\_I: Configured from console by console Aug 22 17:47:45.133 PDT: %SYS-5-CONFIG\_I: Configured from console by console Aug 22 17:47:45.717 PDT: %SYS-5-CONFIG\_I: Configured from console by console Aug 22 17:47:45.000 PDT: %SYS-6-CLOCKUPDATE: System clock has been updated from 17:47:45 PDT Wed Aug 22 2018 to 17:47:45 PDT Wed Aug 22 2018, configured from console by console.

----------------- show controllers power inline module 1 ------------------

Alchemy instance 0, address 0

```
Pending event flag : N N N N N N N N N N N
Current State : 00 00 10 93 D8 E8
Current Event : 11 11 14 00 00 00
Timers : 22 00 00 00 00 00 00 00 00 00 00 00
Error State : 14 14 14 14 14 14
Error Code : 00 00 00 00 00 00 00 00 00 00 00 00
Power Status : N N N N N N N N N N N N N
Auto Config : N N N N N N N N N N N N N
Disconnect : N N N N N N N N N N N N
Detection Status : F0 00 10 00 00 00
Current Class : 00 00 00 00 00 00
Tweetie debug : 00 00 00 00
POE Commands pending at sub:
    Command 0 on each port : 00 00 00 00 00 00
    Command 1 on each port : 00 00 00 00 00 00
    Command 2 on each port : 00 00 00 00 00 00
    Command 3 on each port : 00 00 00 00 00 00
 Alchemy instance 1, address E
Pending event flag : N N N N N N N N N N N N
Current State : 00 00 10 93 D8 E8
Current Event : 11 11 11 00 00 00
Timers : 2A 00 00 00 00 00 00 00 00 00 00 00
Error State : 26 26 26 26 26 2A
Error Code : 00 00 00 00 00 00 00 00 00 00 00 00
Power Status : N N N N N N N N N N N N N
Auto Config : N N N N N N N N N N N N N
Disconnect : N N N N N N N N N N N N
Detection Status : F0 00 00 00 00 00
Current Class : 00 00 00 00 00 00
Tweetie debug : 00 00 00 00
POE Commands pending at sub:
    Command 0 on each port : 00 00 00 00 00 00
    Command 1 on each port : 00 00 00 00 00 00
    Command 2 on each port : 00 00 00 00 00 00
    Command 3 on each port : 00 00 00 00 00 00
---------------- show platform software ilpower details ------------------
ILP Port Configuration for interface Te2/0/1
   Initialization Done: Yes
```
ILP Supported: Yes ILP Enabled: Yes POST: Detect On: No Powered Device Detected Yes Powered Device Class Done No Cisco Powered Device: No Power is On: No Power Denied: No Powered Device Type: Null<br>Powerd Device Class: Null Powerd Device Class: Power State: 0ff Power state:  $\frac{1}{100}$  Current State: NGWC\_ILP\_DETECTING\_S Previous State: NGWC\_ILP\_DETECTING\_S Requested Power in milli watts: 0 Short Circuit Detected: 0 Short Circuit Count: 0 Cisco Powerd Device Detect Count: 0 Spare Pair mode: 0 Spare Pair Architecture: 1 Signal Pair Power allocation in milli watts: 0 Spare Pair Power On: 0 Powered Device power state: 0 Timer: Power Good: Stopped Power Denied: Stopped Cisco Powered Device Detect: Stopped IEEE Detect: Stopped IEEE Short: Stopped Link Down: Stopped Voltage sense: Stopped ----------------- show platform software ilpower system 3 -----------------ILP System Configuration Slot: 3<br>ILP Supported: 3 ILP Supported: Total Power: 1101000 Used Power: 49400 Initialization Done: Yes Post Done: Yes Post Result Logged: No<br>Post Result: Success Post Result: Power Summary: Module: 0<br>Power Total: 1101000 Power Total: Power Used: 49400 Power Threshold: 0 Operation Status: On Pool: 3 Pool Valid: Yes<br>Total Power: 1101000 Total Power: Power Usage: 49400 ----------------- show power inline Gi9/0/16 detail ------------------Interface: Gi9/0/16 Inline Power Mode: auto

Operational status: off Device Detected: no Device Type: n/a IEEE Class: n/a

Discovery mechanism used/configured: Ieee and Cisco Police: off Power Allocated Admin Value: 60.0 Power drawn from the source: 0.0 Power available to the device: 0.0 Actual consumption Measured at the port: 0.0 Maximum Power drawn by the device since powered on: 0.0 Absent Counter: 0 Over Current Counter: 0 Short Current Counter: 0 Mosfet Counter: 0 Invalid Signature Counter: 0 Power Denied Counter: 0 Power Negotiation Used: None LLDP Power Negotiation --Sent to PD-- --Rcvd from PD--Power Type: Power Source: -Power Priority: Requested Power $(W):$  -Allocated Power(W): -Four-Pair PoE Supported: Yes Spare Pair Power Enabled: No Four-Pair PD Architecture: N/A ---------------- show power inline Te8/0/1 detail -----------------Interface Te8/0/1: inline power not supported ----------------- show power inline police -----------------Module Available Used Remaining (Watts) (Watts) (Watts) ------ --------- -------- --------- 1  $n/a$   $n/a$   $n/a$ <br>
Interface Admin Oper Admin Oper<br>
State State Police Police Interface Admin Oper Admin Oper Cutoff Oper State State Police Police Power Power --------- ------ ---------- ---------- ---------- ------ ----- --------- ------ ---------- ---------- ---------- ------ ----- Totals: 0.0 Module Available Used Remaining (Watts) (Watts) (Watts) ------ --------- -------- --------- 2 1050.0 0.0 1050.0 Interface Admin Oper Admin Oper Cutoff Oper State State Police Police Power Power --------- ------ ---------- ---------- ---------- ------ ----- Te2/0/1 auto off none n/a n/a n/a Te2/0/2 auto off none n/a n/a n/a

 $Te2/0/6$  auto off none  $n/a$   $n/a$   $n/a$   $n/a$   $n/a$ 

Te2/0/4 auto off none n/a n/a n/a Te2/0/5 auto off none n/a n/a n/a

 $Te2/0/3$  auto off

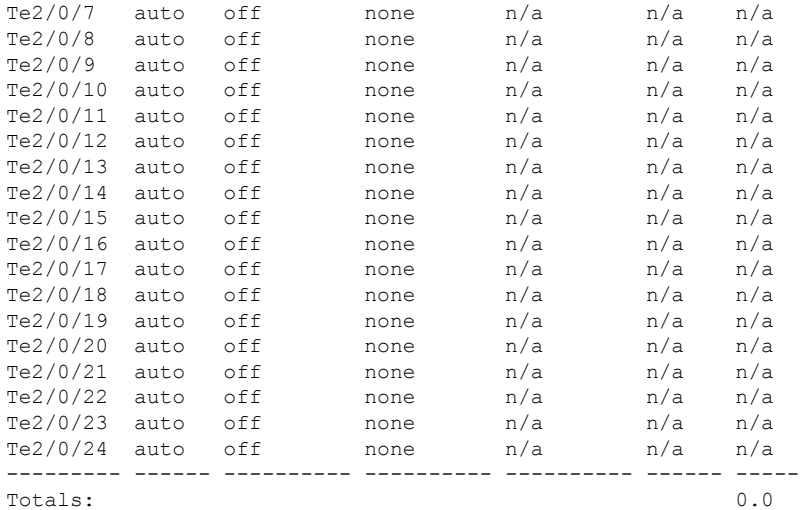

 $\mathbf{l}$ 

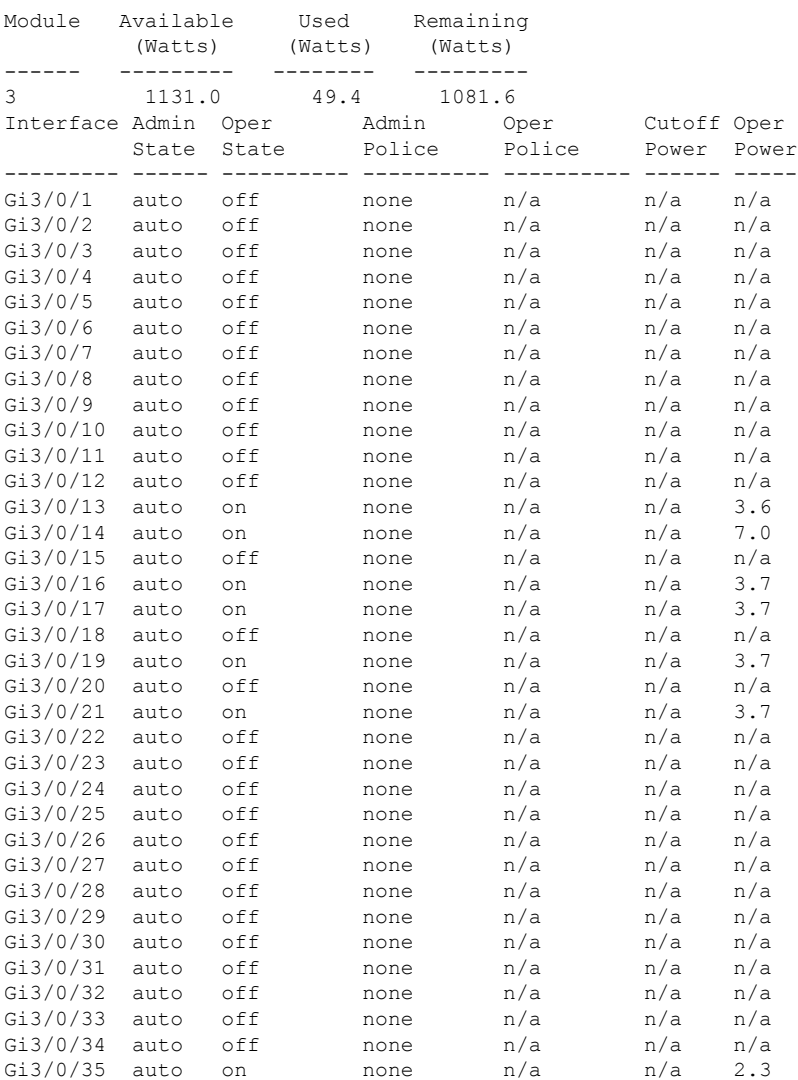

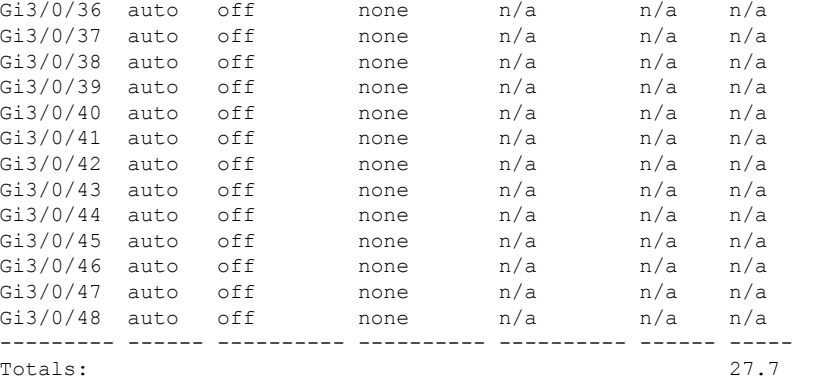

------------------ show platform frontend-controller manager 0 1 ------------------

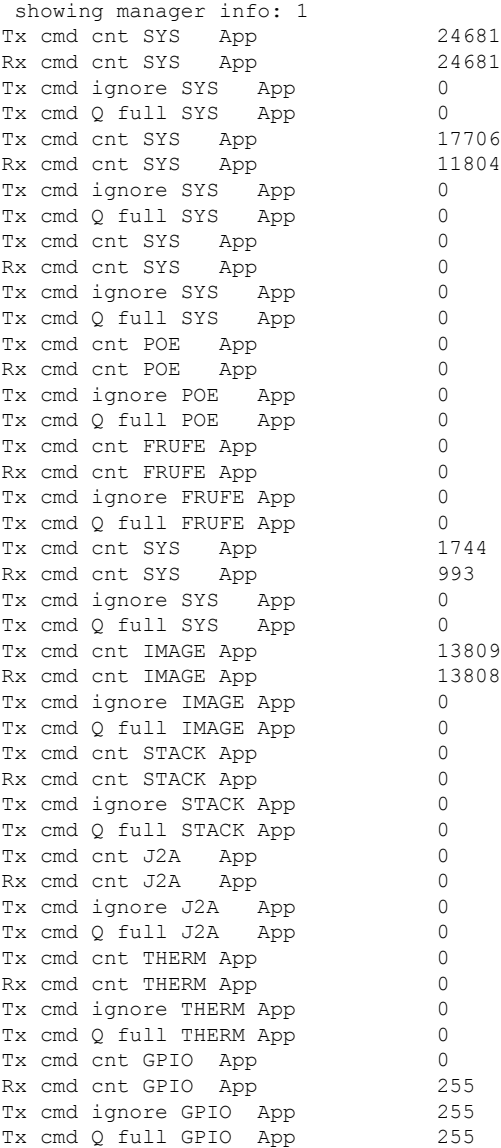

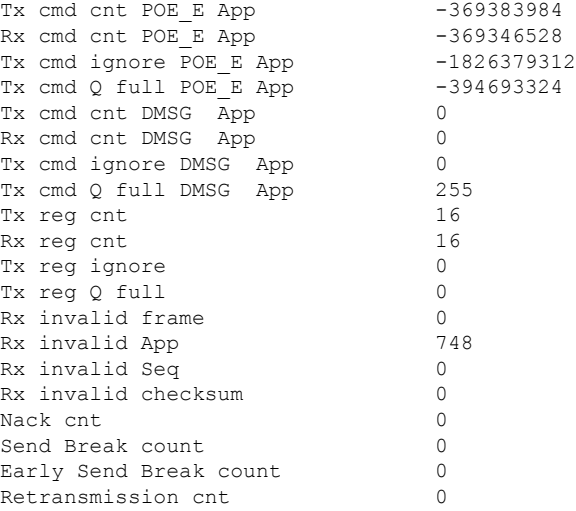

---------------- show platform frontend-controller subordinate 0 1 -----------------

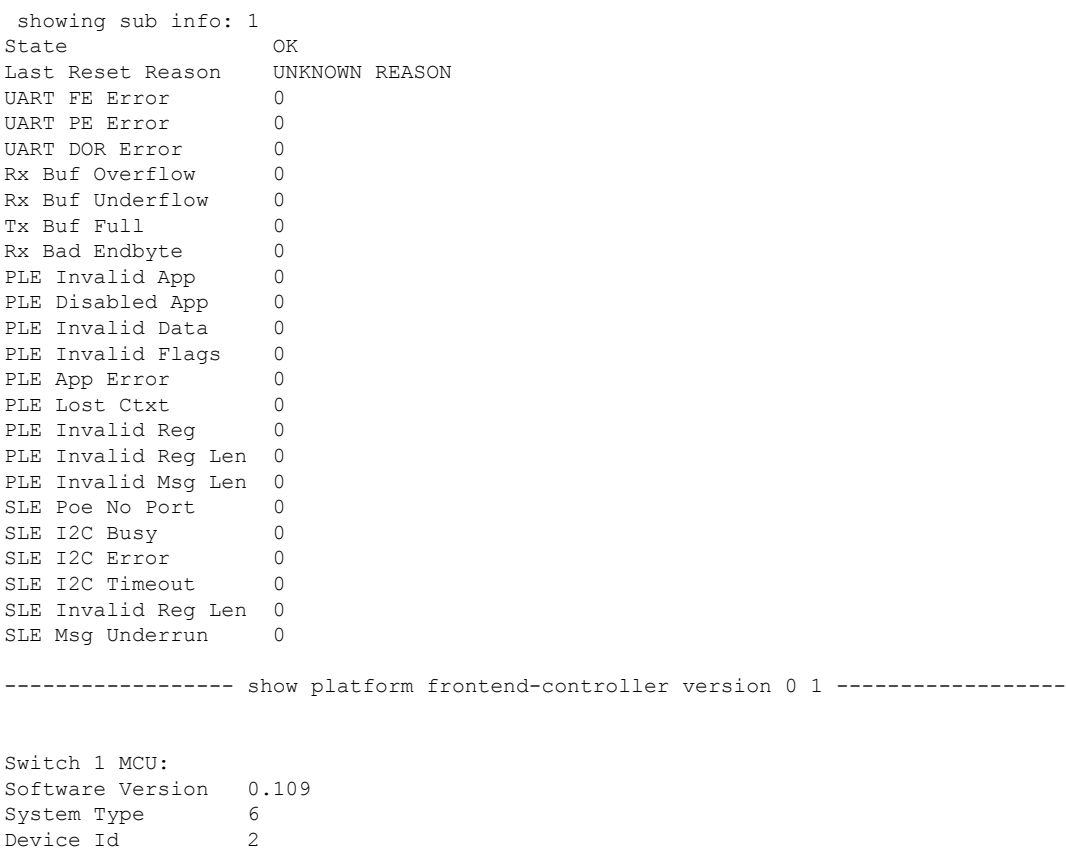

Device Revision 0 Hardware Version 41 Bootloader Version 16

### **speed**

To specify the speed of a port, use the **speed** command in interface configuration mode. To return to the default value, use the **no** form of this command.

**Note**

Available configuration options depend on the switch model and transceiver module installed. Optionsinclude 10, 100, 1000, 2500, 5000, 10000, 25000, 40000, 100000

**speed** {**10** | **100** | **1000** | **2500** | **5000** | **10000** | **25000** | **40000** | **100000** | **auto** [{**10** | **100** | **1000** | **2500** | **5000**}] | **nonegotiate**} **no speed**

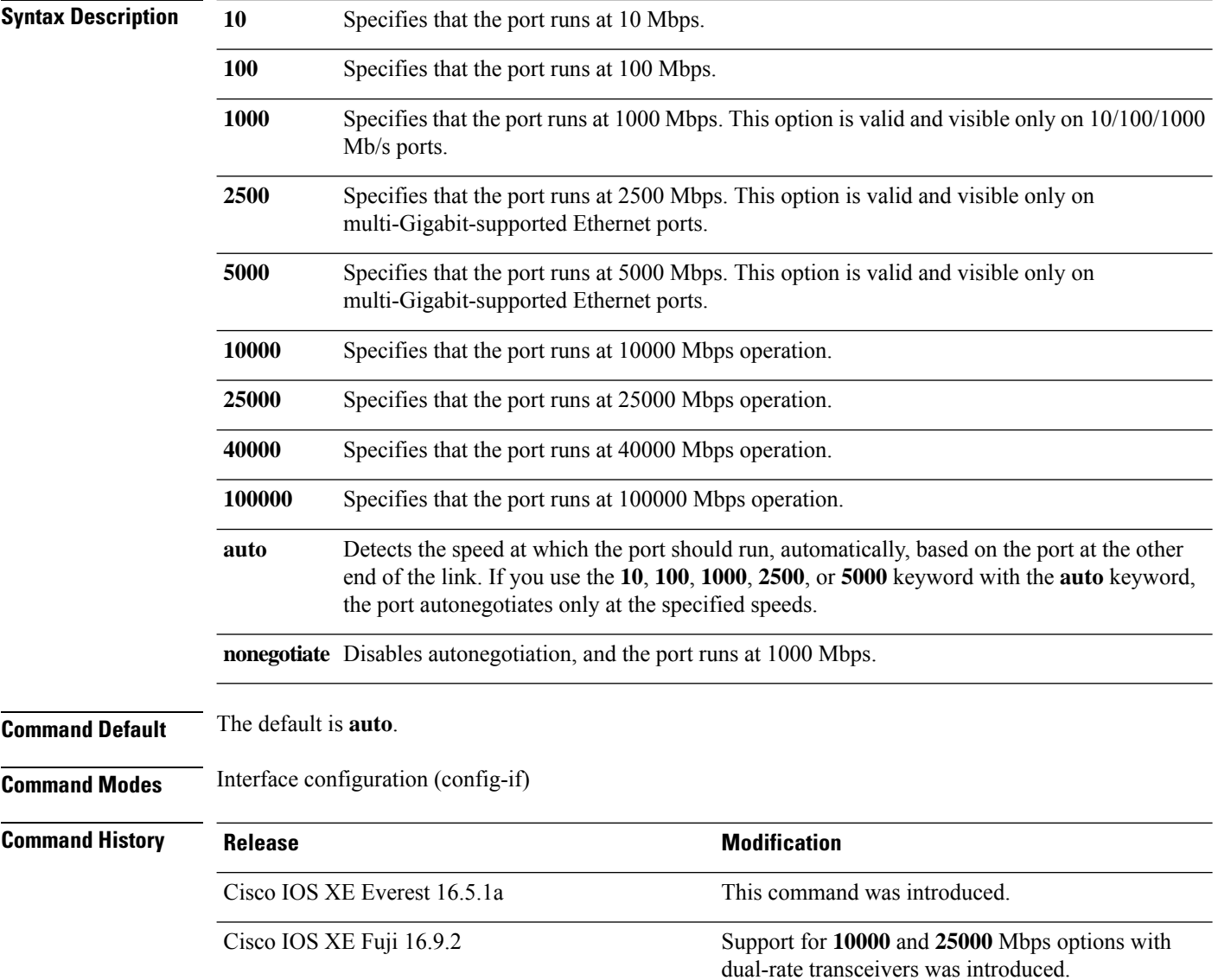

 $\mathbf{l}$ 

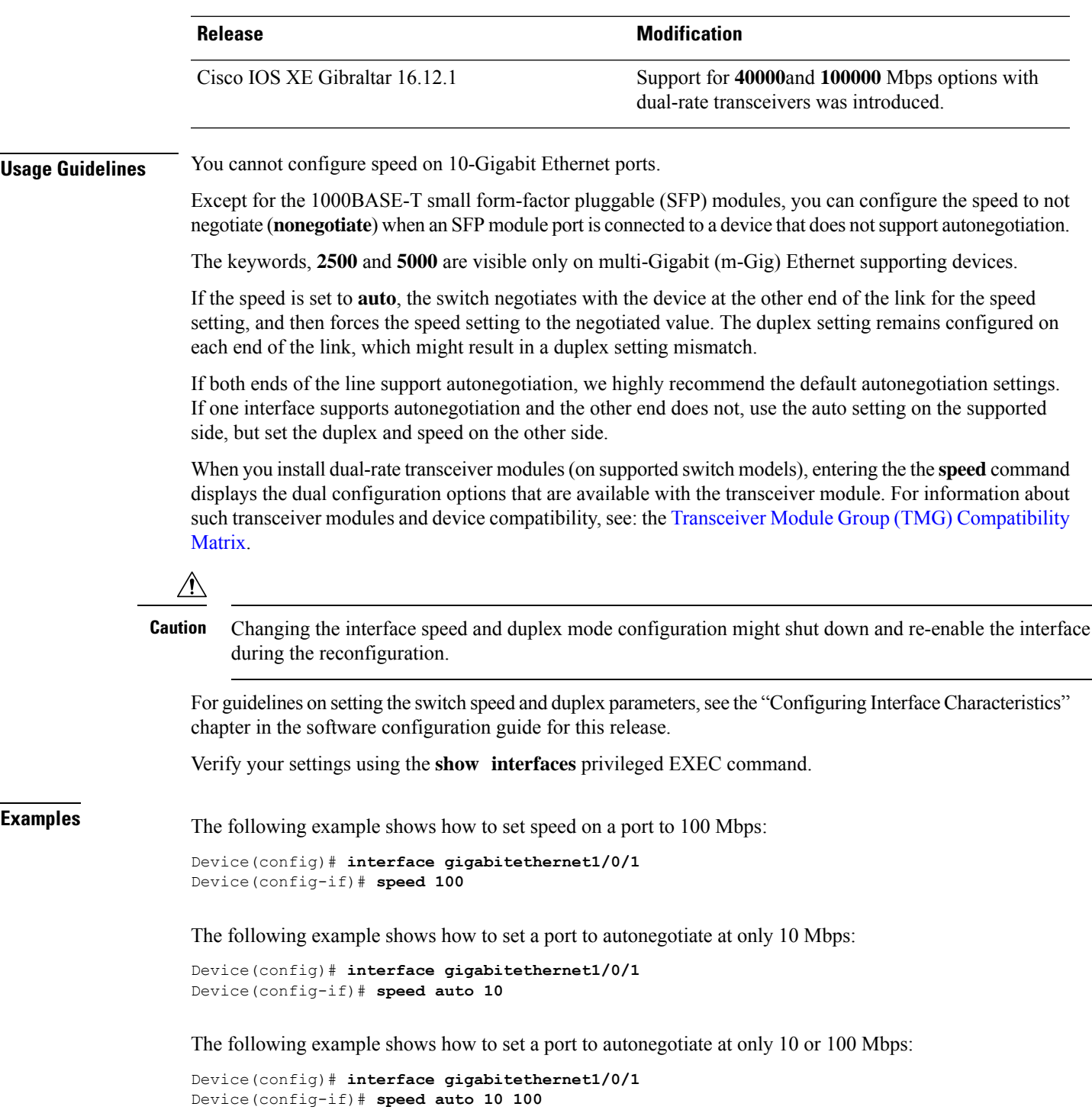

 $\overline{\phantom{0}}$ 

# **switchport block**

To prevent unknown multicast or unicast packets from being forwarded, use the **switchport block** command in interface configuration mode. To allow forwarding unknown multicast or unicast packets, use the **no** form of this command.

**switchport block** {**multicast** | **unicast**} **no switchport block** {**multicast** | **unicast**}

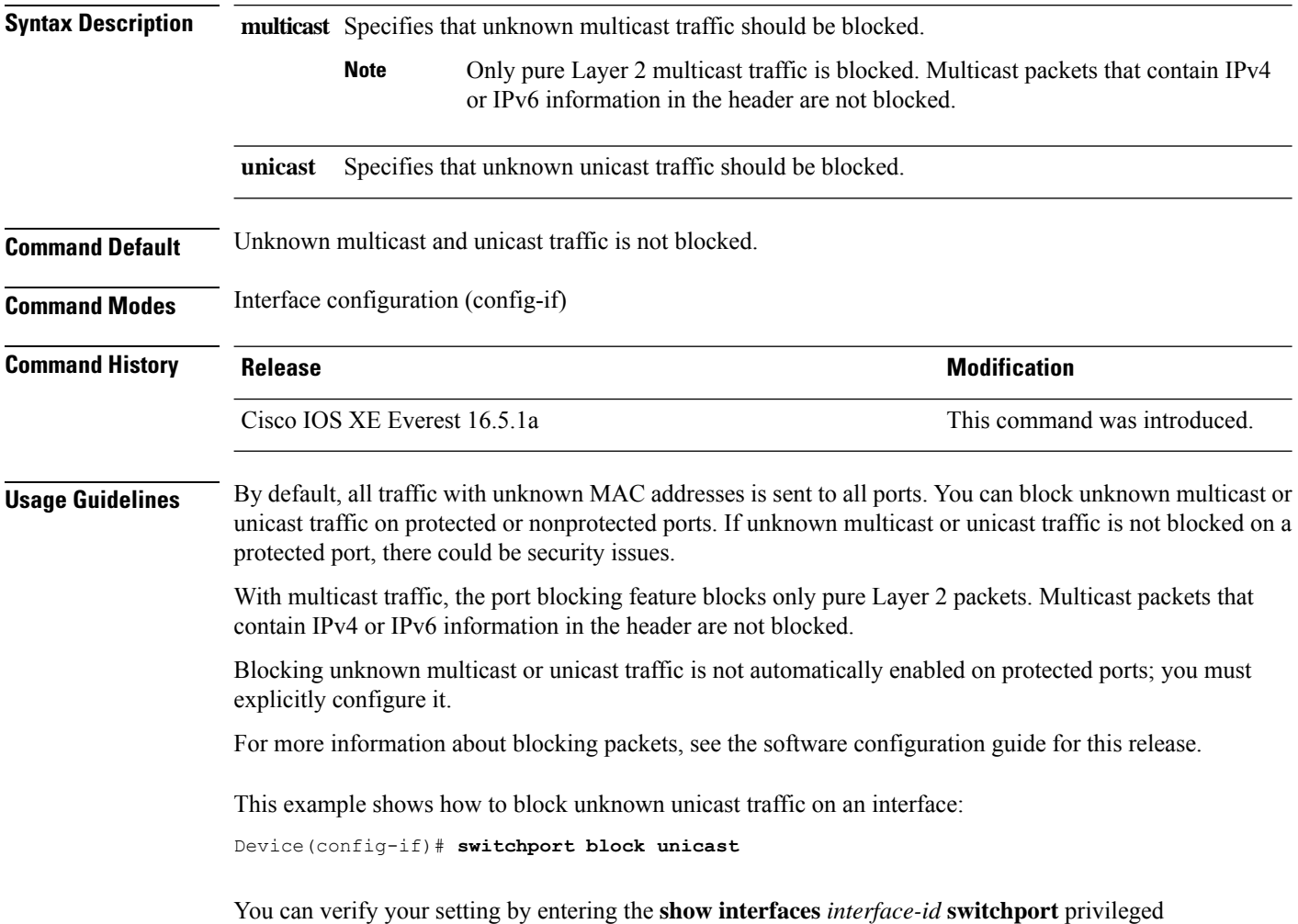

EXEC command.

### **system mtu**

To set the global maximum packet size or MTU size for switched packets on Gigabit Ethernet and 10-Gigabit Ethernet ports, use the **system mtu** command in global configuration mode. To restore the global MTU value to its default value, use the **no** form of this command.

**system mtu** *bytes* **no system mtu**

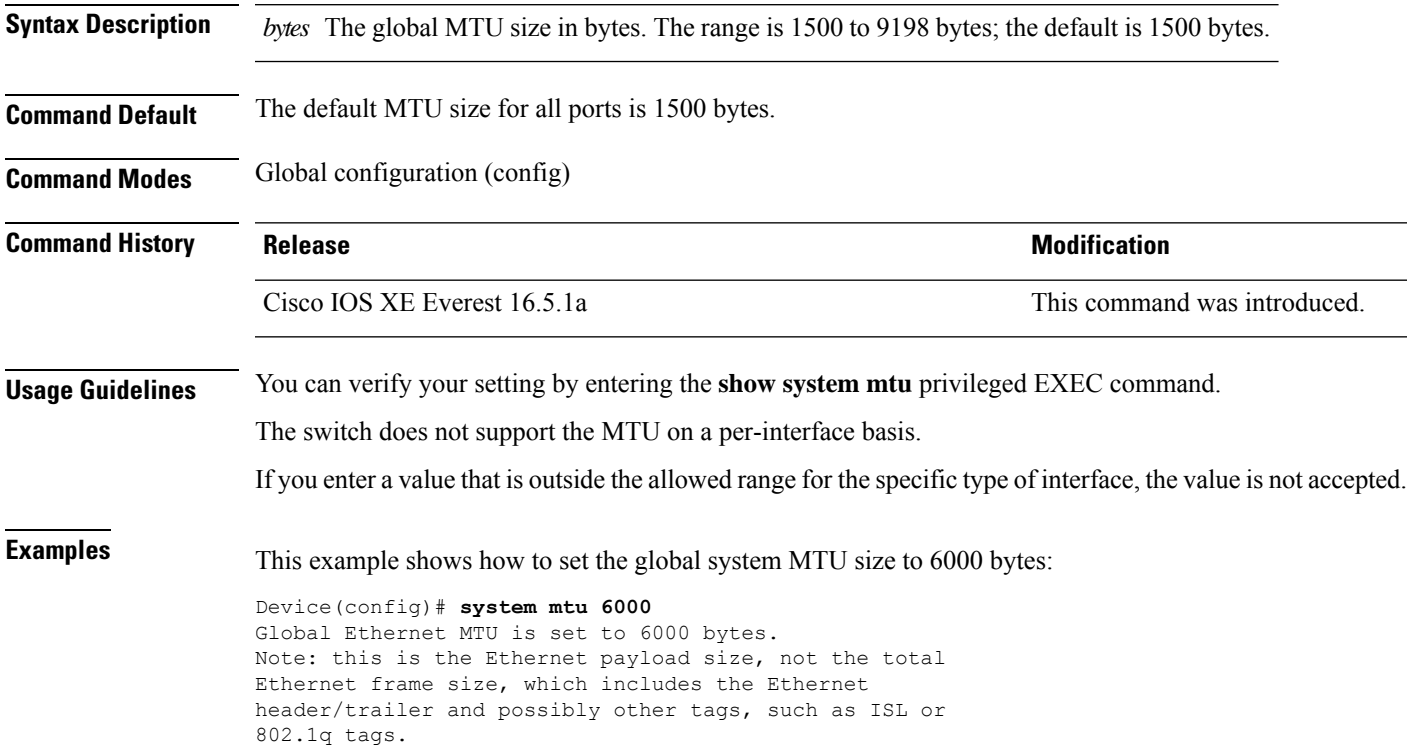

### **voice-signaling vlan (network-policy configuration)**

To create a network-policy profile for the voice-signaling application type, use the **voice-signaling vlan** command in network-policy configuration mode. To delete the policy, use the **no** form of this command.

**voice-signaling vlan** {*vlan-id* [{**cos** *cos-value* | **dscp** *dscp-value*}] | **dot1p** [{**cos** *l2-priority* | **dscp** *dscp*}] | **none** | **untagged**}

| <b>Syntax Description</b> | vlan-id                                                                                                    | (Optional) The VLAN for voice traffic. The range is 1 to 4094.                                                                                                    |  |  |  |
|---------------------------|----------------------------------------------------------------------------------------------------|----------------------------------------------------------------------------------------------------|--|--|--|
|                           | cos cos-value                                                                                                    | (Optional) Specifies the Layer 2 priority class of service (CoS) for the configured VLAN.<br>The range is 0 to 7; the default is 5.<br>(Optional) Specifies the differentiated services code point (DSCP) value for the configured<br>VLAN. The range is 0 to 63; the default is 46. |  |  |  |
|                           | $\bf{d}$ sc $\bf{p}$ dsc $p$ -value                                                                                                    |                                                                                                    |  |  |  |
|                           | dot1p                                                                                                    | (Optional) Configures the phone to use IEEE 802.1p priority tagging and to use VLAN<br>0 (the native VLAN).<br>(Optional) Does not instruct the Cisco IP phone about the voice VLAN. The phone uses<br>the configuration from the phone key pad.                                     |  |  |  |
|                           | none                                                                                                    |                                                                                                    |  |  |  |
|                           | untagged                                                                                                    | (Optional) Configures the phone to send untagged voice traffic. This is the default for<br>the phone.                                                                                                    |  |  |  |
| <b>Command Default</b>    | No network-policy profiles for the voice-signaling application type are defined.                                                                                                    |                                                                                                    |  |  |  |
|                           | The default CoS value is 5.                                                                                                    |                                                                                                    |  |  |  |
|                           | The default DSCP value is 46.                                                                                                    |                                                                                                    |  |  |  |
|                           | The default tagging mode is untagged.                                                                                                    |                                                                                                    |  |  |  |
| <b>Command Modes</b>      | Network-policy profile configuration                                                                                                    |                                                                                                    |  |  |  |
| <b>Command History</b>    | <b>Release</b>                                                                                                    | <b>Modification</b>                                                                                                    |  |  |  |
|                           | Cisco IOS XE Everest 16.5.1a                                                                                                    | This command was introduced.                                                                                                    |  |  |  |
| <b>Usage Guidelines</b>   | Use the network-policy profile global configuration command to create a profile and to enter network-policy<br>profile configuration mode.                                                                                                    |                                                                                                    |  |  |  |
|                           | The voice-signaling application type is for network topologies that require a different policy for voice signaling<br>than for voice media. This application type should not be advertised if all of the same network policies apply<br>as those advertised in the voice policy TLV. |                                                                                                    |  |  |  |
|                           | When you are in network-policy profile configuration mode, you can create the profile for voice-signaling<br>by specifying the values for VLAN, class of service (CoS), differentiated services code point (DSCP), and<br>tagging mode.                                              |                                                                                                    |  |  |  |
|                           | These profile attributes are contained in the Link Layer Discovery Protocol for Media Endpoint Devices<br>(LLDP-MED) network-policy time-length-value (TLV).                                                                                                    |                                                                                                    |  |  |  |

To return to privileged EXEC mode from the network-policy profile configuration mode, enter the **exit** command.

This example shows how to configure voice-signaling for VLAN 200 with a priority 2 CoS:

```
(config)# network-policy profile 1
(config-network-policy)# voice-signaling vlan 200 cos 2
```
This example shows how to configure voice-signaling for VLAN 400 with a DSCP value of 45:

```
(config)# network-policy profile 1
(config-network-policy)# voice-signaling vlan 400 dscp 45
```
This example shows how to configure voice-signaling for the native VLAN with priority tagging:

```
(config-network-policy)# voice-signaling vlan dot1p cos 4
```
# **voice vlan (network-policy configuration)**

To create a network-policy profile for the voice application type, use the **voice vlan**command in network-policy configuration mode. To delete the policy, use the **no** form of this command.

**voice vlan** {*vlan-id* [{**cos** *cos-value* | **dscp** *dscp-value*}] | **dot1p** [{**cos** *l2-priority* | **dscp** *dscp*}] | **none** | **untagged**}

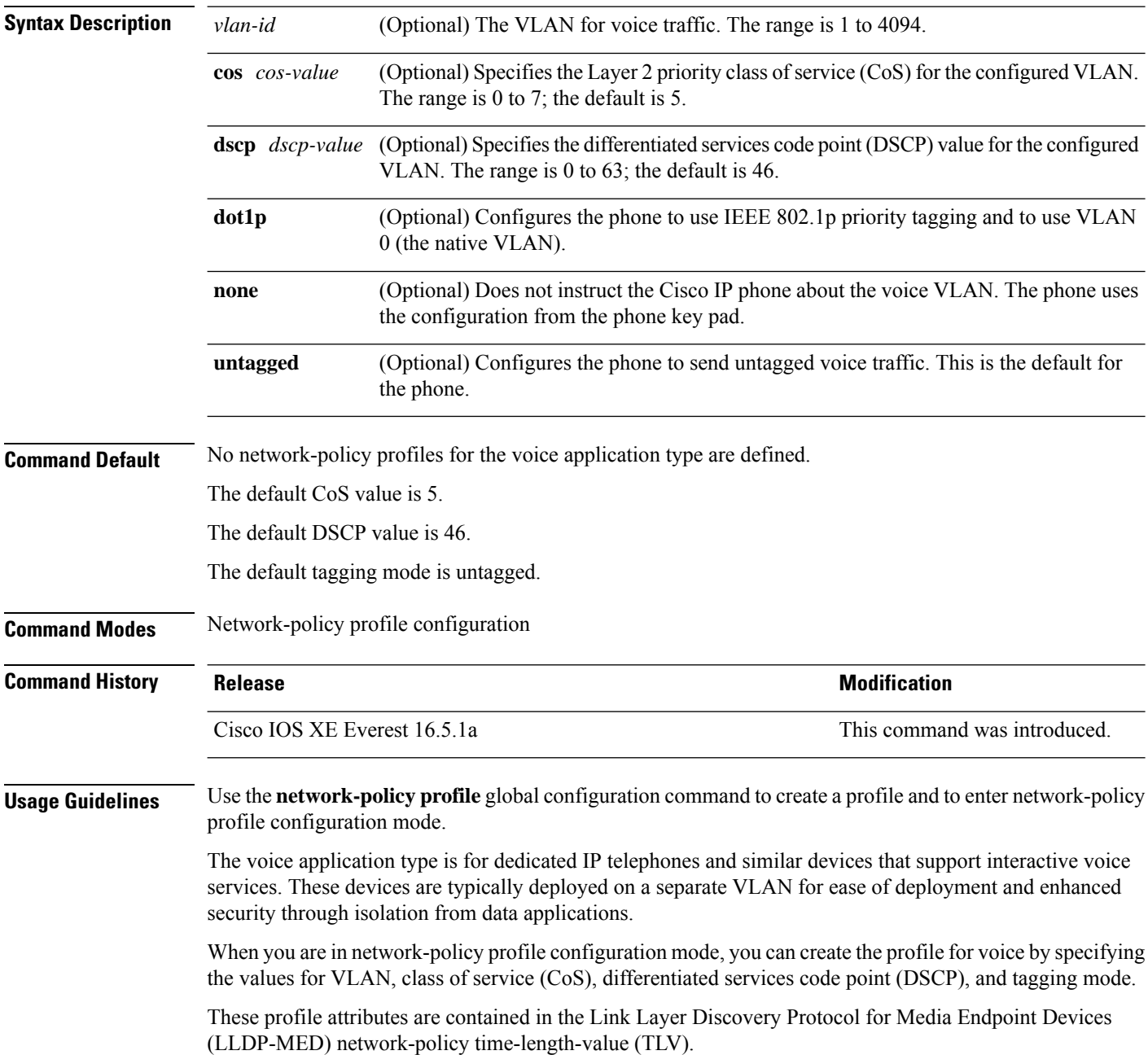
To return to privileged EXEC mode from the network-policy profile configuration mode, enter the **exit** command.

This example shows how to configure the voice application type for VLAN 100 with a priority 4 CoS:

```
(config)# network-policy profile 1
(config-network-policy)# voice vlan 100 cos 4
```
This example shows how to configure the voice application type for VLAN 100 with a DSCP value of 34:

```
(config)# network-policy profile 1
(config-network-policy)# voice vlan 100 dscp 34
```
This example shows how to configure the voice application type for the native VLAN with priority tagging:

```
(config-network-policy)# voice vlan dot1p cos 4
```
L